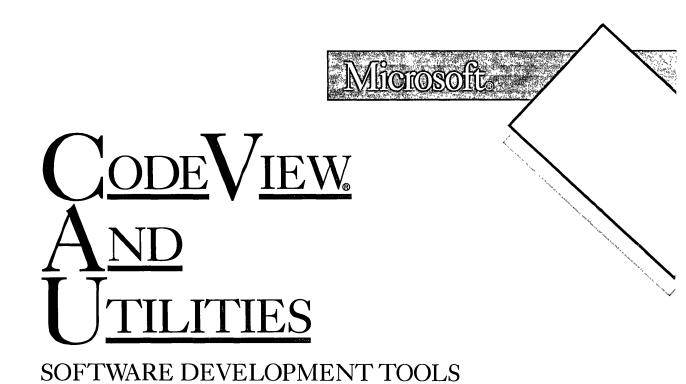

FOR THE MS-DOS® OPERATING SYSTEM

Information in this document is subject to change without notice and does not represent a commitment on the part of Microsoft Corporation. The software described in this document is furnished under a license agreement or nondisclosure agreement. The software may be used or copied only in accordance with the terms of the agreement. The purchaser may make one copy for backup purposes. No part of this manual may be reproduced or transmitted in any form or by any means, electronic or mechanical, including photocopying and recording, for any purpose other than the purchaser's personal use without the written permission of Microsoft Corporation.

© Copyright Microsoft Corporation, 1987. All rights reserved. Simultaneously published in the U.S. and Canada.

 $Microsoft_{\circledast}$  , MS-DOS\_, MS\_, XENIX\_, and CodeView\_ are registered trademarks of Microsoft Corporation.

AT&T<sub>®</sub> is a registered trademark of AT&T Information Systems.

Eagle® is a registered trademark of Eagle Computer, Inc.

IBM® is a registered trademark of International Business Machines Corporation.

Intel® is a registered trademark of Intel Corporation.

Lotuse is a registered trademark of Lotus Development Corporation.

Document No. 410840010-500-R02-0887 Part No. 016-014-042

# TABLE OF CONTENTS

### Introduction

| xvii  |
|-------|
| xviii |
| xx    |
|       |

## Part 1 🔷 The CodeView Debugger

| 1   | Gett                                          | ing Started                                                                                                    | 5                                    |
|-----|-----------------------------------------------|----------------------------------------------------------------------------------------------------|--------------------------------------|
| 1.1 | Restrie                                       | etions                                                                                                    | 7                                    |
| 1.2 |                                               | ring Programs<br>e CodeView Debugger<br>Programming Considerations<br>CodeView Compile Options<br>CodeView Link Options<br>Preparing C Programs<br>Preparing FORTRAN Programs<br>Preparing BASIC Programs<br>Preparing Pascal Programs<br>Preparing Assembly Programs | 8<br>9<br>10<br>11<br>13<br>14<br>15 |
| 1.3 | Startin                                       | ng the CodeView Debugger                                                                                                    | 20                                   |
| 1.4 | 0                                             | CodeView Options                                                                                                    |                                      |
|     | $\begin{array}{c} 1.4.1 \\ 1.4.2 \end{array}$ | Using Two Video Adapters<br>Using the Enhanced Graphics                                                                                                    | 25                                   |
|     | 1.4.2                                         | Adapter's 43-Line Mode                                                                                                    |                                      |
|     | 1.4.3                                         | Starting with a Black-and-<br>White Display                                                                                                    |                                      |
|     | 1.4.4                                         | Specifying Start-Up Commands                                                                                                    | 27                                   |
|     | 1.4.5                                         | Handling Interrupt Trapping                                                                                                    |                                      |
|     | 1.4.6                                         | Using Expanded Memory                                                                                                    |                                      |

|     |         |                    |                                       | · · · · · · · · · · · · · · · · · · · |
|-----|---------|--------------------|---------------------------------------|---------------------------------------|
|     | 1.4.7   | Setting            | the Screen-Exchange Mode              |                                       |
|     | 1.4.8   | Turning            | g Off the Mouse                       | 31                                    |
|     | 1.4.9   | Extend             | ing EGA Compatibility                 | 32                                    |
|     | 1.4.10  | Enablin            | ng Window or Sequential Mode          | 33                                    |
| 1.5 | Debug   | ging Lar           | ge Programs                           | 34                                    |
| 1.6 | 0.      | -                  | • •                                   |                                       |
| 1.0 | of the  | Accombl            | Older Versions<br>er                  | 21                                    |
|     | or the. | Assembl            | CI                                    | 94                                    |
| 2   | The     | Code               | View Display                          | 27                                    |
|     |         |                    |                                       |                                       |
| 2.1 |         |                    | Mode                                  |                                       |
|     | 2.1.1   | Executi            | ng Window                             |                                       |
|     |         |                    | ands with the Keyboard                | 41                                    |
|     |         | 2.1.1.1            | Moving the Cursor                     |                                       |
|     |         |                    | with Keyboard Commands                | 41                                    |
|     |         | 2.1.1.2            | Changing the Screen                   | 40                                    |
|     |         |                    | with Keyboard Commands                | 43                                    |
|     |         | 2.1.1.3            | Controlling Program Execution         |                                       |
|     |         |                    | with Keyboard Commands                |                                       |
|     |         | 2.1.1.4            | Selecting from Menus                  | 45                                    |
|     | 0 1 0   |                    | with the Keyboard                     | 40                                    |
|     | 2.1.2   | Executi            | ing Window Commands                   | 47                                    |
|     |         |                    | e Mouse                               |                                       |
|     |         | 2.1.2.1            | Changing the Screen<br>with the Mouse | 17                                    |
|     |         | 2.1.2.2            | Controlling Program                   |                                       |
|     |         | 2.1.2.2            | Execution with the Mouse              | 18                                    |
|     |         | 2.1.2.3            | Selecting from Menus                  |                                       |
|     |         | 2.1.2.0            | with the Mouse                        | 50                                    |
|     | 2.1.3   | Using N            | Aenu Selections                       |                                       |
|     | 2.1.0   | 2.1.3.1            | The File Menu                         |                                       |
|     |         | 2.1.3.1<br>2.1.3.2 | The View Menu                         |                                       |
|     |         | 2.1.3.2<br>2.1.3.3 | The Search Menu                       |                                       |
|     |         | 2.1.3.3<br>2.1.3.4 | The Run Menu                          |                                       |
|     |         | 2.1.3.4<br>2.1.3.5 | The Watch Menu                        |                                       |
|     |         | 2.1.3.5<br>2.1.3.6 | The Options Menu                      |                                       |
|     |         | 2.1.3.0<br>2.1.3.7 | The Language Menu                     |                                       |
|     |         | 2.1.3.7<br>2.1.3.8 | The Calls Menu                        |                                       |
|     |         | 2.1.3.8<br>2.1.3.9 | The Help Menu                         |                                       |
|     | 2.1.4   |                    |                                       |                                       |
|     | 2.1.4   | Using t            | he Help System                        |                                       |

| 2.2 | Using Sequential Mode6                                       | 6   |
|-----|--------------------------------------------------------------|-----|
| 3   | Using Dialog Commands                                        |     |
| 3.1 | Entering Commands and Arguments7<br>3.1.1 Using Special Keys | 1   |
| 3.2 | Format for CodeView<br>Commands and Arguments7               | '3  |
| 4   | CodeView Expressions7                                        | '5  |
| 4.1 | C Expressions                                                |     |
|     | 4.1.1 C Symbols7                                             |     |
|     | 4.1.2 C Constants                                            |     |
|     | 4.1.3 C Strings8                                             | 31  |
| 4.2 | FORTRAN Expressions                                          | 31  |
|     | 4.2.1 FORTRAN Symbols8                                       |     |
|     | 4.2.2 FORTRAN Constants                                      |     |
|     | 4.2.3 FORTRAN Strings8                                       | 34  |
|     | 4.2.4 FORTRAN Intrinsic Functions8                           | 35  |
| 4.3 | BASIC Expressions                                            | 36  |
|     | 4.3.1 BASIC Symbols8                                         |     |
|     | 4.3.2 BASIC Constants                                        |     |
|     | 4.3.3 BASIC Strings                                          | 39  |
|     | 4.3.4 BASIC Intrinsic Functions                              | 39  |
| 4.4 | Pascal Expressions                                           |     |
|     | 4.4.1 Pascal Symbols                                         |     |
|     | 4.4.2 Pascal Constants                                       |     |
|     | 4.4.3 Pascal Strings                                         | 13  |
|     | 4.4.4 Pascal Intrinsic Functions                             |     |
| 4.5 | Assembly Expressions                                         | )5  |
| 4.6 | Line Numbers                                                 | )7  |
| 4.7 | Registers and Addresses                                      | )7  |
|     | 4.7.1 Registers                                              | )8  |
|     | 4.7.2 Addresses                                              | )9  |
|     | 4.7.3 Address Ranges10                                       | )() |

N 544

See Set

ł

|          | Ň.                                                                                                    |  |  |  |
|----------|----------------------------------------------------------------------------------------------------|--|--|--|
| 4.8      | Memory Operators1014.8.1Accessing Bytes (BY)1014.8.2Accessing Words (WO)1024.8.3Accessing Double Words (DW)103                                                                                                    |  |  |  |
| 4.9      | Switching Expression Evaluators104                                                                                                    |  |  |  |
| <b>5</b> | Executing Code107                                                                                                    |  |  |  |
| 5.1      | Trace Command110                                                                                                    |  |  |  |
| 5.2      | Program Step Command113                                                                                                    |  |  |  |
| 5.3      | Go Command115                                                                                                    |  |  |  |
| 5.4      | Execute Command118                                                                                                    |  |  |  |
| 5.5      | Restart Command119                                                                                                    |  |  |  |
| 6        | Examining Data<br>and Expressions121                                                                                                    |  |  |  |
| 6.1      | Display Expression Command                                                                                                    |  |  |  |
| 6.2      | Examine Symbols Command                                                                                                    |  |  |  |
| 6.3      | Dump Commands.       138         6.3.1       Dump       139         6.3.2       Dump Bytes.       140         6.3.3       Dump ASCII.       141         6.3.4       Dump Integers       141         6.3.5       Dump Unsigned Integers.       142         6.3.6       Dump Words       143         6.3.7       Dump Double Words.       144         6.3.8       Dump Short Reals.       144         6.3.9       Dump Long Reals.       145         6.3.10       Dump 10-Byte Reals.       146 |  |  |  |
| 6.4      | Compare Memory Command147                                                                                                    |  |  |  |
| 6.5      | Search Memory Command148                                                                                                    |  |  |  |
| 6.6      | Port Input Command149                                                                                                    |  |  |  |
|          | 1                                                                                                    |  |  |  |

An and the second second second second second second second second second second second second second second s

and the second second

| /                                                                                                    | /   |                                                         |     |
|----------------------------------------------------------------------------------------------------|-----|---------------------------------------------------------|-----|
| and the second second sec | 6.7 | Register Command                                        | 150 |
|                                                                                                    | 6.8 | 8087 Command                                            | 152 |
|                                                                                                    | 7   | Managing Breakpoints                                    | 155 |
|                                                                                                    | 7.1 | Breakpoint Set Command                                  |     |
|                                                                                                    | 7.2 | Breakpoint Clear Command                                | 160 |
|                                                                                                    | 7.3 | Breakpoint Disable Command                              | 161 |
|                                                                                                    | 7.4 | Breakpoint Enable Command                               | 162 |
|                                                                                                    | 7.5 | Breakpoint List Command                                 | 164 |
|                                                                                                    | 8   | Managing Watch Statements                               | 167 |
|                                                                                                    | 8.1 | Setting Watch-Expression<br>and Watch-Memory Statements |     |
|                                                                                                    | 8.2 | Setting Watchpoints                                     |     |
|                                                                                                    | 8.3 | Setting Tracepoints                                     |     |
|                                                                                                    | 8.4 | Deleting Watch Statements                               |     |
|                                                                                                    | 8.5 | Listing Watchpoints and Tracepoints                     | 183 |
|                                                                                                    | 8.6 | C Examples                                              | 184 |
|                                                                                                    | 8.7 | FORTRAN Examples                                        | 185 |
|                                                                                                    | 8.8 | Pascal Examples                                         | 186 |
|                                                                                                    | 8.9 | Assembly Examples                                       | 187 |
|                                                                                                    | 9   | Examining Code                                          | 189 |
|                                                                                                    | 9.1 | Set Mode Command                                        |     |
|                                                                                                    | 9.2 | Unassemble Command                                      | 193 |
|                                                                                                    | 9.3 | View Command                                            | 195 |
|                                                                                                    | 9.4 | Current Location Command                                | 198 |
|                                                                                                    | 9.5 | Stack Trace Command                                     |     |
|                                                                                                    |     |                                                         |     |

34

| 1 8  | CONTENTS                               |
|------|----------------------------------------|
|      |                                        |
| 10   | Modifying Code or Data                 |
| 10.1 | Assemble Command                       |
| 10.2 | Enter Commands                         |
|      | 10.2.1 Enter Command                   |
|      | 10.2.2 Enter Bytes Command             |
|      | 10.2.3 Enter ASCII Command             |
|      | 10.2.4Enter Integers Command           |
|      | 10.2.6 Enter Words Command             |
|      | 10.2.7 Enter Double Words Command      |
|      | 10.2.8 Enter Short Reals Command       |
|      | 10.2.9 Enter Long Reals Command        |
|      | 10.2.10 Enter 10-Byte Reals Command218 |
| 10.3 | Fill Memory Command                    |
| 10.4 | Move Memory Command                    |
| 10.5 | Port Output Command221                 |
| 10.6 | Register Command                       |
| 1'1  | Uning CodeView                         |
| 11   | Using CodeView                         |
|      | System-Control Commands227             |
| 11.1 | Help Command                           |
| 11.2 | Quit Command230                        |
| 11.3 | Radix Command231                       |
| 11.4 | Redraw Command233                      |
| 11.5 | Screen Exchange Command233             |
|      | Search Command234                      |
| 11.7 | Shell Escape Command                   |
| 11.8 | Tab Set Command                        |
| 11.9 | Option Command240                      |

| / \        |                                                                                                    |                                                                           |
|------------|----------------------------------------------------------------------------------------------------|---------------------------------------------------------------------------|
| CONTENTS Y |                                                                                                    |                                                                           |
| 11.1       | Redirection Commands       2         11.10.1 Redirecting CodeView Input       2         11.10.2 Redirecting CodeView Output       2         11.10.3 Redirecting CodeView Input and Output       2         11.10.4 Commands Used with Redirection       2         11.10.4.1 Comment Command       2         11.10.4.2 Delay Command       2         11.10.4.3 Pause Command       2 | 43<br>44<br>45<br>45<br>46<br>47                                          |
| Pa         | t 2 $\diamondsuit$ Utilities                                                                                                    |                                                                           |
| 12         | Linking Object Files<br>with LINK2                                                                                                    | :53                                                                       |
| 12.1       | Specifying Files for Linking.212.1.1Specifying File Names212.1.2Linking with the LINK Command Line212.1.3Linking with the LINK Prompts212.1.4Linking with a Response File212.1.5How LINK Searches<br>for Libraries212.1.6LINK Memory Requirements2                                                                                                    | 255<br>256<br>258<br>260<br>261                                           |
| 12.2       |                                                                                                    | 264<br>265<br>266<br>266<br>267<br>268<br>269<br>269<br>270<br>270<br>270 |

|      | 12.2.13Ordering Segments (/DO)27212.2.14Controlling Data Loading (/DS)27312.2.15Controlling Executable-File Loading (/HI)27412.2.16Preserving Compatibility (/NOG)27412.2.17Preparing for Debugging (/CO)27512.2.18Running in Batch Mode (/B)27512.2.19Optimizing Far Calls (/F)27612.2.20Disabling Far-Call Optimization (/NOF)27712.2.21Packing Contiguous Segments (/PAC)27612.2.23Specifying User Libraries<br>for Quick Languages (/Q)276 | 344555778        |
|------|----------------------------------------------------------------------------------------------------|------------------|
| 12.3 | Selecting Options with the<br>LINK Environment Variable                                                                                                    | )                |
| 12.4 | Linker Operation28112.4.1Alignment of Segments28112.4.2Frame Number28212.4.3Order of Segments28212.4.4Combined Segments28212.4.5Groups28312.4.6Fix Ups283                                                                                                    | 12223            |
| 12.5 | Using Overlays                                                                                                    | 5                |
| 13   | Managing Libraries<br>with LIB                                                                                                    | 7                |
| 13.1 | Managing Libraries                                                                                                    | )                |
|      | with the LIB Command Line                                                                                                    | )<br>[<br>]<br>] |

|      | 13.1.2                                      | Managing Libraries<br>with the LIB Prompts<br>13.1.2.1 Extending Lines |     |
|------|---------------------------------------------|------------------------------------------------------------------------|-----|
|      |                                             | 13.1.2.2 Using Default Responses                                       |     |
|      | 13.1.3                                      | Ъ. ( · т·1 ·                                                           |     |
|      | 10 1 4                                      | Wanaging Libraries<br>with a Response File                             |     |
|      | 13.1.4                                      | Terminating the LIB Session                                            |     |
| 13.2 | Perform                                     | ning Library                                                           | 007 |
|      | Manag<br>13.2.1                             | ement Tasks with LIB<br>Creating a Library File                        |     |
|      | 13.2.1<br>13.2.2                            | Changing a Library File                                                | 298 |
|      | 13.2.3                                      | Adding Library Modules                                                 |     |
|      | 13.2.4                                      | Deleting Library Modules                                               |     |
|      | 13.2.5                                      | Replacing Library Modules                                              |     |
|      | $\begin{array}{c}13.2.6\\13.2.7\end{array}$ | Copying Library Modules                                                |     |
|      | 13.2.7<br>13.2.8                            | Moving Library Modules (Extracting)<br>Combining Libraries             |     |
|      | 13.2.9                                      | Creating a Cross-Reference-Listing File.                               |     |
|      | 13.2.10                                     | Performing Consistency Checks                                          |     |
|      | 13.2.11                                     | Setting the Library Page Size                                          |     |
|      | <b>A</b> (                                  |                                                                        |     |
| 14   |                                             | omating Program                                                        |     |
|      | Deve                                        | elopment with MAKE                                                     |     |
| 14.1 |                                             | MAKE                                                                   |     |
| 14.2 | Creatir                                     | ng a MAKE Description File                                             |     |
| 14.3 | Autom                                       | ating Program Development                                              |     |
| 14.4 | Runnir                                      | ng MAKE                                                                |     |
| 14.5 |                                             | ring MAKE Options                                                      |     |
| 14.6 |                                             | Vacro Definitions with MAKE                                            |     |
| 1.0  | 14.6.1                                      |                                                                        |     |
|      | 14.6.2                                      | Using Macros within Macro Definitions.                                 |     |
|      | 14.6.3                                      | Using Special Macros                                                   | 315 |
| 14.7 | Definin                                     | g Inference Rules                                                      | 316 |
|      |                                             |                                                                        |     |

| 15   | Using EXEPACK, EXEMOD,                                   |
|------|----------------------------------------------------------|
|      | SETENV, and ERROUT                                       |
| 15.1 | Compressing Executable<br>Files with the EXEPACK Utility |
| 15.2 | Modifying Program<br>Headers with the EXEMOD Utility322  |
| 15.3 | Enlarging the DOS<br>Environment with the SETENV Utility |
| 15.4 | Redirecting Error Output<br>with the ERROUT Utility      |
|      |                                                          |

# Appendixes

| Α   | Regular Expressions                                                                                     | 333 |
|-----|----------------------------------------------------------------------------------------------------|-----|
| A.1 | Introduction                                                                                            | 335 |
| A.2 | Special Characters in Regular Expressions                                                               | 335 |
| A.3 | Searching for Special Characters                                                                        | 336 |
| A.4 | Using the Period                                                                                        | 336 |
| A.5 | Using Brackets<br>A.5.1 Using the Dash within Brackets                                                  |     |
|     | <ul><li>A.5.2 Using the Caret within Brackets</li><li>A.5.3 Matching Brackets within Brackets</li></ul> | 337 |
| A.6 | Using the Asterisk                                                                                      | 338 |
| A.7 | Matching the Start or End of a Line                                                                     | 339 |
| В   | Using Exit Codes                                                                                        | 341 |
| B.1 | Exit Codes with MAKE                                                                                    |     |
| B.2 | Exit Codes with DOS Batch Files                                                                         | 343 |
| B.3 | Exit Codes for Programs                                                                                 | 344 |
|     | B.3.1 CodeView Exit Codes                                                                               |     |
|     | B.3.2 LINK Exit Codes                                                                                   |     |
|     | B.3.3 LIB Exit Codes                                                                                    |     |

|              |                                                                                                    | <u>, 2.,787-</u> 5                          |
|--------------|----------------------------------------------------------------------------------------------------|---------------------------------------------|
| CONTENTS Y   |                                                                                                    | <u>ــــــــــــــــــــــــــــــــــــ</u> |
|              | <ul> <li>B.3.4 MAKE Exit Codes</li> <li>B.3.5 EXEPACK Exit Codes</li> <li>B.3.6 EXEMOD Exit Codes</li> <li>B.3.7 SETENV Exit Codes</li> <li>B.3.8 ERROUT Exit Codes</li> </ul> | 345<br>345<br>345                           |
| $\mathbf{C}$ | Error Messages                                                                                                    | 347                                         |
| C.1          | CodeView Error Messages                                                                                                    |                                             |
| C.2          | Linker Error Messages                                                                                                    |                                             |
| C.3          | LIB Error Messages                                                                                                    |                                             |
| C.4          | MAKE Error Messages                                                                                                    | 375                                         |
| C.5          | EXEPACK Error Messages                                                                                                    | 378                                         |
| C.6          | EXEMOD Error Messages                                                                                                    | 380                                         |
| C.7          | SETENV Error Messages                                                                                                    | 381                                         |
| C.8          | ERROUT Error Messages                                                                                                    | 382                                         |
| Inc          | dex                                                                                                    | 385                                         |

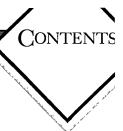

# Figures

| Figure 1.1 | CodeView Start-Up Screen<br>in Window Mode   | 22  |
|------------|----------------------------------------------|-----|
| Figure 2.1 | Elements of the<br>CodeView Debugging Screen | .40 |
| Figure 2.2 | The File Menu                                | 52  |
| Figure 2.3 | The View Menu                                | 54  |
| Figure 2.4 | The Search Menu                              | 55  |
| Figure 2.5 | The Run Menu                                 | 57  |
| Figure 2.6 | The Watch Menu                               | 58  |
| Figure 2.7 | The Options Menu                             | .60 |
| Figure 2.8 | The Language Menu                            | 63  |
| Figure 2.9 | The Calls Menu                               | 64  |
| Figure 8.1 | Watch Statements in the Watch Window         | 173 |
| Figure 8.2 | Watchpoints in the Watch Window              | 176 |
| Figure 8.3 | Tracepoints in the Watch Window              | 180 |
| Figure 8.4 | C Watch Statements                           | 184 |
| Figure 8.5 | FORTRAN Watch Statements                     | 185 |
| Figure 8.6 | Pascal Watch Statements                      | 186 |
| Figure 8.7 | Assembly Watch Statements                    |     |

## Tables

| Table 1.1  | Default Exchange and Display Modes                                | 30 |
|------------|-------------------------------------------------------------------|----|
| Table 4.1  | CodeView C-Expression Operators                                   | 78 |
| Table 4.2  | C Radix Examples                                                  | 31 |
| Table 4.3  | CodeView FORTRAN Operators                                        | 32 |
| Table 4.4  | FORTRAN Radix Examples                                            | 34 |
| Table 4.5  | FORTRAN Intrinsic Functions<br>Supported by the CodeView Debugger | 35 |
| Table 4.6  | CodeView BASIC Operators                                          | 36 |
| Table 4.7  | BASIC Radix Examples                                              | 39 |
| Table 4.8  | BASIC Intrinsic Functions<br>Supported by the CodeView Debugger   | 90 |
| Table 4.9  | CodeView Pascal Operators                                         | )1 |
| Table 4.10 | Pascal Intrinsic Functions<br>Supported by the CodeView Debugger  | 94 |
| Table 4.11 | Registers                                                         | 98 |
| Table 6.1  | CodeView Format Specifiers                                        | 24 |
| Table 10.1 | Flag-Value Mnemonics22                                            | 24 |

A CONTRACTOR OF A CONTRACTOR OF A CONTRACTOR OF A CONTRACTOR OF A CONTRACTOR OF A CONTRACTOR OF A CONTRACTOR OF

### INTRODUCTION

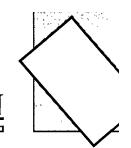

Welcome to the Microsoft<sup>®</sup> CodeView<sup>®</sup> debugger and development utilities. These are executable programs that help you develop software written with the Microsoft BASIC, C, FORTRAN, and Pascal compilers, as well as with the Microsoft Macro Assembler.

The Microsoft CodeView debugger is a powerful, window-oriented tool that enables you to track down logical errors in programs; it allows you to analyze a program, as the program is actually running. The CodeView debugger will display source code or assembly code, indicate which line is about to be executed, dynamically watch the values of variables (local or global), switch screens to display program output, and perform many other related functions. The debugger can be easily learned and used, by assembly and high-level-language programmers alike.

The utilities are important at various stages of software development. After you use a compiler or assembler to produce one or more object files, use **LINK** to produce an executable file. (When a program is made into an executable file, it is finally in the form that can be loaded and executed by DOS.) In the process of linking, you may use software libraries. The **LIB** utility enables you to create, examine, and maintain these libraries. The process of compiling and linking can be automated, to a large degree, with the **MAKE** utility; **MAKE** keeps track of which source files have been changed, and then executes just the commands necessary to update the program.

Other utilities help you maintain executable files once they have been created. You can use **EXEPACK** to reduce the size of the file as stored on disk, and **EXEMOD** to examine or modify the file's header. The executable-file header indicates stack size, load size, and other important items used by DOS each time it executes the file.

Finally, you can use the **SETENV** and **ERROUT** utilities to modify the DOS environment itself.

#### New Features of the CodeView Debugger

• Multilanguage expression evaluation

The CodeView debugger has a built-in language interpreter that can evaluate either C, BASIC, FORTRAN, or Pascal expressions.

• 386 support

The CodeView debugger now supports debugging of code written specifically for the 386 processor. You can now decode and assemble 386 instructions, as well as view 386 registers.

• Expanded memory support

If you have expanded memory, then you can substantially reduce the amount of main memory required to debug a program. Many programs that were previously too large can now be run with the CodeView debugger.

• 8087 emulator support

If you do not have an 8087 coprocessor in your machine, you can link to a Microsoft emulator library and take advantage of the 7 command. The debugger will display pseudo-8087 registers, as if you *did* have a math coprocessor in your machine.

• Overlayed and library modules

The debugger is now fully compatible with programs that use overlays. You can also debug library modules.

• New commands

The **SYMDEB** (symbolic debugger) commands Compare, Fill, Move, Input, and Output have been added to the CodeView debugger's repertoire. The Option command provides more power for redirected input and start-up commands.

#### About this Manual

This manual is intended as a companion volume to Microsoft language manuals. It is not language specific, except where examples are required; and in those cases, examples from several languages are typically given.

The manual is divided into two parts, followed by appendixes: Part 1 (comprising chapters 1-11) explains how to use the CodeView debugger to examine and locate program errors; Part 2 (comprising chapters 12-15) explains how to use each of the utilities, including LINK, LIB, MAKE, EXEPACK, EXEMOD, and SETENV. The appendixes at the end of the manual discuss exit codes and error messages for the CodeView debugger and all the utilities.

The following list indicates where to find different kinds of information in the manual. The list is by no means exhaustive, but is intended to serve as a starting place, particularly for the new user of the CodeView debugger.

| Information                                       | Location                                                                                                    |
|---------------------------------------------------|----------------------------------------------------------------------------------------------------|
| Examining and locating program errors             | Part 1, "The CodeView Debugger,"<br>describes in Chapters 1–11 methods to<br>help you track down errors in programs<br>and analyze a program while it runs.<br>Exit codes and error messages are dis-<br>cussed in the appendixes at the back of<br>this manual.         |
| Starting a debugging session                      | Chapter 1, "Getting Started," tells you<br>how to compile and link programs so<br>that you can run them with the<br>debugger. It also explains each CodeView<br>command-line option.                                                                                     |
| Using the CodeView interface                      | Chapter 2, "The CodeView Display,"<br>describes how to use the CodeView win-<br>dows, pop-up menus, and the mouse.                                                                                                    |
| Specifying CodeView<br>commands                   | Chapter 3, "Using Dialog Commands,"<br>presents the general form of commands,<br>while Chapter 4, "CodeView Expres-<br>sions," describes how to build complex<br>expressions for use in commands.                                                                        |
| Controlling execution of<br>your program          | Chapter 5, "Executing Code," explains<br>the basics of controlling program execu-<br>tion with the CodeView debugger;<br>Chapter 7, "Managing Breakpoints,"<br>explains how to use breakpoints to<br>suspend execution.                                                  |
| Watching the value of<br>variables or expressions | Chapter 6, "Examining Data and<br>Expressions," shows how to display<br>values; Chapter 8, "Managing Watch<br>Statements," shows how to place vari-<br>ables in a window, where you can watch<br>their values change as the program runs.                                |
| Using the utilities                               | Part 2, "Utilities," describes in Chapters<br>12-15 the various utilities for producing<br>and maintaining executable files, and for<br>other tasks. Exit codes and error mes-<br>sages for the utilities are discussed in the<br>appendixes at the back of this manual. |

| Creating executable files                                    | Chapter 12, "Linking Object Files with LINK."                 |
|--------------------------------------------------------------|---------------------------------------------------------------|
| Managing software<br>libraries                               | Chapter 13, "Managing Libraries with LIB."                    |
| Automating projects that have several modules                | Chapter 14, "Automating Program Development with MAKE."       |
| Using the other utilities                                    | Chapter 15, "Using EXEPACK, EXE-<br>MOD, SETENV, and ERROUT." |
| Specifying expressions for<br>the CodeView Search<br>command | Appendix A, "Regular Expressions."                            |
| Codes returned to DOS<br>by each utility                     | Appendix B, "Exit Codes."                                     |
| A list of error messages                                     | Appendix C, "Error Messages."                                 |

Important

There may be additional information about the CodeView debugger in the **README.DOC** file. This file will describe changes made to the program after the manual was printed.

Throughout this manual, the term "DOS" is used to refer to both MS-DOS $_{\odot}$  and PC-DOS, except when noting features that are unique to one or the other.

#### Notational Conventions

The following notational conventions are used throughout this manual and apply in particular to syntax displays.

| Example       | Description                                                                                                    |
|---------------|----------------------------------------------------------------------------------------------------|
| of Convention | of Convention                                                                                                    |
| KEY TERMS     | Bold letters indicate a specific term or punctua-<br>tion mark intended to be used literally: language<br>keywords (such as IF), names of files released<br>with Microsoft products (such as LINK), and<br>command-line options (such as /Zi). |

|              | These terms and punctuation marks must be<br>typed in exactly as shown in order to have effect.<br>However, the use of uppercase or lowercase<br>letters is not always significant. For instance,<br>you can invoke the linker by responding to the<br>DOS prompt with either LINK, link, or Link.<br>Case-sensitive terms are noted in text. |
|--------------|----------------------------------------------------------------------------------------------------|
| placeholders | Words in italics indicate a general kind of infor-<br>mation; you are expected to provide the actual<br>value. For example, consider the syntax display<br>for the CodeView Radix command:                                                                                                    |
|              | Nnumber                                                                                                    |
|              | This syntax display asks that you enter the<br>Radix command by typing N, immediately fol-<br>lowed by some value for <i>number</i> . You could, for<br>example, type in the entry N8; but you could<br>not legally type in the word "number" itself.                                                                                         |
| Examples     | Examples are displayed in a nonproportional<br>typeface so that they will look more like<br>computer-monitor displays or printer output.<br>Where a display includes both user input and<br>command output, the input is shown in bold-<br>face, and the output is shown in regular, non-<br>boldface type:                                   |
|              | >RAX<br>AX 0041<br>:43<br>>                                                                                                    |
| Program<br>• | Vertical ellipsis dots are used in program exam-<br>ples to indicate that a portion of the program<br>has been omitted. For example, in the following<br>excerpt, three statements are shown. The ellipsis                                                                                                    |
| •            | dots between the statements indicate that inter-                                                                                                    |
| Fragment     | vening program lines occur, but are not shown.                                                                                                    |
| LI uginerre  | COUNT = O                                                                                                    |
|              | •                                                                                                    |
|              | $\mathbf{P}$                                                                                                    |
|              | PASS = PASS + 1                                                                                                    |
|              | •                                                                                                    |
|              | COUNT = 0                                                                                                    |

| [[optional items]]    | Double brackets enclose optional fields in<br>command-line and option syntax. Consider the<br>following command-line syntax:                                                                                                    |
|-----------------------|----------------------------------------------------------------------------------------------------|
|                       | $\mathbf{R} \ [\![register]\!] \ [\![\![=]\!] value]\!]$                                                                                                    |
|                       | The double brackets around the placeholders<br>indicate that you may enter a <i>register</i> and you<br>may enter a <i>value</i> . The equal sign $(=)$ in the<br>indicates that you may place an equal sign<br>before the <i>value</i> , but only if you specify a <i>value</i> . |
| [[choice1   choice2]] | The vertical bar indicates that you may enter<br>one of the entries shown on either side of the<br>bar. The following command-line syntax illus-<br>trates the use of a vertical bar:                                                                                              |
|                       | DB [[address   range]]                                                                                                    |
|                       | The bar indicates that following the Dump<br>Bytes command $(DB)$ , you can specify either an<br><i>address</i> or a <i>range</i> . Since both are in double<br>brackets, you can also give the command with<br>no argument.                                                       |
| "Defined terms"       | Quotation marks set off terms defined in the<br>text. For example, the term "watchpoint"<br>appears in quotation marks the first time it is<br>defined.                                                                                                    |
| KEY NAMES             | Small capital letters are used for the names of<br>keys and key sequences, such as ENTER,<br>CONTROL+C, and ALT+F.                                                                                                    |
| Sample screens        | Sample screens are shown in black and white.<br>Your screens will look like this if you have a<br>monochrome monitor, or if you use the $/B$<br>option in the CodeView command line (see Sec-<br>tion 1.4.3, "Starting with a Black-and-White<br>Display").                        |

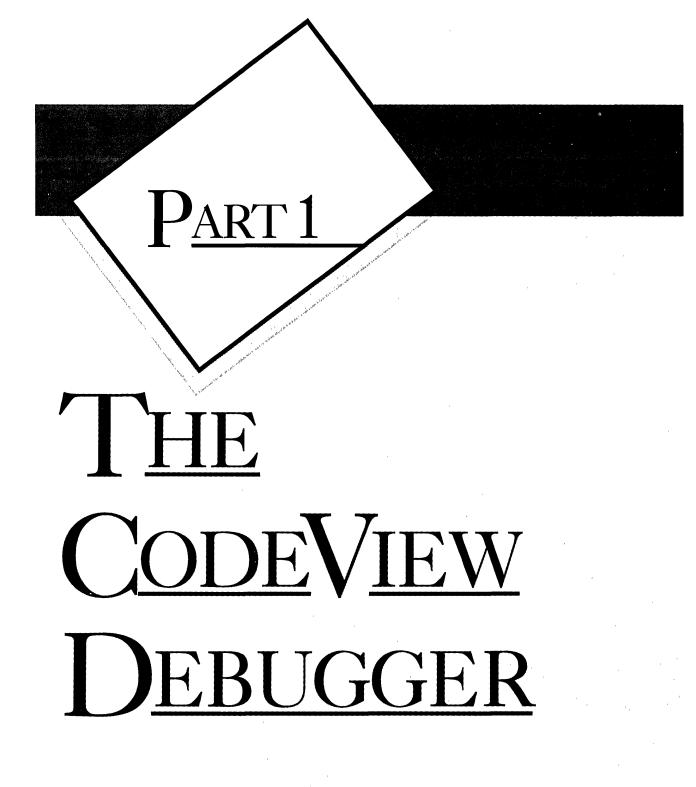

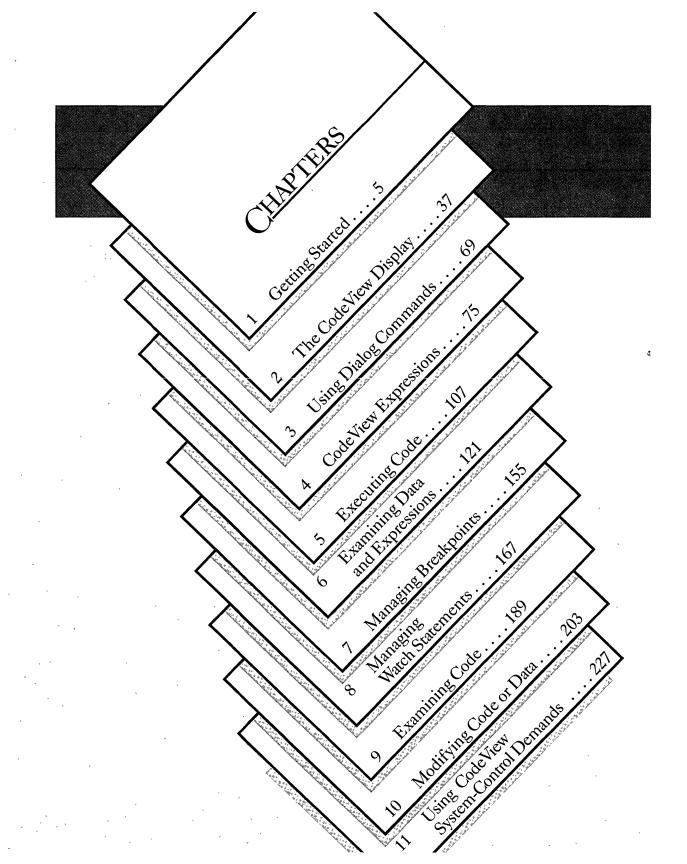

# PART 1

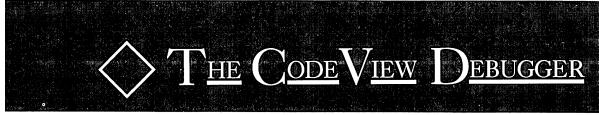

Part 1 explains the use of the CodeView debugger. Commands, display, and interface of the debugger are presented here, while other material relevant to the debugger (such as error messages and exit codes) is presented in the Appendixes.

Chapter 1 explains how to create a C, FOR-TRAN, BASIC, Pascal or assembly program that can be run with the CodeView debugger; it also explains how to start the debugger and select various command-line options.

Chapter 2 discusses the CodeView display screen and interface, including function keys, keyboard commands, and the mouse.

Chapters 3–11 of Part 1 describe how to use each of the CodeView commands and expressions.

# CHAPTER

## **GETTING STARTED**

| 1.1 | Restrictions7                                                                                                    |                                                                                                    |
|-----|----------------------------------------------------------------------------------------------------|----------------------------------------------------------------------------------------------------|
| 1.2 | Prepart<br>for the<br>1.2.1<br>1.2.2<br>1.2.3<br>1.2.4<br>1.2.5<br>1.2.6<br>1.2.7<br>1.2.8                                                                                                    | ing Programs<br>CodeView Debugger                                                                                                    |
| 1.3 | Startin                                                                                                    | g the CodeView Debugger20                                                                                                    |
| 1.4 | $1.4.1 \\ 1.4.2 \\ 1.4.3 \\ 1.4.4 \\ 1.4.5 \\ 1.4.6 \\ 1.4.7 \\ 1.4.8 \\ 1.4.9 \\ 1.4.10 \\ 1.4.10 \\ 1$ | CodeView Options23Using Two Video Adapters25Using the Enhanced GraphicsAdapter's 43-Line Mode26Starting with a Black-and-White Display26Specifying Start-Up Commands27Handling Interrupt Trapping28Using Expanded Memory29Setting the Screen-Exchange Mode29Turning Off the Mouse31Extending EGA Compatibility32Enabling Window or Sequential Mode33 |
| 1.5 | Debugg                                                                                                    | ging Large Programs                                                                                                    |
| 1.6 | Workin<br>of the A                                                                                                    | ng with Older Versions<br>Assembler34                                                                                                    |

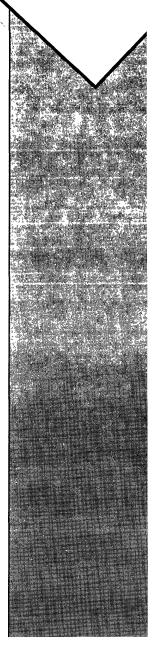

Getting started with the CodeView debugger requires several simple steps. First you must prepare a special-format executable file for the program you wish to debug; then you can invoke the debugger. You may also wish to specify options that will affect the debugger's operation.

This chapter describes how to produce executable files in the CodeView format using C, FORTRAN, BASIC, Pascal, or assembly language, and how to load a program into the CodeView debugger. The chapter lists restrictions and programming considerations with regard to the debugger, which you may want to consult before compiling or assembling. Finally, the chapter describes how to use the debugger with Microsoft or IBM Macro Assembler, Versions 1.0 through 4.0.

#### 1.1 Restrictions

This list briefly describes kinds of files that are not directly supported by the debugger. The following restrictions apply generally to the use of the CodeView debugger, regardless of the language being used.

| Restriction                               | Explanation                                                                                                    |
|-------------------------------------------|----------------------------------------------------------------------------------------------------|
| Include files                             | You will not be able to use the CodeView debugger to debug source code in include files.                                                                                                    |
| Packed files                              | CodeView symbolic information cannot be put into a packed file.                                                                                                    |
| .COM files                                | Files with the extension .COM can be debugged<br>in assembly mode only; they can never contain<br>symbolic information.                                                                                                    |
| Memory-resident<br>programs               | The CodeView debugger can only work with disk-resident <b>.EXE</b> and <b>.COM</b> files. Debugging of memory-resident files is not supported.                                                                                                    |
| Programs that<br>alter the<br>environment | Programs run under the CodeView debugger can<br>read the DOS environment, but they cannot per-<br>manently change it. Upon exit from CodeView,<br>all changes to the environment are lost.                                                                                                    |
| Program Segment<br>Prefix (PSP)           | The CodeView debugger automatically<br>preprocesses a program's PSP the same way a C<br>program does; quote marks are removed, and<br>exactly one space is left between command-line<br>arguments. This preprocessing only creates a<br>problem if you are debugging a program not<br>written in C—one that tries to access<br>command-line arguments. |

Some of the features that are *now* allowed by CodeView include debugging of library modules and debugging of overlayed code. CodeView users can now freely debug library modules and overlays.

#### 1.2 Preparing Programs for the CodeView Debugger

You must compile and link with the correct options, in order to use a program with the CodeView debugger. These options direct the compiler and the linker to produce an executable file, which contains line-number information and a symbol table, in addition to the executable code.

#### Note

For the sake of brevity, this section and its three subsections use the term "compiling" to refer to the process of producing object modules. However, almost everything said about compiling in this section applies equally well to assembling. Exceptions are noted in Section 1.2.8, "Preparing Assembly Programs."

Not all compiler and linker versions support CodeView options. (Consult the section on the appropriate language below, for information about compiler versions. Also, you will need to use the Microsoft Overlay Linker, Version 3.6 or later.) If you try to debug an executable file that was *not* compiled and linked with CodeView options, or if you use a compiler that does not support these options, then you will only be able to use the debugger in assembly mode. This means that the CodeView debugger will not be able to display source code or understand source-level symbols, such as symbols for functions and variables.

#### 1.2.1 Programming Considerations

Any source code that is legal in C, FORTRAN, BASIC, Pascal or Microsoft Macro Assembler can be compiled or assembled to create an executable file, and then debugged with the CodeView debugger. However, some programming practices make debugging more difficult.

Each of the Microsoft languages listed above permits you to put code in separate include files, and to read the files into your source file by using an include directive. However, you will not be able to use the CodeView debugger to debug source code in include files. The preferred method of developing programs is to create separate object modules, and then link the object modules with your program. The CodeView debugger supports the debugging of separate object modules in the same session.

Also, the CodeView debugger will be more effective and easier to use if you put each source statement on a separate line. A number of languages (C and BASIC in particular) permit you to place more than one statement on a single line of the source file. This practice does not prevent the Code-View debugger from functioning. However, the debugger must treat the line as a single unit; it cannot break the line down into separate statements. Therefore, if you have three statements on the same line, you will not be able to put a breakpoint or freeze execution on the individual statements. The best you will be able to do is freeze execution at the beginning of the three statements, or at the beginning of the next line.

Some languages (C and assembly in particular) support a type of macro expansion. However, the CodeView debugger will not help you debug macros in source mode. You will need to expand the macros yourself before debugging them; otherwise, the debugger will treat them as simple statements or instructions.

Finally, your segments should be declared according to the standard Microsoft format (as described in the *Mixed-Language Programming Guide*). This is taken care of for you automatically with each of the Microsoft high-level languages.

#### 1.2.2 CodeView Compile Options

#### Note

Microsoft compilers will accept command-line options that are preceded by either a forward slash (/) or a dash (-). For brevity, this manual will list only the forward slash when describing options, but you may use either symbol.

The use of uppercase or lowercase letters is significant for options used with the C, FORTRAN, BASIC and Pascal compilers; you must type the letters exactly as given.

When you compile a source file for a program you want to debug, you must specify the /Zi option on the command line. The /Zi option instructs the compiler to include line-number and symbolic information in the object file. If you are using Microsoft QuickBASIC, this option is entered as /D.

If you do not need complete symbolic information in some modules, you can compile those modules with the  $/\mathbb{Z}d$  option instead of  $/\mathbb{Z}i$ . The  $/\mathbb{Z}d$  option writes less symbolic information to the object file, so using this option will save disk space and memory. For example, if you are working on a program made up of five modules, but only need to debug one module, you can compile that module with the  $/\mathbb{Z}i$  option and the other modules with the  $/\mathbb{Z}d$  option. You will be able to examine global variables and see source lines in modules compiled with the  $/\mathbb{Z}d$  option, but local variables will be unavailable.

#### Note

The  $/\mathbf{Zd}$  option is not available with QuickBASIC.

In addition, if you are working with a high-level language, you will probably want to use the /Od option, which turns off optimization. Optimized code may be rearranged for greater efficiency and, as a result, the instructions in your program may not correspond closely to the source lines. After debugging, you can compile a final version of the program with the optimization level you prefer.

#### Note

The /Od option is not available with QuickBASIC or the Macro Assembler.

You cannot debug a program until you compile it successfully. The Code-View debugger will not help you correct syntax or compiler errors. Once you successfully compile your program, you can then use the debugger to locate logical errors in the program.

Compiling examples are given in the sections below on compiling and linking with specific languages.

#### 1.2.3 CodeView Link Options

If you use LINK separately to link an object file or files for debugging, you should specify the /CODEVIEW option (it can be abbreviated as /CO). This instructs the linker to incorporate addresses for symbols and source lines into the executable file.

Note that if you use a Microsoft driver program that automatically invokes the linker (such as CL with C, or FL with FORTRAN), then the linker will automatically be invoked with the /CO option whenever you specify /Zi on the command line. You do not use /CO unless you are invoking the linker directly, by typing LINK.

Although executable files prepared with the /CODEVIEW option can be executed from the DOS command line like any other executable files, they are larger because of the extra symbolic information in them. To minimize program size, you will probably want to recompile and link your final version without the /Zi option when you finish debugging a program.

Linking examples are given in the sections below on compiling and linking with specific languages.

#### 1.2.4 Preparing C Programs

In order to use the CodeView debugger with a program written in C, you need to compile it with the Microsoft C Compiler, Version 4.0 or later. Earlier versions of the compiler do not support the CodeView compile options. You also need to link with the Microsoft Overlay Linker, Version 3.6 or later.

#### Writing C Source Code

Microsoft C supports the use of include files, through the use of the # include directive. However, you will not be able to debug source code put into include files. Therefore, you should reserve the use of include files for # define macros and structure definitions.

The C language permits you to put more than one statement on a line. This practice makes it difficult for you to debug such lines of code. For example, the following code is legal in C:

```
code = buffer[count]; if (code == '\n') ++lines;
```

This code is made up of three separate source statements. When placed on the same line, the individual statements cannot be accessed during debugging. You could not, for example, stop program execution at ++lines;. The same code would be easier to debug in the following form:

This makes code easier to read and corresponds with what is generally considered good programming practice.

You cannot easily debug macros with the CodeView debugger. The debugger will not break down the macro for you. Therefore, if you have complex macros with potential side effects, you may need to write them first as regular source statements.

#### Compiling and Linking C Programs

The /Zi, /Zd, and /Od options are all supported by the Microsoft C Compilers, Versions 4.0 and later. (For a description of these options, see Section 1.2.2, "CodeView Compile Options.") The options are accepted by the CL driver and the MSC driver, which was supplied with Version 4.0. Linking separately with /CO is necessary when you compile with MSC.

The CodeView debugger supports mixed-language programming. For an example of how to link a C module with modules from other languages, see Section 1.2.8, "Preparing Assembly Programs."

#### Examples

CL /Zi /Od EXAMPLE.C

MSC /Zi /Od EXAMPLE; LINK /CO EXAMPLE;

CL /Zi /Od /c MOD1.C CL /Zd /Od /c MOD2.C CL /Zi MOD1 MOD2

In the first example, CL is used to compile and link the source file EXAMPLE.C. CL creates an object file in the CodeView format, EXAMPLE.OBJ, and then automatically invokes the linker with the /CO option. The second example demonstrates how to compile and link the source file EXAMPLE.C by using the MSC program provided with Version 4.0 of the compiler. Since MSC does not invoke the linker, you must invoke the linker directly, and specify /CO on the command line. Both examples result in an executable file, EXAMPLE.EXE, which has the line-number information, symbol table, and unoptimized code required by the CodeView debugger.

In the third example, the source module MOD1.C is compiled to produce an object file with full symbolic and line information, while MOD2.C is compiled to produce an object file with limited information. Then, CL is used again to link the resulting object files. (This time, CL does not recompile, because the arguments have no .C extension.) Typing /Zi on the command line causes the linker to be invoked with the /CO option. The result is an executable file in which one of the modules, MOD2.C, will be harder to debug. However, the executable file will take up substantially less space on disk than it would if both modules were compiled with full symbolic information.

#### 1.2.5 Preparing FORTRAN Programs

In order to use the CodeView debugger with a program written in FOR-TRAN, you will need to compile it with the Microsoft FORTRAN Optimizing Compiler, Version 4.0 or later. Earlier versions of the compiler do not support the CodeView compile options. You will also need to link with the Microsoft Overlay Linker, Version 3.6 or later.

#### Writing FORTRAN Source Code

The Microsoft FORTRAN compiler supports the use of include files, through use of the \$INCLUDE directive. However, you will not be able to debug source code in an include file. If you have source code that you wish to put in separate files, then you should use the technique of separately compiled modules. The CodeView debugger does support this technique by allowing you to trace through separate source files in the same session.

#### Compiling and Linking FORTRAN Programs

The /Zi, /Zd, and /Od options are all supported by the Microsoft FOR-TRAN Optimizing Compiler, Version 4.0. For a description of these options, see Section 1.2.2, "CodeView Compile Options." The CodeView debugger supports mixed-language programming. For an example of how to link a FORTRAN module with modules from other languages, see Section 1.2.8, "Preparing Assembly Programs."

#### Examples

FL /Zi /Od EXAMPLE.FOR

FL /Zi /Od /c EXAMPLE.FOR LINK /CO EXAMPLE;

FL /Zi /Od /c MOD1.FOR FL /Zd /Od /c MOD2.FOR FL /Zi MOD1 MOD2

In the first example, FL is used to compile and link the source file **EXAMPLE.FOR**. FL creates an object file in the CodeView format, **EXAMPLE.OBJ**, and then automatically invokes the linker with the /CO option. The second example demonstrates how to compile and link the source file **EXAMPLE.FOR** by using separate steps for compiling and linking. In this case, the /CO option must be given explicitly to the linker. Both examples result in an executable file, **EXAMPLE.EXE**, which has the line-number information, symbol table, and unoptimized code required by the CodeView debugger.

In the third example, the source module **MOD1.FOR** is compiled to produce an object file with full symbolic and line information, while **MOD2.FOR** is compiled to produce an object file with limited information. Then **FL** is used again to link the object files. (Note that this time, **FL** does not recompile, because the arguments have no **.FOR** extension.) Typing **/Zi** on the command line causes the linker to be invoked with the **/CO** option. The result is an executable file in which one of the modules, **MOD2.FOR**, will be harder to debug. However, the executable file takes up substantially less space on disk than it would if both modules were compiled with full symbolic information.

#### 1.2.6 Preparing BASIC Programs

In order to use the CodeView debugger with a program written in BASIC, you will need to compile it with Microsoft QuickBASIC, Version 4.0 or later. You will also need to link with the Microsoft Overlay Linker, Version 3.6 or later.

#### Writing BASIC Source Code

Microsoft BASIC supports the use of include files, through the use of the **REM \$INCLUDE** directive. However, you will not be able to debug source code put into include files. The preferred practice for developing source code in separate files is to use separately compiled modules. The CodeView debugger does support this technique by allowing you to trace through separate source files in the same session.

BASIC also permits you to put more than one statement on a line. This practice makes it difficult for you to debug such lines of code. For example, the following code is legal, even common, in BASIC:

SUM=O : FOR I=1 TO N : SUM=SUM+ARRAY(I) : NEXT I

This code is actually made up of four separate BASIC statements. When placed on the same line, the individual statements cannot be accessed during debugging. You could not, for example, stop program execution at SUM=SUM+ARRAY (I). The same code would be easier to debug if it were written in the following form:

```
SUM=O
FOR I=1 TO N
SUM=SUM+ARRAY(I)
NEXT I
```

#### Compiling and Linking BASIC Programs

Versions 4.0 and later of QuickBASIC can prepare BASIC programs for use with the CodeView debugger, through the use of the BC command line. You cannot prepare programs for use with CodeView when you are in the QuickBASIC editor itself. Instead, compile separately with the BC command-line option /D. The /D option is equivalent to the /Zi option described in Section 1.2.2, "CodeView Compile Options." You must also link separately with /CO.

The CodeView debugger supports mixed-language programming. For an example of how to link a BASIC module with modules from other languages, see Section 1.2.8, "Preparing Assembly Programs."

#### Example

BC /D EXAMPLE; LINK /CO EXAMPLE;

The example above compiles the source file **EXAMPLE.BAS** to produce an object file, **EXAMPLE.OBJ**, which contains the symbol and linenumber information required by the CodeView debugger. Then the linker is invoked with the **/CO** option to create an executable file that can be used with the debugger.

# 1.2.7 Preparing Pascal Programs

In order to use the CodeView debugger with a program written in Pascal, you will need to compile it with the Microsoft Pascal Compiler, Version 4.0 or later. Earlier versions of Pascal do not support the CodeView compile options. You will also need to link with the Microsoft Overlay Linker, Version 3.6 or later.

#### Note

If you have a version of Microsoft Pascal earlier than Version 4.0, you can use the CodeView debugger to a limited extent. However, the debugger will not be able to evaluate program symbols in CodeView commands. Compile a program as you would normally, and then link with the /CO option as explained below. You will then be able to use CodeView to step through your program and set breakpoints. The debugger will also be able to display machine-level code and do memory dumps.

#### Writing Pascal Source Code

Microsoft Pascal supports the use of include files by providing the **\$include** metacommand. However, you will not be able to debug source code put into include files. You can easily debug code in separately compiled source files. Use this technique, rather than that of include files, if you want to debug a large program.

Pascal permits you to put more than one statement on a line; yet it is difficult to debug programs with multiple statements on a single line. For example, the following code is perfectly legal in Pascal:

if i = max then begin k := k+1; i = 0 end;

This code is actually made up of five separate source statements. When placed on the same line, the individual statements cannot be accessed during debugging. You could not, for example, stop program execution at k := k+1; The same code would be easier to debug if it were written as:

```
if i = max then
    begin
    k := k+1;
    i := 0
    end;
```

Writing only one statement on a line makes code easier to read, and corresponds with what is generally considered good programming practice.

#### **Compiling and Linking Pascal Programs**

Versions 4.0 and later of Microsoft Pascal support the CodeView options /Zi and /Zd. (For a description of these options, see Section 1.2.2, "CodeView Compile Options.") The CodeView compile options are put on the command line when invoking the first pass of the Pascal compiler.

Linking separately with /CO is necessary when you compile with Microsoft Pascal.

```
Example
```

PAS1 /Zi TEST; PAS2 LINK /CO TEST;

The example above compiles the source file **TEST.PAS** to produce an object file, **TEST.OBJ**, which contains the symbol and line-number information required by the CodeView debugger. Then the linker is invoked with the **/CO** option.

The CodeView debugger supports mixed-language programming. For an example of how to link a Pascal module with modules from other languages, see Section 1.2.8 below, "Preparing Assembly Programs."

# 1.2.8 Preparing Assembly Programs

In order to use all the features of the CodeView debugger with assembly programs, you will need to assemble with Microsoft Macro Assembler, Version 5.0 or later. (Section 1.6 discusses how to use earlier versions of Microsoft Macro Assembler with the debugger.) No matter what version of the assembler you use, you will need to link with the Microsoft Overlay Linker, Version 3.6 or later.

#### Writing Assembler Source Code

If you have Version 5.0 of the Microsoft Macro Assembler, then you can use the simplified segment directives described in the *Microsoft Macro Assembler Programmer's Guide*. Use of these directives ensures that segments will be declared in the correct way for use with the CodeView debugger. (These directives also aid mixed-language programming.) If you do not use these directives, then you need to make sure that the class name for the code segment is CODE.

#### Important

The CodeView debugger correctly recognizes floating-point values only when they are in the IEEE (Institute of Electrical and Electronics Engineers, Inc.) format. You should use the IEEE format with any program that you are going to run with the CodeView debugger if that program uses floating-point variables. The IEEE format is the default for Version 5.0 of the Microsoft Macro Assembler. You can always specify IEEE format by using the .8087 or .287 directive, or by assembling with the /R option.

You will not be able to trace through macros while in source mode. Macros will be treated as single instructions unless you are in assembly or mixed mode, so you will not see comments or directives within macros. Therefore, you may want to debug code before putting it into a macro.

The Microsoft Macro Assembler also supports include files, but you will not be able to debug code in an include file. You are better off reserving include files for macro and structure definitions. Because the assembler does not have its own expression evaluator, you will have to use either the C-, FORTRAN-, BASIC-, or Pascal-expression evaluator. C is the default, because it is the closest to assembly language. To make sure that the expression evaluator recognizes your symbols and labels, you should observe the following guidelines when you write assembly modules:

• The assembler has no explicit way to declare real numbers. However, it will pass the correct symbolic information for reals and integers if you initialize each real number with a decimal point and each integer without a decimal point. (The default type is integer.) For example, the following statements correctly initialize REALSUM as a real number and COUNTER as an integer:

REALSUM DD 0.0 COUNTER DD 0

You must initialize real number data in data definitions. If you use ?, then the assembler will consider the variable an integer when it generates symbolic information. The CodeView debugger, in turn, will not properly evaluate the value of the variable.

- Avoid the use of special characters in symbol names. The C-, FORTRAN-, BASIC-, and Pascal-expression evaluators each apply their own standards in determining what is a legal symbol name. Generally, only alphanumeric characters and the underscore (\_) are recognized. BASIC accepts certain type-declaration characters at the end of a name, but C, FORTRAN, and Pascal do not.
- Assemble with /MX or /ML to avoid conflicts due to case when you do mixed-language programming. By default, the assembler converts all symbols to uppercase when it generates object code. C, however, does not do this conversion. Therefore, the CodeView debugger will not recognize that var in a C program and var in an assembly program are the same variable, unless you leave Case Sense off when using the debugger.
- If you access command-line data in the Program Segment Prefix (PSP), note that the CodeView debugger changes the PSP; tabs, quote marks, and extra spaces are removed so that exactly one space separates each argument. The debugger retains quote marks (along with any quoted material) for command lines given with the L command.

#### Assembling and Linking

The assembler supports the /Zi and /Zd assemble-time options. The /Od option does not apply, and so is not supported. Assembler options are not case sensitive. You may therefore enter /ZI or /ZD on the assembler command line to produce an object file in the CodeView format.

If you link your assembly program with a module written in C (which is case sensitive), you probably need to assemble with /MX or /ML.

After assembling, link with the /CO option to produce an executable file in the CodeView format.

#### Examples

MASM /ZI EXAMPLE; LINK /CO EXAMPLE;

MASM /ZI MOD1; MASM /ZD MOD2; LINK /CO MOD1 MOD2;

CL /Zi /Od /c /AL prog.c BC /Di sub1; MASM /ZI /MX sub2; LINK /CO prog sub1 sub2

The first example assembles the source file **EXAMPLE.ASM** and produces the object file **EXAMPLE.OBJ**, which is in the CodeView format. The linker is then invoked with the /CO option and produces an executable file with the symbol table and line-number information required by the debugger.

The second example produces the object file MOD1.OBJ, which contains symbol and line-number information, and the object file MOD2.OBJ, which contains line-number information but no symbol table. The object files are then linked. The result is an executable file in which the second module will be harder to debug. This executable file, however, will be smaller than it would be if both modules were assembled with the /ZI option.

The last example demonstrates how to create a mixed-language executable file that can be used with the CodeView debugger. The debugger will be able to trace through different source files in the same session, regardless of the language.

# 1.3 Starting the CodeView Debugger

Before starting the debugger, make sure all the files it requires are available in the proper places. The following files are recommended for sourcelevel debugging:

| File                                                       | Location                                                                                                    |
|------------------------------------------------------------|----------------------------------------------------------------------------------------------------|
| CV.EXE                                                     | The CodeView program file can be in the<br>current directory or in any directory accessible<br>with the <b>PATH</b> command. For example, if you<br>are using a hard disk setup, you might put<br><b>CV.EXE</b> in the <b>\BIN</b> directory. If you have an<br>older version of the debugger, take care to<br>remove any copies of <b>CV.EXE</b> from directories<br>in your <b>PATH</b> . The debugger has an overlay<br>manager that reloads the file <b>CV.EXE</b> from<br>time to time. If it reloads the wrong version of<br>this file, then your machine will likely crash. |
| CV.HLP                                                     | If you want to have the on-line help available<br>during your session, you should have this file<br>either in the current directory or in any direc-<br>tory accessible with the <b>PATH</b> command. For<br>example, if you set up your compiler files on a<br>hard disk using the <b>SETUP</b> program provided<br>on the distribution disk, you might put<br><b>CV.HLP</b> in the <b>\BIN</b> directory. If the Code-<br>View debugger cannot find the help file, you can<br>still use the debugger, but you will see an error<br>message if you use one of the help commands.  |
| program.EXE                                                | The executable file for the program you wish to<br>debug must be in the current directory or in a<br>drive and directory you specify as part of the<br>start-up file specification. The CodeView<br>debugger will display an error message and will<br>not start unless the executable file is found.                                                                                                    |
| <i>source.ext</i><br>(extension<br>depends on<br>language) | Normally, source files should be in the current<br>directory. However, if you specify a file speci-<br>fication for the source file during compilation,<br>that specification will become part of the sym-<br>bolic information stored in the executable file.<br>For example, if you compiled with the command<br>line argument DEMO, the CodeView debugger<br>will expect the source file to be in the current<br>directory. However, if you compiled with the<br>command line argument \SOURCE\DEMO, then                                                                       |

the debugger will expect the source file to be in directory \SOURCE. If the debugger cannot find the source file in the directory specified in the executable file (usually the current directory), the program will prompt you for a new directory. You can either enter a new directory, or you can press the ENTER key to indicate that you do not want a source file to be used for this module. If no source file is specified, you must debug in assembly mode.

If the appropriate files are in the correct directories, you can enter the CodeView command line at the DOS command prompt. The command line has the following form:

**CV** [options] executablefile [arguments]

The options are one or more of the options described in Section 1.4. The *executablefile* is the name of an executable file to be loaded by the debugger. It must have the extension **.EXE** or **.COM**. If you try to load a nonexecutable file, the following message appears:

Not an executable file

Compiled programs and assembly-language programs containing Code-View symbolic information will always have the extension .**EXE**. Files with the extension .**COM** can be debugged in assembly mode, but they can never contain symbolic information.

The optional *arguments* are parameters passed to the *executablefile*. If the program you are debugging does not accept command-line arguments, you do not need to pass any arguments.

If you specify the *executablefile* as a file name with no extension, the Code-View debugger searches for a file with the given base name and the extension **.EXE**. Therefore, you must specify the **.COM** extension if you are debugging a **.COM** file. If the file is not in the CodeView format, the debugger starts in assembly mode and displays the following message:

No symbolic information

You must specify an executable file when you start the CodeView debugger. If you omit the executable file, the debugger displays a message showing the correct command-line format.

When you give the debugger a valid command line, the executable program and the source file are loaded, the address data are processed, and the CodeView display appears. The initial display will be in window mode or sequential mode, depending on the options you specify and the type of computer you have.

For example, if you wanted to debug the program **BENCHMRK.EXE**, you could start the debugger with the following command line:

CV BENCHMRK

If you give this command line on an IBM<sup>®</sup> Personal Computer, window mode will be selected automatically. The display will look like Figure 1.1.

File View Search Run Watch Options Language Calls Help | F8=Trace F5=Go ∣stats.for ⊨ 1: 2: 3: STATS, FOR 0000000 Calculates simple statistics (minimum, maximum, mean, median, variance, and standard deviation) of up to 50 values. 4567891112345667 Reads one value at a time from unit 5. Echoes values and writes results to unit 6. DIMENSION DAT(50) OPEN(5,FILE=''') N=0 DO 10 I=1,50 18 Microsoft (R) CodeView (R) Version 2.0 (C) Copyright Microsoft Corp. 1986, 1987. All rights reserved.

Figure 1.1 CodeView Start-Up Screen in Window Mode

If you give the same command line on most non-IBM computers, sequential mode will be selected. The following lines appear:

```
Microsoft (R) CodeView (R) Version 2.0
(C) Copyright Microsoft Corp. 1986, 1987. All rights reserved.
>
```

You can use CodeView options, as described in Section 1.4, to override the default start-up mode.

If your program is written in a high-level language, the CodeView debugger is now at the beginning of the start-up code that precedes your program. In source mode, you can enter an execution command (such as Trace or Program Step) to execute automatically through the start-up code to the beginning of your program. At this point, you are ready to start debugging your program, as described in Chapters 3-11.

# 1.4 Using CodeView Options

You can change the start-up behavior of the debugger by specifying options in the command line.

An option is a sequence of characters preceded by either a forward slash (/) or a dash (-). For brevity, this manual will list only the forward slash when describing options, but you may use either. Unlike compiler command-line options, CodeView command-line options are not case sensitive.

A file whose name begins with a dash must be renamed before you use it with the CodeView debugger, so that the debugger will not interpret the dash as an option designator. You can use more than one option in a command line, but each option must have its own option designator, and spaces must separate each option from other elements of the line.

#### Note

The CodeView debugger's defaults for IBM Personal Computers are different from the defaults it has for other computers. However, the debugger may not always recognize the difference between computers, and defaults may vary accordingly. The following list suggests some situations in which you might want to use an option. If more than one condition applies, you can use more than one option (in any order). If none of the conditions applies, you need not use any options.

| Condition                                                                                                    | Option             |
|----------------------------------------------------------------------------------------------------|--------------------|
| You want to use two monitors with the CodeView debugger.                                                                                                    | /2                 |
| You want a 43-line display and you have an<br>IBM or IBM-compatible computer with an<br>enhanced graphics adapter (EGA) and an<br>enhanced color display.                          | /43                |
| You have a two-color monitor, a color<br>graphics adapter, and an IBM or IBM-<br>compatible computer.                                                                              | /В                 |
| You want the CodeView debugger to<br>automatically execute a series of commands<br>when it starts up.                                                                              | <b>/C</b> commands |
| You are using an IBM-compatible computer<br>that does not support certain IBM-specific<br>interrupt trapping functions.                                                            | /D                 |
| You have expanded memory, and want the CodeView debugger to take advantage of it.                                                                                                  | <b>/</b> E         |
| You are using an IBM-compatible computer<br>to debug a program that does not use<br>graphics or multiple video-display pages, and<br>you want to be able to see the output screen. | /F                 |
| You are using a non-IBM-compatible<br>computer, and you want to enable<br>CONTROL+C and CONTROL+BREAK.                                                                             | /I                 |
| You have a mouse installed in your system,<br>but you do not want to use it during the<br>debugging session.                                                                       | /M                 |
| You have a non-IBM EGA and have problems running the debugger.                                                                                                    | /P                 |

| You are debugging a graphics program or a<br>program that uses multiple video-display<br>pages, and you want to be able to see the<br>output screen. | /s         |
|----------------------------------------------------------------------------------------------------|------------|
| You are using a non-IBM-compatible<br>computer, and you want to be able to see the<br>output screen.                                                 | <b>/</b> S |
| You have an IBM computer, but you wish to debug in sequential mode (for example, with redirection).                                                  | <b>/</b> T |
| You have an IBM-compatible computer, and you want to use window mode.                                                                                | /W         |

For example, assume you are using an IBM-compatible computer with a color graphics adapter (CGA) and a two-color monitor. The program you are debugging, which you could name GRAPHIX.EXE, plots points in graphics mode. You want to be able to see the output screen during the debugging session. Finally, you want to be able to start the debugger several times without having to remember all the options, and you want to execute the high-level language start-up code automatically each time. You could create a batch file consisting of the following line:

CV /W /B /S /CGmain GRAPHIX

The CodeView options are described in more detail in Sections 1.4.1-1.4.9 below.

# 1.4.1 Using Two Video Adapters

#### Option

#### /2

The /2 option permits the use of two monitors with the CodeView debugger. The program display will appear on the current default monitor, while the CodeView display appears on the other monitor. You must have two monitors and two adapters to use the /2 option. For instance, if you have both a color graphics adapter and a monochrome adapter, you might want to set the CGA up as the default adapter. You could then debug a graphics program with the graphics display appearing on the graphics monitor and the debugging display appearing on the monochrome monitor. Microsoft Mouse support will be disabled on the debugging display if you use this option.

# 1.4.2 Using the Enhanced Graphics Adapter's 43-Line Mode

#### Option

#### /43

If you have an enhanced graphics adapter (EGA) and a monochrome monitor or an enhanced color display monitor (or a compatible monitor), you can use the /43 option to enable a 43-line-by-80-column text mode. You cannot use this mode with other monitors, such as a CGA or a monochrome adapter (MA). The CodeView debugger will ignore the option if it does not detect an EGA.

The EGA's 43-line mode performs the same as the normal 25-line-by-80column mode used by default on the EGA, CGA, and MA. The advantage of the 43-line mode is that more text fits on the CodeView display; the disadvantage is that the text is smaller and harder to read. If you have an EGA, you can experiment to see which size you prefer.

#### Example

#### CV /43 CALC CALC.DAT

The example above starts the CodeView debugger in 43-line mode if you have an EGA video adapter and an enhanced color or monochrome monitor. The option will be ignored if you lack the hardware to support it.

## 1.4.3 Starting with a Black-and-White Display

#### Option

#### /B

The /B option forces the CodeView debugger to display in two colors even if you have a color adapter (CGA, EGA, or compatible). By default, the debugger checks on start-up to see what kind of display adapter is attached to your computer. If the debugger detects an MA, it displays in two colors. If it detects a color adapter, it displays in multiple colors.

If you use a two-color monitor with a CGA or EGA, you may want to disable color. Monitors that display in only two colors (usually green and black, or amber and black) often attempt to show colors with different cross-hatching patterns, or in gray-scale shades of the display color. In

either case, you may find the display easier to read if you use the **/B** option to force black-and-white display. Most two-color monitors still have four color distinctions: background (black), normal text, high-intensity text, and reverse-video text.

#### Example

CV /B CALC CALC.DAT

The example above starts the CodeView debugger in black-and-white mode. This is the only mode available if you have an MA. The display is usually easier to read in this mode if you have a CGA and a two-color monitor.

# 1.4.4 Specifying Start-Up Commands

#### Option

#### /Ccommands

The /C option allows you to specify one or more *commands* that will be executed automatically upon start-up. You can use these options to invoke the debugger from a batch or MAKE file. Each command is separated from the previous command by a semicolon.

If one or more of your start-up commands have arguments that require spaces between them, you should enclose the entire option in double quotation marks. Otherwise, the debugger will interpret each argument as a separate CodeView command-line argument rather than as a debuggingcommand argument.

#### Warning

Any start-up option that uses the less-than (<) or greater-than (>) symbol must be enclosed in double quotation marks even if it does not require spaces. This ensures that the redirection command will be interpreted by the CodeView debugger rather than by DOS.

#### Examples

#### CV /CGmain CALC CALC.DAT

The example above loads the CodeView debugger with CALC as the executable file and CALC.DAT as the argument. Upon start-up, the debugger executes the high-level-language start-up code with the command Gmain. Since no space is required between the CodeView command (G) and its argument (main), the option is not enclosed in double quotation marks.

#### CV "/C;S&;G INTEGRAL;DS ARRAYX L 20" CALC CALC.DAT

The example above loads the same file with the same argument as the first example, but the command list is more extensive. The debugger starts in mixed source/assembly mode (S&). It executes to the routine INTEGRAL (G INTEGRAL), and then dumps 20 short real numbers, starting at the address of the variable ARRAYX (DS ARRAYX L 20). Since several of the commands use spaces, the entire option is enclosed in double quotation marks.

#### CV "/C<INPUT.FIL" CALC CALC.DAT

The example above loads the same file and argument as the first example, but the start-up command directs the debugger to accept input from the file INPUT.FIL rather than from the keyboard. Although the option does not include any spaces, it must be enclosed in double quotation marks so that the less-than symbol will be read by the CodeView debugger rather than by DOS.

# 1.4.5 Handling Interrupt Trapping

#### Options

#### /D /I

The /D option turns off nonmaskable interrupt (NMI) trapping and 8259 interrupt trapping. If you are using an IBM PC Convertible, Tandy. 1000, or the AT&T  $\otimes$  6300 Plus and you are experiencing system crashes while using the CodeView debugger, try starting with the /D option. To enable window mode, use /W with /D; otherwise sequential mode is set automatically. Note that because this option turns off interrupt trapping, CONTROL+C and CONTROL+BREAK will not work, and an external interrupt may occur during a trace operation. If this happens you may find yourself tracing the interrupt handler instead of your program.

The /I option forces the debugger to handle NMI and 8259 interrupt trapping. Use this option to enable CONTROL+C and CONTROL+BREAK on computers not recognized as being IBM compatible by the debugger, computers such as the Eagle PC. Window mode is set automatically with the /I option; you don't have to specify /W. Using the /I option lets you stop program execution at any point while you are using the CodeView debugger.

# 1.4.6 Using Expanded Memory

#### Option

#### /E

"Expanded memory" refers to memory made accessible according to the Microsoft/Lotus®/Intel® EMS specification. This access provides your system with memory above the 640k MS-DOS limitation on RAM. However, since MS-DOS will not recognize this additional memory, programs can make use of expanded memory in limited ways.

The /E option enables the use of expanded memory. If expanded memory is present, the CodeView debugger will use it to store the symbolic information of the program. This may be as much as 85% of the size of the executable file for the program, and represents space that would otherwise be taken up in main memory.

#### Note

This option enables only expanded memory, not *extended* memory. Extended memory makes use of protected-mode instructions, rather than the Microsoft/Lotus/Intel specification for memory paging.

# 1.4.7 Setting the Screen-Exchange Mode

#### Options

#### /F /S

The CodeView debugger allows you to move quickly back and forth between the output screen, which contains the output from your program, and the debugging screen, which contains the debugging display. The debugger can handle this screen exchange in two ways: screen flipping or screen swapping. The /F option (screen flipping) and the /S option (screen swapping) allow you to choose the method from the command line. If neither method is specified (possible only on non-IBM computers), the Screen Exchange command will not work. No screen exchange is the default for non-IBM computers. Screen flipping is the default for IBM computers with graphics adapters, and screen swapping is the default for IBM computers with monochrome adapters. Screen flipping uses the videodisplay pages of the graphics adapter to store each screen of text. Videodisplay pages are a special memory buffer reserved for multiple screens of video output. This method is faster and uses less memory than screen swapping. However, screen flipping cannot be used with an MA, nor to debug programs that produce graphics or use the video-display pages. In addition, the CodeView debugger's screen flipping works only with IBM and IBM-compatible microcomputers.

Screen swapping has none of the limitations of screen flipping, but is significantly slower and requires more memory. In the screen-swapping method, the CodeView debugger creates a buffer in memory and uses it to store the screen that is not being used. When the user requests the other screen, the debugger swaps the screen in the display buffer for the one in the storage buffer.

When you use screen swapping, the buffer size is 16K for all adapters. The amount of memory used by the CodeView debugger is increased by the size of the buffer.

Table 1.1 shows the default exchange mode (swapping or flipping) and the default display mode (sequential or window) for various configurations. Display modes are discussed in Section 1.4.10, "Enabling Window or Sequential Mode."

#### Table 1.1

| Computer       | Display<br>Adapter | Default<br>Modes | Alternate Modes                                                                                                    |
|----------------|--------------------|------------------|----------------------------------------------------------------------------------------------------|
| IBM            | CGA or EGA         | /F /W            | /S if your program uses video-<br>display pages or graphics; /T for<br>sequential mode                                                                      |
| IBM compatible | CGA or EGA         | /T               | /W for window mode; /F for<br>screen flipping with text<br>programs, or /S for screen<br>swapping with programs that use<br>video-display pages or graphics |
| IBM            | MA                 | /S /W            | $/\mathbf{T}$ for sequential mode                                                                                                    |
| IBM compatible | MA                 | /T               | /W for window mode; /S for screen swapping                                                                                                    |
| Noncompatible  | Any                | /T               | /S for screen swapping                                                                                                    |

#### **Default Exchange and Display Modes**

If you are not sure if your computer is completely IBM compatible, you can experiment. If the basic input/output system (BIOS) of your computer is not compatible enough, the CodeView debugger may not work with the /F option.

If you specify the /F option with an MA, the debugger will ignore the option and use screen swapping. If you try to use screen flipping to debug a program that produces graphics or uses the video-display pages, you may get unexpected results and have to start over with the /S option.

#### Examples

#### CV /F CALC CALC.DAT

The example above starts the CodeView debugger with screen flipping. You might use this command line if you have an IBM-compatible computer, and you want to override the default screen-exchange mode in order to use less memory and switch screens more quickly. The option would not be necessary on an IBM computer, since screen flipping is the default.

#### Example

#### CV /S GRAFIX

The example above starts the debugger with screen swapping. You might use this command line if your program uses graphics mode.

# 1.4.8 Turning Off the Mouse

#### Option

#### /M

If you have a mouse installed on your system, you can tell the CodeView debugger to ignore it, using the /M option. You may need to use this option if you are debugging a program that uses the mouse and your mouse is not a Microsoft Mouse. This is due to a conflict between the program's use of the mouse and the debugger's use of it. Use of /M may possibly disable the program's use of the mouse, as well as CodeView's.

#### Important

The same conflict between program and debugger applies if you are not using the current Microsoft Mouse driver program (MOUSE.SYS), which is included on the distribution disks for certain Microsoft products. You may want to replace your old mouse driver program with the updated version. You will then be able to use the mouse with both the CodeView debugger and the program you are debugging. If you did not install a mouse driver when you set up Version 4.0 of Microsoft FORTRAN, Version 5.0 of Microsoft C, or Version 5.0 of Macro Assembler, see your User's Guide for information on installing MOUSE.SYS. These programs may not work with pointing devices from other manufacturers.

# 1.4.9 Extending EGA Compatibility

Option

#### /P

The use of the /P option may enable the CodeView debugger to run properly in window mode on a non-IBM version of the enhanced graphics adapter (EGA).

Normally, the debugger will save and restore the palette registers of an enhanced graphics adapter. However, although this procedure works perfectly well with an IBM EGA, it can create conflicts with other EGAs. The /P option prevents the saving and restoring of palette registers, and so may enhance compatibility.

Symptoms that may indicate the need for using /P include the debugging screen starting in nonstandard colors, and the debugger appearing to crash in window mode.

#### Note

The  $/\mathbf{P}$  option may cause the program being debugged to lose some colors, whenever you switch back and forth between the debugging screen and the output screen. Therefore, do not use the  $/\mathbf{P}$  option unless necessary.

# 1.4.10 Enabling Window or Sequential Mode

#### Options

The CodeView debugger can operate in window mode or in sequential mode. Window mode displays up to four windows, enabling you to see different aspects of the debugging-session program simultaneously. You can also use a mouse in window mode. Window mode requires an IBM or IBM-compatible microcomputer.

Sequential mode works with any computer and is useful with redirection commands. Debugging information is displayed sequentially on the screen.

The behavior of each mode is discussed in detail in Chapter 2, "The Code-View Display." Refer back to Table 1.1 for the default and alternative modes for your computer. If you are not sure if your computer is completely IBM compatible, you can experiment with the options. If the BIOS of your computer is not compatible enough, you may not be able to use window mode (the /W option).

#### Note

Although window mode is more convenient, any debugging operation that can be done in window mode can also be done in sequential mode.

#### Examples

#### CV /W SIEVE

The example above starts the CodeView debugger in window mode. You will probably want to use the /W option if you have an IBM-compatible computer, since the default sequential mode is less convenient for most debugging tasks.

#### CV /T SIEVE

The example above starts the debugger in sequential mode. You might want to use this option if you have an IBM computer, and you have a specific reason for using sequential mode. For instance, sequential mode usually works better if you are redirecting your debugging output to a remote terminal.

# 1.5 Debugging Large Programs

Because the CodeView debugger must reside in memory along with the program you are debugging, there may not be enough room to debug some large programs that could otherwise run in memory alone. However, there are at least three ways to get around memory limitations:

- 1. If you have expanded memory, use the /E option described earlier. This will enable CodeView to put the symbol table in expanded memory, thus freeing up a good deal of main memory.
- 2. Since CodeView now supports the debugging of overlayed programs, you can substantially reduce the amount of memory required to run your program by using overlays when you link your program.
- 3. Save space by using /Zi with modules you plan to focus on in the debugging session only, using /Zd with other modules.

# 1.6 Working with Older Versions of the Assembler

You can run the CodeView debugger with files developed using older versions of the Microsoft or IBM assemblers (prior to 5.0). Since older versions do not write line numbers to object files, some of the CodeView debugger's features will not be available when you debug programs developed with the older assemblers. The following considerations apply, *in addition* to the considerations mentioned in Section 1.2.8, "Preparing Assembly Programs."

The procedure for assembling and debugging **.EXE** files by using older versions of the assembler is summarized below. The debugger can be used on either **.EXE** or **.COM** files, but you can only view symbolic information in **.EXE** files.

- 1. In your source file, declare public any symbols, such as labels and variables, that you want to reference in the debugger. If the file is small, you may want to declare all symbols public.
- 2. As mentioned earlier, make sure that the code segment has class name CODE.

- 3. Assemble as usual. No special options are required, and all assembly options are allowed.
- 4. Use LINK, Version 3.6 or later. Do not use the linker provided with older assembler versions. Use the **/CODEVIEW** option when linking.
- 5. Debug in assembly mode (this is the start-up default if the debugger fails to find line-number information). You cannot use source mode for debugging, but you can load the source file into the display window and view it in source mode. Any labels or variables that you declared public in the source file can be displayed and referenced by name instead of by address. However, they cannot be used in expressions because type information is not written to the object file.

۱,

# CHAPTER

# THE CODEVIEW DISPLAY

| 2.1 | Using   | Window              | Mode                                                      |
|-----|---------|---------------------|-----------------------------------------------------------|
|     | 2.1.1   | Executi             | ng Window                                                 |
|     |         | Comma               | ands with the Keyboard41                                  |
|     |         | 2.1.1.1             | Moving the Cursor                                         |
|     |         |                     | with Keyboard Commands41                                  |
|     |         | 2.1.1.2             | Changing the Screen<br>with Keyboard Commands43           |
|     |         | 2.1.1.3             | Controlling Program Execution<br>with Keyboard Commands44 |
|     |         | 2.1.1.4             | Selecting from Menus<br>with the Keyboard45               |
|     | 2.1.2   | Executi             | ng Window Commands                                        |
|     |         | with th             | e Mouse47                                                 |
|     |         | 2.1.2.1             | Changing the Screen with the Mouse47                      |
|     |         | 2.1.2.2             | Controlling Program<br>Execution with the Mouse48         |
|     |         | 2.1.2.3             | Selecting from Menus<br>with the Mouse50                  |
|     | 2.1.3   | Using N             | Aenu Selections52                                         |
|     |         | 2.1.3.1             | The File Menu $52$                                        |
|     |         | 2.1.3.2             | The View Menu54                                           |
|     |         | 2.1.3.3             | The Search Menu55                                         |
|     |         | 2.1.3.4             | The Run Menu                                              |
|     |         | 2.1.3.5             | The Watch Menu                                            |
|     |         | 2.1.3.6             | The Options Menu60                                        |
|     | 2.1.3.7 | The Language Menu62 |                                                           |
|     |         | 2.1.3.8             | The Calls Menu63                                          |
|     | 2.1.3.9 | The Help Menu65     |                                                           |
|     | 2.1.4   | Using t             | he Help System65                                          |
| 2.2 | Using   |                     | ial Mode66                                                |

The Microsoft CodeView debugger screen display can appear in two different modes—window and sequential. Either mode provides a useful debugging environment, but the window mode is the more powerful and convenient of the two. The CodeView debugger accepts either window commands or dialog commands. Dialog commands are entered as command lines following the CodeView prompt (>) in sequential mode. They are discussed in Chapter 3, "Using Dialog Commands."

You will probably want to use window mode, if you have the hardware to support it. In window mode, the pull-down menus, function keys, and mouse support offer fast access to the most common commands. Different aspects of the program and debugging environment can be seen in different windows simultaneously. Window mode is described in Section 2.1.

Sequential mode is similar to the display mode of the CodeView debugger's predecessors, the Microsoft Symbolic Debug Utility (SYM-DEB) and the DOS DEBUG utility. This mode is required if you do not have an IBM-compatible computer, and it is sometimes useful when redirecting command input or output. Sequential mode is described in Section 2.2.

# 2.1 Using Window Mode

The elements of the CodeView display marked in Figure 2.1 below include the following:

- 1. The display window shows the program being debugged. It can contain source code (as in the example), assembly-language instructions, or any specified text file.
- 2. The current location line (the next line the program will execute) is displayed in reverse video or in a different color. This line may not always be visible, because you can scroll to earlier or later parts of the program.
- 3. Lines containing previously set breakpoints are shown in highintensity text.
- 4. The dialog window is where you enter dialog commands. These are the commands with optional arguments that you can enter at the CodeView prompt (>). You can scroll up or down in this window to view previous dialog commands and command output.
- 5. The cursor is a thin, blinking line that shows the location at which you can enter commands from the keyboard. You can move the cursor up and down, and place it in either the dialog or display window.

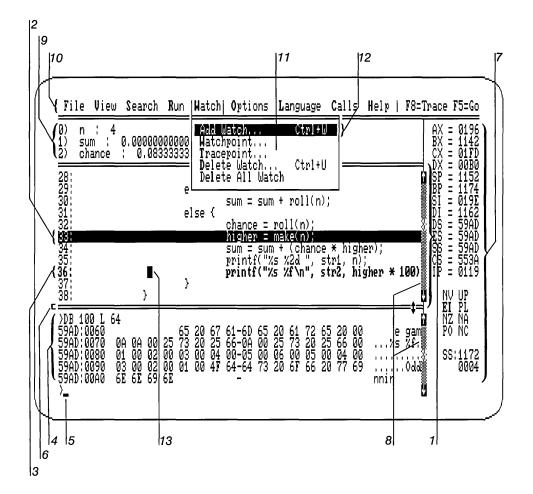

Figure 2.1 Elements of the CodeView Debugging Screen

- 6. The display/dialog separator line divides the dialog window from the display window.
- 7. The register window shows the current status of processor registers and flags. This is an optional window that can be opened or closed with one keystroke or with the mouse. If the 386 option is on, a much wider register window is displayed, with 32-bit registers. The register window also displays the effective address at the bottom of the window; the effective address shows the actual location of an operand in physical memory. It is useful when debugging in assembly mode.
- 8. The scroll bars are the vertical bars on the right side of the screen. Each scroll bar has an up arrow and a down arrow that you can use to scroll through the display with a mouse.

- 9. The optional watch window shows the current status of specified variables or expressions. It appears automatically whenever you create watch statements.
- 10. The menu bar shows titles of menus and commands that you can activate with the keyboard or the mouse. "Trace" and "Go" represent commands; the other titles are all menus.
- 11. Menus can be opened by specifying the appropriate title on the menu bar. On the sample screen, the Watch menu has been opened.
- 12. The menu "highlight" is a reverse-video or colored strip indicating the current selection in a menu. You can move the highlight up or down to change the current selection.
- 13. The mouse pointer indicates the current position of the mouse. It is shown only if you have a mouse installed on your system.
- 14. Dialog boxes (not shown) appear in the center of the screen when you choose a menu selection that requires a response. The box prompts you for a response and disappears when you enter your answer.
- 15. Message boxes (not shown) appear in the center of the screen to display errors or other messages.

The screen elements are described in more detail in the rest of this chapter.

# 2.1.1 Executing Window Commands with the Keyboard

The most common CodeView debugging commands, and all the commands for managing the CodeView display, are available with window commands. Window commands are one-keystroke commands that can be entered with function keys, CONTROL-key combinations, ALT-key combinations, or the direction keys on the numeric keypad.

Most window commands can also be entered with a mouse, as described in Section 2.1.2, "Changing the Screen with the Mouse." The window commands available from the keyboard are described by category in Sections 2.1.1.1-2.1.1.4 below.

#### 2.1.1.1 Moving the Cursor with Keyboard Commands

The following keys move the cursor or scroll text up or down in the display or dialog window.

| Key        | Function                                                                                                    |
|------------|----------------------------------------------------------------------------------------------------|
| F6         | Moves the cursor between the display and dialog windows.                                                                                                    |
|            | If the cursor is in the dialog window when you press<br>F6, it will move to its previous position in the display<br>window. If the cursor is in the display window, it will<br>move to its previous position in the dialog window.                                                                                                    |
| CONTROL+G  | Makes the size of the dialog or display window grow.                                                                                                    |
|            | This works for whichever window the cursor is in. If<br>the cursor is in the display window, then the<br>display/dialog separator line will move down one<br>line. If the cursor is in the dialog window, then the<br>separator line will move up one line.                                                                                                    |
| CONTROL+T  | Makes the size of the dialog or display window smaller.                                                                                                    |
|            | This works for whichever window the cursor is in. If<br>the cursor is in the display window, then the<br>display/dialog separator line will move up one line. If<br>the cursor is in the dialog window, then the separator<br>line will move down one line.                                                                                                    |
| UP ARROW   | Moves the cursor up one line in either the display or dialog window.                                                                                                    |
| DOWN ARROW | Moves the cursor down one line in either the display or dialog window.                                                                                                    |
| PGUP       | Scrolls up one page.                                                                                                    |
|            | If the cursor is in the display window, the source lines<br>or assembly-language instructions scroll up. If the<br>cursor is in the dialog window, the buffer of com-<br>mands entered during the session scrolls up. The cur-<br>sor remains at its current position in the window.<br>The length of a page is the current number of lines in<br>the window.   |
| PGDN       | Scrolls down one page.                                                                                                    |
|            | If the cursor is in the display window, the source lines<br>or assembly-language instructions scroll down. If the<br>cursor is in the dialog window, the buffer of com-<br>mands entered during the session scrolls down. The<br>cursor remains at its current position in the window.<br>The length of a page is the current number of lines in<br>the window. |

| HOME | Scrolls to the top of the file or command buffer.                                                                                                    |
|------|----------------------------------------------------------------------------------------------------|
|      | If the cursor is in the display window, the text scrolls<br>to the start of the source file or program instructions.<br>If the cursor is in the dialog window, the commands<br>scroll to the top of the command buffer. The top of<br>the command buffer may be blank if you have not yet<br>entered enough commands to fill the buffer. The cur-<br>sor remains at its current position in the window. |
| END  | Scrolls to the bottom of the file or command buffer.                                                                                                    |
|      | If the cursor is in the display window, the text scrolls<br>to the end of the source file or program instructions.<br>If the cursor is in the dialog window, the commands<br>scroll to the bottom of the command buffer, and the<br>cursor moves to the CodeView prompt (>) at the end<br>of the buffer.                                                                                                |

### 2.1.1.2 Changing the Screen with Keyboard Commands

The following keys change the screen or switch to a different screen.

| Key | Function                                                                                                    |
|-----|----------------------------------------------------------------------------------------------------|
| F1  | Displays initial on-line help screen.                                                                                                    |
|     | The help system is discussed in Section 2.1.4. You can also take advantage of the help system by using the Help menu, as mentioned in Section 2.1.3.9.                                                                                                    |
| F2  | Toggles the register window.                                                                                                    |
|     | The window disappears if present, or appears if<br>absent. You can also toggle the register window with<br>the Register selection from the View menu, as<br>described in Section 2.1.3.2.                                                                                                |
| F3  | Switches between source, mixed, and assembly modes.                                                                                                    |
|     | Source mode shows source code in the display win-<br>dow, whereas assembly mode shows assembly-<br>language instructions. Mixed mode shows both. You<br>can also change modes with the Source, Mixed, and<br>Assembly selections from the View menu, as<br>described in Section 2.1.3.2. |

F4 Switches to the output screen.

The output screen shows the output, if any, from your program. Press any key to return to the Code-View screen.

#### 2.1.1.3 Controlling Program Execution with Keyboard Commands

The following keys set and clear breakpoints, trace through your program, or execute to a breakpoint.

| Key | Function                                                                                                    |
|-----|----------------------------------------------------------------------------------------------------|
| F5  | Executes to the next breakpoint or to the end of the program if no breakpoint is encountered.                                                                                                    |
|     | This keyboard command corresponds to the Go dia-<br>log command when it is given without a destination<br>breakpoint argument.                                                                                                    |
| F7  | Sets a temporary breakpoint on the line with the cur-<br>sor, and executes to that line (or to a previously set<br>breakpoint or the end of the program if either is<br>encountered before the temporary breakpoint).                                                                                                    |
|     | In source mode, if the line does not correspond to<br>code (for example, data declaration or comment<br>lines), the CodeView debugger sounds a warning and<br>ignores the command. This window command<br>corresponds to the Go dialog command when it is<br>given with a destination breakpoint.                                                                                                 |
| F8  | Executes a Trace command.                                                                                                    |
|     | The CodeView debugger executes the next source line<br>in source mode or the next instruction in assembly<br>mode. If the source line or instruction contains a call<br>to a routine or interrupt, the debugger starts tracing<br>through the call (enters the call and is ready to exe-<br>cute the first source line or instruction). This com-<br>mand will not trace into DOS function calls. |
| F9  | Sets or clears a breakpoint on the line with the cursor.                                                                                                    |
|     | If the line does not currently have a breakpoint, one<br>is set on that line. If the line already has a break-<br>point, the breakpoint is cleared. If the cursor is in the<br>dialog window, the CodeView debugger sounds a<br>warning and ignores the command. This window                                                                                                    |

command corresponds to the Breakpoint Set and Breakpoint Clear dialog commands.

F10 Executes the Program Step command.

The CodeView debugger executes the next source line in source mode, or the next instruction in assembly mode. If the source line or instruction contains a call to a routine or interrupt, the debugger steps over the entire call (executes it to the return) and is ready to execute the line or instruction after the call.

#### Important

You can usually interrupt program execution by pressing either CONTROL+BREAK or CONTROL+C. These key combinations can be used to exit endless loops or to interrupt loops that are slowed by the Watchpoint or Tracepoint commands (see Chapter 8, "Managing Watch Statements"). CONTROL+BREAK or CONTROL+C may not work if your program has a special use for one or both of these key combinations. If you have an IBM Personal Computer AT (or an ATcompatible), you can use the SYSTEM-REQUEST key to interrupt execution regardless of your program's use of CONTROL+BREAK and CONTROL+C.

#### 2.1.1.4 Selecting from Menus with the Keyboard

This section discusses how to make selections from menus with the keyboard. The effects of the selections are discussed in Section 2.1.3, "Using Menu Selections."

The menu bar at the top of the screen has eleven titles: File, View, Search, Run, Watch, Options, Language, Calls, Help, Trace, and Go. The first nine titles are menus, and the last two are commands. The Trace and Go titles are provided primarily for mouse users.

The four steps for opening a menu and making a selection are described below.

1. To open a menu, press the ALT key and the mnemonic (the first letter) of the menu title. This can be accomplished either by pressing the ALT key first, releasing the key, and pressing the letter; or you can hold down the ALT key and then press the letter. For example, press ALT+S to open the Search menu. The menu title is highlighted, and a menu box listing the selections pops up below the title. You can type either an uppercase or lowercase letter to open any of the menus.

- 2. There are two ways to make a selection from an open menu:
  - a. Press the DOWN ARROW key on the numeric keypad to move down the menu. The highlight will follow your movement. When the item you want is highlighted, press the ENTER key to execute the command. For example, press the DOWN ARROW once to select Find from the Search menu.

You can also press the UP ARROW key to move up the menu. If you move off the top or bottom of the menu, the highlight wraps around to the other end of the menu.

- b. Press the key corresponding to the menu-selection mnemonic. The mnemonic is simply a single letter that represents the selection. In color displays, this letter is in red; in black-andwhite displays, this letter is in bold. In most cases, but not all, the letter is simply the first letter of the name of the selection. You can type either an uppercase or lowercase letter for the same selection.
- 3. After a selection is made from the menu, one of three things will happen:
  - a. For most menu selections, the choice is executed immediately.
  - b. The items on the View, Options, and Language menus have small double arrows next to them if the option is on, or no arrows if the option is off. Choosing the item toggles the option. The status of the arrows will be reversed the next time an option is chosen.
  - c. Some items require a response. In this case, there is another step in the menu-selection process.
- 4. If the item you select requires a response, a dialog box opens when you select a menu item. Type your response to the prompt in the box and press the ENTER key. For example, the Find dialog box asks you to enter a regular expression (see Appendix A for a complete explanation of regular expressions).

If your response is valid, the command will be executed. If you enter an invalid response, a message box will appear, telling you the problem and asking you to press a key. Press any key to make the message box disappear.

At any point during the process of selecting a menu item, you can press the ESCAPE key to cancel the menu. While a menu is open, you can press the LEFT ARROW or RIGHT ARROW key to move from one menu to an adjacent menu, or to one of the command titles on the menu bar. Pressing ENTER without entering any characters in response to a message box will also cancel the menu.

## 2.1.2 Executing Window Commands with the Mouse

The CodeView debugger is designed to work with the Microsoft Mouse (it also works with some compatible pointing devices). By moving the mouse on a flat surface, you can move the mouse pointer in a corresponding direction on the screen. The following terms refer to the way you select items or execute commands with the mouse.

| Term  | Definition                                                                                                    |
|-------|----------------------------------------------------------------------------------------------------|
| Point | Move the mouse until the mouse pointer rests on the item you want to select.                                                                                                    |
| Click | Quickly press and release a mouse button while pointing at an item you want to select.                                                                                                    |
| Drag  | Press a mouse button while on a selected item, then hold<br>the button down while moving the mouse. The item moves<br>in the direction of the mouse movement. When the item<br>you are moving is where you want it, release the button;<br>the item will stay at that place. |

The CodeView debugger uses two mouse buttons. The terms "click right," "click left," "click both," and "click either" are sometimes used to designate which buttons to use. When dragging, either button can be used.

# 2.1.2.1 Changing the Screen with the Mouse

You can change various aspects of the screen display by pointing to one of the following elements and then either clicking or dragging.

| Item                                                       | Action                                                                                                    |
|------------------------------------------------------------|----------------------------------------------------------------------------------------------------|
| Double line<br>separating display<br>and dialog<br>windows | Drag the separator line up to increase the size of<br>the dialog window while decreasing the size of<br>the display window, or drag the line down to<br>increase the size of the display window while<br>decreasing the size of the dialog window. You<br>can eliminate either window completely by drag-<br>ging the line all the way up or down (providing<br>the cursor is not in the window you want to<br>eliminate). |

| UP ARROW or<br>DOWN ARROW on<br>the scroll bar | Point and click left button on one of the four<br>arrows on the scroll bars to scroll up or down. If<br>you are in the display window, source code<br>scrolls up or down. If you are in the dialog win-<br>dow, the buffer containing dialog commands<br>entered during the session scrolls up or down.                                                                                                    |
|------------------------------------------------|----------------------------------------------------------------------------------------------------|
|                                                | Click left button to scroll up or down just one<br>line at a time. Press left button and hold it<br>down in order to scroll continuously. Continu-<br>ous scrolling is easier to use when you want to<br>scroll more than a couple of lines. The scrolling<br>stops as soon as you release the mouse button.                                                                                                    |
| Scroll bar elevator                            | Each scroll bar has an "elevator," which is a<br>highlighted rectangle on the bar that can be<br>moved up or down with the mouse. In the<br>display window, the elevator indicates your rela-<br>tive position in the source file; if you are in<br>mixed or assembly mode, the elevator indicates<br>your position in the executable file relative to<br>the instructions that correspond to the source<br>file. You can move quickly through the source<br>file by dragging the display window elevator up<br>or down. |
|                                                | In the dialog window, the position of the eleva-<br>tor does not have any significance.                                                                                                    |
|                                                | To move up one page (either in the display or<br>dialog window), click the scroll bar anywhere<br>above the elevator. To move down a page, click<br>the scroll bar anywhere below the elevator.                                                                                                    |

#### 2.1.2.2 Controlling Program Execution with the Mouse

By clicking the following mouse items, you can set and clear breakpoints, trace through your program, execute to a breakpoint, or change flag bits.

| Item                       | Action                                                                                                    |
|----------------------------|----------------------------------------------------------------------------------------------------|
| Source line or instruction | Point and click on a source line in source mode<br>or on an instruction in assembly mode to take<br>one of the following actions: |

|                        | Button                                                                                                    | Result                                                                                                    |
|------------------------|----------------------------------------------------------------------------------------------------|----------------------------------------------------------------------------------------------------|
|                        | Click left                                                                                                    | If the line under the mouse cursor<br>does not have a breakpoint, one<br>is set there. If the line already<br>has a breakpoint, the breakpoint<br>is removed. Lines with break-<br>points are shown in high-<br>intensity text.                                                                                                    |
|                        | Click right                                                                                                    | A temporary breakpoint is set on<br>the line, and the CodeView<br>debugger executes until it reaches<br>the line (or until it reaches a pre-<br>viously set breakpoint or the end<br>of the program if either is<br>encountered before the tem-<br>porary breakpoint).                                                                                                    |
|                        | If you click on a line that does not correspond to<br>code (for example, a declaration or comment),<br>the CodeView debugger will sound a warning<br>and ignore the command. |                                                                                                    |
| "Trace" on menu<br>bar | Point and click to trace the next instruction.<br>The kind of trace is determined by the button<br>clicked:                                                                  |                                                                                                    |
|                        | Button                                                                                                    | Result                                                                                                    |
|                        | Click left                                                                                                    | The Trace command is executed.<br>The CodeView debugger executes<br>the next source line in source<br>mode or the next instruction in<br>assembly mode. If the source line<br>or instruction contains a call to a<br>routine or interrupt, the<br>debugger starts tracing through<br>the call (it enters the call and is<br>ready to execute the first source<br>line or instruction). This com-<br>mand will not trace into DOS<br>function calls. |
|                        | Click right                                                                                                    | The Program Step command is<br>executed. The debugger executes<br>the next source line in source<br>mode, or the next instruction in                                                                                                    |

|                            | assembly mode. If the source line<br>or instruction contains a call to a<br>routine or interrupt, the Code-<br>View debugger steps over the<br>entire call (it executes the call to<br>the return) and is ready to exe-<br>cute the line or instruction after<br>the call.                                                                                                    |
|----------------------------|----------------------------------------------------------------------------------------------------|
|                            | These two commands are different only if the<br>current location is the start of a procedure,<br>interrupt, or call.                                                                                                    |
| "Go" on menu bar           | Point and click either button to execute to the<br>next breakpoint, or to the end of the program if<br>no breakpoints are encountered.                                                                                                    |
| Flag in register<br>window | Point to a flag name and click either button to<br>reverse the flag. If the flag bit is set, it will be<br>cleared; if the flag bit is cleared, it will be set.<br>The flag name is changed on the screen to match<br>the new status. If you are using color mode, the<br>color of the flag mnemonic will also change. This<br>command can only be used when the register<br>window is open. Use the command with caution,<br>since changing flag bits can change program exe-<br>cution at the lowest level. |

#### Important

You can usually interrupt program execution by pressing either CONTROL+BREAK or CONTROL+C. See the note in Section 2.1.1.3, "Controlling Program Execution with Keyboard Commands," for more information.

#### 2.1.2.3 Selecting from Menus with the Mouse

This section discusses how to make selections from menus with the mouse. The effect of each selection is discussed in Section 2.1.3, "Using Menu Selections."

The menu bar at the top of the screen has nine titles: File, View, Search, Run, Watch, Options, Language, Calls, Help, Trace, and Go. The first nine titles are menus, and the last two are commands that you can execute by clicking with the mouse. The five steps for opening a menu and making a selection are described below:

- 1. To open a menu, point to the title of the menu you want to select. For example, move the pointer onto File on the menu bar if you want to open the File menu.
- 2. With the mouse pointer on the title, press and hold down either mouse button. The selected title is highlighted and a menu box with a list of selections pops up below the title. For example, if you point to Search and press a button, the Search menu pops up.
- 3. With the button held down, move the mouse toward you. The highlight follows the mouse movement. You can move the highlight up or down in the menu box. For example, to select Find from the Search menu, move the highlight down the menu to Find.

If you move off the box, the highlight will disappear. However, as long as you do not release the button, you can move the pointer back onto the menu to make the highlight reappear.

4. When the selection you want is highlighted, release the mouse button. For example, release the button with the highlight on Find.

When you release the button, the menu selection is executed. One of three things will happen:

- a. For most menu selections, the choice is executed immediately.
- b. The items on the View, Options, and Language menus have small double arrows next to them if the option is on, or no arrows if the option is off. Choosing the item toggles the option. The status of the arrows on a chosen item will appear reversed the next time you open the menu.
- c. Some items require a response. In this case, there is another step in the menu-selection process.
- 5. If the item you select requires a response, a dialog box with a prompt appears. Type your response and press the ENTER key or a mouse button. For example, if you selected Find, the prompt will ask you to enter a regular expression (see Section 2.1.3.3, "The Search Menu," or Appendix A, "Regular Expressions," for an explanation of regular expressions).

If your response is valid, the command will be executed. If you enter an invalid response in the dialog box, a message box will appear telling you the problem and asking you to press a key. Press any key or click a mouse button to make the message box disappear.

Also, if you press ENTER without entering any characters, the message box will disappear. There are several shortcuts you can take when selecting menu items with the mouse. If you change your mind and decide not to select an item from a menu, just move off the menu and release the mouse button—the menu will disappear. You can move from one menu to another by dragging the pointer directly from any point on the current menu to the title of the new menu.

# 2.1.3 Using Menu Selections

This section describes the selections on each of the CodeView menus. These selections can be made with the keyboard, as described in Section 2.1.1, or with the mouse, as described in Section 2.1.2.

Note that although the Trace and Go commands appear on the menu bar, they are not menus. These titles are provided primarily for mouse users.

#### 2.1.3.1 The File Menu

The File menu includes selections for working on the current source or program file. The File menu is shown in Figure 2.2, and the selections are explained below.

| File                | View  |       | Watch | Options<br>dice.C ⊨ | Language | Calls    | Help | F8=Trace | F5=Go |  |
|---------------------|-------|-------|-------|---------------------|----------|----------|------|----------|-------|--|
| Open<br>Dos<br>Exit | Shell |       |       | uice, (             |          |          |      |          | 1     |  |
| 59;<br>60;          |       | _<br> | <br>  |                     |          | <b>.</b> |      |          | [     |  |

#### Figure 2.2 The File Menu

| Selection | Action                                                                                                    |
|-----------|----------------------------------------------------------------------------------------------------|
| Open      | Opens a new file.                                                                                                    |
|           | When you make this selection, a dialog box appears<br>asking for the name of the new file you want to open.<br>Type the name of a source file, an include file, or any<br>other text file. The text of the new file replaces the<br>current contents of the display window (if you are in |

assembly mode, the CodeView debugger will switch to source mode). When you finish viewing the file, you can reopen the original file. The last location and breakpoints will still be marked when you return.

You may not need to open a new file to see source files for a different module of your program. The CodeView debugger automatically switches to the source file of a module when program execution enters that module. Although switching source files is never necessary, it may be desirable if you want to set breakpoints or execute to a line in a module not currently being executed.

#### Note

If the debugger cannot find the source file when it switches modules, a dialog box appears asking for a file specification for the source file. You can either enter a new file specification if the file is in another directory, or press the ENTER key if no source file exists. If you press the ENTER key, the module can only be debugged in assembly mode.

DOS Shell

Exit

Exits to a DOS shell. This brings up the DOS screen, where you can execute DOS commands or executable files. To return to the CodeView debugger, type exit at the DOS command prompt. The CodeView screen reappears with the same status it had when you left it.

The Shell Escape command works by saving the current processes in memory and then executing a second copy of COMMAND.COM. This requires more than 200K of free memory, since the debugger, COMMAND.COM, symbol tables, and the debugged program must all be saved in memory. If you do not have enough memory to execute the Shell Escape command, an error message appears. Even if you have enough memory to execute the command, you may not have enough memory left to execute large programs from the shell.

The Shell Escape command does not work under certain conditions. See Section 11.7 for additional information.

Terminates the debugger and returns to DOS.

#### 2.1.3.2 The View Menu

The View menu includes selections for switching between source and assembly modes, and for switching between the debugging screen and the output screen. The corresponding function keys for menu selection are shown on the right side of the menu where appropriate. The View menu is shown in Figure 2.3, and the selections are explained below.

#### Note

The terms "source mode" and "assembly mode" apply to Microsoft Macro Assembler programs as well as to high-level-language programs. Source mode used with assembler programs shows the source code as originally written, including comments and directives. Assembly mode displays unassembled machine code, without symbolic information.

The use of one mode or another affects Trace and Program Step commands, as explained in Chapter 5, "Executing Code."

| File                                                                                   | View Search                   | Run | watch | dice.C ⊨ | Language | Helb | 18=1race | 10=0 |
|----------------------------------------------------------------------------------------|-------------------------------|-----|-------|----------|----------|------|----------|------|
| 55;<br>56;<br>57;<br>59;<br>59;<br>59;<br>59;<br>59;<br>59;<br>59;<br>59;<br>59;<br>59 | » Source<br>Mixed<br>Assembly | I   |       |          |          |      |          |      |
| 9;                                                                                     | Registers                     | F2  |       |          |          |      |          |      |
| 1                                                                                      | Output                        | F4  |       |          |          |      |          |      |

#### Figure 2.3 The View Menu

At all times exactly *one* of the following selections will have a small double arrow to the left of the name: Source, Mixed, and Assembly. This arrow indicates which of the three display modes is in use. If you select a mode when you are already in that mode, the selection will be ignored. The Registers selection may or may not have a double arrow to the left, depending on whether or not the register window is being displayed.

| Selection | Action                                                                                                    |
|-----------|----------------------------------------------------------------------------------------------------|
| Source    | Changes to source mode (showing source lines only).                                                                                                    |
| Mixed     | Changes to mixed mode (showing both unassembled machine code and source lines).                                                                                                    |
| Assembly  | Changes to assembly mode (showing only unassem-<br>bled machine code).                                                                                                    |
| Registers | Selecting this option will toggle the register window<br>on and off. You can also turn the register on and off<br>by pressing the F2 key.                                                                                        |
| Output    | Selecting this option will display the output screen.<br>The entire CodeView display will temporarily disap-<br>pear, but come back as soon as you press any key.<br>The Output command can also be selected with the<br>F4 key. |

#### 2.1.3.3 The Search Menu

The Search menu includes selections for searching through text files for text strings and for searching executable code for labels. The Search menu is shown in Figure 2.4, and the selections are explained below.

| File View                                     | Seanch Run Watch                         | Options<br>aice.C ⊨ | Language | Calls | Help | F8=Trace | F5=G0 |
|-----------------------------------------------|------------------------------------------|---------------------|----------|-------|------|----------|-------|
| 55:<br>56:<br>57:<br>58:<br>59:<br>60:<br>61: | Find Ctrl+F<br>Next<br>Previous<br>Label |                     |          |       |      |          |       |

#### Figure 2.4 The Search Menu

| Selection | Action                                                                                                    |
|-----------|----------------------------------------------------------------------------------------------------|
| Find      | Searches the current source file or other text file for a specified regular expression. (This selection can also be made without pulling down a menu, simply by pressing CONTROL+F.) |

When you make this selection, a dialog box opens, asking you to enter a regular expression. Type the expression you want to search for and press the ENTER key. The CodeView debugger starts at the current or most recent cursor position in the display window and searches for the expression.

If your entry is found, the cursor moves to the first source line containing the expression. If you are in assembly mode, the debugger automatically switches to source mode when the expression is found. If the entry is not found, a message box opens, telling you the problem and asking you to press a key (you can also click a mouse button) to continue.

Regular expressions are a method of specifying variable text strings. This method is similar to the DOS method of using wild cards in file names. Regular expressions are explained in detail in Appendix B.

You can use the Search selections without understanding regular expressions. Since text strings are the simplest form of regular expressions, you can simply enter a string of characters as the expression you want to find. For example, you could enter count if you wanted to search for the word "count."

The following characters have a special meaning in regular expressions: backslash ( $\backslash$ ), asterisk (\*), left bracket ([], period (.), dollar sign (\$), and caret (^). In order to find strings containing these characters, you must precede the characters with a backslash; this cancels their special meanings.

For example, the periods in FORTRAN relational and logical operators must be preceded by backslashes. You would use \.EQ to find the **.EQ**. operator. With C, you would use \\*ptr to find \*ptr; and with BASIC, you would use NAME\\$ to find NAME\$.

The Case Sense selection from the Options menu has no effect on searching for regular expressions.

Next Searches for the next match of the current regular expression.

This selection is meaningful only after you have used the Search command to specify the current regular expression. If the CodeView debugger searches to the end of the file without finding another match for the expression, it wraps around and starts searching at the beginning of the file.

| Previous | Searches for the previous match of the current regular expression.                                                                                                    |
|----------|----------------------------------------------------------------------------------------------------|
|          | This selection is meaningful only after you have used<br>the Search command to specify the current regular<br>expression. If the debugger searches to the beginning<br>of the file without finding another match for the<br>expression, it wraps around and starts searching at<br>the end of the file. |
| Label    | Searches the executable code for an assembly-<br>language label.                                                                                                    |
|          | If the label is found, the cursor moves to the instruc-<br>tion containing the label. If you start the search in<br>source mode, the debugger will switch to assembly<br>mode to show a label in a library routine or an<br>assembly-language module.                                                   |

#### 2.1.3.4 The Run Menu

The Run menu includes selections for running your program. The Run menu is shown in Figure 2.5, and the selections are explained below.

| File                                   | View | Search | ( Rum ( | Watch        | <b>O</b> ptions | Language | Calls | Help | F8=Trace | F5=Go |
|----------------------------------------|------|--------|---------|--------------|-----------------|----------|-------|------|----------|-------|
| 55:<br>56:<br>57:<br>58:<br>59:<br>60: |      |        | Exe     | tart<br>cute | akpoints        |          |       |      |          |       |

#### Figure 2.5 The Run Menu

| Selection | Action                                                                                                    |
|-----------|----------------------------------------------------------------------------------------------------|
| Start     | Starts the program from the beginning and runs it.                                                                                                    |
|           | Any previously set breakpoints or watch statements<br>will still be in effect. The CodeView debugger will run<br>your program from the beginning to the first break-<br>point, or to the end of the program if no breakpoint<br>is encountered. This has the same effect as selecting<br>Restart (see the next selection), then entering the Go<br>command. |

| Restart     | Restarts the current program, but does not begin executing it.                                                                                                    |
|-------------|----------------------------------------------------------------------------------------------------|
|             | You can debug the program again from the begin-<br>ning. Any previously set breakpoints or watch state-<br>ments will still be in effect.                                              |
| Execute     | Executes in slow motion from the current instruction.                                                                                                    |
|             | This is the same as the Execute dialog command $(E)$ .<br>To stop execution, press any key or a mouse button.                                                                          |
| Clear       | Clears all breakpoints.                                                                                                    |
| Breakpoints | This selection may be convenient after selecting Res-<br>tart if you don't want to use previously set break-<br>points. Note that watch statements are not cleared<br>by this command. |

#### Note

Although "Start" and "Restart" retain breakpoints, along with pass count and arguments (see Chapter 5, "Executing Code"), any instructions entered with the Assemble command will be overwritten by the original program.

#### 2.1.3.5 The Watch Menu

The Watch menu includes selections for managing the watch window. Selections on this menu are also available with dialog commands. The Watch menu is shown in Figure 2.6, and the selections are explained below.

| File                                       | View | Search | Run | Natch                       | <b>O</b> ptions                                 | Language                 | Calls | Help | F8=Trace | F5=Go |
|--------------------------------------------|------|--------|-----|-----------------------------|-------------------------------------------------|--------------------------|-------|------|----------|-------|
| 55:<br>56:<br>578:<br>599:<br>601:<br>612: |      |        |     | Watch<br>  Trace<br>  Delet | latch<br>point<br>point<br>e Watch<br>e All Wat | Ctrl+W<br>, Ctrl+U<br>ch |       |      |          | Ĩ     |
| 61:<br>62:                                 |      |        |     |                             |                                                 |                          |       |      |          |       |

Figure 2.6 The Watch Menu

| Selection  | Action                                                                                                    |
|------------|----------------------------------------------------------------------------------------------------|
| Add Watch  | Adds a watch-expression statement to the watch<br>window. (This selection can also be made directly,<br>by pressing CONTROL+W.)                                                                                                    |
|            | A dialog window opens, asking for the source-level<br>expression (which may be simply a variable) whose<br>value you want to see displayed in the watch win-<br>dow. Type the expression and press the ENTER key<br>or a mouse button. The statement appears in the<br>watch window in normal text. You cannot specify<br>a memory range to be displayed with the Add<br>Watch selection as with the Watch dialog com-<br>mand.                                                                                          |
|            | You can specify the format in which the value will<br>be displayed. Type the expression, followed by a<br>comma and a CodeView format specifier. If you do<br>not give a format specifier, the CodeView debugger<br>displays the value in a default format. See Chapter<br>6, "Examining Data and Expressions," for more<br>information about format specifiers and the<br>default format. See Section 8.1, "Setting Watch-<br>Expression and Watch-Memory Statements," for<br>more information about the Watch command. |
| Watchpoint | Adds a watchpoint statement to the window.                                                                                                    |
|            | A dialog window opens, asking for the source-level<br>expression whose value you want to test. The<br>watchpoint statement appears in the watch win-<br>dow in high-intensity text when you enter the<br>expression. A watchpoint is a conditional break-<br>point that causes execution to stop when the<br>expression becomes nonzero (true). See Section 8.2,<br>"Setting Watchpoints," for more information.                                                                                                    |
| Tracepoint | Adds a tracepoint statement to the watch window.                                                                                                    |
|            | A dialog window opens, asking for the source-level<br>expression or memory range whose value you want<br>to test. The tracepoint statement appears in the<br>watch window in high-intensity text when you<br>enter the expression. A tracepoint is a conditional<br>breakpoint that causes execution to stop when the<br>value of a given expression changes. You cannot<br>specify a memory range to be tested with the Tra-<br>cepoint selection as you can with the Tracepoint<br>dialog command.                     |

|                  | When setting a tracepoint expression, you can<br>specify the format in which the value will be<br>displayed. After the expression type a comma and<br>a format specifier. If you do not give a format<br>specifier, the CodeView debugger displays the<br>value in a default format. See Chapter 6, "Examin-<br>ing Data and Expressions," for more information<br>about format specifiers and default. See Section<br>8.3, "Setting Tracepoints," for more information<br>about tracepoints. |
|------------------|----------------------------------------------------------------------------------------------------|
| Delete Watch     | Deletes a statement from the watch window. (This selection can also be made directly, by pressing CONTROL+U.)                                                                                                    |
|                  | A dialog window opens, showing the current watch<br>statements. If you are using a mouse, move the<br>pointer to the statement you want to delete and<br>click either button. If you are using the keyboard,<br>press the UP ARROW or DOWN ARROW key to move<br>the highlight to the statement you want to delete,<br>then press the ENTER key.                                                                                                    |
| Delete All Watch | Deletes all statements in the watch window.                                                                                                    |
|                  | All watch, watchpoint, and tracepoint statements<br>are deleted, the watch window disappears, and the<br>display window is redrawn to take advantage of<br>the freed space on screen.                                                                                                    |

#### 2.1.3.6 The Options Menu

The Options menu allows you to set options that affect various aspects of the behavior of the CodeView debugger. The Options menu is shown in Figure 2.7, and the selections are explained below.

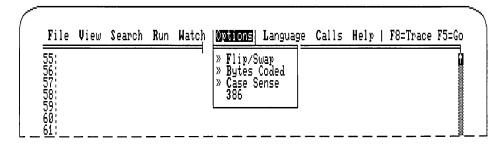

Figure 2.7 The Options Menu

Selections on the Options menu have small double arrows to the left of the selection name when the option is on. The status of the option (and the presence of the double arrows) is reversed each time you select the option. By default, the Flip/Swap and Bytes Coded options are on, and the 386 option is off, when you start the CodeView debugger. Depending on which language your main program is in, the debugger will automatically turn Case Sense on (if your program is in C) or off (if your program is in another language) when you start debugging.

The selections from the Options menu are discussed below.

| Selection   | Action                                                                                                    |
|-------------|----------------------------------------------------------------------------------------------------|
| Flip/Swap   | When on (the default), screen swapping or screen<br>flipping (whichever the debugger was started with) is<br>active; when off, swapping or flipping is disabled.                                                                                                    |
|             | Turning off swapping or flipping makes the screen<br>scroll more smoothly. You will not see the program<br>flip or swap each time you execute part of the pro-<br>gram. This option has no effect if neither swapping<br>nor flipping was selected during start-up.                                                                                                    |
|             | Warning                                                                                                    |
|             | Any time your program writes to the screen,<br>make sure that flipping or swapping is on. If<br>swapping and flipping are off, your program will<br>write the output at the location of the cursor.<br>The CodeView debugger will detect that the<br>screen has changed and will redraw the screen,<br>thus destroying the program output. An error<br>message is also displayed: Flip/Swap option<br>off — application output lost. |
| Bytes Coded | When on (the default), the instructions, instruction<br>addresses, and the bytes for each instruction are<br>shown; when off, only the instructions are shown.                                                                                                    |

This option affects only assembly mode. The following display shows the appearance of sample code when the option is off:

|            | 27:<br>LEA<br>PUSH<br>CALL<br>ADD<br>MOV                                                    | _gets (O3E1)<br>SP,02                                                                                                    | namebuf]                                                                            |
|------------|---------------------------------------------------------------------------------------------|----------------------------------------------------------------------------------------------------|-------------------------------------------------------------------------------------|
|            |                                                                                             | lisplay shows the app<br>the option is on:                                                                                                    | pearance of the                                                                     |
|            | 27:<br>32AF:003E 8D46<br>32AF:0041 50<br>32AF:0042 E890<br>32AF:0045 83C4<br>32AF:0048 8946 | PUSH<br>D3 CALL<br>D2 ADD                                                                                                    | buf);<br>AX,Word Ptr [namebuf]<br>AX<br>_gets (O3E1)<br>SP,O2<br>Word Ptr [name],AX |
| Case Sense | debugger assun<br>tive (each lower                                                          | tion is turned on, th<br>nes that symbol nam<br>rease letter is different<br>uppercase letter); wh<br>case sensitive.                            | es are case sensi-<br>nt from the                                                   |
|            | by default for I                                                                            | on by default for C p<br>FORTRAN, BASIC,<br>l probably want to lang.                                                                             | and assembly pro-                                                                   |
| 386        | ters in the wide<br>option will ena<br>instructions the<br>option is not on                 | egister window will o<br>er, 386 format. Furth<br>ble you to assemble<br>at reference 32-bit re<br>n, then any data stor<br>32-bit register will | nermore, this<br>and execute<br>egisters. If the 386<br>red in the high-            |
|            | running in 386<br>cessor, then the                                                          | ion, you should have<br>mode. If you do not<br>e debugger will respo<br>not an 80386, an                                                         | have a 386 pro-<br>ond with the mes-                                                |

#### 2.1.3.7 The Language Menu

The Language menu allows you either to select the expression evaluator, or to instruct the CodeView debugger to select it for you automatically.

The Language menu is shown in Figure 2.8, and the selections are explained below.

| 55:             |  | <br>atch Opti<br>➡ dice, | · Auto |    |  |
|-----------------|--|--------------------------|--------|----|--|
| <u>56</u> ;     |  |                          | Basic  |    |  |
| J( 1            |  |                          |        | in |  |
| 58<br>59<br>60: |  |                          | Pascal | "  |  |

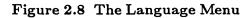

As with the Options menu, the selection on is marked by double arrows. Unlike the Options menu, however, exactly one item (and no more) on the Language menu is selected at any given time.

The Auto selection causes the debugger to select automatically the expression evaluator each time a new source file is loaded. The debugger will examine the extension of the source file in order to determine which expression evaluator to select. The Auto selection will use the C expression evaluator if the current source file does not have a .BAS, .F, .FOR, or .PAS extension.

If you change to a source module with an .ASM extension, then Auto will cause the debugger to select the C expression evaluator, but not all of the C defaults will be used; system radix will be hexadecimal, case sensitivity will be turned off, and the register window will be displayed.

When a language expression evaluator is selected, the debugger uses that evaluator, regardless of what kind of program is being debugged.

#### 2.1.3.8 The Calls Menu

The Calls menu is different from other menus in that its contents and size change, depending on the status of your program. The Calls menu is shown in Figure 2.9.

| File                                                 | View Search Run Watch Options  | Language   MELLE  Help   F8=Trace F5=Go                |
|------------------------------------------------------|--------------------------------|--------------------------------------------------------|
| 68:<br>69:                                           | double roll(n)<br>int n;       | 4 roll(4)<br>3 make(4)                                 |
| 68:<br>69:<br>70:<br>71:<br>72:<br>73:<br>73:<br>75: | t<br>double odds;<br>int ways; | 3 make(4)<br>2 calc(27865:4492,27865:4484)<br>1 main() |
| 73:<br>72:                                           | ii (n (= 7)<br>ways = n − 1;   |                                                        |

Figure 2.9 The Calls Menu

The mnemonic for each item in the Calls menu is a number. Type the number displayed immediately to the left of a routine in order to select it. You can also use the UP ARROW or DOWN ARROW key to move to your selection, and then press the ENTER key. You can use the mouse to select from the Calls menu as well.

The effect of making a selection from the Calls menu is to view a routine. The cursor will go to the line at which the selected routine was last executing. For example, selecting main in the example above will cause Code-View to display main, at the point at which main made a call to calc (the function immediately above it). Note that selecting a routine from the Calls menu does not (by itself) affect program execution. It simply provides a convenient way to view previously called routines.

It is not required that one of the routines be selected. The Calls menu is useful simply for viewing the list of previously called routines.

The Calls menu shows the current routine and the trail of routines from which it was called. The current routine is always at the top. The routine from which the current routine was called is directly below. Other active routines are shown in the reverse order in which they were called. With C and FORTRAN programs, the bottom routine should always be **main**. (The only time when **main** will not be the bottom routine is when you are tracing through the standard library's start-up or termination routines.)

The current value of each argument, if any, is shown in parentheses following the routine. The menu expands to accommodate the arguments of the widest routine. Arguments are shown in the current radix (the default is decimal). If there are more active routines than will fit on the screen, or if the routine arguments are too wide, the display will expand to both the left and right. The Stack Trace dialog command (K) also shows all the routines and arguments.

#### Note

If you are using the CodeView debugger to debug assembly-language programs, routines will be shown in the Calls menu only if they use one of the Microsoft calling conventions. These calling conventions are explained in the *Microsoft Mixed-Language Programming Guide*.

#### 2.1.3.9 The Help Menu

The Help menu lists the major topics in the help system. For help, open the Help menu and then select the topic you want to view.

Each topic may have any number of subtopics. You must go to the major topic first. Information on how to move around within the help system is provided in the next section.

The bottom selection on the Help menu is the About command. When you make this selection, the debugger will display a small box at the center of the screen that gives the time, the name of the product, and the version number.

## 2.1.4 Using the Help System

The CodeView on-line help system uses tree-structured menus to give you quick access to help screens on a variety of subjects. The system uses a combination of menu access and sequentially linked screens, as explained below.

The help file is called **CV.HLP**. It must be present in the current directory or in one of the directories specified with the DOS **PATH** command. If the help file is not found, the CodeView debugger will still operate, but you will not be able to use the help system. An error message will appear if you try to use a help command.

When you request help, either by pressing the F1 key, by using the H dialog command, or by selecting the Help menu, the first help screen appears. You can select Next and Previous buttons to page through the screens. The screens are arranged in a circular fashion, so that selecting Next on the last screen get you to the first screen. Select the Cancel button to return to the CodeView screen. Pressing the PGDN, PGUP, and ESC keys achieves the same results as selecting Next, Previous, and Cancel, respectively, with the mouse.

You can enter the help system at a particular topic by selecting the topic from the Help menu. Once into the system, use Next and Previous to page to other screens.

# 2.2 Using Sequential Mode

Sequential mode is required if you have neither an IBM Personal Computer nor a closely compatible computer. In sequential mode, the CodeView debugger works much like its predecessors, the Microsoft Symbolic Debug Utility (SYMDEB) and the DOS DEBUG utility. Sequential mode is also useful when you are using redirected CodeView input and output.

In sequential mode, the CodeView debugger's input and output always move down the screen from the current location. When the screen is full, the old output scrolls off the top of the screen to make room for new output appearing at the bottom. You can never return to examine previous commands once they scroll off, but in many cases, you can reenter the command to put the same information on the screen again.

Most window commands cannot be used in sequential mode. However, the following function keys, which are used as commands in window mode, are also available in sequential mode.

| Command | Action                                                                                                    |
|---------|----------------------------------------------------------------------------------------------------|
| F1      | Displays a command-syntax summary.                                                                                                    |
| F2      | Displays the registers.<br>This is equivalent to the Register $(\mathbf{R})$ dialog command.                                                                                                    |
| F3      | Toggles between source, mixed, and assembly modes.<br>Pressing this key will rotate the mode between source,<br>mixed, and assembly. You can achieve the same effect<br>by using the Set Assembly $(S-)$ , Set Mixed $(S\&)$ , and<br>Set Source $(S+)$ dialog commands. |
| F4      | Switches to the output screen, which shows the output of your program.                                                                                                    |
|         | Press any key to return to the CodeView debugging screen. This is equivalent to the Screen Exchange (\) dialog command.                                                                                                    |

| F5  | Executes from the current instruction until a break-<br>point or the end of the program is encountered.                                                                                                    |
|-----|----------------------------------------------------------------------------------------------------|
|     | This is equivalent to the Go dialog command (G) with no argument.                                                                                                    |
| F8  | Executes the next source line in source mode, or the next instruction in assembly mode.                                                                                                    |
|     | If the source line or instruction contains a function, procedure, or interrupt call, the CodeView debugger executes the first source line or instruction of the call and is ready to execute the next source line or instruction within the call. This is equivalent to the Trace $(T)$ dialog command. |
| F9  | Sets or clears a breakpoint at the current program location.                                                                                                    |
|     | If the current program location has no breakpoint, one<br>is set. If the current location has a breakpoint, it is<br>removed. This is equivalent to the Breakpoint Set<br>(BP) dialog command with no argument.                                                                                         |
| F10 | Executes the next source line in source mode, or the next instruction in assembly mode.                                                                                                    |
|     | If the source line or instruction contains a function, procedure, or interrupt call, the call is executed to the end, and the CodeView debugger is ready to execute the line or instruction after the call. This is equivalent to the Program Step $(\mathbf{P})$ dialog command.                       |

The CodeView Watch (W), Watchpoint (WP), and Tracepoint (TP) commands work in sequential mode, but since there is no watch window, the watch statements are not shown. You must use the Watch List command (W) to examine watch statements and watch values. See Chapter 8 for information on Watch Statement commands.

All the CodeView commands that affect program operation (such as Trace, Go, and Breakpoint Set) are available in sequential mode. Any debugging operation done in window mode can also be done in sequential mode.

# Chapter <

# USING DIALOG COMMANDS

| 3.1 | Entering Commands and Arguments71 |
|-----|-----------------------------------|
|     | 3.1.1 Using Special Keys71        |
|     | 3.1.2 Using the Command Buffer72  |
| 3.2 | Format for CodeView               |
|     | Commands and Arguments73          |

.

CodeView dialog commands can be used in sequential mode or from the dialog window. In sequential mode, they are the primary method of entering commands. In window mode, dialog commands are used to enter commands that require arguments or that do not have corresponding window commands.

Many window commands have duplicate dialog commands. Generally, the window version of a command is more convenient, but the dialog version is more powerful. For example, to set a breakpoint on a source line in window mode, put the cursor on the source line and press F9, or point to the line and click the left mouse button. The dialog version of the Breakpoint command (**BP**) requires more keystrokes, but it allows you to specify an address, a pass count, and a string of commands to be taken whenever the breakpoint is encountered.

The rest of this chapter explains how to enter dialog commands.

# 3.1 Entering Commands and Arguments

Dialog commands are entered at the CodeView prompt (>). Type the command and arguments, and then press the ENTER key.

In window mode, you can enter commands whether or not the cursor is at the CodeView prompt. If the cursor is in the display window, the text you type will appear after the prompt in the dialog window, even though the cursor remains in the display window.

### 3.1.1 Using Special Keys

When entering dialog commands or viewing output from commands, you can use the following special keys:

| Key       | Action                                                                                                    |
|-----------|----------------------------------------------------------------------------------------------------|
| CONTROL+C | Stops the current output or cancels the current<br>command line. For example, if you are watching a<br>long display from a Dump command, you can press<br>CONTROL+C to interrupt the output and return to<br>the CodeView prompt. If you make a mistake<br>while entering a command, you can press<br>CONTROL+C to cancel the command without exe-<br>cuting it. A new prompt appears, and you can<br>reenter the command. |
| CONTROL+S | Pauses during output of a command. You can press any key to continue output. For example, if                                                                                                    |

|           | you are watching a long display from a Dump com-<br>mand, you can press CONTROL+S when a part of<br>the display appears that you want to examine<br>more closely. Then press any key when you are<br>ready for the output to continue scrolling.                                 |
|-----------|----------------------------------------------------------------------------------------------------|
| BACKSPACE | Deletes the previous character on the command<br>line and moves the cursor back one space. For<br>example, if you make an error while typing a com-<br>mand, you can use the BACKSPACE key to delete the<br>characters back to the error—then retype the rest<br>of the command. |

### 3.1.2 Using the Command Buffer

In window mode, the CodeView debugger has a command buffer where the last 2-4 screens of commands and command output are stored. The command buffer is not available in sequential mode.

When the cursor is in the dialog window, you can scroll up or down to view the commands you have entered earlier in the session. The commands for moving the cursor and scrolling through the buffer are explained in sections 2.1.1.1 and 2.1.2.1.

Scrolling through the buffer is particularly useful for viewing the output from commands, such as Dump or Examine Symbols, whose output may scroll off the top of the dialog window.

If you have scrolled through the dialog buffer to look at previous commands and output, you can still enter new commands. When you type a command, it will appear to be overwriting the previous line where the cursor is located, but when you press the ENTER key, the new command will be entered at the end of the buffer. For example, if you enter a command while the cursor is at the start of the buffer and then scroll to the end of the buffer, you will see the command you just entered. If you scroll back to the point where you entered the command, you will see the original characters rather than the characters you typed over the originals.

When you start the debugger, the buffer is empty except for the copyright message. As you enter commands during the session, the buffer is gradually filled from the bottom to the top. If you have not filled the entire buffer and you press the HOME key to go to the top of the buffer, you will not see the first commands of the session. Instead you will see blank lines, since there is nothing at the top of the buffer.

# 3.2 Format for CodeView Commands and Arguments

The CodeView command format is similar to the format of previous Microsoft debuggers, **SYMDEB** and **DEBUG**. However, some features, particularly operators and expressions, are different. The general format for CodeView commands is shown below:

command [arguments]] [;command2]

The command is a one-, two-, or three-character command name, and arguments are expressions that represent values or addresses to be used by the command. The command is not case sensitive; any combination of uppercase and lowercase letters can be used. However, arguments consisting of source-level expressions may or may not be case sensitive. (For example, C expressions are normally case sensitive; FORTRAN expressions are not. Case sensitivity can be affected by the language selected for expression evaluation, in the Options menu.) Usually, the first argument can be placed immediately after command with no space separating the two fields.

The number of arguments required or allowed with each command varies. If a command takes two or more arguments, you must separate the arguments with spaces. A semicolon (;) can be used as a command separator if you want to specify more than one command on a line.

#### Examples

| >DB 100 200 | ;* Example 1                                          |
|-------------|-------------------------------------------------------|
| >U Labell   | <pre>;* Example 2, C variable as argument</pre>       |
| >U SUM      | <pre>;* Example 3, FORTRAN variable as argument</pre> |
| >U SUM; DB  | ;* Example 4, multiple commands                       |

In Example 1, DB is the first command (for the Dump Bytes command). The arguments to the command are 100 and 200. The second command on this line is the Comment command ( $\star$ ). A semicolon is used to separate the two commands. The Comment command is used throughout the rest of the manual to number examples.

In Example 2, U is the first command (for the Unassemble command), and the C language variable Label1 is a command argument.

In Example 3, U is again the first command (for the Unassemble command), and the FORTRAN variable SUM is a command argument.

Example 4 consists of three commands, separated by semicolons. The first is the Unassemble command (U) with the FORTRAN variable SUM as an argument. The second is the Dump Bytes command (DB) with no arguments. The third is the Comment command (\*).

# CHAPTER

# CODEVIEW EXPRESSIONS

| 4.1 | CExpre   | essions                     | 78 |
|-----|----------|-----------------------------|----|
|     | 4.1.1    | C Symbols                   |    |
|     | 4.1.2    | C Constants                 |    |
|     | 4.1.3    | C Strings                   | 81 |
| 4.2 | FORTH    | RAN Expressions             | 81 |
|     | 4.2.1    | FORTRAN Symbols             |    |
|     | 4.2.2    | FORTRAN Constants           | 83 |
|     | 4.2.3    | FORTRAN Strings             | 84 |
|     | 4.2.4    | FORTRAN Intrinsic Functions |    |
| 4.3 | BASIC    | Expressions                 | 86 |
|     | 4.3.1    | BASIC Symbols               |    |
|     | 4.3.2    | BASIC Constants             |    |
|     | 4.3.3    | BASIC Strings               |    |
|     | 4.3.4    | BASIC Intrinsic Functions   |    |
| 4.4 | Pascal 1 | Expressions                 | 91 |
|     | 4.4.1    | Pascal Symbols              |    |
|     | 4.4.2    | Pascal Constants            |    |
|     | 4.4.3    | Pascal Strings              | 93 |
|     | 4.4.4    | Pascal Intrinsic Functions  |    |
| 4.5 | Assemb   | ly Expressions              | 95 |
| 4.6 | Line Nu  | imbers                      | 97 |
| 4.7 | Poristo  | rs and Addrossos            | 07 |
| 7.1 | 4.7.1    | rs and Addresses            |    |
|     | 4.7.1    | Registers                   |    |
|     | 4.7.2    |                             |    |
|     | 4.1.0    | Address Ranges10            | υU |

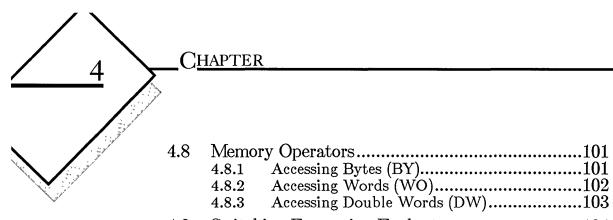

| 4.9 | Switching Expression | Evaluators | 104 |
|-----|----------------------|------------|-----|
|-----|----------------------|------------|-----|

CodeView command arguments are expressions that can include symbols, constant numbers, operators, and registers. Arguments can be simple machine-level expressions that directly specify an address or range in memory, or they can be source-level expressions that correspond to operators and symbols used in Microsoft C, FORTRAN, BASIC, Pascal or the Macro Assembler. For each high-level language (C, FORTRAN, BASIC, and Pascal), CodeView has an expression evaluator that computes the value of source-level expressions.

Each of the four expression evaluators has a different set of operators and rules of precedence. However, the basic syntax for registers, addresses, and line numbers is the same regardless of the language. You can always change the expression evaluator. If you specify a language other than the one used in the source file, then the expression evaluator will still recognize your program symbols, if possible. (C and FORTRAN, however, will not accept BASIC type tags.) If you are debugging an assembly routine called from BASIC or FORTRAN, then you may want to choose the language of the main program, rather than C, which is default for assembly programs.

If the Auto option is on, then the debugger examines the file extension of each new source file you trace through. Both C and assembly modules cause the debugger to select C as the expression evaluator.

This chapter deals first with the expressions specific to each language. Line-number expressions are presented next; they work the same way regardless of the language. Then, register and address expressions are presented; generally, these do not have to be mastered unless you are doing assembly-level debugging. Finally, the chapter describes how to switch the expression evaluator.

Note

When you use a variable in an expression where that variable is not defined, the CodeView debugger displays the message UNKNOWN SYMBOL. For example, the message appears if you reference a local variable outside the function where the variable is defined.

# 4.1 C Expressions

The C expression evaluator uses a subset of the most commonly used C operators. It also supports the colon operator (:), which is described in Section 4.7.2, "Addresses," and the three memory operators (**BY**, **WO**, and **DW**), which are discussed in Section 4.8. The memory operators are primarily useful for debugging assembly source code. The CodeView C-expression operators are listed in Table 4.1 in order of precedence. The superscripts a, b, and c indicate explanatory footnotes.

| Precedence | Operators                                 |
|------------|-------------------------------------------|
| (Highest)  |                                           |
| 1          | ()[]->.                                   |
| 2          | $! - (type) ++ * & \&^{c} \text{ sizeof}$ |
| 3          | * <sup>b</sup> / %:                       |
| 4          | + $-$ <sup>a</sup>                        |
| 5          | < > <= >=                                 |
| 6          | == !=                                     |
| 7          | &&                                        |
| 8          | li -                                      |
| 9          | "<br>= += -= <b>*</b> = /= <b>%</b> =     |
| 10         | BY WO DW                                  |
| (Lowest)   |                                           |

Table 4.1

**CodeView C-Expression Operators** 

<sup>a</sup> The minus sign with precedence 2 is the *unary minus* indicating the sign of a number; the minus sign with precedence 4 is a *binary minus* indicating subtraction.

 $^{\rm b}$  The asterisk with precedence 2 is the pointer operator; the asterisk with precedence 3 is the multiplication operator.

<sup>c</sup> The ampersand with precedence 2 is the address-of operator. The ampersand as a bitwise AND operator is not supported by the CodeView debugger.

See the *Microsoft C Compiler Language Reference* for a description of how C operators can be combined with identifiers and constants to form expressions.

With the C-expression evaluator, the period (.) has its normal use as a member selection operator, but it also has an extended use as a specifier of local variables in parent functions. The syntax is shown below:

#### function.variable

The *function* must be a high-level-language function, and the *variable* must be a local variable within the specified function. The *variable* cannot be a register variable. For example, you can use the expression main.argc to refer to the local variable argc when you are in a function that has been called by main.

The *type* operator (used in type casting) can be any of the predefined C types. The CodeView debugger limits casts of pointer types to one level of indirection. For example, (char \*) sym is accepted, but (char \*\*) sym is not.

When a C expression is used as an argument with a command that takes multiple arguments, the expression should not have any internal spaces. For example, count+6 is allowed, but count + 6 may be interpreted as three separate arguments. Some commands (such as the Display Expression command) do permit spaces in expressions.

# 4.1.1 C Symbols

#### Syntax

#### name

A symbol is a name that represents a register, a segment address, an offset address, or a full 32-bit address. At the C source level, a symbol is a variable name or the name of a function. Symbols (also called identifiers) follow the naming rules of the C compiler. Note that although CodeView command letters are not case sensitive, symbols given as arguments are case sensitive (unless you have turned off case sensitivity with the Case Sense selection from the Options menu).

In assembly-language output or in output from the Examine Symbols command, the CodeView debugger displays some symbol names in the objectcode format produced by the Microsoft C Compiler. This format includes a leading underscore. For example, the function main is displayed as \_main. Only global labels (such as procedure names) are shown in this format. You do not need to include the underscore when specifying such a symbol in CodeView commands. Labels within library routines are sometimes displayed with a double underscore (\_\_\_chkstk). You must use two leading underscores when accessing these labels with CodeView commands.

# 4.1.2 C Constants

#### Syntax

| digits           | Default radix     |
|------------------|-------------------|
| <b>O</b> digits  | Octal radix       |
| <b>Ox</b> digits | Hexadecimal radix |
| Ondigits         | Decimal radix     |

Numbers used in CodeView commands represent integer constants. They are made up of octal, hexadecimal, or decimal digits, and are entered in the current input radix. The C-language format for entering numbers of different radixes can be used to override the current input radix.

The default radix for the C expression evaluator is decimal. However, you can use the Radix command (N) to specify an octal or hexadecimal radix, as explained in Section 11.3, "Radix Command."

If the current radix is 16 (hexadecimal) or 8 (octal), you can enter decimal numbers in the special CodeView format **On** digits. For example, enter 21 decimal as On21.

With radix 16, it is possible to enter a value or argument that could be interpreted either as a symbol or as a hexadecimal number. The CodeView debugger resolves the ambiguity by searching first for a symbol (identifier) with that name. If no symbol is found, the debugger interprets the value as a hexadecimal number. If you want to enter a number that overrides an existing symbol, use the hexadecimal format (**Ox** digits).

For example, if you enter abc as an argument when the program contains a variable or function named abc, the CodeView debugger interprets the argument as the symbol. If you want to enter abc as a number, enter it as Oxabc.

Table 4.2 shows how a sample number (63 decimal) would be represented in each radix.

| C Radix Examples |       |         |             |  |
|------------------|-------|---------|-------------|--|
| Input Radix      | Octal | Decimal | Hexadecimal |  |
| 8                | 77    | 0n63    | Ox3E        |  |
| 10               | 077   | 63      | Ox3E        |  |
| 16               | 077   | 0n63    | ЗF          |  |

# Table 4.2

# 4.1.3 C Strings

#### Syntax

"null-terminated-string"

Strings can be specified as expressions in the C format. You can use C escape characters within strings. For example, double quotation marks within a string are specified with the escape character  $\backslash$ ".

#### Example

>EA message "This \"string\" is okay."

The example uses the Enter ASCII command (EA) to enter the given string into memory starting at the address of the variable message.

#### FORTRAN Expressions 4.2

The FORTRAN-expression evaluator uses a subset of the most commonly used FORTRAN operators. It also supports two additional operators, the period (.) and colon (:). A number of FORTRAN intrinsic functions, listed in Section 4.2.4, are also supported. FORTRAN function calls are permitted, but statement function names and COMMON block names are not. (Note that these limitations only apply to the arguments of CodeView commands. They do not apply to the source program, which can contain any valid FORTRAN expression.) The CodeView FORTRAN operators are listed in Table 4.3 in order of precedence.

T-Ll- 1 2

| Precedence | Operator       |
|------------|----------------|
| (Highest)  |                |
| 1          | 0              |
| 2          | . :            |
| 3          | Unary + -      |
| 4          | * /            |
| 5          | Binary $+$ -   |
| 5          | .LTLEEQNEGTGE. |
| 7          | .NOT.          |
| 8          | .AND.          |
| 9          | .OR.           |
| 10         | .EQVNEQV.      |
| 11         | =              |
| (Lowest)   |                |

The FORTRAN-expression evaluator does not support the character concatenation operator (//) or the exponentiation operator (\*\*).

The order and precedence with which the CodeView debugger evaluates FORTRAN expressions are the same as in the Microsoft FORTRAN language. See Chapter 2 of the *Microsoft FORTRAN Compiler Language Reference* for a description of how FORTRAN operators can be combined with symbols and constants to form expressions.

The colon operator (:) may be used when specifying a memory address. It acts as a *segment:offset* separator, as described in Section 4.7.2, "Addresses."

In the CodeView debugger, the period (.) has an extended use as a specifier of local variables in parent routines. The syntax is shown below:

#### routine.variable

The routine must be a high-level-language routine and the variable must be a local variable within the specified routine. For example, you can use the expression main.X to refer to the local variable X in the procedure main if you are in a routine called by main. Note that in this example, main refers to the main routine of a FORTRAN or C program. It does not appear in FORTRAN source code.

# 4.2.1 FORTRAN Symbols

#### Syntax

name

A symbol is a name that represents a register, a segment address, an offset address, or a full 32-bit address. At the FORTRAN source level, a symbol is simply a variable name or the name of a routine; you do not necessarily need to know what kind of address it represents. Note that when given as arguments, symbols are never case sensitive with the FORTRANexpression evaluator. If you have turned on case sensitivity with the Case Sense selection from the Options menu, it is turned off automatically when a symbol is used.

In assembly-language output or in output from the Examine Symbols command, the CodeView debugger displays some symbol names in the objectcode format produced by the Microsoft FORTRAN Optimizing Compiler. This format includes a leading underscore. For example, the main routine in your program is displayed as \_main. Only global labels (such as procedure names) are shown in this format. You do not need to include the underscore when specifying such a symbol in CodeView commands. Labels within library routines are sometimes displayed with a double underscore (\_\_chkstk). You must use leading underscores when accessing these labels with CodeView commands.

# 4.2.2 FORTRAN Constants

#### Syntax

| digits       | Default radix     |  |  |
|--------------|-------------------|--|--|
| radix#digits | Specified radix   |  |  |
| #digits      | Hexadecimal radix |  |  |

Numbers used in CodeView commands represent integer constants. These constants are entered in the current input radix (base). When you are using the FORTRAN-expression evaluator, the debugger will recognize any explicitly specified radix between 2 and 36 inclusive, as in 20#2G. The FORTRAN radix specifiers can be used to override the current radix. Note that a hexadecimal number may be entered in two ways. For example, 3F hex could be entered as either #3F or 16#3F. In this manual, we will use the number sign alone to indicate hexadecimal numbers.

The default radix for the FORTRAN version of the CodeView debugger is decimal. However, you can use the Radix command (N) to specify an octal or hexadecimal radix, as explained in Section 11.3, "Radix Command."

With radix 16, it is possible to enter a value or argument that could be interpreted either as an identifier or as a hexadecimal number. The Code-View debugger resolves the ambiguity by searching first for a symbol (identifier) with that name. If no symbol is found, the debugger interprets the value as a hexadecimal number. If you want to enter a number that overrides an existing symbol, use the hexadecimal format (# digits).

For example, if you enter ABC as an argument when the program contains a variable or function named ABC, the CodeView debugger interprets the argument as the symbol. If you want to enter ABC as a number, enter it as #ABC.

Table 4.4 shows how a sample number (63 decimal) would be represented in the octal, decimal, and hexadecimal radixes.

| FORTRAN Radix Examples                |      |       |     |  |
|---------------------------------------|------|-------|-----|--|
| Input Radix Octal Decimal Hexadecimal |      |       |     |  |
| 8                                     | 77   | 10#63 | #3F |  |
| 10                                    | 8#77 | 63    | #3E |  |
| 16                                    | 8#77 | 10#63 | ЗF  |  |

# 4.2.3 FORTRAN Strings

Table 4.4

#### Syntax

#### 'string'

Strings can be specified as character expressions in the FORTRAN format. Single quotation marks within a string must be specified by two single quotation marks.

#### Example

>EA MESSAGE 'This ''string'' is okay.

The example above uses the Enter ASCII command (EA) to enter the given string into memory, starting at the address of the variable MESSAGE. Notice that the string includes embedded single quotation marks and trailing blanks.

# 4.2.4 FORTRAN Intrinsic Functions

When entering a FORTRAN expression, you may use a limited number of FORTRAN intrinsic functions. The primary use of these functions is to convert a FORTRAN variable or value from one type to another for purposes of calculation. The intrinsic functions recognized by the expression evaluator of the CodeView debugger are listed in Table 4.5. See Chapter 3 of the *Microsoft FORTRAN Compiler Language Reference* for a complete description of the FORTRAN intrinsic functions.

#### Table 4.5

| Name                  | Definition                           | Argument<br>Type     | Function<br>Type  |
|-----------------------|--------------------------------------|----------------------|-------------------|
| CHAR(int)             | Data-type<br>conversion              | int                  | char*             |
| CMPLX(genA[[,genB]])  | Data-type<br>conversion              | int, real, or<br>cmp | cmp8              |
| DBLE(gen)             | Data-type<br>conversion              | int, real, or<br>cmp | dbl               |
| DCMPLX(genA[[,genB]]) | Data-type<br>conversion              | int, real, or<br>cmp | cmp16             |
| DIMAG(cmp16)          | Imaginary part<br>of<br>cmp16 number | cmp16                | dbl               |
| DREAL(cmp16)          | Data-type<br>conversion              | cmp16                | dbl               |
| ICHAR(char)           | Data-type<br>conversion              | char                 | int               |
| IMAG(cmp)             | Imaginary part<br>of cmp number      | cmp                  | real <sup>†</sup> |
| INT(gen)              | Data-type<br>conversion              | int, real, or<br>cmp | int               |
| INT1(gen)             | Data-type<br>conversion              | int, real, or<br>cmp | int1              |
| INT4(gen)             | Data-type<br>conversion              | int, real, or<br>cmp | int4              |
| INTC(gen)             | Data-type<br>conversion              | int, real, or<br>cmp | INTEGER[C]        |
| LOCFAR(gen)           | Segmented address                    | int, real, or<br>cmp | int4              |
| LOCNEAR(gen)          | Unsegmented address                  | int, real, or<br>cmp | int2              |

#### FORTRAN Intrinsic Functions Supported by the CodeView Debugger

| REAL(gen) | Data-type  | int, real, or | real4 |
|-----------|------------|---------------|-------|
|           | conversion | cmp           |       |

\* The abbreviations used for the different data types in this table are listed in Appendix B of the Microsoft FORTRAN Compiler Language Reference.

<sup>†</sup> If argument is COMPLEX\*8, function is REAL\*4. If argument is COMPLEX\*16, function is DOUBLE PRECISION.

# 4.3 BASIC Expressions

The BASIC-expression evaluator uses a subset of the most commonly used BASIC operators. It also supports one important BASIC command—the LET command—and one operator in addition to the BASIC operators the colon (:). The CodeView BASIC operators are listed in Table 4.6 in order of precedence.

| Precedence     | Operator                         |
|----------------|----------------------------------|
| (Highest)      |                                  |
| 1              | 0                                |
| 2              | • •                              |
| 3              | * /                              |
| 4              | \ MOD                            |
| 5              | + -                              |
| 6              | = <> < > <= >=                   |
| 7              | NOT                              |
| 8              | AND                              |
| 9              | OR                               |
| 10             | XOR                              |
| 11             | $\mathbf{E}\mathbf{Q}\mathbf{V}$ |
| 12             | IMP                              |
| 13<br>(Lowest) | LET=                             |

| The BASIC-expression evaluator does not support the exponentiation                |  |  |  |  |
|-----------------------------------------------------------------------------------|--|--|--|--|
| operator (^). Nor does it support string assignment, the string concatena-        |  |  |  |  |
| tion operator $(+)$ , or any of the relational operators $(=, <, >, etc.)$ , when |  |  |  |  |

| Tabl | <b>e 4</b> . | .6 |
|------|--------------|----|
|------|--------------|----|

**CodeView BASIC Operators** 

used with strings. However, arrays, records, and user-defined types are all supported.

The order and precedence with which the CodeView debugger evaluates BASIC expressions are the same as in the Microsoft BASIC language. See your BASIC documentation for a description of how BASIC operators can be combined with symbols and constants to form expressions.

### Important

The BASIC-expression evaluator supports arrays and array indexing but not multidimensional arrays. This is a limitation only of the BASIC-expression evaluator and does not apply to the other languages.

The assignment operator LET is supported for numerical operations only. When you use LET in a BASIC expression, the return value will not be useful. However, an assignment will take place whenever the expression is evaluated. This gives you a convenient way of manipulating data. For example, after the expression LET A = 5 is evaluated, the variable A will contain the value 5. You must use the keyword LET to specify assignment; otherwise, the BASIC expression evaluator will interpret the equal sign ( = ) as a test for equality.

The colon operator (:) may be used to specify a memory address. It acts as a *segment*: offset separator, as described in Section 4.7.2, "Addresses."

In the CodeView debugger, the period (.) has an extended use as a specifier of local variables in parent routines. The syntax is shown below:

### routine.variable

The routine must be a high-level-language routine and the variable must be a local variable within the routine.

When a BASIC expression is used as an argument with a command that takes multiple arguments, the expression should not have any internal spaces. For example, COUNT+6 is allowed, but COUNT + 6 may be interpreted as three arguments. Some commands (such as the Display Expression command) only take one argument; these commands do permit spaces in expressions.

# 4.3.1 BASIC Symbols

# Syntax

name

A symbol is a name that represents a register, a segment address, an offset address, or a full 32-bit address. At the BASIC source level, a symbol is simply a variable name or the name of a routine; you do not necessarily need to know what kind of address it represents. With the BASICexpression evaluator, symbols follow the naming rules of the BASIC compiler. In particular, all the type specifiers used in BASIC (\$, %, &, !, and #) are accepted by the BASIC-expression evaluator. Note that symbols are never case sensitive to BASIC, whether the Case Sense option is on or not.

# 4.3.2 BASIC Constants

# Syntax

| fixed-point-string[[# !]]    | Single or double, fixed-point format    |
|------------------------------|-----------------------------------------|
| floating-point-string[[#] !] | Single or double, floating-point format |

| digits    | Integer, default radix  |
|-----------|-------------------------|
| &O digits | Octal radix             |
| & digits  | Alternative octal radix |
| &H digits | Hexadecimal radix       |

With the BASIC-expression evaluator, numbers can be entered as integer, long, single precision, or double precision data objects. Constants are formed according to the rules of the Microsoft BASIC Compiler. A single or double precision constant must be entered in decimal radix, regardless of the current system radix. To enter a single or double, use the Microsoft BASIC rules for forming fixed and floating point strings.

Integer constants are entered in the system radix and are made up of octal, decimal, or hexadecimal digits. You may override the system radix by using the octal, or hexadecimal prefix. In addition, you can use the & suffix on any integer constant to indicate that the integer is to be stored as a long (four-byte) integer, rather than as a short (two-byte) integer. To enter integers in the decimal format, the system radix must be 10, and you use the default radix. There is no way to enter decimal integers when the system radix is other than 10, unless you switch to another expression evaluator.

The default radix for the BASIC-expression evaluator is decimal. However, you can use the Radix command (N) to specify an octal or hexadecimal radix, as explained in Section 11.3, "Radix Command."

With radix 16, it is possible to enter a value or argument that could be interpreted either as an identifier or as a hexadecimal number. The Code-View debugger resolves the ambiguity by searching first for a symbol (identifier) with that name. If no symbol is found, the debugger interprets the value as a hexadecimal number. If you want to enter a number that overrides an existing symbol, use the hexadecimal format (&Hdigits).

For example, if you enter ABC as an argument when the program contains a variable or function named ABC, the CodeView debugger interprets the argument as the symbol. If you want to enter ABC as a number, enter it as &HABC.

Table 4.7 shows how a sample number (63 decimal) would be represented in the octal, decimal, and hexadecimal radixes.

| Input Radix | Octal | Decimal | Hexadecimal |
|-------------|-------|---------|-------------|
| 8           | 77    | -       | &НЗЕ        |
| 10          | &077  | 63      | &H3F        |
| 16          | &077  | -       | ЗF          |

Table 4.7 BASIC Radix Examples

# 4.3.3 BASIC Strings

The BASIC-expression evaluator does not allow you to input strings while debugging. However, it does recognize both fixed and variable-length string variables, as defined by the BASIC compiler. (This includes arrays and records of strings.) Expressions that refer to strings will probably be quite simple, because string operators (concatenation and relational operators) are not supported by the BASIC-expression evaluator.

By using the Enter Address command, you can enter a string literal at a given address. To use this technique effectively, however, you will need to understand how BASIC handles string variables. For more information, see Chapter 6, "Examining Data and Expressions."

# 4.3.4 BASIC Intrinsic Functions

When entering a BASIC expression, you may use a limited number of BASIC intrinsic functions. The primary use of these functions is to convert a BASIC variable or value from one type to another for purposes of calculation. The intrinsic functions recognized by the expression evaluator of the CodeView debugger are listed in Table 4.8. See your BASIC compiler manual for a complete description of the BASIC intrinsic functions.

# Table 4.8

| · · · · · · · · · · · · · · · · · · · |                                |                         |                                        |
|---------------------------------------|--------------------------------|-------------------------|----------------------------------------|
| Name                                  | Definition                     | Argument<br>Type        | Function<br>Type                       |
| ASC <sup>1</sup>                      | ASCII value of first character | string                  | integer                                |
| CDBL                                  | Data-type conversion           | numerical<br>expression | double                                 |
| CINT                                  | Conversion, with rounding      | numerical<br>expression | integer                                |
| CSGN                                  | Data-type conversion           | numerical<br>expression | single                                 |
| CVI                                   | Data-type conversion           | two-byte<br>string      | integer                                |
| CVL                                   | Data-type conversion           | four-byte<br>string     | long                                   |
| CVS                                   | Data-type conversion           | four-byte<br>string     | short                                  |
| CVD                                   | Data-type conversion           | eight-byte<br>string    | double                                 |
| FIX                                   | Conversion, with truncation    | numerical<br>expression | integer                                |
| INT                                   | Conversion, with truncation    | numerical<br>expression | integer                                |
| LBOUND(arr[[,dim]])                   | Lowest index of array          | array,<br>dimension     | integer                                |
| UBOUND(arr[[,dim]])                   | Highest index of array         | array,<br>dimension     | integer                                |
| VAL                                   | Numerical value of string      | string                  | integer,<br>long, single,<br>or double |
| VARPTR                                | Offset of variable             | variable name           | integer                                |
| VARSEG                                | Segment of variable            | variable name           | integer                                |

# BASIC Intrinsic Functions Supported by the CodeView Debugger

 $^1$  Except where noted, each of the functions in this table takes exactly one argument of the type indicated in the third column.

# 4.4 Pascal Expressions

The Pascal-expression evaluator uses a subset of the most commonly used Pascal operators. The CodeView Pascal-expression operators are listed in Table 4.9 in order of precedence.

| Precedence | Operators                  |         |
|------------|----------------------------|---------|
| (Highest)  |                            | ()      |
| 1          | - <sup>3</sup> NOT ADR ADS | (unary) |
| 2          | * / DIV MOD AND            |         |
| 3          | + - <sup>a</sup> OR XOR    |         |
| 4          | = <> <= >= < >             |         |
| 5          | :=                         |         |
| Lowest)    |                            |         |

<sup>a</sup> The minus sign with precedence 1 is the *unary minus* indicating the sign of a number; the minus sign with precedence 3 is a *binary minus* indicating subtraction.

See the *Microsoft Pascal Reference Manual* to learn how Pascal operators can be combined with identifiers and constants to form expressions.

The asterisk (\*) is supported as both the multiplication and string concatenation operator.

Set variables and set operations are not supported. The colon operator (:), which the other expression evaluators support, is not supported by the Pascal-expression evaluator.

Enumerated constants and variables can appear in expressions when used with the **ORD**, **PRED**, or **SUCC** functions listed in Table 4.10. With the Pascal-expression evaluator, the period (.) has its normal use as a field-selection operator, but it also has an extended use as a specifier of local variables in parent functions. The syntax is shown below:

### routine.variable

The *routine* must be a high-level-language routine (procedure or function), and the *variable* must be a local variable within the specified routine. The *variable* cannot be a register variable.

The Pascal language has a feature known as "nested scope" that enables the user to define routines inside of routines, in which each routine has access to the local variables of the routine that called it. But with the Pascal-expression evaluator for CodeView, there is no nested scope. You must use the period operator (.) to access any local variable not declared in the currently executing routine. For example, consider this code:

```
procedure test1;
var a, b: integer;
procedure test2;
var m, n : integer;
procedure test3;
var x, y : integer;
begin
x := m + n + a + b;
.
.
```

In the example above, the procedure test3 has access to the variables a, m, n, and d, as well as x and y. However, if we are in CodeView executing test3, then variables declared outside of test3 can be accessed in CodeView commands only with the aid of the period operator, as in:

test1.a

When a Pascal expression is used as an argument with a command that takes multiple arguments, the expression should not have any internal spaces. For example, count+6 is allowed, but count + 6 may be interpreted as three separate arguments. Some commands (such as the Display Expression command) do permit spaces in expressions.

# 4.4.1 Pascal Symbols

Syntax

name

A symbol is a name that represents a register, segment address, offset address, or a full 32-bit address. At the Pascal source level, a symbol is a variable name or the name of a function. Symbols (also called identifiers) follow the naming rules of the Pascal compiler. Note that symbols are never case sensitive with the Pascal-expression evaluator. If you have turned on case sensitivity, it is turned off automatically when a symbol is used in an expression.

In assembly-language output or in output from the Examine Symbols command, the CodeView debugger displays some symbol names in the objectcode format produced by the Microsoft Pascal Compiler. This format includes a leading underscore. For example, the function main is displayed as \_main. Only global labels (such as procedure names) are shown in this format. You do not need to include the underscore when specifying such a symbol in CodeView commands. Labels within library routines are sometimes displayed with a double underscore (\_\_chkstk). You must use leading underscores when accessing these labels with Code-View commands.

# 4.4.2 Pascal Constants

# Syntax

| digits       | Default radix     |  |
|--------------|-------------------|--|
| radix#digits | Specified radix   |  |
| #digits      | Hexadecimal radix |  |

Numbers used in CodeView commands represent integer constants. These constants are made up of octal, decimal, or hexadecimal digits, and are entered in the current input radix. The default for the radix for the Pascal-expression evaluator is decimal.

The Pascal-expression evaluator uses the same method for accepting constants as the FORTRAN-expression evaluator. For further information and examples, see Section 4.2.2, "FORTRAN Constants."

# 4.4.3 Pascal Strings

### Syntax

'string'

Strings can be specified as expressions in the Pascal format.

# Example

>EA message 'This string is okay.'

The example uses the Enter ASCII command (EA) to enter the given string into memory, starting at the address of the variable message.

# 4.4.4 Pascal Intrinsic Functions

When entering a Pascal expression, you can use a limited number of Pascal intrinsic functions. The purpose of these functions is to support the use of

enumerated types, to access array bounds, and to convert one type of data to another. The Pascal intrinsic functions recognized by the CodeView debugger are listed in Table 4.10. See the *Microsoft Pascal Reference Guide* for a complete description of the Pascal intrinsic functions.

# **Table 4.10**

### Pascal Intrinsic Functions Supported by the CodeView Debugger

| Name                  | Definition                        | Argument<br>Type    | Function<br>Type |
|-----------------------|-----------------------------------|---------------------|------------------|
| BYLONG(lowrd,hiwrd)   | Builds four-byte<br>integer       | integer or word     | integer4         |
| BYWORD(lobyte,hibyte) | Builds a word out of two bytes    | byte                | word             |
| CHR(ord)              | Data-type<br>conversion           | ordinal             | char             |
| FLOAT(integer)        | Data-type<br>conversion           | integer             | real             |
| FLOAT4(integer4)      | Data-type<br>conversion           | integer4            | real             |
| FLOAT8(integer)       | Data-type<br>conversion           | integer4            | real8            |
| LOBYTE(int)           | Returns least<br>significant byte | integer or word     | byte             |
| LOWER(arr)            | Lowest bound of an array          | array               | constant         |
| ORD(enum)             | Data-type<br>conversion           | enumerated<br>value | integer          |
| PRED(enum)            | Ordinal value or predecessor      | enumerated<br>value | integer          |
| SUCC(enum)            | Ordinal value or successor        | enumerated<br>value | integer          |
| TRUNC(real)           | Truncates toward<br>0             | real                | integer          |
| TRUNC4(real)          | Truncates toward<br>0             | real                | integer4         |
| TRUNC8(real)          | Truncates toward<br>0             | real8               | integer4         |
| UPPER(arr)            | Upper bound of<br>an array        | array               | constant         |

# 4.5 Assembly Expressions

The /ZI option, available with Version 5.0 and later of the Microsoft Macro Assembler, provides variable size information for the CodeView debugger. This makes for correct evaluation of expressions derived from assembly code (except with arrays, which are discussed later in this section). If you have an earlier version of the Macro Assembler, you will need to use C type casts to get correct evaluation.

When a program assembles or when the Auto switch is on, source files with an **.ASM** extension will cause CodeView to select the C-expression evaluator. However, the following options will be set differently from the C default options:

- System radix is hexadecimal (not decimal).
- Register window is on.
- Case Sense is off.

The C-expression evaluator supports the memory operators described in Section 4.8, and generally is the appropriate expression evaluator to debug assembly with, because of its flexibility.

However, you cannot always use the C-expression evaluator to specify an expression exactly as it would appear in assembly code. The list below describes the principal differences between assembler syntax and syntax used with the C-expression evaluator.

Note

The examples below present *expressions*, not CodeView commands. You can see the results of these expressions by using them as operands for the Display Expression command (?), described in Chapter 6, "Examining Data and Expressions."

In the following list, examples of assembly source code are shown in the left-hand column. Corresponding CodeView expressions (with the C-expression evaluator) are shown in the right-hand column.

1. Register indirection.

The C-expression evaluator does not extend the use of brackets to registers. To refer to the byte, word, or double word pointed to by a register, use the **BY**, **WO**, or **DW** operator.

| BYTE PTR [bx]  | BY bx |
|----------------|-------|
| WORD PTR [bp]  | WO bp |
| DWORD PTR [bp] | DW bp |

2. Register indirection with displacement.

To perform based, indexed, or based-index indirection with a displacement, use the **BY**, **WO**, or **DW** operator along with addition in a complex expression:

| BYTE PTR | [di+6]     | BY | di+6    |
|----------|------------|----|---------|
| BYTE PTR | [si][bp+6] | BY | si+bp+6 |
| WORD PTR | [bx] [si]  | WO | bx+si   |

3. Taking the address of a variable.

Use the ampersand (&) to get the address of a variable with the C-expression evaluator.

OFFSET var

&var

4. The **PTR** operator.

With the CodeView debugger, C type casts perform the same function as the assembler **PTR** operator.

| BYTE PTR var  | (char) var |
|---------------|------------|
| WORD PTR var  | (int) var  |
| DWORD PTR var | (long) var |

5. Accessing array elements.

Accessing arrays declared in assembly code is problematic, because the Macro Assembler emits no type information to indicate which variables are arrays. Therefore the CodeView debugger treats an array name like any other variable.

In C, an array name is equated with the address of the first element. Therefore, if you prefix an array with the address operator (&), the C-expression evaluator gives correct results for array operations.

| string[12]    | (&string) [12]      |
|---------------|---------------------|
| warray[bx+di] | (&warray) (bx+di)/2 |
| darray[4]     | (&darray) [1]       |

In the second and third examples above, notice that the indexes used in the assembly source-code expressions differ from the indexes used in the CodeView expressions. This difference is necessary because C arrays are automatically scaled according to the size of elements. In assembly, the program must do the scaling.

# 4.6 Line Numbers

Line numbers are useful for source-level debugging. They correspond to the lines in source-code files (BASIC, C, FORTRAN, or Macro Assembler). In source mode, you see a program displayed with each line numbered sequentially. The CodeView debugger allows you to use these same numbers to access parts of a program.

# Syntax

# .[[filename:]]linenumber

The address corresponding to a source-line number can be specified as *linenumber* prefixed with a period (.). The CodeView debugger assumes that the source line is in the current source file, unless you specify the optional *filename* followed by a colon and the line number.

The CodeView debugger displays an error message if *filename* does not exist, or if no source line exists for the specified number.

# Examples

>V .100

The example above uses the View command (V) to display code starting at the source line 100. Since no file is indicated, the current source file is assumed.

>V .SAMPLE.FOR:10

>V .EXAMPLE.BAS:22

>V .DEMO.C:301

The examples above use V to display source code starting at line 10 of SAMPLE.FOR, line 22 of EXAMPLE.BAS, and line 301 of DEMO.C, respectively.

# 4.7 Registers and Addresses

This section presents alternative ways to refer to objects in memory, including values stored in the processor's registers. Addresses are basic to

each of the expression evaluators. A data symbol represents an address in a data segment; a procedure name represents an address in a code segment. All of the syntax in this section can be considered as an extension to the BASIC-, C-, or FORTRAN-expression evaluator.

# 4.7.1 Registers

# Syntax

# [@]register

You can specify a register name if you want to use the current value stored in the register. Registers are rarely needed in source-level debugging, but they are used frequently for assembly-language debugging.

When you specify an identifier, the CodeView debugger first checks the symbol table for a symbol with that name. If the debugger does not find a symbol, it checks to see if the identifier is a valid register name. If you want the identifier to be considered a register, regardless of any name in the symbol table, use the "at" sign (@) as a prefix to the register name. For example, if your program has a symbol called AX, you could specify @AX to refer to the AX register. You can avoid this problem entirely by making sure that identifier names in your program do not conflict with register names.

The register names known to the CodeView debugger are shown in Table 4.11. Note that the 32-bit registers are available only if the 386 option is on and if the computer is a 386 machine running in 386 mode.

| Туре                   | Names         |               |               |               |
|------------------------|---------------|---------------|---------------|---------------|
| 8-bit high byte        | AH            | BH            | СН            | DH            |
| 8-bit low byte         | $\mathbf{AL}$ | $\mathbf{BL}$ | $\mathbf{CL}$ | DL            |
| 16-bit general purpose | AX            | BX            | CX            | DX            |
| 16-bit segment         | CS            | DS            | SS            | $\mathbf{ES}$ |
| 16-bit pointer         | SP            | BP            | IP            |               |
| 16-bit index           | SI            | DI            |               |               |
| 32-bit general purpose | EAX           | EBX           | ECX           | EDX           |
| 32-bit pointer         | ESP           | EBP           |               |               |
| 32-bit index           | ESI           | EDI           |               |               |

### Table 4.11 Registers

# 4.7.2 Addresses

# Syntax

### [segment:] offset

Addresses can be specified in the CodeView debugger through the use of the colon operator as a *segment:offset* connector. Both the *segment* and the *offset* are made up of expressions.

A full address has a *segment* and an *offset*, separated by a colon. A partial address has just an *offset*; a default segment is assumed. The default segment varies, depending on the command with which the address is used. Commands that refer to data (Dump, Enter, Watch, and Tracepoint) use the contents of the **DS** register. Commands that refer to code (Assemble, Breakpoint Set, Go, Unassemble, and View) use the contents of the **CS** register.

Full addresses are seldom necessary in source-level debugging. Occasionally they may be convenient for referring to addresses outside the program, such as BIOS (basic input/output system) or DOS addresses.

# Examples

>DB 100

In the example above, the Dump Bytes command (DB) is used to dump memory starting at offset address 100. Since no segment is given, the data segment (the default for Dump commands) is assumed.

>DB ARRAY (COUNT) ;\* FORTRAN/BASIC example

In the example above, the Dump Bytes command is used to dump memory starting at the address of the variable ARRAY (COUNT). In C, a similar variable might be denoted as array[count].

>DB label+10

In the example above, the Dump Bytes command is used to dump memory starting at a point 10 bytes beyond the symbol label.

>DB ES:200

In the example above, the Dump Bytes command is used to dump memory at the address having the segment value stored in **ES** and the offset address 200.

# 4.7.3 Address Ranges

# Syntax

startaddress endaddress startaddress L count

A range is a pair of memory addresses that bound a sequence of contiguous memory locations.

You can specify a range in two ways. One way is to give the start and end points. In this case the range covers *startaddress* to *endaddress*, inclusively. If a command takes a range, but you do not supply a second address, the CodeView debugger usually assumes the default range. Each command has its own default range. (The most common default range is 128 bytes.)

You can also specify a range by giving its starting point and the number of objects you want included in the range. This type of range is called an object range. In specifying an object range, *startaddress* is the address of the first object in the list, L indicates that this is an object range rather than an ordinary range, and *count* specifies the number of objects in the range.

The size of the objects is the size taken by the command. For example, the Dump Bytes command (DB) has byte objects, the Dump Words command (DW) has words, the Unassemble command (U) has instructions, and so on.

### Examples

>DB buffer

The example above dumps a range of memory starting at the symbol buffer. Since the end of the range is not given, the default size (128 bytes for the Dump Bytes command) is assumed.

>DB buffer buffer+20

The example above dumps a range of memory starting at buffer and ending at buffer+20 (the point 20 bytes beyond buffer).

>DB buffer L 20

The example above uses an object range to dump the same range as in the previous example. The L indicates that the range is an object range, and 20 is the number of objects in the range. Each object has a size of 1 byte, since that is the command size.

>U funcname-30 funcname

The example above uses the Unassemble command (U) to list the assembly-language statements starting 30 instructions before funcname and continuing to funcname.

# 4.8 Memory Operators

Memory operators return the content of specific locations in memory. They are unary operators that work in the same way regardless of the language selected, and return the result of a direct memory operation. They are chiefly of interest to programmers who debug in assembly mode, and are not necessary for high-level debugging.

All of the operators listed in this section are part of the CodeView Cexpression evaluator and should not be confused with CodeView commands. As operators, they can only build expressions, which in turn are used as arguments in commands.

Note

The memory operators discussed in this section are only available with the C-expression evaluator, and have lowest precedence of any C operators.

# 4.8.1 Accessing Bytes (BY)

You can access the byte at an address by using the **BY** operator. This operator is useful for simulating the **BYTE PTR** operation of the Microsoft Macro Assembler. It is particularly useful for watching the byte pointed to by a particular register.

### Note

The examples that follow in Section 4.8 make use of the Display Expression (?) Command, which is described in Section 6.1. The  $\mathbf{x}$  format specifier causes the debugger to produce output in hexadecimal.

Syntax

### BY address

The result is a short integer that contains the value of the first byte stored at *address*.

# Examples

>? BY sum 101

The example above returns the first byte at the address of sum.

### >? BY bp+6 42

This example returns the byte pointed to by the **BP** register, with a displacement of 6.

# 4.8.2 Accessing Words (WO)

You can access the word at an address by using the **WO** operator. This operator is useful for simulating the **WORD PTR** operation of the assembler. It is particularly useful for watching the word pointed to by a particular register, such as the stack pointer.

# Syntax

### WO address

The result is a short integer that contains the value of the first two bytes stored at *address*.

Examples

>**? WO sum** >13120

The example above returns the first word at the address of sum.

>**? WO sp,x** >2F38

This example returns the word pointed to by the stack pointer; the word therefore represents the last word pushed (the "top" of the stack).

# 4.8.3 Accessing Double Words (DW)

You can access the word at an address by using the **DW** operator. This operator is useful for simulating the **DWORD PTR** operation of the Microsoft Macro Assembler. It is particularly useful for watching the word pointed to by a particular register.

# Syntax

**DW** address

The result is a long integer that contains the value of the first four bytes stored at *address*.

# Note

Be careful not to confuse the **DW** operator with the **DW** command. The operator is only useful for building expressions; it occurs within a CodeView command line, but never at the beginning. The second use of **DW** mentioned above, the Dump Words Command, occurs only at the beginning of a CodeView command line. It displays an entire range of memory (in words, not double words) rather than returning a single result.

# Examples

>? DW sum >132120365

The example above returns the first double word at the address of sum.

>? DW si,x >3F880000

This example returns the double word pointed to by the SI register.

# 4.9 Switching Expression Evaluators

The CodeView debugger allows you to specify a particular expression evaluator: BASIC, C, FORTRAN, or Pascal. You may want to specify the expression evaluator if you are debugging a source module that does not use the standard extension of the source language (such as .C for C, .BAS for BASIC, etc.), or if you want to use a feature of a different language. For example, you might be debugging a C program and want to evaluate a string of binary digits. The FORTRAN-expression evaluator accepts base 2, so you might want to switch temporarily to the FORTRAN-expression evaluator.

It is normally not necessary to specify the evaluator, even if you are debugging a mixed-language program; the Auto selection changes the expression evaluator for you.

# Mouse

To switch expression evaluators with the mouse, open the Language menu and click the appropriate language selection.

# Keyboard

To switch expression evaluators with a keyboard command, press ALT+L to open up the Language menu, use the arrow keys (or mnemonic letter) to move to the appropriate language, then press RETURN.

# Dialog

To switch expression evaluators using a dialog command, enter a command line with the syntax

# USE [language]

where *language* is C, FORTRAN, BASIC, Pascal or Auto. The command is not case sensitive, and you can enter the language name in any combination of uppercase and lowercase letters. Entered on a line by itself, **USE**  displays the name of the current expression evaluator. The **USE** command always displays the name of the current expression evaluator or the new expression evaluator (if specified).

# Examples

>USE fortran FORTRAN

The example above switches to the FORTRAN-expression evaluator.

>**USE** BASIC

The example above displays the name of the current expression evaluator, which in this case happens to be BASIC.

# Chapter <

5

# EXECUTING CODE

| 5.1 | Trace Command        | 110 |
|-----|----------------------|-----|
| 5.2 | Program Step Command |     |
| 5.3 | Go Command           | 115 |
| 5.4 | Execute Command      |     |
| 5.5 | Restart Command      |     |

,

Several commands execute code within a program. Among the differences between the commands is the size of step executed by each. The commands and their step sizes are listed below.

| Command                     | Action                                                                                                    |  |  |
|-----------------------------|----------------------------------------------------------------------------------------------------|--|--|
| Trace $(\mathbf{T})$        | Executes the current source line in source mode,<br>or the current instruction in assembly mode;<br>traces into routines, procedures, or interrupts |  |  |
| Program Step $(\mathbf{P})$ | Executes the current source line in source mode,<br>or the current instruction in assembly mode;<br>steps over routines, procedures, or interrupts  |  |  |
| $Go(\mathbf{G})$            | Executes the current program                                                                                                    |  |  |
| Execute $(\mathbf{E})$      | Executes the current program in slow motion                                                                                                    |  |  |
| Restart (L)                 | Restarts the current program                                                                                                    |  |  |

In window mode, the screen is updated to reflect changes that occur when you execute a Trace, Program Step, or Go command. The highlight marking the current location is moved to the new instruction in the display window. When appropriate, values are changed in the register and watch windows.

In sequential mode, the current source line or instruction is displayed after each Trace, Program Step, or Go command. The format of the display depends on the display mode. The three display modes available in sequential mode (source, assembly, and mixed) are discussed in Chapter 9, "Examining Code."

If the display mode is source (S+) in sequential mode, the current source line is shown. If the display mode is assembly (S-), the status of the registers and the flags and the new instruction are shown in the format of the Register command (see Chapter 6, "Examining Data and Expressions"). If the display mode is mixed (S&), then the registers, the new source line, and the new instruction are all shown.

The commands that execute code are explained in Sections 5.1-5.5.

Note

If you are executing a section of code with the Go or Program Step command, you can usually interrupt program execution by pressing CONTROL+BREAK or CONTROL+C. This can terminate endless loops, or it can interrupt loops that are delayed by the Watchpoint or Tracepoint command (see Chapter 8, "Managing Watch Statements"). CONTROL+BREAK or CONTROL+C may not work if your program has a special use for either of these key combinations. If you have an IBM Personal Computer AT (or a compatible computer), you can use the SYSTEM-REQUEST key to interrupt execution regardless of your program's use of CONTROL+BREAK and CONTROL+C.

# 5.1 Trace Command

The Trace command executes the current source line in source mode, or the current instruction in assembly mode. The current source line or instruction is the one pointed to by the CS and IP registers. In window mode, the current instruction is shown in reverse video or in a contrasting color.

In source mode, if the current source line contains a call, the CodeView debugger executes the first source line of the called routine. In this mode, the CodeView debugger will only trace into functions and routines that have source code. For example, if the current line contains a call to an intrinsic function or a standard C library function, the debugger will simply execute the function if you are in source mode, since the source code for Microsoft standard libraries is not available.

If you are in assembly or mixed mode, the debugger will trace into the function. In this mode, if the current instruction is **CALL**, **INT** or **REP**, the debugger executes the first instruction of the procedure, interrupt, or repeated string sequence.

Note

When you debug Microsoft Macro Assembler programs in source mode, the paragraph above still applies. The debugger will not trace into an INT or REP sequence when you are in source mode.

Use the Trace command if you want to trace into calls. To execute calls without tracing into them, you should use the Program Step command (P)

instead. Both commands execute DOS function calls without tracing into them. There is no direct way to trace into DOS function calls. However, you can trace through BIOS calls in assembly or mixed mode.

### Note

The Trace command  $(\mathbf{T})$  uses the hardware trace mode of the 8086 family of processors. Consequently, you can also trace instructions stored in ROM (read-only memory). However, the Program Step command  $(\mathbf{P})$  will not work in ROM. Using the Program Step command has the same effect as using the Go command  $(\mathbf{G})$ .

### Mouse

To execute the Trace command with the mouse, point to Trace on the menu bar and click the left button.

# Keyboard

To execute the Trace command with a keyboard command, press the F8 key. This works in both window and sequential modes.

### Dialog

To execute the Trace command using a dialog command, enter a command line with the following syntax:

### T [count]

If the optional *count* is specified, the command executes *count* times before stopping.

### Example

The following example shows the Trace command in sequential mode. (In window mode, there would be no output from the commands, but the display would be updated to show changes caused by the command.)

| ;* FORTRAN example                         |
|--------------------------------------------|
|                                            |
|                                            |
| CALL INPUT (DATA, N, INPEMT)               |
| , ,                                        |
| OPEN (1, FILE='EXAMPLE.DAT', STATUS='OLD') |
| DO 100 I=1,N                               |
| READ (1, '(BN, I10) ', END=999) DATA(I)    |
|                                            |
|                                            |

>

The FORTRAN example above sets the display mode to source, and then uses the Source Line command to display the current source line. (See Chapter 9, "Examining Code," for a further explanation of the Set Source and Source Line commands.) Note that the current source line calls the subroutine INPUT. The Trace command is then used to execute the next three source lines. These lines will be the first three lines of the subroutine INPUT.

Debugging C and BASIC source code is very similar. If you execute the Trace command when the current source line contains a C function call or a BASIC subprogram call, then the debugger will execute the first line of the called routine.

>Sassembly >T AX=0058 BX=3050 CX=000B DX=3FB0 SP=304C BP=3056 SI=00CC DI=40E0 DS=49B7 ES=49B7 SS=49B7 CS=3FB0 IP=0013 NV UP EI PL NZ AC PO NC 3FB0:0013 50 PUSH AX >

The example above sets the display mode to assembly and traces the current instruction. This example and the next example are the same as the examples of the Program Step command in Section 5.2. The Trace and Program Step commands behave differently only when the current instruction is a CALL, INT, or REP instruction.

>S& mixed >T AX=0000 BX=319C CX=0028 DX=0000 SP=304C BP=3056 SI=00CC DI=40E0 DS=49B7 ES=49B7 SS=49B7 CS=3FBO IP=003C NV UP EI PL NZ NA PO NC (N.LT.1 .OR. N.GT.1000) GO TO 100 8. IF 3FBO:003C 833ECE2101 Word Ptr [21CE],+01 CMP DS:21CE=0028

The example above sets the display mode to mixed and traces the current instruction.

# 5.2 Program Step Command

The Program Step command executes the current source line in source mode, or the current instruction in assembly mode. The current source line or instruction is the one pointed to by the **CS** and **IP** registers. In window mode, the current instruction is shown in reverse video or in a contrasting color.

In source mode, if the current source line contains a call, the CodeView debugger executes the entire routine and is ready to execute the line after the call. In assembly mode, if the current instruction is CALL, INT, or **REP**, the debugger executes the entire procedure, interrupt, or repeated string sequence.

Use the Program Step command if you want to execute over routine, function, procedure, and interrupt calls. If you want to trace into calls, you should use the Trace command (T) instead. Both commands execute DOS function calls without tracing into them. There is no direct way to trace into DOS function calls.

# Mouse

To execute the Program Step command with the mouse, point to Trace on the menu bar and click the right button.

# Keyboard

To execute the Program Step command with a keyboard command, press the F10 key. This works in both window and sequential modes.

# Dialog

To execute the Program Step command with a dialog command, enter a command line with the following syntax:

# $\mathbf{P}$ [count]

If the optional *count* is specified, the command executes *count* times before stopping.

# Example

This example shows the Program Step command in sequential mode. In window mode, there would be no output from the commands, but the display would be updated to show changes.

| >S+    | ;* FORTRAN/BASIC example     |
|--------|------------------------------|
| source |                              |
| >.     |                              |
| 9:     | CALL INPUT (DATA, N, INPEMT) |
| >P 3   |                              |
| 10:    | CALL BUBBLE (DATA, N)        |
| 11:    | CALL STATS (DATA, N)         |
| 12:    | END                          |
| >      |                              |

The example above (in FORTRAN or BASIC) sets the display mode to source, and then uses the Source Line command to display the current source line. (See Chapter 9, "Examining Code," for a further explanation of the Set Source and Source Line commands.) Notice that the current source line calls the subprogram INPUT. The Program Step command is then used to execute the next three source lines. The first program step executes the entire subprogram INPUT. The next two steps execute the subprograms BUBBLE and STATS, also in their entirety.

The same program, written in C, would behave exactly the same way with the Program Step command. The Program Step command will not trace into a C function call.

>Sassembly >p AX=0058 BX=3050 CX=000B DX=3FB0 SP=304C BP=3056 SI=00CC DI=40E0 DS=49B7 ES=49B7 SS=49B7 CS=3FB0 IP=0013 NV UP EI PL NZ AC PO NC 3FB0:0013 50 PUSH AX >

The example above sets the display mode to assembly and steps through the current instruction. This example and the next example are the same as the examples of the Trace command in Section 5.1. The Trace and Program Step commands behave differently only when the current instruction is a CALL, INT, or REP instruction.

>S& mixed >P AX=0000 BX=319C CX=0028 DX=0000 SP=304C BP=3056 SI=OOCC DI=40E0 DS=49B7 ES=49B7 SS=49B7 CS=3FB0 IP=003C NV UP EI PL NZ NA PO NC 8: IF (N.LT.1 .OR. N.GT.1000) GO TO 100 3FBO:003C 833ECE2101 CMP Word Ptr [21CE],+01 DS:21CE=0028 >

The example above sets the display mode to mixed and steps through the current instruction.

# 5.3 Go Command

The Go command starts execution at the current address. There are two variations of the Go command, Go and Goto. The Go variation simply starts execution and continues to the end of the program or until a breakpoint set earlier with the Breakpoint Set (**BP**), Watchpoint (**WP**), or Tracepoint (**TP**) command is encountered. The other variation is a Goto command, in which a destination is given with the command.

If a destination address is given but never encountered (for example, if the destination is on a program branch that is never taken), the CodeView debugger executes to the end of the program.

If you enter the Go command and the debugger does not encounter a breakpoint, the entire program is executed and the following message is displayed:

Program terminated normally (number)

The *number* in parentheses is the value returned by the program (sometimes called the exit or "errorlevel" code).

### Mouse

To execute the Go command with no destination, point to Go on the menu bar and press either button.

To execute the Goto variation of the Go command, point to the source line or instruction you wish to go to; then press the right button. The highlight marking the current location will move to the source line or instruction you pointed to (unless a breakpoint is encountered first). The CodeView debugger will sound a warning and take no action if you try to go to a comment line or other source line that does not correspond to code.

If the line you wish to go to is in another module, you can use the Load command from the Files menu to load the source file for the other module. Then point to the destination line and press the right button.

# Keyboard

To use a keyboard command to execute the Go command with no destination, press the F5 key. This works in both window and sequential modes.

To execute the Goto variation of the Go command, move the cursor to the source line or instruction you wish to go to. If the cursor is in the dialog window, first press the F6 key to move the cursor to the display window.

When the cursor is at the appropriate line in the display window, press the F7 key. The highlight marking the current location will move to the source line or instruction you pointed to (unless a breakpoint is encountered first). The CodeView debugger will sound a warning and take no action if you try to go to a comment line or other source line that does not correspond to code.

If the line you wish to go to is in another module, you can use the Load command from the Files menu to load the source file for the other module. Then move the cursor to the destination line and press the F7 key.

# Dialog

To execute the Go command with a dialog command, enter a command line with the following syntax:

# G [[breakaddress]]

If the command is given with no argument, execution continues until a breakpoint or the end of the program is encountered.

The Goto form of the command can be given by specifying *breakaddress*. The *breakaddress* can be given as a symbol, a line number, or an address in the *segment:offset* format. If the offset address is given without a segment, the address in the **CS** register is used as the default segment. If you give *breakaddress* as a line number, but the corresponding source line is a comment, declaration, or blank line, the following message appears:

No code at this line number

# Examples

The following examples show the Go command in sequential mode. In window mode there would be no output from the commands, but the display would be updated to show changes caused by the command.

>G

```
Program terminated normally (0)
>
```

The example above passes control to the instruction pointed to by the current values of the CS and IP registers. No breakpoint is encountered, so the CodeView debugger executes to the end of the program, where it prints a termination message and the exit code returned by the program (O in the example).

In the example above, the display mode is first set to source (S+). (See Chapter 9, "Examining Code," for information on setting the display mode.) When the Go command is entered, the CodeView debugger starts program execution at the current address and continues until it reaches the start of the subprogram BUBBLE.

The example above passes execution control to the program at the current address and executes to the address of source line 22. If the address with the breakpoint is never encountered (for example, if the program has less than 22 lines, or if the breakpoint is on a program branch that is never taken), the CodeView debugger executes to the end of the program.

### Note

Mixed and source mode can be used equally well with all three languages. The examples alternate languages in this chapter simply to be accessible to more users.

>Sassembly >C #2A8 AX=0049 BX=0049 CX=028F DX=0000 SP=12F2 BP=12F6 SI=04BA DI=1344 DS=5DAF ES=5DAF SS=5DAF CS=58BB IP=02A8 NV UP EI PL NZ NA PE NC 58BB:02A8 98 CBW >

The example above executes to the hexadecimal address CS:2A8. Since no segment address is given, the CS register is assumed.

# 5.4 Execute Command

The Execute command is similar to the Go command with no arguments, except that it executes in slow motion (several source lines per second). Execution starts at the current address and continues to the end of the program or until a breakpoint, tracepoint, or watchpoint is reached. You can also stop automatic program execution by pressing any key or a mouse button.

# Mouse

To execute code in slow motion with the mouse, point to Run on the menu bar, press a mouse button and drag the highlight down to the Execute selection, and then release the button.

# Keyboard

To execute code in slow motion with a keyboard command, press ALT+R to open the Run menu, and then press ALT+E to select Execute.

# Dialog

To execute code in slow motion with a dialog command, enter a command line with the following syntax:

### $\mathbf{E}$

You cannot set a destination for the Execute command as you can for the Go command.

In sequential mode, the output from the Execute command depends on the display mode (source, assembly, or mixed). In assembly or mixed mode, the command executes one instruction at a time. The command displays the current status of the registers and the instruction. In mixed mode, it will also show a source line if there is one at the instruction. In source mode, the command executes one source line at a time, displaying the lines as it executes them.

### Important

The Execute command has the same command letter (E) as the Enter command. If the command has at least one argument, it is interpreted as Enter; if not, it is interpreted as Execute.

# 5.5 Restart Command

The Restart command restarts the current program. The program is ready to be executed just as if you had restarted the CodeView debugger. Program variables are reinitialized, but any existing breakpoints or watch statements are retained. The pass count for all breakpoints is reset to 1. Any program arguments are also retained, though they can be changed with the dialog version of the command.

The Restart command can only be used to restart the current program. If you wish to load a new program, you must exit and restart the CodeView debugger with the new program name.

# Mouse

To restart the program with the mouse, point to Run on the menu bar, press a mouse button and drag the highlight down to the Restart or Start selection, and then release the button. The program will be restarted. If the Restart selection is chosen, the program will be ready to start executing from the beginning (but not actually running). If the Start selection is chosen, the program starts executing from the beginning and continues until a breakpoint or the end of the program is encountered.

# Keyboard

To restart the program with a keyboard command, press ALT+R to open the Run menu, and then press either ALT+R to select Restart or ALT+S to select Start. The program will be restarted. If the Restart selection is chosen, the program will be ready to start executing from the beginning (but not actually running). If the Start selection is chosen, the program starts executing from the beginning and continues until a breakpoint or the end of the program is encountered.

# Dialog

To restart the program with a dialog command, enter a command line with the following syntax:

### L [[arguments]]

When you restart using the dialog version of the command, the program will be ready to start executing from the beginning. If you want to restart with new program arguments, you can give optional *arguments*. You cannot specify new arguments with the mouse or keyboard version of the command.

### Note

The command letter L is a mnemonic for Load, but the command should not be confused with the Load selection from the File menu, since that selection only loads a source file without restarting the program.

### Examples

>L >

The example above starts the current executable file, retaining any breakpoints, watchpoints, tracepoints, and arguments.

>L 6 >

The example above restarts the current executable file, but with 6 as the new program argument.

# CHAPTER <

# EXAMINING DATA AND EXPRESSIONS

| 6.1 | Display                |                        |     |
|-----|------------------------|------------------------|-----|
| 6.2 | Exami                  |                        |     |
| 6.3 |                        | Commands               |     |
|     | 6.3.1                  | Dump                   |     |
|     | 6.3.2                  | Dump Bytes             |     |
|     | 6.3.3                  | Dump ASCII             |     |
|     | 6.3.4                  | Dump Integers          |     |
|     | 6.3.5                  | Dump Unsigned Integers |     |
|     | 6.3.6                  | Dump Words             |     |
|     | 6.3.7                  | Dump Double Words      |     |
|     | 6.3.8                  | Dump Short Reals       |     |
|     | 6.3.9                  | Dump Long Reals        |     |
|     | 6.3.10                 | Dump 10-Byte Reals     |     |
| 6.4 | Compare Memory Command |                        |     |
| 6.5 | Search                 | Memory Command         |     |
| 6.6 | Port In                | nput Command           | 149 |
| 6.7 | Regist                 | er Command             | 150 |
| 6.8 | 8087 C                 | Command                |     |

The CodeView debugger provides several commands for examining different kinds of data, including expressions, symbols, memory, and registers. The data-evaluation commands discussed in this chapter are summarized below.

| Command                       | Action                                                                                                    |
|-------------------------------|----------------------------------------------------------------------------------------------------|
| Display Expression (?)        | Evaluates and displays the value of symbols or expressions                                                |
| Examine Symbol (X?)           | Displays the addresses of symbols                                                                         |
| Dump ( <b>D</b> )             | Displays sections of memory containing<br>data (with variations for examining<br>different kinds of data) |
| Compare Memory $(\mathbf{C})$ | Compares two blocks of memory, byte by byte                                                               |
| Search Memory $(S)$           | Scans memory for specified byte values                                                                    |
| Port Input (I)                | Reads a byte from a hardware port                                                                         |
| Register $(\mathbf{R})$       | Shows the current values of each register and each flag                                                   |
| 8087 (7)                      | Shows the current value in the 8087 or 80287 register                                                     |

## 6.1 Display Expression Command

The Display Expression command displays the value of a CodeView expression.

Each of the expression evaluators (C, FORTRAN, BASIC, and Pascal) accepts a different set of symbols, operators, functions, and constants, as explained in Chapter 4, "CodeView Expressions." The resulting expressions can contain the intrinsic functions listed for the FORTRAN- and BASIC-expression evaluators. They may also contain functions that are part of the executable file. The simplest form of expression is a symbol representing a single variable or routine.

Note

FORTRAN subroutines and BASIC subprograms do not return values as functions do. They can be used in expressions, and in fact may be useful for observing side effects. However, the value returned by the expression will be meaningless. In addition to displaying values, the Display Expression command can also set values as a side effect. For example, with the C-expression evaluator you can increment the variable n by using the expression ++n with the Display Expression command. With the FORTRAN-expression evaluator you would use N=N+1, and with the BASIC-expression evaluator you would use LET N=N+1. After being incremented, the new value will be displayed.

You can specify the format in which the values of expressions are displayed by the Display Expression command. Type a comma after the expression, followed by a CodeView format specifier. The format specifiers used in the CodeView debugger are a subset of those used by the C **printf** function. They are listed in Table 6.1.

#### Table 6.1

| Character            | Output<br>Format                                                                                                    | Sample<br>Expression | Sample<br>Output |
|----------------------|----------------------------------------------------------------------------------------------------|----------------------|------------------|
| d                    | Signed decimal integer                                                                                                    | ?40000,d             | 40000            |
| i                    | Signed decimal integer                                                                                                    | ?40000,i             | 40000            |
| $\mathbf{u}^1$       | Unsigned decimal integer                                                                                                    | ?40000,u             | 40000            |
| ο                    | Unsigned octal integer                                                                                                    | ?40000,0             | 116100           |
| ${f x}$ or ${f X}^2$ | Hexadecimal integer                                                                                                    | ?40000,x             | 9c40             |
| f                    | Signed value in floating-<br>point decimal format<br>with six decimal places                                                                                               | ?3./2.,f             | 1.500000         |
| e or E <sup>3</sup>  | Signed value in<br>scientific-notation<br>format with up to six<br>decimal places (trailing<br>zeros and decimal point<br>are truncated)                                   | ?3./2.,e             | 1.500000e+000    |
| g or G <sup>3</sup>  | Signed value with<br>floating-point decimal<br>format ( $\mathbf{f}$ ) or scientific-<br>notation format ( $\mathbf{g}$ or<br>$\mathbf{G}$ ), whichever is more<br>compact | ?3./2.,g             | 1.5              |
| с                    | Single character                                                                                                    | ?65,c                | А                |
| $s^4$                | Characters printed up to the first null character                                                                                                    | ?"String",s          | String           |

#### **CodeView Format Specifiers**

<sup>1</sup> FORTRAN and BASIC have no unsigned data types. Using an unsigned format specifier has no effect on the output of positive numbers, but causes negative numbers to be output as positive values. <sup>2</sup> Hexadecimal letters are uppercase if the type is  $\mathbf{X}$  and lowercase if the type is  $\mathbf{x}$ .

<sup>3</sup> The "E" is uppercase if the type is E or G; lowercase if the type is e or g.

<sup>4</sup>The s string format is used only with the C-expression evaluator; it prints characters up to the first null.

If no format specifier is given, single- and double-precision real numbers are displayed as if the format specifier had been given as g. (If you are familiar with the C language, you should note that the n and p format specifiers and the F and H prefixes are not supported by the CodeView debugger, even though they are supported by the C printf function.)

The prefix **h** can be used with the integer format specifiers (d, o, u, x) and **X**) to specify a two-byte integer. The prefix **l** can be used with the same types to specify a four-byte integer. For example, the command ?100000, 1d produces the output 100000. However, the command ?100000, hd evaluates only the low-order two bytes, producing the output -31072.

The Display Expression command does not work for programs assembled with Microsoft Macro Assembler Versions 4.0 and earlier, because the assembler does not write information to the object file about the type size of each variable. Use the Dump command instead.

When calling a FORTRAN subroutine that uses alternate returns, the value of the return labels in the actual parameter list must be 0. For example, the subroutine call CALL PROCESS (I, \*10, J, \*20, \*30) must be called from the debugger as ?PROCESS (IARG1, 0, IARG2, 0, 0). Using other values as return labels will cause the error Type clash in function argument or Unknown symbol.

Note

Do not use a type specifier when evaluating strings in FORTRAN, BASIC, or Pascal. Simply leave off the type specifier, and the expression evaluator will display the string correctly. The s type specifier assumes the C language string format, with which other languages conflict; if you use s, then the debugger will simply display characters at the given address until a null is encountered.

#### Mouse

The Display Expression command cannot be executed with the mouse.

#### Keyboard

The Display Expression command cannot be executed with a keyboard command.

#### Dialog

To display the value of an expression using a dialog command, enter a command line with the following syntax:

```
? expression [, format]
```

The expression is any valid CodeView expression, and the optional format is a CodeView format specifier.

The remainder of this section first gives examples that are relevant to all languages, and then gives examples specific to C, FORTRAN, BASIC and Pascal.

If you are debugging code written with the assembler, you will use the C-expression evaluator by default. Consult Section 4.5 for guidelines on how to use the C-expression evaluator with assembly code.

#### Examples

```
>? amount
500
>? amount,x
1f4
>? amount,o
764
>
```

The example above displays the value stored in the variable amount, an integer. This value is first displayed in the system radix (in this case, decimal), then in hexadecimal, and then in octal.

```
>? 92,x
5c
>? 109*(35+2),o
7701
>? 118,c
v
>
```

The example above shows how the CodeView debugger can be used as a calculator. You can convert between radixes, calculate the value of constant expressions, or check ASCII equivalences.

>? chance, f
0.083333
>? chance, e
8.333333e-002
>? chance, E
8.333333E-002

The example above shows a double-precision real number, chance, displayed in three formats. The **f** format always displays six digits of precision. The **e** format uses scientific notation. Note that the **E** format yields essentially the same display as **e** does.

The rest of the examples in this section are specific to particular languages.

#### C Examples

The following examples assume that a C source file is being debugged, and that it contains the following declarations:

Assume also that the program has been executed to the point where the above variables have been assigned values, and that the C-expression evaluator is in use.

```
>? text, X
13F3
>DA 0x13F3
3D83:13F0 Here is a string.
>? text,s
Here is a string.
>
```

The example above shows how to examine strings. One method is to evaluate the variable that points to the string, and then dump the values at that address (the Dump commands are explained in Section 6.3). A more direct method is to use the s type specifier.

```
>? student.id
19643
>? pstudent->id
19643
>
```

The example above illustrates how to display the values of members of a structure. The same syntax applies to unions.

```
>? amount
500
>? ++amount
501
>? amount=600
600
>
```

The example above shows how the Display Expression command can be used with the C-expression evaluator to change the values of variables.

```
>? square(9)
81
>
```

The example above shows how functions can be evaluated in expressions. The CodeView debugger executes the function square with an argument of 9, and displays the value returned by the function. You can only display function values after you have executed into the function main.

#### FORTRAN Examples

The examples below assume that the FORTRAN source file contains the following variable declarations, in which SQUARE is a function:

INTEGER\*2 SQUARE INTEGER\*2 AMOUNT CHARACTER\*16 STR STR = 'Here is a string'

Assume also that the program has executed to the point where these variables have been assigned values, and that the FORTRAN-expression evaluator has been selected.

>? STR 'Here is a string'

The example above shows how to examine strings with the FORTRANexpression evaluator. The  $\mathbf{s}$  format specifier is not required.

```
>? AMOUNT
500
>? AMOUNT=AMOUNT+1
501
>? AMOUNT=600
600
>? AMOUNT
600
>
```

The example above shows how the Display Expression command can be used to change values with the FORTRAN-expression evaluator.

```
>? SQUARE (9)
81
>
```

The example above shows how functions can be evaluated in expressions. The CodeView debugger executes the function SQUARE with an argument of 9, and displays the value returned by the function. You can only display the values of functions after you have executed into the main program level.

#### BASIC Examples

These examples assume that the BASIC source file contains the following statements:

amount% = 500 str\$ = "Here is a string"

Assume also that the program has been executed up to these statements, and that the BASIC-expression evaluator is in use.

```
>? str$
Here is a string
```

The first example above shows how to examine strings with the BASIC-expression evaluator. The  $\mathbf{s}$  format specifier should not be used.

```
>? ASC(str$)
72
```

The second example demonstrates one of the BASIC intrinsic functions supported by the CodeView debugger, **ASC**, which returns the ASCII value of the first character in a string.

```
>? amount%
500
>? LET amount%=amount%+1
501
>? LET amount%=600
600
>? amount%
600
>
```

The example above shows how the Display Expression command can be used to change values with the BASIC-expression evaluator. With BASIC, the LET command can only be applied to numeric data, not strings.

Note

The BASIC-expression evaluator cannot evaluate functions defined in the program, as the C- and FORTRAN-expression evaluators can.

#### Pascal Examples

The following examples assume that a Pascal source file has the following declarations:

Assume also that the program has been executed to the point where all these variables have been assigned values, and that the Pascal-expression evaluator is in use.

```
>? str
This is a string
>? tom.id
19643
>? ORD(mycard)
2
>? ORD(SUCC(mycard))
3
```

The example above shows how various Pascal types can be evaluated. Note that the s type specifier must *not* be used to evaluate strings.

```
>? amount
500
>? amount := amount+1
501
>? amount := 600
600
>? amount
600
>
```

The example above demonstrates how the assignment operator can be used to change values.

```
>? mycard = king
2
>
```

The example above shows how to assign values to enumerated types. In this case king is not a variable, but an enumerated-type constant value.

```
>? square(3)+1
10
>
```

The example above shows how a function defined in the source code can be used in a CodeView expression.

#### Assembly Examples

By default, the C-expression evaluator is used for debugging assembly modules. However, some C expressions are particularly helpful for debugging assembly code. Some typical examples are presented below.

>? BY bx 12 >

The example above displays the first byte at the location pointed to by  $\mathbf{BX}$ , and is equivalent to the assembly expression BYTE PTR [bx].

>**? WO bp+8** 9359 >

The example above displays the first word at the location pointed to by [bp+8].

```
>? DW si+12
12555324
>
```

The example above displays the first double word at the location pointed to by [si+12].

```
>? (char) var
5
>? (int) var
1005
>
```

The last two examples use type casts, which are similar to the assembler **PTR** operator. The expression (char) var displays the byte at the address of var, in signed format. The expression (int) var displays the word at the same address, also in signed format. You can alter either of these commands to display results in unsigned format simply by using the **u** format specifier.

```
>? (char) var,u
```

```
>? (int) var,u
```

## 6.2 Examine Symbols Command

The Examine Symbols command displays the names and addresses of symbols, and the names of modules, defined within a program. You can specify the symbol or group of symbols you want to examine by module, procedure, or symbol name.

```
Mouse
```

The Examine Symbols command cannot be executed with the mouse.

#### Keyboard

The Examine Symbols command cannot be executed with a keyboard command.

#### Dialog

To view the addresses of symbols with a dialog command, enter a command line in one of the following formats,

#### X\* X X? [module!] [routine.] [symbol] [\*]

in which *routine* is in a program unit, such as a C function or a BASIC subprogram, capable of having its own local variables.

The syntax combinations are listed in more detail below.

| Syntax                                 | Display                                                                                                    |  |  |
|----------------------------------------|----------------------------------------------------------------------------------------------------|--|--|
| $\mathbf{X}$ ? module! routine. symbol | The specified <i>symbol</i> in the specified <i>routine</i> in the specified <i>module</i>                                                                       |  |  |
| $\mathbf{X}$ ?module!routine.*         | All symbols in the specified <i>routine</i> in the specified <i>module</i>                                                                                       |  |  |
| $\mathbf{X}$ ?module!symbol            | The specified <i>symbol</i> in the specified <i>module</i> (symbols within routines are not found)                                                               |  |  |
| X?module!*                             | All symbols in the specified module                                                                                                    |  |  |
| <b>X?r</b> outine.symbol               | The specified <i>symbol</i> in the specified <i>routine</i> (looks for <i>routine</i> first in the current module, and then in other modules from first to last) |  |  |
| X?routine.*                            | All symbols in the specified <i>routine</i><br>(looks for <i>routine</i> first in the current<br>module, and then in other modules<br>from first to last)        |  |  |
| $\mathbf{X}$ ?symbol                   | Looks for the specified <i>symbol</i> in this order:                                                                                                    |  |  |
|                                        | 1. In the current routine                                                                                                    |  |  |
|                                        | 2. In the current module                                                                                                    |  |  |
|                                        | 3. In other modules, from first to last                                                                                                    |  |  |
| X?*                                    | All symbols in the current routine                                                                                                    |  |  |

| $\mathbf{X}^{*}$ | All module names                                                            |
|------------------|-----------------------------------------------------------------------------|
| X                | All symbolic names in the program,<br>including all modules and all symbols |

#### Note

When you debug an assembly module, you cannot use the *routine* field; you *must* use the *module* field. Therefore, the only versions of this command that work with assembly modules are the following:

X?module!\* X?module!symbol

#### ■ C Examples

For the following examples, assume that the program being examined is called pi.exe, and that it consists of two modules: pi.c and math.c. The pi.c module is a skeleton consisting only of the main function, whereas the math.c module has several functions. Assume that the current function is **div** within the math module.

>X\* ;\*Example 1
PI.OBJ
MATH.OBJ
C:B(chkstk)
C:B(crt0)
.
.
.
C:B(itoa)
C:B(unlink)
>

Example 1 lists the two user-created modules of the program, as well as the library modules used in the program.

| >X?* | ;*Example 2         |           |
|------|---------------------|-----------|
|      | DI int              | b         |
|      | [BP-0006] int       | quotient  |
|      | ŠI <sup>–</sup> int | ī         |
|      | [BP-0002] int       | remainder |
|      | [BP+0004] int       | divisor   |
| >    |                     |           |

Example 2 lists the symbols in the current function (div). Local variables are shown as being stored either in a register (b in register DI) or at a memory location specified as an offset from a register (divisor at location [BP+0004]).

| >X?pi!*        | ;* Example 3 |                |        |
|----------------|--------------|----------------|--------|
| 3D37:19B2 int  | _scratch0    | 3D37:OA10 char | _p[]   |
| 3D37:2954 int  | _scratch1    | 3D37:19B4 char | _t[]   |
| 3D37:2956 int  | _scratch2    | 3D37:19B0 int  | _q     |
| 3A79:0010 int  | _main()      | 3A79:0010 int  | main() |
| 3D37:19B2 int  | scratchO     |                |        |
| 3D37:0A10 char | []q          |                |        |
| 3D37:2954 int  | scratch1     |                |        |
| 3D37:19B4 char | t[]          |                |        |
| 3D37:2956 int  | scratch2     |                |        |
| 3D37:19B0 int  | а            |                |        |
| >              | -            |                |        |

Example 3 shows all the symbols in the pi.c module.

| <pre>&gt;X?math!div.*</pre> | ;*Example  | 4     |           |
|-----------------------------|------------|-------|-----------|
| 3A79:0264 int               |            | div() |           |
| DI                          | int        |       | b         |
| [BP                         | -0006] int |       | quotient  |
| ŠI                          | _ int      |       | ī         |
| ſBP                         | -0002] int |       | remainder |
| ΓBP                         | +0004] int |       | divisor   |
| 、 ·                         | -          |       |           |

Example 4 shows the symbols in the div function in module math.c. You wouldn't need to specify the module if math.c were the current module, but you would if the current module were pi.c.

Variables local to a function are indented under that function.

```
>X?math!arctan.s ;* Example 5
3A79:00FA int
                            arctan()
            [BP+0004] int
                                         s
>
```

Example 5 shows one specific variable (s) within the arctan function.

#### **FORTRAN** Examples

For the following examples, assume that the program being examined is called FRUST.EXE, and that it consists of four modules: FRUST.FOR, FRUST1.FOR, FRUST2.FOR, and FRUST3.FOR. Assume that the current routine is main within the FRUST.FOR module.

>X\*
FRUST.OBJ
FRUST1.OBJ
FRUST2.OBJ
FRUST3.OBJ
c:\lib\LLIBFORE.LIB(fixups)
c:\lib\LLIBFORE.LIB(crt0)
c:\lib\LLIBFORE.LIB(chkstk)
c:\lib\LLIBFORE.LIB(wr)
.
c:\lib\LLIBFORE.LIB(txtmode)
c:\lib\LLIBFORE.LIB(\_creat)

The example above lists the four modules called by the program. The library files called by the program are also listed.

#### >X?T

520D:ODE4 REAL\*4

The example above shows the address of the variable T in the current module.

т

| >X?FRUST3 | MULTPI.*    |           |        |
|-----------|-------------|-----------|--------|
| 4B28:0005 | INTEGER * 4 | MULTPI()  |        |
|           | [BP+000A]   |           | v      |
|           | Γ̈́ΒΡ+0006ງ |           | Х      |
|           | [BP-0004]   | INTEGER*4 | MULTPI |

The example above lists the symbols in the function MULTPI, located in module FRUST3. Variables local to the function are indented under the function. You wouldn't need to specify the module if FRUST3 were the current module.

| >X?FRUST2!SAREA | .*        |         |   |    |
|-----------------|-----------|---------|---|----|
| 4B15:000E void  |           | SAREA() |   |    |
|                 | [BP+0012] |         | R | .1 |
|                 | [BP+000E] |         | R | .2 |
|                 | [BP+000A] |         | н | i  |
|                 | [BP+0006] |         | Т | ı  |
|                 | 520D:ODEC | REAL*4  | S | 12 |
|                 | 520D:0DE8 | REAL*4  | U | i  |

The example above shows all the symbols in the routine SAREA in the module FRUST2. Because SAREA is a subroutine instead of a function, the word void appears where function return-value types are shown.

#### BASIC Examples

For the following examples, assume that the program being examined is called PROG.EXE, and that it consists of the following modules: PROG.BAS and SORT.BAS. Assume that the current routine is the main program (which, unlike subprograms, has no name in a BASIC program), and that the module SORT.BAS contains two subprograms, SORT and SWITCH.

```
>X*
PROG.OBJ
SORT.OBJ
BRUN303.LIB(ftmdata)
BRUN303.LIB(crt0)
BRUN303.LIB(crt0dat)
.
.
BRUN303.LIB(doexec)
BRUN303.LIB(execmsq)
```

The example above lists the two modules of the program, including PROG.OBJ, which is the main module. The BASIC library files called by the program are also listed.

>X?\*

| 5825:17BE integer | A%[array] |
|-------------------|-----------|
| 5825:1780 single  | HOURS!    |
| 5825:1784 integer | I%        |

The example above lists the symbols in the current routine, which happens to be the main program. Although the main program has no label and therefore will not show up in a stack trace, it is still an independent routine and has its own local variables. In BASIC, local variables are not put on the stack unless they are subprogram parameters.

| >X?*SORT!* |         |          |
|------------|---------|----------|
| 572E:0033  | integer | SORT ()  |
| 572F:00E1  | integer | SWITCH() |

The example above lists the routines in the module SORT.OBJ. This form of the Display Symbols command lists routines only, not variables. Note that SORT() and SWITCH() are given with the addresses of the two subprograms by that name.

| >X?SORT!SWITCH.* |         |       |
|------------------|---------|-------|
| [BP+0008]        | integer | В%    |
| [BP+0006]        | integer | C%    |
| 5824:1798        | integer | TEMP% |

The example above shows all the symbols in the routine SWITCH, which is in the SORT.OBJ module. Each represents an integer. However, B% and C% represent subprogram parameters that were passed on the stack, whereas TEMP% is a true subprogram variable. Therefore, TEMP% has an absolute address in memory, whereas B% and C% are addressed relative to the stack. (BP points to the value of the stack at the time the routine SWITCH was called.)

## 6.3 Dump Commands

The CodeView debugger has several commands for dumping data from memory to the screen (or other output device). The Dump commands are listed below.

| Command       | Command Name                    |  |
|---------------|---------------------------------|--|
| D             | Dump (size is the default type) |  |
| DB            | Dump Bytes                      |  |
| DA            | Dump ASCII                      |  |
| DI            | Dump Integers                   |  |
| DU            | Dump Unsigned Integers          |  |
| DW            | Dump Words                      |  |
| DD            | Dump Double Words               |  |
| DS            | Dump Short Reals                |  |
| $\mathbf{DL}$ | Dump Long Reals                 |  |
| DT            | Dump 10-Byte Reals              |  |

#### Mouse

The Dump commands cannot be executed with the mouse.

#### Keyboard

The Dump commands cannot be executed with keyboard commands.

#### Dialog

To execute a Dump command with a dialog command, enter a command line with the following syntax:

 $\mathbf{D}[type]$  [address | range]

The type is a one-letter specifier that indicates the type of the data to be dumped. The Dump commands expect either a starting address or a range of memory. If the starting address is given, the commands assume a default range (usually determined by the size of the dialog window) starting at address. If range is given, the commands dump from the start to the end of range. The maximum size of range is 32K.

If neither *address* nor *range* is given, the commands assume the current dump address as the start of the range and the default size associated with the size of the object as the length of the range. The Dump Real commands have a default range size of one real number. The other Dump commands have a default size determined by the size of the dialog window (if you are in window mode), or a default size of 128 bytes otherwise.

The current dump address is the byte following the last byte specified in the previous Dump command. If no Dump command has been used during the session, the dump address is the start of the data segment (**DS**). For example, if you enter the Dump Words command with no argument as the first command of a session, the CodeView debugger displays the first 64 words (128 bytes) of data declared in the data segment. If you repeat the same command, the debugger displays the next 64 words following the ones dumped by the first command.

#### Note

If the value in memory cannot be evaluated as a real number, the Dump commands that display real numbers (Dump Short Reals, Dump Long Reals, or Dump 10-Byte Reals) will display a number containing one of the following character sequences: #NAN, #INF, or #IND. NAN (not a number) indicates that the data cannot be evaluated as a real number. INF (infinity) indicates that the data evaluates to infinity. IND (indefinite) indicates that the data evaluates to an indefinite number.

Sections 6.3.1-6.3.10 discuss the variations of the Dump commands in order of the size of data they display.

#### 6.3.1 Dump

#### Syntax

**D** [address | range]

The Dump command displays the contents of memory at the specified *address* or in the specified *range* of addresses. The command dumps data in

the format of the default type. The default type is the last type specified with a Dump, Enter, Watch Memory, or Tracepoint Memory command. If none of these commands has been entered during the session, the default type is bytes.

The Dump command displays one or more lines, depending on the address or range specified. Each line displays the address of the first item displayed. The Dump command must be separated by at least one space from any *address* or *range* value. For example, to dump memory starting at symbol a, use the command D a, not Da. The second syntax would be interpreted as the Dump ASCII command.

## 6.3.2 Dump Bytes

#### Syntax

**DB** [address | range]

The Dump Bytes command displays the hexadecimal and ASCII values of the bytes at the specified *address* or in the specified *range* of addresses. The command displays one or more lines, depending on the address or range supplied.

Each line displays the address of the first byte in the line, followed by up to 16 hexadecimal byte values. The byte values are immediately followed by the corresponding ASCII values. The hexadecimal values are separated by spaces, except the eighth and ninth values, which are separated by a dash (-). ASCII values are printed without separation. Unprintable ASCII values (less than 32 or greater than 126) are displayed as dots. No more than 16 hexadecimal values are displayed in a line. The command displays values and characters until the end of the *range* or, if no *range* is given, until the first 128 bytes have been displayed.

#### Example

>DB 0 36 3D5E:0000 53 6F 6D 65 20 6C 65 74-74 65 72 73 20 61 6E 64 Some letters and 3D5E:0010 20 6E 75 6D 62 65 72 73-3A 00 10 EA 89 FC FF EF numbers:..... 3D5E:0020 00 F0 00 CA E4 - ......

The example above displays the byte values from DS:O to DS:36 (36 decimal is equivalent to 24 hexadecimal). The data segment is assumed if no segment is given. ASCII characters are shown on the right.

## 6.3.3 Dump ASCII

#### Syntax

**DA** [address | range]

The Dump ASCII command displays the ASCII characters at a specified *address* or in a specified *range* of addresses. The command displays one or more lines of characters, depending on the *address* or *range* specified.

If no ending address is specified, the command dumps either 128 bytes or all bytes preceding the first null byte, whichever comes first. Up to 64 characters per line are displayed. Unprintable characters, such as carriage returns and line feeds, are displayed as dots. ASCII characters less than 32 and greater than 126 in number are unprintable.

#### Examples

>DA O 3D7C:0000 Some letters and numbers: >

The example above displays the ASCII values of the bytes starting at DS:O. Since no ending address is given, values are displayed up to the first null byte.

>DA 0 36
3D7C:0000 Some letters and numbers:.....

In the example above, an ending address is given, so the characters from DS:O to DS:36 (24 hexadecimal) are shown. Unprintable characters are shown as dots.

## 6.3.4 Dump Integers

#### Syntax

DI [address | range]

The Dump Integers command displays the signed decimal values of the words (two-byte values) starting at *address* or in the specified *range* of

addresses. The command displays one or more lines, depending on the address or range specified. Each line displays the address of the first integer in the line, followed by up to eight signed decimal words. The values are separated by spaces. The command displays values until the end of the *range* or until the first 64 two-byte integers have been displayed, whichever comes first.

#### Note

In this manual an integer is considered a two-byte value, since the CodeView debugger assumes that integer size. Note that a default FORTRAN integer is a four-byte value.

#### Example

>DI O 36 3D5E:0000 28499 25965 27680 29797 25972 29554 24864 25710 3D5E:0010 28192 28021 25954 29554 58 -5616 -887 -4097 3D5E:0020 -4096 -13824 2532 >

The example above displays the byte values from DS:0 to DS:36 (24 hexadecimal). Compare the signed decimal numbers at the end of this dump with the same values shown as unsigned integers in Section 6.3.5 below.

## 6.3.5 Dump Unsigned Integers

#### Syntax

**DU** [address | range]

The Dump Unsigned Integers command displays the unsigned decimal values of the words (two-byte values) starting at *address* or in the specified *range* of addresses. The command displays one or more lines, depending on the address or range specified. Each line displays the address of the first unsigned integer in the line, followed by up to eight decimal words. The values are separated by spaces. The command displays values until the end of the *range* or until the first 64 unsigned integers have been displayed, whichever comes first.

#### Example

>DU O 36 28499 3D5E:0000 25965 27680 29797 25972 29554 24864 25710 28021 3D5E:0010 28192 25954 29554 58 59920 64649 61439 3D5E:0020 61440 51712 2532

The example above displays the byte values from DS:0 to DS: 36 (24 hexadecimal). Compare the unsigned decimal numbers at the end of this dump with the same values shown as signed integers in Section 6.3.4 above.

## 6.3.6 Dump Words

#### Syntax

DW [address | range]

The Dump Words command displays the hexadecimal values of the words (two-byte values) starting at *address* or in the specified *range* of addresses. The command displays one or more lines, depending on the address or range specified. Each line displays the address of the first word in the line, followed by up to eight hexadecimal words. The hexadecimal values are separated by spaces. The command displays values until the end of the *range* or until the first 64 words have been displayed, whichever comes first.

#### Example

>DW 0 36 3D5E:0000 6F53 656D 6C20 7465 6574 7372 6120 646E 3D5E:0010 6E20 6D75 6562 7372 003A EA10 FC89 EFFF 3D5E:0020 F000 CA00 09E4 >

The example above displays the word values from DS:0 to DS:36 (24 hexadecimal). No more than eight values per line are displayed.

## 6.3.7 Dump Double Words

#### Syntax

#### **DD** [address | range]

The Dump Double Words command displays the hexadecimal values of the double words (four-byte values) starting at *address* or in the specified *range* of addresses.

The command displays one or more lines, depending on the address or range specified. Each line displays the address of the first double word in the line, followed by up to four hexadecimal double-word values. The words of each double word are separated by a colon. The values are separated by spaces. The command displays values until the end of the *range* or until the first 32 double words have been displayed, whichever comes first.

#### Example

```
>DD 0 36
3D5E:0000 656D:6F53 7465:6C20 7372:6574 646E:6120
3D5E:0010 6D75:6E20 7372:6562 EA10:003A EFFF:FC89
3D5E:0020 CA00:F000 6F73:09E4
>
```

The example above displays the double-word values from DS:0 to DS:36 (24 hexadecimal). No more than four double-word values per line are displayed.

## 6.3.8 Dump Short Reals

#### Syntax

DS [address | range]

The Dump Short Reals command displays the hexadecimal and decimal values of the short (four-byte) floating-point numbers at *address* or in the specified *range* of addresses.

The command displays one or more lines, depending on the address or range specified. Each line displays the address of the floating-point number in the first column. Next, the hexadecimal values of the bytes in the number are shown, followed by the decimal value of the number. The hexadecimal values are separated by spaces. The decimal value has the following form:

[-] digit. digits  $\mathbf{E}\{+|-\}$  exponent

If the number is negative, it will have a minus sign; positive numbers have no sign. The first digit of the number is followed by a decimal point. Six decimal places are shown following the decimal point. The letter E follows the decimal digits, and marks the start of a three-digit signed *exponent*.

The command displays at least one value. If a *range* is specified, all values in the range are displayed.

Example

>DS SPI 5E68:0100 DB OF 49 40 3.141593E+000 >

The example above displays the short-real floating-point number at the address of the variable SPI. Only one value is displayed per line.

## 6.3.9 Dump Long Reals

#### Syntax

DL [address | range]

The Dump Long Reals command displays the hexadecimal and decimal values of the long (eight-byte) floating-point numbers at the specified *address* or in the specified *range* of addresses.

The command displays one or more lines, depending on the address or range specified. Each line displays the address of the floating-point number in the first column. Next, the hexadecimal values of the bytes in the number are shown, followed by the decimal value of the number. The hexadecimal values are separated by spaces.

The decimal value has the following form:

 $[-] digit.digits E\{+|-\} exponent$ 

If the number is negative, it will have a minus sign; positive numbers have no sign. The first digit of the number is followed by a decimal point. Six decimal places are shown following the decimal point. The letter E follows the decimal digits, and marks the start of a three-digit signed *exponent*. The command displays at least one value. If a *range* is specified, all values in the range are displayed.

#### Example

>DL LPI 5E68:0200 11 2D 44 54 FB 21 09 40 3.141593E+000 >

The example above displays the long-real floating-point number at the address of the variable LPI. Only one value per line is displayed.

## 6.3.10 Dump 10-Byte Reals

#### Syntax

 $\mathbf{DT} \ [address | range]$ 

The Dump 10-Byte Reals command displays the hexadecimal and decimal values of the 10-byte floating-point numbers at the specified *address* or in the specified *range* of addresses.

The command displays one or more lines, depending on the address or range specified. Each line displays the address of the floating-point number in the first column. Next, the hexadecimal values of the bytes in the number are shown, followed by the decimal value of the number. The hexadecimal values are separated by spaces.

The decimal value has the following form:

[-] digit.digits  $\mathbf{E}\{+|-\}$  exponent

If the number is negative, it will have a minus sign; positive numbers have no sign. The first digit of the number is followed by a decimal point. Six decimal places are shown following the decimal point. The letter E follows the decimal digits, and marks the start of a three-digit signed *exponent*.

The command displays at least one value. If a *range* is specified, all values in the range are displayed.

#### Example

>DT TPI 5E68:0300 DE 87 68 21 A2 DA OF C9 00 40 3.141593E+000 > The example above displays the 10-byte floating-point number at the address of the variable TPI. Only one number per line is displayed.

## 6.4 Compare Memory Command

The Compare Memory command provides a convenient way for comparing two blocks of memory, specified by absolute addresses. This command is primarily of interest to programmers using assembly mode; however, it can be useful to anyone who wants to compare efficiently two large areas of data, such as arrays.

#### ■ Mouse

The Compare Memory command cannot be executed with the mouse.

#### Keyboard

The Compare Memory command cannot be executed with a keyboard command.

#### Dialog

To compare two blocks of memory, enter a command line with the following syntax:

#### $\mathbf{C}$ range address

The bytes in the memory locations specified by *range* are compared with the corresponding bytes in the memory locations beginning at *address*. If one or more pairs of corresponding bytes do not match, each pair of mismatched bytes is displayed.

#### Examples

>C 100 01FF 300 ;\* hexadecimal radix assumed
39BB:0102 0A 00 39BB:0302
39BB:0108 0A 01 39BB:0308
>

The first example (in which hexadecimal is assumed to be the default radix) compares the block of memory from 100 to 1FF with the block of memory from 300 to 3FF. It indicates that the third and ninth bytes differ in the two areas of memory.

>C arr1(1) L 100 arr2(1) ;\* BASIC/FORTRAN notation used
>

The second example compares the 100 bytes starting at the address of arr1(1), with the 100 bytes starting at address of arr2(1). The Code-View debugger produces no output in response, so this indicates that the first 100 bytes of each array are identical. (Using C language, this example would be entered as C arr1[0] L 100 arr2[0].)

#### Note

You can enter the Compare Memory command using any radix you like; however, any output will still be in hexadecimal format.

## 6.5 Search Memory Command

The Search Memory command (not to be confused with the Search command discussed in Section 11.6) scans a specified area of memory, looking for specific byte values. It is primarily of interest to programmers using assembly mode, and to users who want to test for the presence of specific values within a range of data.

#### Mouse

The Search Memory command cannot be executed with the mouse.

#### Keyboard

The Search Memory command cannot be executed with a keyboard command.

#### Dialog

To search a block of memory, enter the Search Memory command with the following syntax:

#### S range list

The debugger will search the specified *range* of memory locations for the byte values specified in the *list*. If bytes with the specified values are

found, then the debugger displays the addresses of each occurrence of bytes in the list.

The *list* can have any number of bytes. Each byte value must be separated by a space or comma, unless the list is an ASCII string. If the list contains more than one byte, then the Search Memory command looks for a series of bytes that precisely match the order and value of bytes in *list*. If found, then the beginning address of each such series is displayed.

#### Examples

```
>S buffer L 1500 "error"
2BBA:0404
2BBA:05E3
2BBA:0604
>
```

The first example displays the address of each memory location containing the string error. The command searches the first 1500 bytes at the address specified by buffer. The string was found at the three addresses displayed by the CodeView debugger.

```
>S DS:100 200 OA ;* hexadecimal radix assumed
3CBA:0132
3CBA:01C2
>
```

The second example displays the address of each memory location that contains the byte value 0A in the range DS:0100 to DS:0200 (hexadecimal). The value was found at two addresses.

## 6.6 Port Input Command

The Port Input command reads and displays a byte from a specified hardware port. It is primarily of interest to assembly-language programmers writing hardware-specific programs.

#### Mouse

The Port Input command cannot be executed with the mouse.

#### Keyboard

The Port Input command cannot be executed with a keyboard command.

#### Dialog

The Port Input command is executed with the following syntax:

I port

The byte is read and displayed from the specified *port*, which can be any 16-bit address.

#### Examples

```
>I 2f8 ;* hexadecimal radix assumed
E8
>
```

The preceding example reads input port, number 2F8, and displays the result, E8. You may enter the port address using any radix you want, but the result will always be displayed in current radix.

The Port Input command is often used in conjunction with the Port Output command, which is described in Section 10.5.

## 6.7 Register Command

The Register command has two functions. It displays the contents of the central processing unit (CPU) registers. It can also change the values of the registers. The display features of the Register command are explained here. The modification features of the command are explained in Chapter 10, "Modifying Code or Data."

#### Mouse

To display the registers with the mouse, point to View on the menu bar, press a mouse button and drag the highlight down to the Registers selection, and then release the button. The register window will appear on the right side of the screen. If the register window is already on the screen, the same command removes it.

#### Keyboard

To display the registers using a keyboard command in window mode, press the F2 key. The register window will appear on the right side of the screen. If the register window is already on the screen, the same command will remove it.

In sequential mode, the F2 key will display the current status of the registers. (This produces the same effect as entering the Register dialog command with no argument.)

#### Dialog

To display the registers in the dialog window (or sequentially in sequential mode), enter a command line with the following syntax:

#### R

The current values of all registers and flags are displayed. The instruction at the address pointed to by the current CS and IP register values is also shown. (The Register command can also be given with arguments, but only when used to modify registers, as explained in Chapter 10, "Modifying Code or Data.")

If the display mode is source (S+) or mixed (S&) (see Section 9.1, "Set Mode Command," for more information), the current source line is also displayed by the Register command. If an operand of the instruction contains memory expressions or immediate data, the CodeView debugger will evaluate operands and show the value to the right of the instruction. This value is referred to as the "effective address," and is also displayed at the bottom of the register window. If the **CS** and **IP** registers are currently at a breakpoint location, the register display will indicate the breakpoint number.

In sequential mode, the Trace (T), Program Step (P), and Go (G) commands show registers in the same format as the Register command.

#### Examples

>S& mixed >R AX=0005 BX=299E CX=0000 DX=0000 SP=3800 BP=380E SI=0070 DI=40D1 DS=5067 ES=5067 SS=5067 CS=4684 IP=014F NV UP EI PL NZ NA PO NC 35: VARIAN = (N\*SUMXSQ-SUMX\*\*2)/(N-1) 4684:014F 8B5E06 MOV BX,Word Ptr [BP+06] ;BR1 SS:3814=299E > The example above displays all register and flag values, as well as the instruction at the address pointed to by the CS and IP registers. Because the mode has been set to mixed (S&), the current source line is also shown. The example is from a FORTRAN program, but applies equally well to BASIC and C programs.

>Sassembly >R AX=0005 BX=299E CX=0000 DX=0000 SP=3800 BP=380E SI=0070 DI=40D1 DS=5067 ES=5067 SS=5067 CS=4684 IP=014F NV UP EI PL NZ NA PO NC 4684:014F 8B5E06 MOV BX,Word Ptr [BP+06] ;BR1 SS:3814=299E >

In the example above, the display mode is set to assembly (S-), so no source line is shown. Note the breakpoint number at the right of the last line, indicating that the current address is at Breakpoint 1.

## 6.8 8087 Command

The 8087 command dumps the contents of the 8087 registers. If you do not have an 8087 or 80287 coprocessor chip on your system, then this command will dump the contents of the pseudoregisters created by the compiler's emulator routines. This command is useful only if you have an 8087 or 80287 chip installed, or if your executable file includes math routines from a Microsoft 8087-emulator library.

Note

This section does not attempt to explain how the registers of the Intel 8087 and 80287 processors are organized or how they work. In order to interpret the command output, you must learn about the chip from an Intel reference manual or other book on the subject. Since the Microsoft emulator routines mimic the behavior of the 8087 coprocessor, these references will apply to emulator routines as well as to the chips themselves.

#### Mouse

The 8087 command cannot be executed with the mouse.

#### Keyboard

The 8087 command cannot be executed with a keyboard command.

#### Dialog

To display the status of the 8087 or 80287 chip (or floating-point emulator routines) with a dialog command, enter a command line with the following syntax:

7

The current status of the chip is displayed when you enter the command. In window mode, the output is to the dialog window. If you do not have an 8087 or 80287 chip, and are not linking to an emulator library, then the debugger will report the error message floating point not loaded.

The following example shows a display for a machine that actually has an 8087 or 80287 chip. The example at the end of the section shows the same display for a machine using an emulator library instead of an actual math coprocessor.

#### 8087 Example

In the example above, the first line of the dump shows the current closure method, rounding method, and the precision. The number O37F is the hexadecimal value in the control register. The rest of the line interprets the bits of the number. The closure method can be either projective (as in the example) or affine. The rounding method can be either rounding to the nearest even number (as in the example), rounding down, rounding up, or using the chop method of rounding (truncating toward zero). The precision may be 64 bits (as in the example), 53 bits, or 24 bits.

The second line of the display indicates whether each exception mask bit is set or cleared. The masks are interrupt-enable mask (iem), precision mask

(pm), underflow mask (um), overflow mask (om), zero-divide mask (zm), denormalized-operand mask (dm), and invalid-operation mask (im).

The third line of the display shows the hexadecimal value of the status register (6004 in the example), and then interprets the bits of the register. The condition code (cond) in the example is the binary number 1000. The top of the stack (top) is register 4 (shown in decimal). The other bits shown are precision exception (pe), underflow exception (ue), overflow exception (oe), zero-divide exception (ze), denormalized-operand exception (de), and invalid-operation exception (ie).

The fourth line of the display first shows the hexadecimal value of the tag register (A1FF in the example). It then gives the hexadecimal values of the instruction (59380), the operand (59360), and the operation code, or opcode, (D9EE).

The fifth line is a heading for the subsequent lines, which contain the contents of each 8087 or 80287 stack register. The registers in the example contain four types of numbers that may be held in these registers. Starting from the bottom, register 0 contains zero. Register 1 contains a valid real number. Its exponent (in hexadecimal) is 4000 and its mantissa is C90FDAA22168C235. The number is shown in scientific notation in the rightmost column. Register 2 contains a value that cannot be interpreted as a number, and register 3 contains infinity.

The c that precedes Control, Status, and each of the ST listings indicates that an actual math-coprocessor chip is in use. If emulator routines were in use instead of a chip, then each c prefix would be replaced by e, as in the next example.

#### Floating-Point Emulator Example

>7 eControl 037F (Projective closure, Round nearest, 64-bit precision) iem=0 pm=1 um=1 om=1 zm=1 dm=1 im=1 eStatus 6004 cond=1000 top=4 pe=0 ue=0 oe=0 ze=1 de=0 ie=0 A1FF instruction=59380 operand=59360 opcode=D9EE Tag Stack Exp Mantissa Value eST(3) special 7FFF 80000000000000 = + Infinity eST(2) special 7FFF 0101010101010101 = + Not a Number eST(1) valid 4000 C90FDAA22168C235 = +3.141592265110390E+000 eST(O) zero 

Note the e at the beginning of the first, third, sixth, seventh, eighth, and ninth lines. Aside from this replacement of the c prefix by e, the emulator display is the same as the corresponding display for an 8087 chip.

# Chapter <

## MANAGING BREAKPOINTS

| 7.1 | Breakpoint Set Command     |     |
|-----|----------------------------|-----|
| 7.2 | Breakpoint Clear Command   | 160 |
| 7.3 | Breakpoint Disable Command | 161 |
| 7.4 | Breakpoint Enable Command  | 162 |
| 7.5 | Breakpoint List Command    | 164 |

.

The CodeView debugger enables you to control program execution by setting breakpoints. A breakpoint is an address that stops program execution each time the address is encountered. By setting breakpoints at key addresses in your program, you can "freeze" program execution and examine the status of memory or expressions at that point.

The commands listed below control breakpoints:

| Command                                                              | Action                                                             |  |
|----------------------------------------------------------------------|--------------------------------------------------------------------|--|
| $\operatorname{Breakpoint}\operatorname{Set}\left(\mathbf{BP} ight)$ | Sets a breakpoint and, optionally, a pass count and break commands |  |
| Breakpoint Clear ( $\mathbf{BC}$ )                                   | Clears one or more breakpoints                                     |  |
| Breakpoint Disable (BD)                                              | Disables one or more breakpoints                                   |  |
| $\operatorname{Breakpoint}$ Enable ( $\operatorname{\mathbf{BE}}$ )  | Enables one or more breakpoints                                    |  |
| $\operatorname{Breakpoint}$ List ( <b>BL</b> )                       | Lists all breakpoints                                              |  |

In addition to these commands, the Watchpoint (WP) and Tracepoint (TP) commands can be used to set conditional breakpoints (see Chapter 8, "Managing Watch Statements," for information on these two commands).

## 7.1 Breakpoint Set Command

The Breakpoint Set command (BP) creates a breakpoint at a specified address. Any time a breakpoint is encountered during program execution, the program halts and waits for a new command.

The CodeView debugger allows up to 20 breakpoints (0 through 19). Each new breakpoint is assigned to the next available number. Breakpoints remain in memory until you delete them or until you quit the debugger. They are not canceled when you restart the program. Because breakpoints are not automatically canceled, you are able to set up a complicated series of breakpoints, then execute through the program several times without resetting.

If you try to set a breakpoint at a comment line or other source line that does not correspond to code, the CodeView debugger displays the following message:

No code at this line number

#### Mouse

To set a breakpoint with the mouse, point to the source line or instruction where you want to set the breakpoint, and then click the left button. The line will be displayed in high-intensity text, and will remain so until you remove or disable the breakpoint.

#### Keyboard

To set a breakpoint with a keyboard command in window mode, move the cursor to the source line or instruction where you want to set a breakpoint. You may have to press the F6 key to move the cursor to the display window. When the cursor is on the appropriate source line, press the F9 key. The line will be displayed in high-intensity text, and will remain so until you remove or disable the breakpoint.

In sequential mode, the F9 key can be used to set a breakpoint at the current location. You must use the dialog version of the command to set a breakpoint at any other location.

#### Dialog

To set a breakpoint using a dialog command, enter a command line with the following syntax:

#### **BP** [address [passcount] ["commands"]]

If no *address* is given, a breakpoint is created on the current source line in source mode, or on the current instruction in assembly mode. You can specify the *address* in the *segment:offset* format or as a source line, a routine name, or a label. If you give an offset address, the code segment is assumed.

The dialog version of the command is more powerful than the mouse or keyboard version in that it allows you to give a *passcount* and a string of *commands*. The *passcount* specifies the first time the breakpoint is to be taken. For example, if the pass count is 5, the breakpoint will be ignored the first four times it is encountered, and taken the fifth time. Thereafter, the breakpoint is always taken.

The commands are a list of dialog commands enclosed in quotation marks ("") and separated by semicolons (;). For example, if you specify the commands as "? code; T", the CodeView debugger will automatically display the value of the variable code and then execute the Trace command each time the breakpoint is encountered. The Trace and Display Expression commands are described in Chapter 5, "Executing Code," and Chapter 6, "Examining Data and Expressions," respectively.

In window mode, a breakpoint entered with a dialog command has exactly the same effect as one created with a window command. The source line or instruction corresponding to the breakpoint location is shown in highintensity text.

In sequential mode, information about the current instruction will be displayed each time you execute to a breakpoint. The register values, the current instruction, and the source line may be shown, depending on the display mode. See Chapter 9, "Examining Code," for more information about display modes.

When a breakpoint address is shown in the assembly-language format, the breakpoint number will be shown as a comment to the right of the instruction. This comment appears even if the breakpoint is disabled (but not if it is deleted).

#### Examples

>BP .19 10 >

The example above creates a breakpoint at line 19 of the current source file (or if there is no executable statement at line 19, at the first executable statement after line 19). The breakpoint is passed over nine times before being taken on the 10th pass.

>BP STATS 10 "?COUNTER = COUNTER + 1;G" >

The example above creates a breakpoint at the address of the routine STATS. The breakpoint is passed over nine times before being taken on the 10th pass. Each time execution stops for the breakpoint, the quoted commands are executed. The Display Expression command increments COUNTER, then the Go command restarts execution. If COUNTER is set to 0 when the breakpoint is set, this has the effect of counting the number of times the breakpoint is taken.

```
>S- ;* FORTRAN example - uses FORTRAN hexadecimal notation
assembly
>BP #Oa94
>G
AX=0006 BX=304A CX=000B DX=465D SP=3050 BP=3050 SI=00BB DI=40D1
DS=5064 ES=5064 SS=5064 CS=46A2 IP=0A94 NV UP EI PL NZ NA PE NC
46A2:0A94 7205 JB ___chkstk+13 (0A9B) ;BR1
>
```

The example above first sets the mode to assembly, and then creates a breakpoint at the hexadecimal (offset) address #0A94 in the default (CS)

segment. (The same address would be specified as 0x0A94 with the Cexpression evaluator, and as &HOA9 with the BASIC-expression evaluator.) The Go command (G) is then used to execute to the breakpoint. Note that in the output to the Go command, the breakpoint number is shown as an assembly-language comment (; BR1) to the right of the current instruction. The Go command displays this output only in sequential mode; in window mode no assembly-language information appears.

# 7.2 Breakpoint Clear Command

The Breakpoint Clear command (BC) permanently removes one or more previously set breakpoints.

#### Mouse

To clear a single breakpoint with the mouse, point to the breakpoint line or instruction you want to clear. Breakpoint lines are shown in highintensity text. Press the left mouse button. The line will be shown in normal text to indicate that the breakpoint has been removed.

To remove all breakpoints with the mouse, point to Run on the menu bar, press a mouse button and drag the highlight down to the Clear Breakpoints selection, and then release the button.

#### Keyboard

To clear a single breakpoint with a keyboard command, move the cursor to the breakpoint line or instruction you want to clear. Breakpoint lines are shown in high-intensity text. Press the F9 key. The line will be shown in normal text to indicate that the breakpoint has been removed.

To remove all breakpoints using a keyboard command, press ALT+R to open the Run menu, and then press ALT+C to select Clear Breakpoints.

#### Dialog

To clear breakpoints using a dialog command, enter a command line with the following syntax:

BC list BC \*

If *list* is specified, the command removes the breakpoints named in the list. The *list* can be any combination of integer values from 0 to 19. You can use the Breakpoint List command (BL) if you need to see the numbers for each existing breakpoint. If an asterisk (\*) is given as the argument, all breakpoints are removed.

#### Examples

>BC 0 4 8 >

The example above removes breakpoints 0, 4, and 8.

>BC \* >

The example above removes all breakpoints.

# 7.3 Breakpoint Disable Command

The Breakpoint Disable command (BD) temporarily disables one or more existing breakpoints. The breakpoints are not deleted. They can be restored at any time using the Breakpoint Enable command (BE).

When a breakpoint is disabled in window mode, it is shown in the display window with normal text; when enabled, it is shown in high-intensity text.

Note

All disabled breakpoints are automatically enabled whenever you restart the program being debugged. The program can be restarted with the Start or Restart selection from the Run menu, or with the Restart dialog command (L). See Chapter 5, "Executing Code."

#### Mouse

The Breakpoint Disable command cannot be executed with the mouse.

#### Keyboard

The Breakpoint Disable command cannot be executed with a keyboard command.

#### Dialog

To disable breakpoints with a dialog command, enter a command line with the following syntax:

BD list BD \*

If *list* is specified, the command disables the breakpoints named in the list. The *list* can be any combination of integer values from 0 to 19. Use the Breakpoint List command (BL) if you need to see the numbers for each existing breakpoint. If an asterisk (\*) is given as the argument, all breakpoints are disabled.

The window commands for setting and clearing breakpoints can also be used to enable or clear disabled breakpoints.

#### Examples

>BD 0 4 8 >

The example above disables breakpoints 0, 4, and 8.

>BD \*

The example above disables all breakpoints.

# 7.4 Breakpoint Enable Command

The Breakpoint Enable command (BE) enables breakpoints that have been temporarily disabled with the Breakpoint Disable command.

#### Mouse

To enable a disabled breakpoint with the mouse, point to the source line or instruction of the breakpoint, and then click the left button. The line will be displayed in high-intensity text, and will remain so until you remove or disable the breakpoint. This is the same as creating a new breakpoint at that location.

#### Keyboard

To enable a disabled breakpoint using a keyboard command, move the cursor to the source line or instruction of the breakpoint, and then press the F9 key. The line will be displayed in high-intensity text, and will remain so until you remove or disable the breakpoint. This is the same as creating a new breakpoint at that location.

#### Dialog

To enable breakpoints using a dialog command, enter a command line with the following syntax:

BE list BE \*

If *list* is specified, the command enables the breakpoints named in the list. The *list* can be any combination of integer values from 0 to 19. Use the Breakpoint List command (BL) if you need to see the numbers for each existing breakpoint. If an asterisk (\*) is given as the argument, all breakpoints are enabled. The CodeView debugger ignores all or part of the command if you try to enable a breakpoint that is not disabled.

#### Examples

>BE 0 4 8 >

The example above enables breakpoints 0, 4, and 8.

```
>BE *
>
```

The example above enables all disabled breakpoints.

# 7.5 Breakpoint List Command

The Breakpoint List command (BL) lists current information about all breakpoints.

#### Mouse

The Breakpoint List command cannot be executed with the mouse.

#### Keyboard

The Breakpoint List command cannot be executed with a keyboard command.

#### Dialog

To list breakpoints with a dialog command, enter a command line with the following syntax:

#### $\mathbf{BL}$

**N** DT

The command displays the breakpoint number, the enabled status (e for "enabled", d for "disabled"), the address, the routine, and the line number. If the breakpoint does not fall on a line number, an offset is shown from the nearest previous line number. The pass count and break commands are shown if they have been set. If no breakpoints are currently defined, nothing is displayed.

#### Example

| ᄼᇚ  |           |             |             |       |
|-----|-----------|-------------|-------------|-------|
| 0е  | 56C4:0105 | _ARCTAN:10  |             |       |
| 1 d | 56C4:011E | _ARCTAN:19  | (pass = 10) | "T;T" |
| 2 e | 56C4:00FD | _ARCTAN:9+6 |             |       |
| >   |           |             |             |       |

In the example above, breakpoint 0 is enabled at address 56C4:0105. This address is in routine ARCTAN and is at line 10 of the current source file. No pass count or break commands have been set.

Breakpoint 1 is currently disabled, as indicated by the d after the breakpoint number. It also has a pass count of 10, meaning that the breakpoint will not be taken until the 10th time it is encountered. The command string at the end of the line indicates that each time the breakpoint is taken, the Trace command will automatically be executed twice.

The line number for breakpoint 2 has an offset. The address is six bytes beyond the address for line 9 in the current source file. Therefore, the breakpoint was probably set in assembly mode, since it would be difficult to set a breakpoint anywhere except on a source line in source mode. 

# Chapter

# MANAGING WATCH STATEMENTS

| 8.1 | Setting Watch-Expression<br>and Watch-Memory Statements | 170 |
|-----|---------------------------------------------------------|-----|
| 8.2 | Setting Watchpoints                                     | 174 |
| 8.3 | Setting Tracepoints                                     | 177 |
| 8.4 | Deleting Watch Statements                               | 181 |
| 8.5 | Listing Watchpoints and Tracepoints                     |     |
| 8.6 | C Examples                                              |     |
| 8.7 | FORTRAN Examples                                        |     |
| 8.8 | Pascal Examples                                         |     |
| 8.9 | Assembly Examples                                       | 187 |

Watch Statement commands are among the Microsoft CodeView debugger's most powerful features. They enable you to set, delete, and list watch statements. Watch statements describe expressions or areas of memory to watch. Some watch statements specify conditional breakpoints, which depend upon the value of the expression or memory area.

#### Note

Syntax for each CodeView command is always the same, regardless of the expression evaluator; however, the method for specifying an *argument* may vary with the language. Therefore, each example in this chapter is repeated with C, FORTRAN, BASIC, and Pascal arguments. The sample screens throughout the text that present these examples feature BASIC. At the end of this chapter are C, FORTRAN, and Pascal sample screens, each of which incorporates all the previous examples (except for Watch Delete and Watch List).

The Watch Statement commands are summarized below:

| Command                                             | Action                                                                                                    |
|-----------------------------------------------------|----------------------------------------------------------------------------------------------------|
| Watch (W)                                           | Sets an expression or range of memory to be watched                                                       |
| Watchpoint (WP)                                     | Sets a conditional breakpoint that will be taken<br>when the expression becomes nonzero (true)            |
| $\operatorname{Tracepoint}\left(\mathbf{TP}\right)$ | Sets a conditional breakpoint that will be taken<br>when a given expression or range of memory<br>changes |
| Watch Delete $(\mathbf{Y})$                         | Deletes one or more watch statements                                                                      |
| Watch List $(\mathbf{W})$                           | Lists current watch statements                                                                            |

Watch statements, like breakpoints, remain in memory until you specifically remove them or quit the CodeView debugger. They are not canceled when you restart the program being debugged. Therefore, you can set a complicated series of watch statements once, and then execute through the program several times without resetting.

In window mode, Watch Statement commands can be entered either in the dialog window or with menu selections. Current watch statements are shown in a watch window that appears between the menu bar and the source window.

In sequential mode, the Watch, Tracepoint, and Watchpoint commands can be used, but since there is no watch window, you cannot see the watch statements and their values. You must use the Watch List command to examine the current watch statements.

#### Note

In order to set a watch statement containing a local variable, you must be in the function where the variable is defined. If the current line is not in the function, the CodeView debugger displays the message UNKNOWN SYMBOL. When you exit from a function containing a local variable referenced in a watch statement, the value of the statement is displayed as UNKNOWN SYMBOL. When you reenter the function, the local variable will again have a value. With the C and FORTRAN expression evaluators, you can avoid this limitation by using the period operator to specify both the function and the variable. For example, enter main.x instead of just x.

### 8.1 Setting Watch-Expression and Watch-Memory Statements

The Watch command is used to set a watch statement that specifies an expression (watch-expression statement) or a range of addresses in memory (watch-memory statement). The value or values specified by this watch statement are shown in the watch window. The watch window is updated to show new values each time the value of the watch statement changes during program execution. Since the watch window does not exist in sequential mode, you must use the Watch List command to examine the values of watch statements.

When setting a watch expression, you can specify the format in which the value will be displayed. Type the expression followed by a comma and a format specifier. If you do not give a format specifier, the CodeView debugger displays the value in a default format. See Section 6.1, "Display Expression Command," for more information about type specifiers and the default format.

#### Note

If your program directly accesses absolute addresses used by IBM or IBM-compatible computers, you may sometimes get unexpected results with the Display Expression and Dump commands. However, the Watch command will usually show the correct values. This problem can arise if the CodeView debugger and your program begin to use the same memory location.

The problem often occurs when a program reads data directly from the screen buffer of the display adapter. If you have an array called screen that is initialized to the starting address of the screen buffer, the command DB screen L 16 will display data from the CodeView display rather than from the display of the program you are debugging. The command WB screen L 16 will display data from the program's display (provided screen swapping or screen flipping was specified at start-up). The Watch command behaves differently from the Dump command because watch-statement values are updated during program execution, and any values read from the screen buffer will be taken from the output screen rather than from the debugging screen.

#### Mouse

To set a watch-expression statement using the mouse, point to Watch on the menu bar, press a mouse button and drag the highlight down to the Add Watch selection, and then release the button. A dialog box appears, asking for the expression to be watched. Type the expression and press the ENTER key or a mouse button.

You cannot use the mouse version of the command to specify a range of memory to be watched, as you can with the dialog version.

#### Keyboard

To set a watch-expression statement with a keyboard command, press ALT+W to open the Watch menu, and then type  $\mathbf{A}$  (uppercase or lowercase) to select Add Watch. You can also select the Add Watch command directly by pressing CONTROL+W. A dialog box appears, asking for the expression to be watched. Type the expression and press the ENTER key.

You cannot use the keyboard version of the command to specify a range of memory to be watched, as you can with the dialog version.

#### Dialog

To set a watch-expression statement or watch-memory statement with a dialog command, enter a command line with the following syntax:

| W? expression[[,format]] | Watch expression |
|--------------------------|------------------|
| W[[type]] range          | Watch memory     |

An expression used with the Watch command can be either a simple variable or a complex expression using several variables and operators. The expression should be no longer than the width of the watch window. The characters permitted for *format* correspond to format arguments used in a C printf function call. See Section 6.1, "Display Expression Command," for more information on format arguments.

When watching a memory location, *type* is a one-letter size specifier from the following list:

| Specifier | Size                             |
|-----------|----------------------------------|
| None      | Default type                     |
| В         | Byte                             |
| Α         | ASCII                            |
| Ι         | Integer (signed decimal word)    |
| U         | Unsigned (unsigned decimal word) |
| W         | Word                             |
| D         | Double word                      |
| S         | Short real                       |
| L         | Long real                        |
| Т         | 10-byte real                     |
|           |                                  |

If no type size is specified, the default type used is the last type used by a Dump, Enter, Watch Memory, or Tracepoint Memory command. If none of these commands has been used during the session, the default type is byte.

The data will be displayed in a format similar to that used by the Dump commands (see Section 6.1, "Display Expression Command," for more information on format arguments). The *range* can be any length, but only one line of data will be displayed in the watch window. If you do not specify an ending address for the range, the default range is one object.

#### Examples

The following three examples display watch statements in the watch window.

W? n

The example above displays the current value of the variable n.

W? higher \* 100

The example above displays the value of the expression higher \* 100.

WL chance

The example above displays the double-precision floating-point chance, first showing exactly how it is stored in memory. (The command W? chance would display the value of chance but not any actual bytes of memory.)

These commands, entered while debugging a BASIC program, produce the watch window in Figure 8.1. Corresponding C, FORTRAN, and Pascal examples are included with other commands in language-specific sections at the end of the chapter.

```
File View Search Run Watch Options Language Calls Help | F8=Trace F5=Go
0)
1)
2)
           4
    n
                 )0 : 33.3333333333333
55FF:179A 55 55 55 55 55 85 3F +8.333333333333E-002
    higher × 100
    chance
            - 1
223333
333
3333
245
33333
3333
3333
4
                  ELSEIF n=7 OR n=11 THEN
                                                                                          sum = sum + roll(n)
                  ELSE
                       chance = roll(n)
                       higher = make(n)
                       sum = sum + (chance * higher)
                                                                                          PRINT str1$;n;
                       PRINT str2$; higher * 100
                  END IF
             NEXT n
             win = sum
              lose = 1.0 - win
         END SUB
41:
}W? n
)W? higher ★ 100
>WL chānce
>_
```

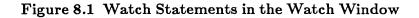

# 8.2 Setting Watchpoints

The Watchpoint command is used to set a conditional breakpoint called a watchpoint. A watchpoint breaks program execution when the expression described by its watch statement becomes true. You can think of watchpoints as "break when" points, since the break occurs when the specified expression becomes true (nonzero).

A watch statement created by the Watchpoint command describes the expression that will be watched and compared to 0. The statement remains in memory until you delete it or quit the CodeView debugger. Any valid CodeView expression can be used as the watchpoint expression as long as the expression is not wider than the watch window.

In window mode, watchpoint statements and their values are displayed in high-intensity text in the watch window. In sequential mode, there is no watch window, so the values of watchpoint statements can only be displayed with the Watch List command (see Section 8.5 "Listing Watchpoints and Tracepoints," for more information).

Although watchpoints can be any valid CodeView expression, the command works best with expressions that use the relational operators (such as < and > for C and BASIC, or .LT. and .GT. for FORTRAN). Relational expressions always evaluate to false (zero) or true (nonzero). Care must be taken with other kinds of expressions when used as watchpoints, because the watchpoints will break execution whenever they do not equal precisely zero. For example, your program might use a loop variable I, which ranges from 1 to 100. If you entered I as a watchpoint, then it would *always* suspend program execution, since I is never equal to 0. However, the relational expression I > 90 (or I.GT.90) would not suspend program execution until I exceeded 90.

#### Mouse

To set a watchpoint statement with the mouse, point to Watch on the menu bar, press a mouse button and drag the highlight down to the Watchpoint selection, and then release the button. A dialog box appears, asking for the expression to be watched. Type the expression and press the ENTER key or a mouse button.

#### Keyboard

To execute the Watchpoint command with a keyboard command, press ALT+W to open the Watch menu, and then press ALT+W to select Watchpoint. A dialog box appears, asking for the expression to be watched. Type the expression and press the ENTER key.

#### Dialog

To set a watchpoint using a dialog command, enter a command line with the following syntax:

#### WP? expression[[,format]]

The *expression* can be any valid CodeView expression (usually a relational expression). You can enter a format specifier, but there is little reason to do so, since the expression value is normally either 1 or 0.

#### Examples

The following dialog commands display two watch statements (watchpoints) in the watch window:

WP? higher > chance ;\* BASIC/C/Pascal example WP? higher .gt. chance ;\* FORTRAN example

The examples above instruct the CodeView debugger to break execution when the variable higher is greater than the variable chance. (Note that BASIC, C, and Pascal happen to use the same syntax in this case, but FORTRAN uses its own.) After setting this watchpoint, you could use the Go command to execute until the condition becomes true.

| WP? | n=7 or n=11         | ;* | BASIC example   |
|-----|---------------------|----|-----------------|
| WP? | n==7    n==11       | ;* | C example       |
| WP? | n.eq.7 .or. n.eq.11 | ;* | FORTRAN example |
| WP? | (n=7) or (n=11)     | ;* | Pascal example  |

The examples above instruct the CodeView debugger to break execution when the variable n is equal to 7 or 11.

#### Note

BASIC and C will each display a numerical result in response to a Boolean expression (0 being equivalent to false, nonzero to true). However, the corresponding FORTRAN condition will be displayed with either .TRUE. or .FALSE. in the watch window. Pascal will display TRUE or FALSE.

These commands, entered while debugging a BASIC program, produce the watch window in Figure 8.2. Corresponding C, FORTRAN, and Pascal examples are included with other commands, at the end of the chapter.

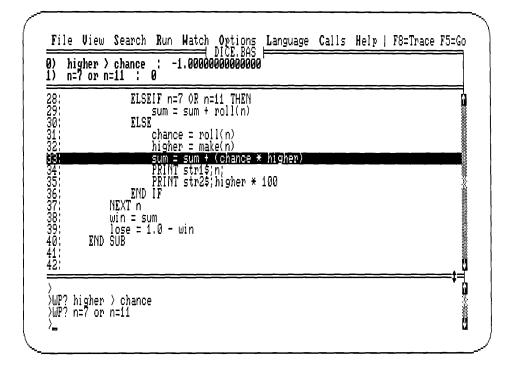

Figure 8.2 Watchpoints in the Watch Window

#### Note

Setting watchpoints significantly slows execution of the program being debugged. The CodeView debugger checks if the expression is true each time a source line is executed in source mode, or each time an instruction is executed in assembly mode. Be careful when setting watchpoints near large or nested loops. A loop that executes almost instantly when run from MS-DOS can take many minutes if executed from within the debugger with several watchpoints set.

Tracepoints do not slow CodeView execution as much as watchpoints, so you should use tracepoints when possible. For example, although you can set a watchpoint on a Boolean variable (WP? moving), a tracepoint on the same variable (TP? moving) has essentially the same effect and does not slow execution as much.

If you enter a seemingly endless loop, press CONTROL+BREAK or CONTROL+C to exit. You will soon learn the size of loop you can safely execute when watchpoints are set.

# 8.3 Setting Tracepoints

The Tracepoint command is used to set a conditional breakpoint called a tracepoint. A tracepoint breaks program execution when the value of a specified expression or range of memory changes.

The watch statement created by the Tracepoint command describes the expression or memory range to be watched and tested for change. The statement remains in memory until you delete it or quit the CodeView debugger.

In window mode, tracepoint statements and their values are shown in high-intensity text in the watch window. In sequential mode, there is no watch window, so the values of tracepoint statements can only be displayed with the Watch List command (see Section 8.5, "Listing Watchpoints and Tracepoints," for more information).

An expression used with the Tracepoint command must evaluate to an "lvalue." In other words, the expression must refer to an area of memory rather than a constant. Furthermore, the area of memory must be not more than 128 bytes in size. For example, i==10 (which is similar to I.EQ.10 in FORTRAN and I=10 in BASIC) would be invalid because it is either 1 (true) or 0 (false) rather than a value stored in memory. The expression sym1+sym2 is invalid because it is the calculated sum of the value of two memory locations. The expression buffer would be invalid if buffer is an array of 130 bytes, but valid if the array is 120 bytes. (However, using array names this way is not valid with BASIC modules because BASIC uses array descriptors.) Note that if buffer is declared as an array of 64 bytes, then the Tracepoint command given with the expression buffer checks all 64 bytes of the array. The same command given with the C expression buffer [32], or BUFFER (33) in FORTRAN or BASIC, means that only one byte (the 33rd) will be checked. (Note that C and FORTRAN index the same element differently.)

Note

The following is relevant only to C programs.

Register variables are not considered lvalues. Therefore, if i is declared as register int i, the command TP? i is invalid. However, you can still check for changes in the value of i. Use the Examine Symbols command to learn which register contains the value of i. Then learn the value of i. Finally, set up a watchpoint to test the value. For example, use the following sequence of commands:

When setting a tracepoint expression, you can specify the format in which the value will be displayed. Type the expression followed by a comma and a type specifier. If you do not give a type specifier, the CodeView debugger displays the value in a default format. See Section 6.1, "Display Expression Command," for more information about type specifiers and the default format.

#### Mouse

To set a tracepoint-expression statement with the mouse, point to Watch on the menu bar, press a mouse button and drag the highlight down to the Tracepoint selection, and then release the button. A dialog box appears, asking for the expression to be watched. Type the expression, and press the ENTER key or a mouse button.

You cannot specify a range of memory to be watched with the mouse version of the command, as you can with the dialog version.

#### Keyboard

To set a tracepoint-expression statement with a keyboard command, press ALT+W to open the Watch menu, and then press ALT+T to select Tracepoint. A dialog box appears, asking for the expression to be watched. Type the expression and press the ENTER key.

You cannot use the keyboard version of the command to specify a range of memory to be watched, as you can with the dialog version.

#### Dialog

To set a tracepoint with a dialog command, enter a command line with one of the following forms of syntax:

| <b>TP?</b> expression, [format] | Tracepoint expression |
|---------------------------------|-----------------------|
| <b>TP</b> [[type]] range        | Tracepoint memory     |

An expression used with the Tracepoint command can be either a simple variable or a complex expression using several variables and operators. The expression should not be longer than the width of the watch window. You can specify format using a C printf type specifier if you do not want the value to be displayed in the default format (decimal for integers or floating point for real numbers). See Section 6.1, "Display Expression Command," for more information on format arguments.

In the memory-tracepoint form, *range* must be a valid address range and *type* must be a one-letter memory-size specifier. If you specify only the start of the range, the CodeView debugger displays one object as the default.

Although no more than one line of data will be displayed in the watch window, the range to be checked for change can be any size up to 128 bytes. The data will be displayed in the format used by the Dump commands (see Section 6.1, "Display Expression Command," for more information on format arguments). The valid memory-size specifiers are listed below:

| Specifier    | Size                             |
|--------------|----------------------------------|
| None         | Default type                     |
| В            | Byte                             |
| Α            | ASCII                            |
| I            | Integer (signed decimal word)    |
| $\mathbf{U}$ | Unsigned (unsigned decimal word) |
| W            | Word                             |
| D            | Double word                      |
| $\mathbf{S}$ | Short real                       |
| $\mathbf{L}$ | Long real                        |
| Т            | 10-byte real                     |

The default type used if no type size is specified is the last type used by a Dump, Enter, Watch Memory, or Tracepoint Memory command. If none of these commands has been used during the session, the default type is byte.

#### Examples

The two dialog commands below display watch statements (tracepoints) in the watch window.

TP? sum

The example above instructs the CodeView debugger to suspend program execution whenever the value of the variable sum changes.

#### TPB n

The example above instructs the CodeView debugger to suspend program execution whenever the first byte at the address of n changes; the address of this byte and its contents are displayed. The value of n may change because of a change in the *second* byte at the address of n; but that change (by itself) would have no effect on this tracepoint.

These commands, entered while debugging a BASIC program, produce the watch window in Figure 8.3. Corresponding C, FORTRAN and Pascal examples are included, with other commands, at the end of the chapter.

| 0) sum :                                                                                              | 0.000000                                       | Run Watc<br>0000000         | h <b>O</b> ptions<br>  DICE.BAS | Language | Calls | Help | F8=Trace | F5=Go                                      |
|----------------------------------------------------------------------------------------------------|------------------------------------------------|-----------------------------|---------------------------------|----------|-------|------|----------|--------------------------------------------|
| 1) 55FF:1798<br>28:<br>29:<br>30:<br>31:<br>32:                                                       | ELSEI<br>ELSE <sup>S</sup><br>C<br>h           |                             | + roll(n)                       | hi ahen) |       |      |          | <br>C                                      |
| 28:<br>29:<br>30:<br>32:<br>32:<br>34:<br>35:<br>36:<br>37:<br>38:<br>39:<br>40:<br>END<br>41:<br>42: | P<br>END I<br>NEXT n<br>win = sum<br>lose = 1. | RINT str1<br>RINT str2<br>F | s;n;<br>\$;higher ★             | 100      |       |      |          |                                            |
| 42:<br>TP? sum<br>TPB n                                                                               |                                                |                             |                                 |          |       |      |          | ===‡=;<br>;;;;;;;;;;;;;;;;;;;;;;;;;;;;;;;; |

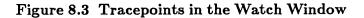

#### Note

Setting tracepoints significantly slows execution of the program being debugged. The CodeView debugger has to check to see if the expression or memory range has changed each time a source line is executed in source mode or each time an instruction is executed in assembly mode. However, tracepoints do not slow execution as much as do watchpoints.

Be careful when setting tracepoints near large or nested loops. A loop that executes almost instantly when run from the MS-DOS operating system can take many minutes if executed from within the debugger with several tracepoints set. If you enter a seemingly endless loop, press CONTROL+BREAK or CONTROL+C to exit. Often you can tell how far you went in the loop by the value of the tracepoint when you exited.

# 8.4 Deleting Watch Statements

The Watch Delete command enables you to delete watch statements that were set previously with the Watch, Watchpoint, or Tracepoint command.

When you delete a watch statement in window mode, the statement disappears and the watch window closes around it. For example, if there are three watch statements in the window and you delete statement 1, the window is redrawn with one less line. Statement 0 remains unchanged, but statement 2 becomes statement 1. If there is only one statement, the window disappears.

#### Mouse

To delete a watch statement with the mouse, point to Watch on the menu bar, press a mouse button and drag the highlight down to the Delete Watch selection, and then release the button. A dialog box appears, containing all the watch statements. Point to the statement you want to delete and press the ENTER key or a mouse button. The dialog box disappears, and the watch window is redrawn without the watch statement.

You can also delete all the statements in the watch window at once, simply by selecting the Delete All selection.

#### Keyboard

To execute the Delete Watch command with a keyboard command, press ALT+W to open the Watch menu, and then type **D** (uppercase or lowercase) to select Delete Watch. You can also select the Delete Watch command directly by pressing CONTROL+U. A dialog box appears, containing all the watch statements. Use the UP and DOWN arrow keys to move the cursor to the statement you want to delete, and then press the ENTER key. The dialog box disappears, and the watch window is redrawn without the watch statement.

You can also delete all the statements in the watch window at once, simply by selecting the Delete All selection. Do this by pressing L (upppercase or lowercase) after the Watch menu is open.

#### Dialog

To delete watch statements with a dialog command, enter a command line with the following syntax:

Y number

When you set a watch statement, it is automatically assigned a number (starting with 0). In window mode, the number appears to the left of the watch statement in the watch window. In sequential mode, you can use the Watch List (W) command to view the numbers of current watch statements.

You can delete existing watch statements by specifying the *number* of the statement you want to delete with the Delete Watch command. (The Y is a mnemonic for "yank.")

You can use the asterisk (\*) to represent all watch statements.

#### Examples

```
>Y 2
>
```

The command above deletes watch statement 2.

>Y \* >

The command above deletes all watch statements and closes the watch window.

# 8.5 Listing Watchpoints and Tracepoints

The Watch List command lists all previously set watchpoints and tracepoints with their assigned numbers and their current values.

This command is the only way to examine current watch statements in sequential mode. The command has little use in window mode, since watch statements are already visible in the watch window.

#### Mouse

The Watch List command cannot be executed with the mouse.

#### Keyboard

The Watch List command cannot be executed with a keyboard command.

#### Dialog

To list watch statements with a dialog command, enter a command line with the following syntax:

#### w

The display is the same as the display that appears in the watch window in window mode.

#### Example

```
>W
O) code,c : I
1) (float)letters/words,f : 4.777778
2) 3F65:0B20 20 20 43 4F 55 4E 54 COUNT
3) lines==11 : 0
>
```

#### Note

The command letter for the Watch List command is the same as the command letter for the memory version of the Watch command when no memory size is given. The difference between the commands is that the Watch List command never takes an argument. The Watch command always requires at least one argument.

# 8.6 C Examples

The seven examples shown previously in a BASIC screen would be entered in a C debugging session as follows:

File View Search Run Watch Options Language Calls Help | F8=Trace F5=Go ===== dice.C⊨ Ø) : 4 higher \* 100 : 33,33333333333333 phance : 5958:115A 55 55 55 55 55 55 85 3F +8.33333333333338-002 (1)2ý higher > chance : 1 n==7 || n==11 : 0 3) 4) n==7 || n==11 sum : 0.0000 5) SUM 6) 5958:1172 04 . 30: 31: 32: 33: sum = sum + roll(n); 自然の人物 else { chance = roll(n); higher = make(n); sum = sum + (chance \* higher);
printf("%s %2d ", str1, n); 24 35: )W? n >W? higher \* 100 }WL\_chance >WP? higher > chance >WP? n==7 || n==11 )TP? sum >TPB n

Figure 8.4 C Watch Statements

The first three items in the watch window are simple watch statements. They display values but never cause execution to break.

The next two items are watchpoints; they cause execution to break whenever they evaluate to true (nonzero). The fourth item will break execution whenever higher is greater than chance, and the fifth item will break execution whenever n is equal to 7 or 11.

The last two items are tracepoints, which cause execution to break whenever any bytes change within a specified area of memory. The sixth item breaks execution whenever the value of sum changes; the seventh item breaks execution whenever there is a change in the first byte at the address of n.

# 8.7 FORTRAN Examples

The seven examples shown previously in a BASIC screen would be entered in a FORTRAN debugging session as follows:

File View Search Run Watch Options Language Calls Help | F8=Trace F5=Go ∣ dice.for ⊧ 0) higher \* 100 : 33,3333333333333 chance : 5843:0AF8 55 55 55 55 55 55 85 3F +8.3333333333338-002 higher .gt. chance : .TRUE. n.eq.7 .or. n.eq.11 : .FALSE. sum : 0.00000000000000 502:00F4 04 4 1) higher \* 100
 2) chance : 5B4
 3) higher .gt. ch
 4) n.eq.7 .or. n.
 5) sum : 0.0000
 6) 5B43:0AF4 04 . 33: 34: 35: 36: sum = sum + roll(n)else chance = roll(n) higher = make(n) sum = sum + (chance \* higher) 37 38: write (\*, \*) str1, n, str2, higher \* 100 }W? n 🔊 higher \* 100 chance ? higher .gt. chance )WP? n.ēq.7 .ōr. n.eq.11 ŚT₽? sum >TPB n ⟩\_

#### Figure 8.5 FORTRAN Watch Statements

The first three items in the watch window are simple watch statements. They display values but never cause execution to break.

The next two items are watchpoints; they cause execution to break whenever they evaluate to true (nonzero). The fourth item will break execution whenever higher is greater than chance, and the fifth item will break execution whenever n is equal to 7 or 11.

The last two items are tracepoints, which cause execution to break whenever any bytes change within a specified area of memory. The sixth item breaks execution whenever the value of sum changes; the seventh item breaks execution whenever there is a change in the first byte at the address of n.

# 8.8 Pascal Examples

The seven examples shown previously in a BASIC screen would be entered in a Pascal debugging session as follows:

File View Search Run Watch Options Language Calls Help | F8=Trace F5=Go 🗏 dice.pas 🕴 Ø) 4 \* 100 : 33.333333333333 : 8071:1156 55 55 55 55 55 55 85 3F +8.3333333333333E-002 > chance : TRUE 1) higher \* 100 1) higher \* 100 2) chance : 807 3) higher > chanc 4) (n=7) or (n=11 5) sum : 0.0000 6) 8071:116E 04 . higher > chance (n=7) or (n=11) FALSE sum : 0.00000000000000 30 31 32 sum := sum + roll(n) else begin chance := roll(n); higher := make(n); sum != sum + (chance \* higher); 351 writeln(str1, , n); )W? n ΣŪ? higher ★ 100 >WL chance WP? higher > chance >WP? (nΞ7) or (n=11) TP? sum ≻TPB n

Figure 8.6 Pascal Watch Statements

The first three items in the watch window are simple watch statements. They display values but never cause execution to break.

The next two items are watchpoints; they cause execution to break whenever they evaluate to true (nonzero). The fourth item will break execution whenever higher is greater than chance, and the fifth item will break execution whenever n is equal to 7 or 11.

The last two items are tracepoints, which cause execution to break whenever any bytes change within a specified area of memory. The sixth item breaks execution whenever the value of sum changes; the seventh item breaks execution whenever there is a change in the first byte at the address of n.

# 8.9 Assembly Examples

By default, assembly source modules are debugged with the C-expression evaluator. Therefore, refer to the C examples for appropriate syntax for entering watch expressions.

In addition, however, certain C expressions tend to be more useful for debugging assembly modules. The following examples show some typical cases used with watch and tracepoint commands.

#### Examples

>WW sp L 8 >WW bp L 8 >W? wo bp+4,d >W? by bp-2,d >TPW arr L 5 >

The first two examples watch a range of memory. The watch command WW sp L 8 is particularly useful because it will cause the debugger to watch the stack dynamically; the debugger will continually display the first eight words on the top of the stack as items are pushed and popped. The expression WW bp L 8 is similar; it causes the debugger to watch the first eight words in memory pointed to by **BP** (the framepointer).

The third example, W? wo bp+4, d, is useful if you are using the stack to pass parameters. In this case, the position on the stack four bytes above BP holds one of three integer parameters. The WO operator returns the same value as the assembler expression WORD PTR [bp+4]; the result is displayed in decimal.

You must use the expression bp+4 in order to watch this parameter; you cannot specify a parameter by name. The assembler does not emit symbolic information for parameters. The fourth command, W? by bp-2, d, is similar to the third, but instead of watching a parameter, this command watches a local variable. The operator **BY** returns the same value as the assembler expression BYTE PTR [bp-2].

The final example sets a tracepoint on a range of memory, which corresponds to the first five words of the array arr. Range arguments for tracepoint and watch expressions are particularly useful for large data structures, such as arrays. The five examples above produce the following screen, when entered in a CodeView debugging session:

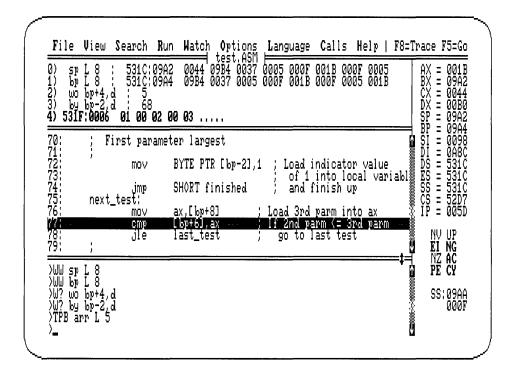

Figure 8.7 Assembly Watch Statements

# Chapter <

# EXAMINING CODE

| 9.1 | Set Mode Command         | 191 |
|-----|--------------------------|-----|
| 9.2 | Unassemble Command       | 193 |
| 9.3 | View Command             | 195 |
| 9.4 | Current Location Command | 198 |
| 9.5 | Stack Trace Command      | 199 |

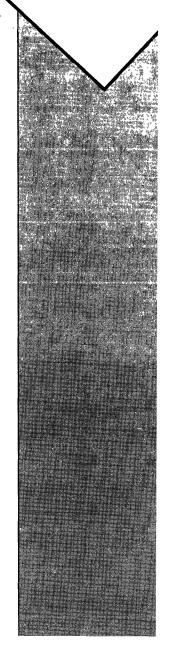

Several CodeView commands allow you to examine program code or data related to code. The following commands are discussed in this chapter:

| Command                    | Action                             |  |  |
|----------------------------|------------------------------------|--|--|
| Set Mode $(\mathbf{S})$    | Sets format for code displays      |  |  |
| Unassemble (U)             | Displays assembly instructions     |  |  |
| View (V)                   | Displays source lines              |  |  |
| Current Location (.)       | Displays the current location line |  |  |
| Stack Trace $(\mathbf{K})$ | Displays routines or procedures    |  |  |

# 9.1 Set Mode Command

The Set Mode command sets the mode in which code is displayed. The two basic display modes are source mode, in which the program is displayed as source lines, and assembly mode, in which the program is displayed as assembly-language instructions. These two modes can be combined in mixed mode, in which the program is displayed with both source lines and assembly-language instructions.

In sequential mode, there are three display modes: source, assembly, and mixed. These modes affect the output of commands that display code (Register, Trace, Program Step, Go, Execute, and Unassemble).

In window mode, these same display modes are available, but affect what kind of code appears in the display window.

Source and mixed modes are only available if the executable file contains symbols in the CodeView format. Programs that do not contain symbolic information (including all .COM files) are displayed in assembly mode.

#### Mouse

To set the display mode with the mouse, point to View on the menu bar, press a mouse button and drag the highlight to either the Source selection for source mode, the Mixed selection for mixed mode, or the Assembly selection for assembly mode. Then release the button.

You can further control the display of assembly-language instructions by making selections from the Options menu. See Section 2.1.3.6, "The Options Menu," for more information.

#### Keyboard

To change the display mode with a keyboard command, press the F3 key. This will rotate the mode to the next setting; you may need to press F3 twice to get the desired mode. This command works in either window or sequential mode. In sequential mode, the word source, mixed, or assembly is displayed to indicate the new mode.

#### Dialog

To set the display mode from the dialog window, enter a command line with the following syntax:

S[+|-|&]

If the plus sign is specified (S+), source mode is selected, and the word source is displayed.

If the minus sign is specified (S-), assembly mode is selected, and the word assembly is displayed. In window mode, the display will include any assembly options, except the Mixed Source option, previously toggled on from the Options menu. The Mixed Source option is always turned off by the S- command.

If the ampersand is specified (S&), mixed mode is selected, and the word mixed is displayed. In window mode, the display will include any assembly options previously toggled on from the Options menu. In addition, the Mixed Source option will be turned on by the S& command.

If no argument is specified (S), the current mode (source, assembly, or mixed) is displayed.

The Unassemble command in sequential mode is an exception in that it displays mixed source and assembly with both the source (S+) and mixed (S&) modes. When you enter the dialog version of the Set Mode command, the CodeView debugger outputs the name of the new display mode: source, assembly, or mixed.

#### Examples

```
>S+
source
>S-
assembly
>S&
mixed
>
```

The examples above show the source mode being changed to source, assembly, and mixed. In window mode, the commands change the format of the display window. In sequential mode, the commands change the output from the commands that display code (Register, Trace, Program Step, Go, Execute, and Unassemble). See the sections on individual commands for examples of how they are affected by the display mode.

## 9.2 Unassemble Command

The Unassemble command displays the assembly-language instructions of the program being debugged. It is most useful in sequential mode, where it is the only method of examining a sequence of assembly-language instructions. In window mode it can be used to display a specific portion of assembly-language code in the display window.

#### Note

Occasionally, code similar to the following will be displayed:

FE30 ??? Byte Ptr [BX + SI]

If you attempt to unassemble data, then the CodeView debugger may display meaningless instructions.

#### Mouse

The Unassemble command has no direct mouse equivalent, but you can view unassembled code at any time by changing the mode to assembly or mixed (see Section 9.1, "Set Mode Command," for more information).

#### Keyboard

The Unassemble command has no direct keyboard equivalent, but you can view unassembled code at any time by changing the mode to assembly or mixed (see Section 9.1, "Set Mode Command," for more information).

#### Dialog

To display unassembled code using a dialog command, enter a command line with the following syntax:

 $\mathbf{U} \; \llbracket \textit{address} \mid \textit{range} \rrbracket$ 

The effect of the command varies depending on whether you are in sequential or window mode.

In sequential mode, if you do not specify *address* or *range*, the disassembled code begins at the current unassemble address and shows the next eight lines of instructions. The unassemble address is the address of the instruction after the last instruction displayed by the previous Unassemble command. If the Unassemble command has not been used during the session, the unassemble address is the current instruction.

If you specify an *address*, the disassembly starts at that address and shows the next eight lines of instructions. If you specify a *range*, the instructions within the range will be displayed.

The sequential mode format of the display depends on the current display mode (see Section 9.1, "Set Mode Command," for more information). If the mode is source (S+) or mixed (S&), the CodeView debugger displays source lines mixed with unassembled instructions. One source line is shown for each corresponding group of assembly-language instructions. If the display mode is assembly, only assembly-language instructions are shown.

In window mode, the Unassemble command changes the mode of the display window to assembly. The display format will reflect any options previously set from the Options menu. There is no output to the dialog window. If *address* is given, the instructions in the display window will begin at the specified address. If *range* is given, only the starting address will be used. If no argument is given, the debugger scrolls down and displays the next screen of assembly-language instructions.

#### Note

The 80286 protected-mode mnemonics (also available with the 80386) cannot be displayed with the Unassemble command.

#### Examples

```
>S&
mixed
>U 0x11
                       XOR
49DO:0011 35068E
                              AX,___sqrtjmptab+8cd4 (8EO6)
49D0:0014 189A2300
                              Byte Ptr [BP+SI+0023], BL
                        SBB
49D0:0018 FC
                        CLD
49DO:0019 49
                       DEC
                              СХ
                              35 ;FSTP
49DO:001A CD351ED418
                        INT
                                          DWord Ptr [___fpinit+ee (18D4)]
49DO:001F CD3D
                        INT
                              3D ;FWAIT
                  A = 0.0
49D0:0021 CD35EE
                        INT
                              35 ;FLDZ
```

The sequential mode example above sets the mode to mixed and unassembles eight lines of machine code, plus whatever source lines are encountered within those lines. The display would be the same if the mode were source.

The example is taken from a FORTRAN debugging session, but produces results similar to what would be produced using the same commands with a C or BASIC program.

>Sassembly >U 0x11 49DO:0011 35068E XOR AX,\_\_\_sqrtjmptab+8cd4 (8EO6) Byte Ptr [BP+SI+0023], BL 49DO:0014 189A2300 SBB 49DO:0018 FC CLD 49D0:0019 49 DEC CX 49DO:001A CD351ED418 35 ;FSTP INT DWord Ptr [\_\_\_fpinit+ee (18D4)] 3D ;FWAIT 35 ;FLDZ 49DO:001F CD3D INT 49DO:0021 CD35EE INT

The sequential mode example above sets the mode to assembly and repeats the same command.

# 9.3 View Command

The View command displays the lines of a text file (usually a source module or include file). It is most useful in sequential mode, where it is the only method of examining a sequence of source lines. In window mode, the View command can be used to page through the source file or to load a new source file.

#### Mouse

To load a new source file with the button, point to File on the menu bar, press a mouse button and drag the highlight to the Load selection, then release the button. A dialog box appears, asking for the name of the file you wish to load. Type the name of the file, and press the ENTER key or a mouse button. The new file appears in the display window.

The paging capabilities of the View command have no direct mouse equivalent, but you can move about in the source file by pointing to the up or down arrows on the scroll bars and then clicking different mouse buttons. See Section 2.1.2.2, "Controlling Program Execution with the Mouse," for more information.

#### Keyboard

To load a new source file with a keyboard command, press ALT+F to open the File menu, then press L to select Load. A dialog box appears, asking for the name of the file you wish to load. Type the name of the file, and press the ENTER key. The new file appears in the display window.

The paging capabilities of the View command have no direct keyboard equivalent, but you can move about in the source file by first putting the cursor in the display window with the F6 key, then pressing the PGUP, PGDN, HOME, END, UP ARROW, and DOWN ARROW keys. See Section 2.1.1.3, "Controlling Program Execution with Keyboard Commands," for more information.

#### Dialog

To display source lines using a dialog command, enter a command line with the following syntax:

#### **V** [expression]

Since addresses for the View command are often specified as a line number (with an optional source file), a more specific syntax for the command would be as follows:

#### V [. [filename:] linenumber]

The effect of the command varies, depending on whether you are in sequential or window mode.

In sequential mode, the View command displays eight source lines. The starting source line is one of the following:

- The current source line if no argument is given.
- The specified *linenumber*. If *filename* is given, the specified file is loaded, and the *linenumber* refers to lines in it.
- The address that *expression* evaluates to. For example, *expression* could be a procedure name or an address in the *segment:offset* format. The code segment is assumed if no segment is given.

In sequential mode, the View command is not affected by the current display mode (source, assembly, or mixed); source lines are displayed regardless of the mode.

In window mode, if you enter the View command while the display mode is assembly, the CodeView debugger will automatically switch back to source mode. If you give *linenumber* or *expression*, the display window will be redrawn so that the source line corresponding to the given *address* will appear at the top of the source window. If you specify a *filename* with a *linenumber*, the specified file will be loaded.

If you enter the View command with no arguments, the display will scroll down one line short of a page; that is, the source line that was at the bottom of the window will be at the top.

#### Note

The View command with no argument is similar to pressing the PGDN key, or clicking right on the down arrow with the mouse. The difference is that pressing the PGDN key enables you to scroll down one more line.

#### Examples

| >V BUBBLE   | ;* Example 1, FORTRAN source code |
|-------------|-----------------------------------|
| 51:         | IF (N .LE. 1) GOTO 101            |
| 52:         | DO 201 I = 1, N-1                 |
| 53:         | DO $301 J = I + 1, N$             |
| 54:         | IF (X(I) .LE. X(J)) GOTO 301      |
| 55:         | TEMP = X(I)                       |
| 56 <b>:</b> | X(I) = X(J)                       |
| 57:         | X(J) = TEMP                       |
| 58: 3       | OI CONTINUE                       |

Example 1 (shown in sequential mode) displays eight source lines, beginning at routine BUBBLE.

| >V .math.c:30<br>30:<br>31: | <pre>;* Example 2, C source code   register int j;</pre> |
|-----------------------------|----------------------------------------------------------|
| 32:                         | for $(j = q; j \ge 0; j)$                                |
| 33:<br>34:                  | if (t[j] + p[j] > 9) {<br>p[i] += t[i] - 10;             |
| 35:<br>36:                  | p[j-1] += 1;<br>} else                                   |
| 37:                         | p[j] += t[j];                                            |
| >                           |                                                          |

Example 2 loads the source file math.c and displays eight source lines starting at line 30.

All forms of the View command are supported with all languages that work with the CodeView debugger.

# 9.4 Current Location Command

The Current Location command displays the source line or assemblylanguage instruction corresponding to the current program location.

#### Mouse

The Current Location command cannot be executed with the mouse.

#### Keyboard

The Current Location command cannot be executed with a keyboard command.

#### Dialog

To display the current location line using a dialog command, enter a command line with the following syntax (a period only):

•

In sequential mode, the command displays the current source line. The line is displayed regardless of whether the current debugging mode is source or assembly. If the program being debugged has no symbolic information, the command will be ignored.

In window mode, the command puts the current program location (marked with reverse video or a contrasting color) in the center of the display window. The display mode (source or assembly) will not be affected. This command is useful if you have scrolled through the source code or assemblylanguage instructions so that the current location line is no longer visible.

For example, if you are in window mode and have executed the program being debugged to somewhere near the start of the program, but you have scrolled the display to a point near the end, the Current Location command returns the display to the current program location.

#### Example

>. MINDAT = 1.0E6 >

The example above illustrates how to display the current source line in sequential mode. The same command in window mode would not produce

any output, but it could change the text that is shown in the display window.

# 9.5 Stack Trace Command

The Stack Trace command allows you to display routines that have been called during program execution (see note below). The first line of the display shows the name of the current routine. The succeeding lines (if any) list any other routines that were called to reach the current address. The dialog version of the Stack Trace command also displays the source lines where each routine was called.

For each routine, the values of any arguments are shown in parentheses after the routine name. Values are shown in the current radix (the default is decimal).

The term "stack trace" is used because, as each routine is called, its address and arguments are stored on (pushed onto) the program stack. Therefore, tracing through the stack shows the currently active routines. With C and FORTRAN programs, the **main** routine will always be at the bottom of the stack. With BASIC programs, the main program is not listed on the stack, because BASIC programs have no standard label (such as **main**) corresponding to the first line of a program. Only routines called by the main program will be displayed. In assembly-language programs, the bottom routine displayed in the stack trace is **astart** instead of **main**.

Note

This discussion uses the term "routines," which is a general term for functions (C, FORTRAN, Pascal), subroutines (FORTRAN), procedures (Pascal), and subprograms and function procedures (BASIC)-each of which uses the stack to transfer control to an independent program unit. In assembly mode, the term "procedure" may be more accurate. **GOSUB** and **DEF FN** routines in BASIC will not work with the Stack Trace command, since they do not follow the same convention for setting up the stack.

If you are using the CodeView debugger to debug assembly-language programs, the Stack Trace command will work only if procedures were called with the calling convention used by Microsoft languages. This calling convention is explained in the *Microsoft Mixed-Language Programming Guide*.

#### ■ Mouse

To view a stack trace with the mouse, point to Calls on the menu bar and press a mouse button. The Calls menu will appear, showing the current routine at the top and other routines below it in the reverse order in which they were called; for example, the first routine called (which is always **main** in a C or FORTRAN program) will be at the bottom. The values of any routine arguments will be shown in parentheses following the routines.

If you want to view one of the routines that was previously called, select the routine by dragging down the highlight to the routine you wish to see, then releasing the mouse button. (You can also select a routine by clicking a selection, once the menu is open.) The effect of selecting a routine in the Calls menu is to cause the debugger to display that routine. The cursor will be on the last statement that was executed in the routine.

#### Keyboard

To view a stack trace with a keyboard command, press ALT+C to open the Calls menu. The menu will show the current routine at the top, and other routines below it in the reverse order in which they were called; for example, the first routine called will be at the bottom. The values of any routine arguments will be shown in parentheses following the routine.

If you want to view one of the routines that was previously called, select the routine by moving the cursor with the arrow keys and then pressing ENTER, or by typing the number or letter to the left of the routine. The effect of selecting a routine in the Calls menu is to cause the debugger to display that routine. The cursor will be on the last statement that was executed in the routine.

#### Dialog

To display a stack trace with a dialog command, enter a command line with the following syntax:

#### $\mathbf{K}$

The output from the Stack Trace dialog command lists the routines in the reverse order in which they were called. The arguments to each routine are shown in parentheses. Finally, the line number from which the routine was called is shown.

You can enter the line number as an argument to the View or Unassemble command if you want to view code at the point where the routine was called. In window mode, the output from the Stack Trace dialog command appears in the dialog window.

#### **FORTRAN Example**

>K ANALYZE(67,0), line 94 COUNTWORDS(0,512), line 73 MAIN(2,5098), line 42 >

In the example above, the first line of output indicates that the current routine is ANALYZE. Its first argument currently has a decimal value of 67, and its second argument has a value of 0. The current location in this routine is line 94.

The second line indicates that ANALYZE was called by COUNTWORDS, and that its arguments have the values 0 and 512. Routine ANALYZE was called from line 73 of routine COUNTWORDS.

Likewise, COUNTWORDS was called from line 42 of MAIN, and its arguments have the values 2 and 5098.

If the radix had been set to 16 or 8 using the Radix (N) command, the arguments would be shown in that radix. For example, the last line would be shown as MAIN (2, 13ea) in hexadecimal or MAIN (2, 11752) in octal.

#### C Example

```
>K
analyze(67,0), line 94
countwords(0,512), line 73
main(2,5098)
>
```

As with the FORTRAN example, the example above shows the routines on the stack in the reverse order in which they were called. Since analyze is on the top, it has been called most recently; in other words, it is the current routine.

Each routine is shown with the arguments it was passed, along with the last source line that it had been executing. Note that main is shown with the command line arguments argc (which is equal to 2) and argv (which is a pointer equal to 5098 decimal). Since the language is C, main will always be on the bottom of the stack.

#### BASIC Example

>K ROLL#(19122:6040) MAKE#(19122:6040) CALC(19122:5982, 19122:5990) >

As with the FORTRAN example, the example above shows the routines on the stack in the reverse order in which they were called. Since ROLL# is on the top, it has been called most recently; in other words, it is the current routine.

Each routine is displayed along with the arguments by which it was passed. In BASIC, arguments passed to routines are always addresses.

This example shows some features peculiar to BASIC. First of all, there is no MAIN displayed, because the BASIC compiler does not produce any such symbol. Furthermore, each routine will have a type tag if it is a function; the tag indicates what the function returns. ROLL# and MAKE# are both functions returning a double-precision floating point. A function that returned a short integer would have a % type tag. CALC has no type tag since it is a subprogram, and therefore does not return a value of any type.

# CHAPTER

10

# MODIFYING CODE OR DATA

| 10.1 | Assemble Command                       | 205 |
|------|----------------------------------------|-----|
| 10.2 | Enter Commands                         |     |
|      | 10.2.1 Enter Command                   |     |
|      | 10.2.2 Enter Bytes Command             |     |
|      | 10.2.3 Enter ASCII Command             |     |
|      | 10.2.4 Enter Integers Command          | 214 |
|      | 10.2.5 Enter Unsigned Integers Command |     |
|      | 10.2.6 Enter Words Command             | 215 |
|      | 10.2.7 Enter Double Words Command      | 216 |
|      | 10.2.8 Enter Short Reals Command       | 217 |
|      | 10.2.9 Enter Long Reals Command        |     |
|      | 10.2.10 Enter 10-Byte Reals Command    |     |
| 10.3 | Fill Memory Command                    | 219 |
| 10.4 | Move Memory Command                    | 220 |
| 10.5 | Port Output Command                    | 221 |
| 10.6 | Register Command                       | 222 |

| Command                  | Action                                |
|--------------------------|---------------------------------------|
| Assemble (A)             | Modifies code                         |
| Enter (E)                | Modifies memory, usually data         |
| Register (R)             | Modifies registers and flags          |
| Fill Memory (F)          | Fills a block of memory               |
| Move Memory (M)          | Copies one block of memory to another |
| Port Output ( <b>O</b> ) | Outputs a byte to a hardware port     |

The CodeView debugger provides the following commands for modifying code or data in memory:

These commands change code temporarily. You can use the alterations for testing in the CodeView debugger, but you cannot save them or permanently change the program. To make permanent changes, you must modify the source code and recompile.

# 10.1 Assemble Command

The Assemble command assembles 8086-family (8086, 8087, 8088, 80186, 80287, and 80286 unprotected) instruction mnemonics and places the resulting instruction code into memory at a specified address. The only 8086-family mnemonics that cannot be assembled are 80286 protected-mode mnemonics. In addition, the debugger will also assemble 80286 instructions that utilize the expanded 386 registers.

Note

The effects of the Assemble command are temporary. Any instructions that you assemble are lost as soon as you exit the program.

The instructions you assemble are also lost when you restart the program with the Start or Restart command, because the original code is reloaded on top of memory you may have altered.

To test the results of an Assemble command, you may need to manipulate the IP register (and possibly the CS register) to the starting address of the instructions you have assembled. If you do this, you must use the Current Line command (.) to reset the debugger's internal variables so that it will trace properly.

#### Mouse

The Assemble command cannot be executed with the mouse.

#### Keyboard

The Assemble command cannot be executed with a keyboard command.

#### Dialog

To assemble code using a dialog command, enter a command line with the following syntax:

#### A [address]

If *address* is specified, the assembly starts at that address; otherwise the current assembly address is assumed.

The assembly address is normally the current address (the address pointed to by the CS and IP registers). However, when you use the Assemble command, the assembly address is set to the address immediately following the last assembled instruction. When you enter any command that executes code (Trace, Program Step, Go, or Execute), the assembly address is reset to the current address.

When you type the Assemble command, the assembly address is displayed. The CodeView debugger then waits for you to enter a new instruction in the standard 8086-family instruction-mnemonic form. You can enter instructions in uppercase, lowercase, or both.

To assemble a new instruction, type the desired mnemonic and press the ENTER key. The CodeView debugger assembles the instruction into memory and displays the next available address. Continue entering new instructions until you have assembled all the instructions you want. To conclude assembly and return to the CodeView prompt, press the ENTER key only.

If an instruction you enter contains a syntax error, the debugger displays the message  $\uparrow$  Syntax error, redisplays the current assembly address, and waits for you to enter a correct instruction. The caret symbol in the message will point to the first character the CodeView debugger could not interpret. The following eight principles govern entry of instruction mnemonics:

- 1. The far-return mnemonic is **RETF**.
- 2. String mnemonics must explicitly state the string size. For example, MOVSW must be used to move word strings, and MOVSB must be used to move byte strings.
- 3. The CodeView debugger automatically assembles short, near, or far jumps and calls, depending on byte displacement to the destination address. These may be overridden with the **NEAR** or **FAR** prefix, as shown in the following examples:

| JMP | 0x502 |       |  |
|-----|-------|-------|--|
| JMP | NEAR  | 0x505 |  |
| JMP | FAR   | 0x50A |  |

The NEAR prefix can be abbreviated to NE, but the FAR prefix cannot be abbreviated. The examples above use the C notation for hexadecimal numbers. If the FORTRAN option were selected, then you would enter the operands as #502, #505, and #50A; if the BASIC option were selected, you would enter them as &H502, &H505, and &H50A.

4. The CodeView debugger cannot determine whether some operands refer to a word memory location or to a byte memory location. In these cases, the data type must be explicitly stated with the prefix **WORD PTR** or **BYTE PTR**. Acceptable abbreviations are **WO** and **BY**. Examples are shown below:

| MOV | WORD PTR [BP],1         |
|-----|-------------------------|
| MOV | BYTE PTR [SI-1], symbol |
| MOV | WO PTR [BP],1           |
| MOV | BY PTR [SI-1], symbol   |

5. The CodeView debugger cannot determine whether an operand refers to a memory location or to an immediate operand. The debugger uses the convention that operands enclosed in square brackets refer to memory. Two examples are shown below:

| MOV | AX,#21   |
|-----|----------|
| MOV | AX,[#21] |

The first statement moves 21 hexadecimal into AX. The second statement moves the data at offset 21 hexadecimal into AX. Both statements use the FORTRAN notation for the hexadecimal number 21. If the C option were selected, then this number would be represented as 0x21, and if the BASIC option were selected, then the number would be represented as &H21.

6. The CodeView debugger supports all forms of indirect register instructions, as shown in the following examples:

| ADD  | BX,[BP+2].[SI-1] |
|------|------------------|
| POP  | [BP+DI]          |
| PUSH | [SI]             |

7. All instruction-name synonyms are supported. If you assemble instructions and then examine them with the Unassemble command (U), the CodeView debugger may show synonymous instructions, rather than the ones you assembled, as shown in the following examples:

| LOOPZ | &H100 |
|-------|-------|
| LOOPE | &H100 |
| JA    | &H200 |
| JNBE  | &H200 |

The examples above use the BASIC hexadecimal notation. Instead of using the &H prefix, you would use Ox with the C option selected, and # with the FORTRAN option selected.

8. Do not assemble and execute 8087 or 80287 instructions if your system is not equipped with one of these math coprocessor chips. If you try to execute the **WAIT** instruction without the appropriate chip, for example, your system will crash.

#### ■ Example

| > <b>U #40 L 1</b><br>39B0:0040 89C3<br>> <b>A #40</b> | MOV   | BX,AX |
|--------------------------------------------------------|-------|-------|
| 39BO:0040 MOV<br>39BO:0042<br>>U #40 L 1               | CX,AX |       |
| 39B0:0040 89C1                                         | MOV   | CX,AX |

The example above (in FORTRAN notation) modifies the instruction at address 40 hexadecimal so that it moves data into the CX register instead of the BX register (40 hexadecimal is notated as 0x40 in C, and as &H40 in BASIC). The Unassemble command (U) is used to show the instruction before and after the assembly.

You can modify a portion of code for testing, as in the example, but you cannot save the modified program. You must modify your source code and recompile.

# 10.2 Enter Commands

The CodeView debugger has several commands for entering data to memory. You can use these commands to modify either code or data, though code can usually be modified more easily with the Assemble command (A). The Enter commands are listed below:

| Command                | Command Name                     |
|------------------------|----------------------------------|
| Е                      | Enter (size is the default type) |
| $\mathbf{EB}$          | Enter Bytes                      |
| $\mathbf{E}\mathbf{A}$ | Enter ASCII                      |
| EI                     | Enter Integers                   |
| $\mathbf{EU}$          | Enter Unsigned Integers          |
| EW                     | Enter Words                      |
| ED                     | Enter Double Words               |
| $\mathbf{ES}$          | Enter Short Reals                |
| $\mathbf{EL}$          | Enter Long Reals                 |
| $\mathbf{ET}$          | Enter 10-Byte Reals              |

#### ■ Mouse

The Enter commands cannot be executed with the mouse.

#### Keyboard

The Enter commands cannot be executed with keyboard commands.

#### Dialog

To enter data (or code) to memory with a dialog command, enter a command line with the following syntax:

#### E[[type]] address [[list]]

The *type* is a one-letter specifier that indicates the type of the data to be entered. The *address* indicates where the data will be entered. If no segment is given in the address, the data segment (DS) is assumed.

The *list* can consist of one or more expressions that evaluate to data of the size specified by *type* (the expressions in the list are separated by spaces). This data will be entered to memory at *address*. If one of the values in the list is invalid, an error message will be displayed. The values preceding the error are entered; values at and following the error are not entered.

The expressions in the list are evaluated in the current radix, regardless of the size and type of data being entered. For example, if the radix is 10 and you give the value 10 in a list with the Enter Words command, the decimal value 10 will be entered even though word values are normally entered in hexadecimal. This means that the Enter Words, Enter Integers, and Enter Unsigned Integers commands are identical when used with the list method, since two-byte data are being entered for each command.

If *list* is not given, the CodeView debugger will prompt for values to be entered to memory. Values entered in response to prompts are accepted in hexadecimal for the Enter Bytes, Enter ASCII, Enter Words, and Enter Double Words commands. The Enter Integers command accepts signed decimal integers, while the Enter Unsigned Integers command accepts unsigned decimal integers. The Enter Short Reals, Enter Long Reals, and Enter 10-Byte Reals commands accept decimal floating-point values.

With the prompting method of data entry, the CodeView debugger prompts for a new value at *address* by displaying the address and its current value. As explained below, you can then replace the value, skip to the next value, return to a previous value, or exit the command.

- To replace the value, type the new value after the current value.
- To skip to the next value, press the SPACEBAR. Once you have skipped to the next value, you can change its value or skip to the following value. If you pass the end of the display, the CodeView debugger displays a new address to start a new display line.
- To return to the preceding value, type a backslash (\). When you return to the preceding value, the debugger starts a new display line with the address and value.
- To stop entering values and return to the CodeView prompt, press the ENTER key. You can exit the command at any time.

Sections 10.2.1–10.2.10 discuss the Enter commands in order of the size of data they accept.

#### Examples

#### >EW PLACE 16 32

The example above shows how to enter two word-sized values at the address PLACE.

>EW PLACE

3DA5:0B20 00F3.\_

The example above illustrates the prompting method of entering data. When you supply the address where you want to enter data but supply no data to be entered there, the CodeView debugger displays the current value of the address and waits for you to enter a new value. The underscore in this example and the examples below represents the CodeView cursor. You change the value E3 to the new value 16 (10 hexadecimal) by typing 10 (without pressing the ENTER key yet). The value must be typed in hexadecimal for the Enter Words command, as shown below:

>EW PLACE

3DA5:0B20 00F3.10\_

You can then skip to the next value by pressing the SPACEBAR. The Code-View debugger responds by displaying the next value, as shown below:

>EW PLACE

3DA5:0B20 00F3.10 4F20.\_

You can then type another hexadecimal value, such as 30:

#### >EW PLACE

3DA5:0B20 00F3.10 4F20.30\_

To move to the next value, press the SPACEBAR.

>EW PLACE

3DA5:0B20 00F3.10 4F20.30 3DC1.\_

Assume you realize that the last value entered, 30, is incorrect. You really wanted to enter 20. You could return to the previous value by typing a backslash. The CodeView debugger starts a new line, starting with the previous value. Note that the backslash is not echoed on the screen:

#### >EW PLACE

3DA5:0B20 00F3.10 4F20.30 3DC1. 3DA5:0B22 0030.\_

Type the correct value, 20:

#### >EW PLACE

3DA5:0B20 00F3.10 4F20.30 3DC1. 3DA5:0B22 0030.20\_ If this is the last value you want to enter, press the ENTER key to stop. The CodeView prompt reappears, as shown below:

>EW PLACE

3DA5:0B20 00F3.10 4F20.30 3DC1. 3DA5:0B22 0030.20 >\_

## 10.2.1 Enter Command

#### Syntax

E address [[list]]

The Enter command enters one or more values into memory at the specified *address*. The data are entered in the format of the default type, which is the last type specified with a Dump, Enter, Watch Memory, or Tracepoint Memory command. If none of these commands has been entered during the session, the default type is bytes.

Use this command with caution when entering values in the list format; values will be truncated if you enter a word-sized value when the default type is actually bytes. If you are not sure of the current default type, specify the size in the command.

#### Important

The Execute command and the Enter command have the same command letter (E). The difference is that the Execute command never takes an argument; the Enter command always requires at least one argument.

## 10.2.2 Enter Bytes Command

#### Syntax

EB address [[list]]

The Enter Bytes command enters one or more byte values into memory at *address*. The optional *list* can be entered as a list of expressions separated

by spaces. The expressions are evaluated and entered in the current radix. If *list* is not given, the CodeView debugger prompts for new values, which must be entered in hexadecimal.

The Enter Bytes command can also be used to enter strings, as described in Section 10.2.3, "Enter ASCII Command."

#### Examples

>EB 256 10 20 30 >

If the current radix is 10, the above example replaces the three bytes at DS:256, DS:257, and DS:258 with the decimal values 10, 20, and 30. (These three bytes correspond to the hexadecimal addresses DS:0100, DS:0101, and DS:0102.)

>EB 256

3DA5:0100 130F.A >

The example above replaces the byte at DS:256 (DS:0100 hexadecimal) with 10 (OA hexadecimal).

# 10.2.3 Enter ASCII Command

#### Syntax

EA address [list]

The Enter ASCII command works in the same way as the Enter Bytes command (EB) described in Section 10.2.2. The *list* version of this command can be used to enter a string expression.

#### Example

>EA message "File cannot be found" >

In the example above, the string File cannot be found is entered starting at the symbolic address message. (Note that the double quotation marks are CodeView string delimiters.)

You can also use the Enter Bytes command to enter a string expression, or you can enter nonstring values using the Enter ASCII command.

## 10.2.4 Enter Integers Command

#### Syntax

EI address [[list]]

The Enter Integers command enters one or more word values into memory at *address* using the signed-integers format. With the CodeView debugger, a signed integer can be any decimal integer between -32,768 and 32,767.

The optional *list* can be entered as a list of expressions separated by spaces. The expressions are entered and evaluated in the current radix. If *list* is not given, the CodeView debugger prompts for new values, which must be entered in decimal.

#### Examples

>EI 256 -10 10 -20

If the current radix is 10, the example above replaces the three integers at DS:256, DS:258, and DS:260 with the decimal values -10, 10, and -20. (The three addresses correspond to the three hexadecimal addresses DS:0100, DS:0102, and DS:0104.)

>EI 256

3DA5:0100 130F.-10

The example above replaces the integer at DS:256 (hexadecimal address DS:0100) with -10.

# 10.2.5 Enter Unsigned Integers Command

#### Syntax

EU address [list]

The Enter Unsigned Integers command enters one or more word values into memory at *address* using the unsigned-integers format. With the CodeView debugger, an unsigned integer can be any decimal integer between 0 and 65,535. The optional *list* can be entered as a list of expressions separated by spaces. The expressions are entered and evaluated in the current radix. If *list* is not given, the CodeView debugger prompts for new values, which must be entered in decimal.

#### Examples

```
>EU 256 10 20 30
>
```

If the current radix is 10, the example above replaces the three unsigned integers at DS:256, DS:258, and DS:260 with the decimal values 10, 20, and 30. (These addresses correspond to the hexadecimal addresses DS:0100, DS:0102, and DS:0104.)

```
>EU 256
3DA5:0100 130F.10
```

The example above replaces the integer at DS:256 (DS:0100 hexadecimal) with 10.

#### 10.2.6 Enter Words Command

#### Syntax

EW address [[list]]

The Enter Words command enters one or more word values into memory at *address*.

The optional *list list* The expressions are entered and evaluated in the current radix. If *list* is not given, the CodeView debugger prompts for new values, which must be entered in hexadecimal.

#### Examples

>EW 256 10 20 30

If the current radix is 10, the example above replaces the three words at DS:256, DS:258, and DS:260 with the decimal values 10, 20, and 30. (These addresses correspond to the hexadecimal addresses DS:0100, DS:0102, and DS:0104.)

>EW 256

3DA5:0100 130F.A

The example above replaces the integer at DS:256 (DS:0100 hexadecimal) with 10 (0A hexadecimal).

# 10.2.7 Enter Double Words Command

Syntax

ED address [[list]]

The Enter Double Words command enters one or more double-word values into memory at *address*. Double words are displayed and entered in the *segment:offset* address format; that is, two words separated by a colon (:). If the colon is omitted and only one word entered, only the offset portion of the address will be changed.

The optional *list* can be entered as a list of expressions separated by spaces. The expressions are entered and evaluated in the current radix. If *list* is not given, the CodeView debugger prompts for new values, which must be entered in hexadecimal.

#### Examples

>ED 256 8700:12008

If the current radix is 10, the example above replaces the double words at DS:256 (DS:0100 hexadecimal) with the decimal address 8700:12008 (hexadecimal address 21FC:2EE8).

>ED 256 3DA5:0100 21FC:2EE8.2EE9 >

The example above replaces the offset portion of the double word at DS:256 (DS:0100 hexadecimal) with 2EE9 hexadecimal. Since the segment portion of the address is not provided, the existing segment (21FC hexadecimal) is unchanged.

# 10.2.8 Enter Short Reals Command

#### Syntax

ES address [[list]]

The Enter Short Reals command enters one or more short-real values into memory at *address*.

The optional *list* can be entered as a list of real numbers separated by spaces. The numbers must be entered in decimal, regardless of the current radix. If *list* is not given, the CodeView debugger prompts for new values, which must be entered in decimal. Short-real numbers can be entered either in floating-point format or in scientific-notation format.

#### Examples

>ES 256 23.479 1/4 -1.65E+4 235 >

The example above replaces the four numbers at DS:256, DS:260, DS:264, and DS:268 with the real numbers 23.479, 0.25, -1650.0, and 235.0. (These addresses correspond to the hexadecimal addresses DS:0100, DS:0104, DS:0108, and DS:0112.)

>ES PI 3DA5:0064 42 79 74 65 7.215589E+022 3.141593 >

The example above replaces the number at the symbolic address PI with 3.141593.

## 10.2.9 Enter Long Reals Command

#### Syntax

EL address [list]

The Enter Long Reals command enters one or more long-real values into memory at *address*.

The optional *list* can be entered as a list of real numbers separated by spaces. The numbers must be entered in decimal, regardless of the current radix. If *list* is not given, the CodeView debugger prompts for new values,

which must be entered in decimal. Long-real numbers can be entered either in floating-point format or in scientific-notation format.

#### Examples

>EL 256 23.479 1/4 -1.65E+4 235 >

The example above replaces the four numbers at DS:256, DS:264, DS:272, and DS:280 with the real numbers 23.479, 0.25, -1650.0, and 235.0 (These addresses correspond to the hexadecimal addresses DS:0100, DS:0108, DS:0110, and DS:0118.)

```
>EL PI
3DA5:0064 42 79 74 65 DC OF 49 40 5.012391E+001 3.141593
>
```

The example above replaces the number at the symbolic address PI with 3.141593.

# 10.2.10 Enter 10-Byte Reals Command

#### Syntax

ET address [list]

The Enter 10-Byte Reals command enters one or more 10-byte-real values into memory at *address*.

The optional *list* can be entered as a list of real numbers separated by spaces. The numbers must be entered in decimal, regardless of the current radix. If *list* is not given, the CodeView debugger prompts for new values, which must be entered in decimal. The numbers can be entered either in floating-point format or in scientific-notation format.

#### Examples

>ET 256 23.479 1/4 -1.65E+4 235

The example above replaces the four numbers at DS:256, DS:266, DS:276, and DS:286 with the real numbers 23.479, 0.25, -1650.0, and 235.0.

(These addresses correspond to the hexadecimal addresses DS:0100, DS:010A, DS:0114, and DS:011E.)

>ET PI 3DA5:0064 42 79 74 65 DC OF 49 40 7F BD -3.292601E-193 3.141593 >

The example above replaces the number at the symbolic address PI with 3.141593.

# 10.3 Fill Memory Command

The Fill Memory command provides an efficient way of filling up a large or small block of memory, with any values you specify. It is primarily of interest to assembly programmers because the command enters values directly into memory. However, you may find it useful for initializing large data areas such as an array or structure.

You can enter arguments to the Fill Memory command using any radix.

#### ■ Mouse

The Fill Memory command cannot be executed with a mouse.

#### Keyboard

The Fill Memory command cannot be executed with a keyboard command.

#### Dialog

To fill an area of memory with values you specify, enter the Fill Memory command as follow:

#### $\mathbf{F}$ range list

The Fill Memory command fills the addresses in the specified *range* with the byte values specified in *list*. The values in the list are repeated until the whole range is filled. (Thus, if you specify only one value, the entire range is filled with that same value.) If the *list* has more values than the number of bytes in the *range*, then the command ignores any extra values. Examples

```
>F 100 L 100 0 ;* hexadecimal radix assumed
>
```

The first example fills 255 (100 hexadecimal) bytes of memory starting at DS:0100 with the value 0. This command might possibly be used to reinitialize the program's data without having to restart the program.

```
>F table L 64 42 79 74 ;* hexadecimal radix assumed
>
```

The second example fills the 100 (64 hexadecimal) bytes starting at table with the following hexadecimal byte values: 42, 79, 74. These three values are repeated until all 100 bytes are filled.

# 10.4 Move Memory Command

The Move Memory command enables you to copy all the values in one block of memory directly to another block of memory of the same size. This command is of most interest to assembly programmers, but can be used by anyone who wants to do large data transfers efficiently. For example, you can use this command to copy all the values in one array to the elements of another.

#### Mouse

The Move Memory command cannot be executed with the mouse.

#### Keyboard

The Move Memory command cannot be executed with a keyboard command.

#### Dialog

To copy the values in one block of memory to another, enter the Move Memory command with the following syntax:

#### M range address

The values in the block of memory specified by *range* are copied to a block of the same size beginning at *address*. All data in *range* are guaranteed to be copied completely over to the destination block, even if the two blocks overlap. However, if they do overlap, some of the original data in *range* will be altered.

To prevent loss of data, the Move Memory command copies data starting at the source block's lowest address whenever the source is at a higher address than the destination. If the source is at a lower address, then the Move Memory command copies data beginning at the source block's highest address.

#### Example

```
>M arr1(1) L arsize arr2(1) ;* FORTRAN example
>
```

In the example above, the block of memory beginning with the first element of arr1, and arsize bytes long, is copied directly to a block of the same size beginning at the address of the first element of arr2. In C, this command would be entered as M arr1[0] L arsize arr2[0].

# 10.5 Port Output Command

The Port Output command sends specific byte values to hardware ports. It is primarily of use to assembly programmers writing code that interacts directly with hardware.

#### Mouse

The Port Output command cannot be executed with a mouse.

#### Keyboard

The Port Output command cannot be executed with a keyboard command.

#### Dialog

To output to a hardware port, enter the Port Output command with the following syntax:

#### O port byte

The specified *byte* is sent to the specified *port*, in which *port* is a 16-bit port address.

#### Example

>0 2F8 4F ;\* hexadecimal system radix assumed >

The byte value 4F hexadecimal is sent to output port 2F8.

The example above assumes that the system radix is hexadecimal; however (as with all other CodeView commands), you can enter the Port Output command using any radix you prefer. Both the *port* and *byte* arguments will assume system radix, unless you specify a radix override.

The Port Output command is often used in conjunction with the Port Input command, which is discussed in Section 6.6.

# 10.6 Register Command

The Register command has two functions: it displays the contents of the central processing unit registers, and it can also change the values of those registers. The modification features of the command are explained in this section. The display features of the Register command are explained in Section 6.7.

#### Mouse

The only register that can be changed with the mouse is the flags register. The register's individual bits (called flags) can be set or cleared. To change a flag, first make sure the register window is open. The window can be opened by selecting Registers from the Options menu or by pressing the  $F_2$  key.

The flag values are shown as mnemonics in the bottom of the window. Point to the flag you want to change and click either button. The mnemonic word representing the flag value will change. The mnemonics for each flag are shown in the third and fifth columns of Table 10.1. The color or highlighting of the flag will also be reversed when you change a flag. Set flags are shown in red on color monitors and in high-intensity text on two-color monitors. Cleared flags are shown in light blue on color monitors or normal text on two-color monitors.

#### Keyboard

The registers cannot be changed with keyboard commands.

#### Dialog

To change the value of a register with a dialog command, enter a command line with the following syntax:

#### $\mathbf{R}$ [[registername[[[=]]expression]]]]

To modify the value in a register, type the command letter  $\mathbf{R}$  followed by *registername*. The CodeView debugger displays the current value of the register and prompts for a new value. Press the ENTER key if you only want to examine the value. If you want to change it, type an expression for the new value and press the ENTER key.

As an alternative, you can type both registername and expression in the same command. You can use the equal sign (=) between registername and expression, but a space has the same effect.

The register name can be any of the following names: AX, BX, CX, DX, CS, DS, SS, ES, SP, BP, SI, DI, IP, or F (for flags). If you have a 386based machine, and have turned the 386 option on, then the register name can be one of the 32-bit register names shown in table 4.11.

To change a flag value, supply the register name F when you enter the Register command. The command displays the current value of each flag as a two-letter name.

At the end of the list of values, the command displays a dash (-). Enter new values after the dash for the flags you wish to change, then press the ENTER key. You can enter flag values in any order. Flags for which new values are not entered remain unchanged. If you do not want to change any flags, simply press the ENTER key.

If you enter an illegal flag name, an error message will be displayed. The flags preceding the error are changed; flags at and following the error are not changed.

The flag values are shown in Table 10.1.

| Table 10.1           |               |               |  |
|----------------------|---------------|---------------|--|
| Flag-Value Mnemonics |               |               |  |
| Flag Name            | Set           | Clear         |  |
| Overflow             | ov            | NV            |  |
| Direction            | DN            | UP            |  |
| Interrupt            | EI            | DI            |  |
| Sign                 | NG            | $\mathbf{PL}$ |  |
| Zero                 | $\mathbf{ZR}$ | NZ            |  |
| Auxiliary carry      | $\mathbf{AC}$ | NA            |  |
| Parity               | $\mathbf{PE}$ | РО            |  |
| Carry                | CY            | NC            |  |
|                      |               |               |  |

# **Table 10.1**

#### Examples

#### >R IP 256 >

The example above changes the IP register to the value 256 (0100 hexadecimal).

#### >R AX AX OEOO :\_

The example above displays the current value of the AX register and prompts for a new value (the underscore represents the CodeView cursor). You can now type any 16-bit value after the colon.

>R AX AX OEOO :256 >\_

The example above changes the value of AX to 256 (in the current radix).

#### >R F UP EI PL

The example above shows the command-line method of changing flag values.

>R F NV(OV) UP(DN) EI(DI) PL(NG) NZ(ZR) AC(NA) PE(PO) NC(CY) -OV DI ZR >R F OV(NV) UP(DN) DI(EI) PL(NG) ZR(NZ) AC(NA) PE(PO) NC(CY) ->

With the prompting method of changing flag values (shown above), the first mnemonic for each flag is the current value, and the second mnemonic (in parentheses) is the alternate value. You can enter one or more mnemonics at the dash prompt. In the example, the command is given a second time to show the results of the first command.

# USING CODEVIEW SYSTEM-CONTROL COMMANDS

CHAPTER

| 11.1                          | Help Command                                  |     |
|-------------------------------|-----------------------------------------------|-----|
| 11.2                          | Quit Command                                  | 230 |
|                               | Radix Command                                 |     |
|                               | Redraw Command                                |     |
| 11.5                          | Screen Exchange Command                       | 233 |
|                               | Search Command                                |     |
|                               | Shell Escape Command                          |     |
|                               | Tab Set Command                               |     |
|                               | Option Command                                |     |
| 11.10 Redirection Commands242 |                                               |     |
|                               | 11.10.1 Redirecting CodeView Input            | 243 |
|                               | 11.10.2 Redirecting CodeView Output           |     |
|                               | 11.10.3 Redirecting CodeView Input and Output |     |
|                               | 11.10.4 Commands Used with Redirection        |     |
|                               | 11.10.4.1 Comment Command                     |     |
|                               |                                               |     |
|                               | 11.10.4.2 Delay Command                       |     |
|                               | 11.10.4.3 Pause Command                       |     |

| Command                                     | Action                                          |  |
|---------------------------------------------|-------------------------------------------------|--|
| $Help(\mathbf{H})$                          | Displays help                                   |  |
| $\operatorname{Quit}\left(\mathbf{Q} ight)$ | Returns to DOS                                  |  |
| Radix (N)                                   | Changes radix                                   |  |
| Redraw (@)                                  | Redraws screen                                  |  |
| Screen Exchange ( $\backslash$ )            | Switches to output screen                       |  |
| Search (/)                                  | Searches for regular expression                 |  |
| Shell Escape (!)                            | Starts new DOS shell                            |  |
| Tab Set (#)                                 | Sets tab size                                   |  |
| Option $(\mathbf{O})$                       | Views or sets CodeView options                  |  |
| Redirection and related commands            | Control redirection of CodeView output or input |  |

This chapter discusses commands that control the operation of the Code-View debugger. The commands in this category are listed below:

The system-control commands are discussed in the following sections.

# 11.1 Help Command

The CodeView debugger has two help systems: a complete on-line-help system available only in window mode, and a syntax summary available with sequential mode.

#### Mouse

To enter the complete on-line-help system with the mouse, point to View on the menu bar, press a mouse button and drag the highlight down to a Help selection, and then release the button. The appropriate help screen will appear.

#### Keyboard

If you are in window mode, press the F1 key to enter the complete on-linehelp system. If you are in sequential mode, a syntax-summary screen appears when you press F1.

#### Dialog

If you are in window mode, you can view the complete on-line-help system with the following command:

#### $\mathbf{H}$

If you are in sequential mode, this command displays a screen containing all CodeView dialog commands with the syntax for each. This screen is the only help available in sequential mode.

# 11.2 Quit Command

The Quit command terminates the CodeView debugger and returns control to DOS.

#### Mouse

To quit the CodeView debugger with the mouse, point to "File" on the menu, press a mouse button and drag the highlight down to the Exit selection, and then release the button. The CodeView screen will be replaced by the DOS screen, with the cursor at the DOS prompt.

#### Keyboard

To quit the CodeView debugger with a keyboard command, press ALT+F to open the File menu, and then press X to select Exit. The CodeView screen will be replaced by the DOS screen, with the cursor at the DOS prompt.

#### Dialog

To quit the CodeView debugger with a dialog command, enter a command line with the following syntax:

#### Q

When the command is entered, the CodeView screen will be replaced by the DOS screen, with the cursor at the DOS prompt.

# 11.3 Radix Command

The Radix command changes the current radix for entering arguments and displaying the value of expressions. The default radix when you start the CodeView debugger is 10 (decimal). Radixes 8 (octal) and 16 (hexadecimal) can also be set. Binary and other radixes are not allowed.

The following seven conditions are exceptions; they are not affected by the Radix command:

- 1. The radix for entering a new radix is always decimal.
- 2. Format specifiers given with the Display Expression command or any of the Watch Statement commands override the current radix.
- 3. Addresses output by the Assemble, Dump, Enter, Examine Symbol, and Unassemble commands are always shown in hexadecimal.
- 4. In assembly mode, all values are shown in hexadecimal.
- 5. The display radix for Dump, Watch Memory, and Tracepoint Memory commands is always hexadecimal if the size is bytes, words, or double words, and always decimal if the size is integers, unsigned integers, short reals, long reals, or 10-byte reals.
- 6. The input radix for the Enter commands with the prompting method is always hexadecimal if the size is bytes, words, or double words, and always decimal if the size is integers, unsigned integers, short reals, long reals, or 10-byte reals. The current radix is used for all values given as part of a list, except real numbers, which must be entered in decimal.
- 7. The register display is always in hexadecimal.

# Mouse

You cannot change the input radix with the mouse.

# Keyboard

You cannot change the input radix with a keyboard command.

# Dialog

To change the input radix with a dialog command, enter a command line with the following syntax:

N[[radixnumber]]

The *radixnumber* can be 8 (octal), 10 (decimal), or 16 (hexadecimal). The default radix when you start the CodeView debugger is 10 (decimal), unless your main program is written with the Microsoft Macro Assembler, in which case the default radix is 16 (hexadecimal). If you give the Radix command with no argument, the debugger displays the current radix.

#### Examples

>N10 >N 10 >? prime 107 > >N8 ;\* C example >? prime 0153 > ;\* FORTRAN example >N16 >? prime #006Ъ > ;\* BASIC example >N8 >? prime &0153 >

The example aboves show how 107 decimal, stored in the variable prime, would be displayed with different radixes. Examples are taken from different languages; there is no logical connection between the radix and the language used in each example.

>N8 >? 34,i 28 >N10 >? 28,i 28 >N16 >? 1C,i 28 >

In the example above, the same number is entered in different radixes, but the i format specifier is used to display the result as a decimal integer in all three cases. See Chapter 6, "Examining Data and Expressions," for more information on format specifiers.

# 11.4 Redraw Command

The Redraw command can be used only in window mode; it redraws the CodeView screen. This command is seldom necessary, but you might need it if the output of the program being debugged disturbs the CodeView display temporarily.

# Mouse

You cannot redraw the screen using the mouse.

# Keyboard

You cannot redraw the screen using a keyboard command.

# Dialog

To redraw the screen with a dialog command, enter a command line with the following syntax:

@

# 11.5 Screen Exchange Command

The Screen Exchange command allows you to switch temporarily from the debugging screen to the output screen.

The CodeView debugger will use either screen flipping or screen swapping to store the output and debugging screens. See Chapter 1, "Getting Started," for an explanation of flipping and swapping.

# Mouse

To execute the Screen Exchange command with the mouse, open the View menu, then select Output. Press any key when you are ready to return to the debugging screen.

# Keyboard

To execute the Screen Exchange command with a keyboard command, press the F4 key. Press any key when you are ready to return to the debugging screen.

# Dialog

To execute the Screen Exchange command from the dialog window, enter a command line with the following syntax:

/

The output screen appears. Press any key when you are ready to return to the debugging screen.

# 11.6 Search Command

The Search command allows you to search for a regular expression in a source file. The expression being sought is specified either in a dialog box or as an argument to a dialog command. Once you have found an expression, you can also search for the next or previous occurrence of the expression.

Regular expressions are patterns of characters that may match one or many different strings. The use of patterns to match more than one string is similar to the DOS method of using wild-card characters in file names. Regular expressions are explained in detail in Appendix A.

You can use the Search command without understanding regular expressions. Since text strings are the simplest form of regular expressions, you can simply enter a string of characters as the expression you want to find. For example, you could enter COUNT if you wanted to search for the word "COUNT" in the source file.

The following characters have special meanings in regular expressions: backslash ( $\backslash$ ), asterisk (\*), left bracket ([), period (.), dollar sign (\$), and caret (^). To find strings containing these characters, you must precede the characters with a backslash; this cancels their special meanings.

The Case Sense selection from the Options menu has no effect on searches for regular expressions.

#### Note

When you search for the next occurrence of a regular expression, the CodeView debugger searches to the end of the file, and then wraps around and begins again at the start of the file. This can have unexpected results if the expression occurs only once. When you give the command repeatedly, nothing seems to happen. Actually, the debugger is repeatedly wrapping around and finding the same expression each time.

#### ■ Mouse

To find a regular expression with the mouse, point to "Search" on the menu bar, press a mouse button and drag the highlight down to the Find selection, and then release the button. A dialog box appears, asking for the regular expression to be found. Type the expression and press either the ENTER key or a mouse button. The CodeView debugger starts searching at the current cursor position and puts the cursor at the next line containing the regular expression. An error message appears if the expression is not found. If you are in assembly mode, the debugger automatically switches to source mode when the expression is found.

After you have found a regular expression, you can search for the next or previous occurrence of the expression. Point to "Search" on the menu bar, press a mouse button and drag the highlight down to the Next or Previous selection, and then release the button. The cursor will move to the next or previous match of the expression.

You can also search the executable code for a label (such as a routine name or an assembly-language label). Point to "Search" on the menu bar, press a mouse button and drag the highlight down to the Label selection, and then release the button. A dialog box appears, asking for the label to be found. Type the label name, and press either the ENTER key or a mouse button. The cursor will move to the line containing the label. This selection differs from other search selections because it searches executable code rather than source code. The CodeView debugger will switch to assembly mode, if necessary, to display a label in a library routine or assembly-language module.

# Keyboard

To find a regular expression with a keyboard command, press ALT+S to open the Search menu, and then press F to select Find. A dialog box appears, asking for the regular expression to be found. Type the expression and press the ENTER key. The CodeView debugger starts searching at the current cursor position and puts the cursor at the next line containing the regular expression. An error message appears if the expression is not found. If you are in assembly mode, the debugger automatically switches to source mode when the expression is found.

After you have found a regular expression, you can search for the next or previous occurrence of the expression. Press ALT+S to open the Search menu and then press N to select Next or P to select Previous. The cursor will move to the next or previous match of the expression.

You can also search the executable code for a label (such as a routine name or an assembly-language label). Press ALT+S to open the Search menu and then press L to select Label. A dialog box appears, asking for the label to be found. Type the label name and press the ENTER key. The cursor will move to the line containing the label. This selection differs from other search selections because it searches executable code rather than source code. The CodeView debugger will switch to assembly mode, if necessary, to display a label in a library routine or assembly-language module.

# Dialog

To find a regular expression using a dialog command, enter a command line with the following syntax:

#### /[regularexpression]

If *regularexpression* is given, the CodeView debugger searches the source file for the first line containing the expression. If no argument is given, the debugger searches for the next occurrence of the last regular expression specified.

In window mode, the CodeView debugger starts searching at the current cursor position and puts the cursor at the next line containing the regular expression. In sequential mode, the debugger starts searching at the last source line displayed. It displays the source line in which the expression is found. An error message appears if the expression is not found. If you are in assembly mode, the CodeView debugger automatically switches to source mode when the expression is found. You cannot search for a label with the dialog version of the Search command, but you can use the View command with the label as an argument for the same effect.

# 11.7 Shell Escape Command

ı

The Shell Escape command allows you to exit from the CodeView debugger to a DOS shell. You can execute DOS commands or programs from within the debugger, or you can exit from the debugger to DOS while retaining your current debugging context.

The Shell Escape command works by saving the current processes in memory and then executing a second copy of **COMMAND.COM**. The **COMSPEC** environment variable is used to locate a copy of **COMMAND.COM**.

Opening a shell requires a significant amount of free memory (usually more than 200K) because the CodeView debugger, the symbol table, **COMMAND.COM**, and the program being debugged must all be saved in memory. If you do not have enough memory, an error message will appear. Even if you have enough memory to start a new shell, you may not have enough memory left to execute large programs from the shell.

If you change directories while working in the shell, make sure you return to the original directory before returning to the CodeView debugger. If you don't, the debugger may not be able to find and load source files when it needs them.

Note

In order to use the Shell Escape command, the executable file being debugged must release unneeded memory. Programs created with Microsoft compilers release memory during start-up.

You cannot use the Shell Escape command with assembler programs unless the program specifically releases memory by using the DOS function call 4A hexadecimal (Set Block) or is linked with the /CPARMAXALLOC link option.

# Mouse

To open a DOS shell with the mouse, point to File on the menu bar, press a mouse button and drag the highlight down to the DOS Shell selection, and then release the button. If there is enough memory to open the shell, the DOS screen will appear. You can execute any DOS command or any program. When you are ready to return to the debugging session, type the command exit (in any combination of uppercase and lowercase letters). The debugging screen will appear with the same status it had when you left it.

# Keyboard

To open a DOS shell with a keyboard command, press ALT+F to open the File menu, and then press D to select DOS Shell. If there is enough memory to open the shell, the DOS screen will appear. You can execute any DOS internal command or any program. When you are ready to return to the debugging session, type the command exit (in any combination of uppercase and lowercase letters). The debugging screen will appear with the same status it had when you left it.

# Dialog

To open a DOS shell using a dialog command, enter a command line with the following syntax:

# ![command]

If you want to exit to DOS and execute several programs or commands, enter the command with no arguments. The CodeView debugger executes a new copy of **COMMAND.COM**, and the DOS screen appears. You can run programs or DOS internal commands. When you are ready to return to the debugger, type the command exit (in any combination of uppercase and lowercase letters). The debugging screen will appear with the same status it had when you left it.

If you want to execute a program or DOS internal command from within the CodeView debugger, enter the Shell Escape command (!) followed by the name of the command or program you want to execute. The output screen appears, and the debugger executes the command or program. When the output from the command or program is finished, the message Press any key to continue... appears at the bottom of the screen. Press a key to make the debugging screen reappear with the same status it had when you left it.

# Examples

>!

In the above example, the CodeView debugger saves the current debugging context and executes a copy of **COMMAND.COM**. The DOS screen appears, and you can enter any number of commands. To return to the debugger, enter exit.

>!DIR a:\*.for

In the example above, the DOS command DIR is executed with the argument a:\*.for. The directory listing will be followed by a prompt telling you to press any key to return to the CodeView debugging screen.

#### >!CHKDSK a:

In the example above, the DOS command CHKDSK is executed, and the status of the disk in Drive A is displayed in the dialog window. The program name specified could be for any executable file, not just that for a DOS program.

# 11.8 Tab Set Command

The Tab Set command sets the width in spaces that the CodeView debugger fills for each tab character. The default tab is eight spaces. You might want to set a smaller tab size if your source code has so many levels of indentation that source lines extend beyond the edge of the screen. This command has no effect if your source code was written with an editor that indents with spaces rather than with tab characters.

# Mouse

You cannot set the tab size by using the mouse.

# Keyboard

You cannot set the tab size by using a keyboard command.

# Dialog

To set the tab size with a dialog command, enter a command line with the following syntax:

#### #number

The *number* is the new number of characters for each tab character. In window mode, the screen will be redrawn with the new tab width when you enter the command. In sequential mode, any output of source lines will reflect the new tab size.

# Example

| >.<br>32:<br>>#4 | IF (X(I)) .LE. X(J)) GOTO 301 |
|------------------|-------------------------------|
| >.<br>32:<br>>   | IF (X(I)) .LE. X(J)) GOTO 301 |

In the example above, the Source Line command (.) is used to show the source line with the default tab width of eight spaces. Next the Tab Set command is used to set the tab width to four spaces. The Source Line command then shows the same line.

# 11.9 Option Command

The Option command allows you to view the state of options in the Option menu (Flip/Swap, Bytes Coded, Case Sense, and 386), and to turn any of the these options on or off.

For each different kind of source module that you debug, there is a different set of default settings. However, the use of the Option command will override any of these settings.

# Mouse

To view the state of the options with a mouse, simply point to Options on the menu bar and click either button. Each option is then displayed. Those options that are turned on have a double arrow immediately to the left. Options that are turned off have no double arrow. To change one of the Option settings, drag the highlight down to the option you wish to change and release the button. This will reverse the state of the option. (An option that was on will be turned off and vice versa.)

# Keyboard

To view the state of the Options menu with a keyboard command, press ALT+O to open the Options menu. Each option is then displayed. Those options that are turned on have a double arrow immediately to the left. Options that are turned off have no double arrow.

To change one of the Option settings, press the letter key corresponding to the option's mnemonic. This will reverse the state of the option. (An option that was on will be turned off and vice versa.) You can also reverse an option by moving the highlight down with the arrow key, and then pressing ENTER.

# Dialog

To view or change options with a dialog command, enter a command line with the following syntax:

**O**[[option [[+ | -]]]]

In the above display, *option* is one of the following characters: F, B, C, or **3**. If used, there must be no spaces between the character and the **O**. These characters correspond to options as shown below:

| Command | Correspondence     |
|---------|--------------------|
| OF      | Flip/Swap option   |
| OB      | Bytes-Coded option |
| OC      | Case-Sense option  |
| O3      | 386 option         |
| 0       | All options        |

The O form of the command (all options) takes no arguments. It simply displays the state of all four options. The other forms of the command (OF, OB, OC, and O3) can be used either with no arguments (in which case they simply display the state of the option) or they can take the argument + or -.

The + argument turns the option on. The - argument turns the option off.

# Examples

```
>0
Flip/Swap on
Bytes Coded on
Case Sense off
386 off
>03
386 off
>03+
386 on
>0F
Flip/Swap on
>0F-
Flip/Swap off
```

In the example above, the O, O3, and OF commands are used simply to view the current state of an option. Each of the O3+ and OF- commands modifies an option and then reports the results of the modification.

The dialog version of the Option command is particularly useful for redirected CodeView commands (which cannot access menus) and for making CodeView startup with certain options. For example, the following DOS-level command line brings up CodeView with the 386 option on and Bytes Coded off:

CV /c"03+;0B-" test

This command line could be put into a batch file for convenient execution.

# 11.10 Redirection Commands

The CodeView debugger provides several options for redirecting commands from or to devices or files. Furthermore, the debugger provides several other commands, which are relevant only when used with redirected files. The redirection commands and related commands are discussed in Sections 11.10.1–11.10.4.3 below.

# Mouse

None of the redirection or related commands can be executed with the mouse.

# Keyboard

None of the redirection or related commands can be executed with keyboard commands.

# Dialog

The redirection commands are entered with dialog commands, as shown in Sections 11.10.1-11.10.4.3 below.

# 11.10.1 Redirecting CodeView Input

# Syntax

# < devicename

The Redirected Input command causes the CodeView debugger to read all subsequent command input from a device, such as another terminal or a file. The sample session supplied with most versions of the debugger is an example of commands being redirected from a file.

# Examples

><COM1

The example above redirects commands from the device (probably a remote terminal) designated as COM1 to the CodeView terminal.

# ><INFILE.TXT

The example above redirects command input from file INFILE.TXT to the CodeView debugger. You might use this command to prepare a Code-View session for someone else to run. You create a text file containing a series of CodeView commands separated by carriage-return-line-feed combinations or semicolons. When you redirect the file, the debugger will execute the commands to the end of the file. One way to create such a file is to redirect commands from the CodeView debugger to a file (see Section 11.10.3) and then edit the file to eliminate the output and add comments.

# 11.10.2 Redirecting CodeView Output

# Syntax

[T] > [>] devicename

The Redirected Output command causes the CodeView debugger to write all subsequent command output to a device, such as another terminal, a printer, or a file. The term "output" includes not only the output from commands, but the command characters that are echoed as you type them.

The optional **T** indicates that the output should be echoed to the Code-View screen. Normally, you will want to use the **T** if you are redirecting output to a file, so that you can see what you are typing. However, if you are redirecting output to another terminal, you may not want to see the output on the CodeView terminal.

The second greater-than symbol (optional) appends the output to an existing file. If you redirect output to an existing file without this symbol, the existing file will be replaced.

Examples

>>COM1

In the example above, output is redirected to the device designated as COM1 (probably a remote terminal). You might want to enter this command, for example, when you are debugging a graphics program and want CodeView commands to be displayed on a remote terminal while the program display appears on the originating terminal.

>T>OUTFILE.TXT . . . >>CON

•

In the example above, output is redirected to the file OUTFILE.TXT. You might want to enter this command in order to keep a permanent record of a CodeView session. Note that the optional T is used so that the session

will be echoed to the CodeView screen as well as to the file. After redirecting some commands to a file, output is returned to the console (terminal) with the command >CON.

#### >T>>OUTFILE.TXT

If, later in the session, you want to redirect more commands to the same file, use the double greater-than symbol, as in the example above, to append the output to the existing file.

# 11.10.3 Redirecting CodeView Input and Output

# Syntax

#### = devicename

The Redirected Input and Output command causes the CodeView debugger to write all subsequent command output to a device and simultaneously to receive input from the same device. This command is practical only if the device is a remote terminal.

Redirecting input and output works best if you start in sequential mode (using the /T option). The CodeView debugger's window interface has little purpose in this situation, since the remote terminal can act only as a sequential (nonwindow) device.

# Example

#### >=COM1

In the example above, output and input are redirected to the device designated as COM1. This command would be useful if you wanted to enter debugging commands and see the debugger output on a remote terminal, while entering program commands and viewing program output on the terminal where the debugger is running.

# 11.10.4 Commands Used with Redirection

The following commands are intended for use when redirecting commands to or from a file. Although they are always available, these commands have little practical use during a normal debugging session.

| Command     | Action                                                                         |
|-------------|--------------------------------------------------------------------------------|
| Comment (*) | Displays comment                                                               |
| Delay (:)   | Delays execution of commands from a redirected file                            |
| Pause (")   | Interrupts execution of commands from a redirected file until a key is pressed |

# 11.10.4.1 Comment Command

#### Syntax

#### \*comment

The Comment command is an asterisk (\*) followed by text. The CodeView debugger echoes the text of the comment to the screen (or other output device). This command is useful in combination with the redirection commands when saving a commented session, or when writing a commented session that will be redirected to the debugger.

#### Examples

```
>T>OUTPUT.TXT
>* Dump first 20 bytes of screen buffer
>D #B800:00 54 17 6F 17 20 17 72 17 65 17 74 17 75 17 72 17 T.o. .r.e.t.u.r.
B800:0010 6E 17 20 17 n. .
```

In the example above, the user is sending a copy of a CodeView session to file OUTPUT.TXT. Comments are added to explain the purpose of the command. The text file will contain commands, comments, and command output.

```
* Dump first 20 bytes of screen buffer
D #B800:0 L 20
.
.
.
< CON</pre>
```

The example above illustrates another way to use the Comment command. You can put comments into a text file of commands that will be executed automatically when you redirect the file into the CodeView debugger. In this example, an editing program was used to create the text file called INPUT.TXT.

When you read the file into the debugger by using the Redirected Input command, you will see the comment, the command, and then the output from the command, as in the example above.

#### 11.10.4.2 Delay Command

#### Syntax

:

The Delay command interrupts execution of commands from a redirected file and waits about half a second before continuing. You can put multiple Delay commands on a single line to increase the length of the delay. The delay is the same length, regardless of the processing speed of the computer.

# Example

```
: ;* That was a short delay...
::::: ;* That was a longer delay...
```

In the example above from a text file that might be redirected into the CodeView debugger, the Delay command is used to slow execution of the redirected file.

#### 11.10.4.3 Pause Command

#### Syntax

н

The Pause command interrupts execution of commands from a redirected file and waits for the user to press a key. Execution of the redirected commands begins as soon as a key is pressed.

#### Example

\* Press any key to continue

In the example above from a text file that might be redirected into the CodeView debugger, a Comment command is used to prompt the user to press a key. The Pause command is then used to halt execution until the user responds.

>\* Press any key to continue
>"

The example above shows the output when the text is redirected into the debugger. The next CodeView prompt will not appear until the user presses a key.

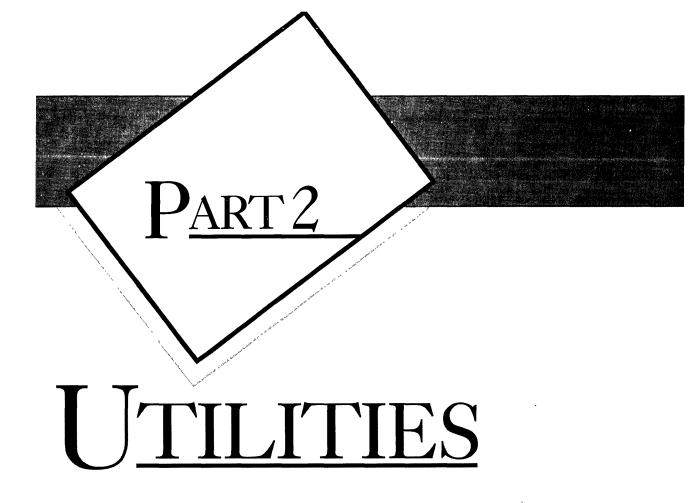

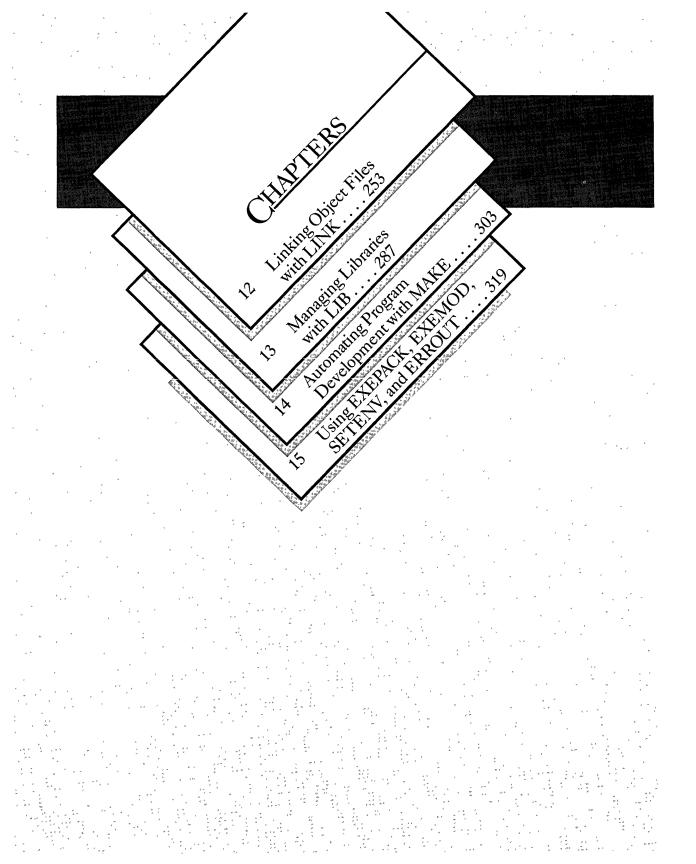

# $P_{ART2}$

# JTILITIES

Part 2 describes the use of each of the DOS programming utilities (while exit messages and exit codes for these utilities are presented in the Appendixes).

Some of the material in this part, most notably the information on LINK, is presented in partial form in the user's guides of Microsoft compilers. However, you will find here the only complete, authoritative reference on utility operation and available options.

Chapters 12–14 document LINK, LIB, and MAKE—all the functions, command-line options, and commands (if applicable).

Chapter 15 describes four additional utilities.

· /

# 12

# CHAPTER C LINKING OBJECT FILES WITH LINK

| 12.1 | Specify             | ing Files for Linking255                     |  |
|------|---------------------|----------------------------------------------|--|
|      | $1\overline{2}.1.1$ | Specifying File Names255                     |  |
|      | 12.1.2              | Linking with the LINK Command Line256        |  |
|      | 12.1.3              | Linking with the LINK Prompts258             |  |
|      | 12.1.4              | Linking with a Response File                 |  |
|      | 12.1.5              | How LINK Searches                            |  |
|      |                     | for Libraries                                |  |
|      | 12.1.6              | LINK Memory Requirements263                  |  |
| 12.2 | Specify             | ing Linker Options264                        |  |
|      | 12.2.1              | ing Linker Options                           |  |
|      | 12.2.2              | Pausing during Linking (/PAU)                |  |
|      | 12.2.3              | Displaying Linker Process                    |  |
|      |                     | Information (/I)                             |  |
|      | 12.2.4              | Packing Executable Files (/E)267             |  |
|      | 12.2.5              | Listing Public Symbols (/M)268               |  |
|      | 12.2.6              | Including Line Numbers                       |  |
|      |                     | in the Map File (/LI)269                     |  |
|      | 12.2.7              | Preserving Case Sensitivity (/NOI)           |  |
|      | 12.2.8              | Ignoring Default Libraries (/NOD)            |  |
|      | 12.2.9              | Controlling Stack Size (/ST)270              |  |
|      | 12.2.10             | Setting the Maximum Allocation               |  |
|      |                     | Space (/CP)270                               |  |
|      | 12.2.11             | Setting Maximum Number                       |  |
|      |                     | of Segments (/SE)271                         |  |
|      | 12.2.12             | Setting the Overlay Interrupt (/O)272        |  |
|      | 12.2.13             | Ordering Segments (/DO)                      |  |
|      | 12.2.14             | Controlling Data Loading (/DS)273            |  |
|      | 12.2.15             | Controlling Executable-File Loading (/HI)274 |  |
|      | 12.2.16             | Preserving Compatibility (/NOG)274           |  |
|      | 12.2.17             | Preparing for Debugging (/CO)275             |  |
|      |                     |                                              |  |

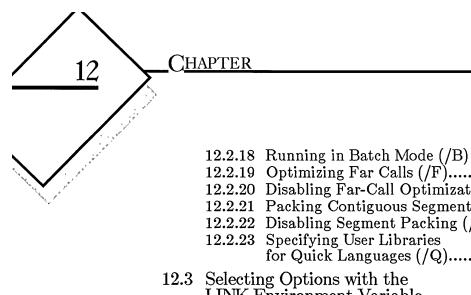

|       | 12.2.18          | Running in Batch Mode (/B)       | 275 |
|-------|------------------|----------------------------------|-----|
|       | 12.2.19          |                                  | 276 |
|       | 12.2.20          |                                  |     |
|       | 12.2.21          |                                  |     |
|       |                  | Disabling Segment Packing (/NOP) |     |
|       | 12.2.23          |                                  |     |
|       |                  | for Quick Languages (/Q)         | 279 |
| 12.3  | Selectin         | ng Options with the              |     |
|       | LINK H           | Environment Variable             | 280 |
| 12.4  | Linker           | Operation                        | 281 |
| 12011 | 12.4.1           | Alignment of Segments            |     |
|       | 12.1.1<br>12.4.2 | Frame Number                     |     |
|       | 12.1.2<br>12.4.3 | Order of Segments                | 282 |
|       | 12.1.0<br>12.4.4 | Combined Segments                | 282 |
|       | 12.4.5           | Groups                           | 283 |
|       | 12.1.0<br>12.4.6 | Fix Ups                          | 283 |
|       |                  | -                                |     |
| 12.5  |                  | Overlays                         |     |
|       | 12.5.1           | v                                | 285 |
|       | 12.5.2           | Overlay-Manager Prompts          | 286 |

The Microsoft Overlay Linker (LINK) is used to combine object files into a single executable file. It can be used with object files compiled or assembled for 8086/8088 or 80286 machines. The format of input to the linker is the Microsoft Relocatable Object-Module Format (OMF), which is based on the Intel 8086 OMF.

The output file from LINK (that is, the executable file) is not bound to specific memory addresses. Thus, the operating system can load and execute this file at any convenient address. LINK can produce executable files containing up to 1 megabyte of code and data.

The following sections explain how to run the linker and specify options that control its operation.

# 12.1 Specifying Files for Linking

Instead of using high-level-language commands to invoke the linker, you can use the LINK command to invoke LINK directly. You can specify the input required for this command in one of three ways:

- 1. By placing it on the command line.
- 2. By responding to prompts.
- 3. By specifying a file containing responses to prompts. This type of file is known as a "response file."

Regardless of the way in which LINK was invoked, type CONTROL+C at any time to terminate LINK operation and exit back to DOS.

# 12.1.1 Specifying File Names

You can use any combination of uppercase and lowercase letters for the file names you either specify on the LINK command line or give in response to the LINK command prompts. For example, LINK considers the following three file names to be equivalent:

abcde.fgh AbCdE.FgH ABCDE.fgh If you specify file names without extensions, LINK uses the following default file-name extensions:

| File<br>Type | Default<br>Extension |  |
|--------------|----------------------|--|
| Object       | .OBJ                 |  |
| Executable   | .EXE                 |  |
| Map          | .MAP                 |  |
| Library      | .LIB                 |  |

You can override the default extension for a particular command-line field or prompt by specifying a different extension. To enter a file name that has *no* extension, type the name followed by a period.

# Examples

Consider the following two file specifications:

ABC. ABC

If you use the first file specification, LINK assumes that the file has no extension. If you use the second file specification, LINK uses the *default* extension for that prompt.

# 12.1.2 Linking with the LINK Command Line

Use the following form of the LINK command to specify input on the command line:

# LINK [options] objectfiles[[,[executablefile]][,[mapfile]][,[libraryfiles]]]]][;]

The objectfiles field allows you to specify the names of the object files you are linking. At least one object-file name is required. A space or plus sign (+) must separate each pair of object-file names. LINK automatically supplies the .OBJ extension when you give a file name without an extension. If your object file has a different extension, or if it appears in another directory or on another disk, you must give the full name—including the extension and path name—for the file to be found. If LINK cannot find a given object file, and the drive associated with the object file is a removable (floppy) drive, then LINK displays a message and waits for you to change disks.

You may also specify one or more libraries in the *objectfiles* field. To enter a library in this field, make sure that you include the **LIB** extension; otherwise **LINK** will assume an **.OBJ** extension. Libraries entered in this field are called "load libraries" as opposed to "regular libraries." **LINK** automatically links in every object module in a load library; it does not search for unresolved external references first. The effect of entering a load library is exactly the same as if you had entered all the names of the library's object modules into the *objectfiles* field. This feature is useful if you are developing software using many modules, and wish to avoid having to retype each module on the **LINK** command line.

The executable file field allows you to specify the name of the executable file. If the file name you give does not have an extension, LINK automatically adds .EXE as the extension. You can give any file name you like; however, if you are specifying an extension, you should always use .EXE, because DOS expects executable files to have either this extension or the .COM extension.

The mapfile field allows you to specify the name of the map file, if you are creating one. To include public symbols and their addresses in the map file, specify the /MAP option on the LINK command line. See Section 12.2.5, "Listing Public Symbols." If you specify a map-file name without an extension, LINK automatically adds an extension of .MAP. LINK creates the map file in the current working directory unless you specify a path name for the map file.

The *libraryfiles* field allows you to specify the name of a library that you want linked to the object file(s). (When LINK finds the name of a library in this field, the library is a "regular library," and LINK will link in only those object modules needed to resolve external references.) Each time you compile a source file for a high-level language, the compiler places the name of one or more libraries in the object file that it creates; the linker automatically searches for a library with this name. Because of this, you do not need to give library names on the LINK command line unless you want to add the names of other libraries, search for libraries in different locations, or override the use of the library named in the object file.

The options field allows you to specify the linker options described in Sections 12.2.1-12.2.23. You do not have to give any options when you run the linker. If you specify options, you can put them after any field (but before comma) or at the end of the command line.

If you include a comma (to indicate where a field would be) but do not put a file name before the comma, then **LINK** will select the default for that field. However, if you use a comma to include the *mapfile* field (but do not include a name), then **LINK** will create a map file. This file has the same base name as the executable file. Use NUL for the map-file name if you do not want to produce a map file. You can also select default responses by using a semicolon (;). The semicolon tells **LINK** to use the defaults for all remaining fields. If you do not give all file names on the command line, or if you do not end the command line with a semicolon, the linker prompts you for the files you omitted, using the prompts described in Section 12.1.3, "Linking with the LINK Prompts."

If you do not specify a drive or directory for a file, the linker assumes that the file is on the current drive and directory. If you want the linker to create files in a location other than the current drive and directory, you must specify the new drive and directory for each such file on the command line.

# Examples

LINK FUN+TEXT+TABLE+CARE, ,FUNLIST, XLIB.LIB

The command line above causes LINK to load and link the object modules FUN.OBJ, TEXT.OBJ, TABLE.OBJ, and CARE.OBJ, and to search for unresolved references in the library file XLIB.LIB and the default libraries. By default, the executable file produced by LINK is named FUN.EXE. LINK also produces a map file named FUNLIST.MAP.

LINK FUN, ,;

This command line produces a map file named FUN.MAP, since a comma appears as a placeholder for the *mapfile* specification on the command line.

LINK FUN,; LINK FUN;

These command lines do not produce a map file, since commas do not appear as placeholders for the *mapfile* specification.

# 12.1.3 Linking with the LINK Prompts

If you want to use the LINK prompts to specify input to the linker, start the linker by typing LINK at the DOS command level. LINK prompts you for the input it needs by displaying the following lines, one at a time:

```
Object Modules [.OBJ]:
Run File [basename.EXE]:
List File [NUL.MAP]:
Libraries [.LIB]:
```

LINK waits for you to respond to each prompt before printing the next one. Section 12.1.1 gives the rules for specifying file names in response to these prompts.

The responses you give to the LINK command prompts correspond to the fields on the LINK command line. (See Section 12.1.2 for a discussion of the LINK command line.) The following list shows these correspondences:

| Prompt           | Command-Line<br>Field |  |
|------------------|-----------------------|--|
| "Object Modules" | objectfiles           |  |
| "Run File"       | executable file       |  |
| "List File"      | mapfile               |  |
| "Libraries"      | libraryfiles          |  |

If a plus sign (+) is the last character that you type on a response line, the prompt appears on the next line, and you can continue typing responses. In this case, the plus sign must appear at the end of a complete file or library name, path name, or drive name.

# **Default Responses**

To select the default response to the current prompt, type a carriage return without giving a file name. The next prompt will appear.

To select default responses to the current prompt and all remaining prompts, type a semicolon (;) followed immediately by a carriage return. After you enter a semicolon, you cannot respond to any of the remaining prompts for that link session. Use this option to save time when you want to use the default responses. Note, however, that you cannot enter a semicolon in response to the "Object Modules" prompt, because there is no default response for that prompt.

The following list shows the defaults for the other linker prompts:

| Prompt      | Default                                                                                                    |
|-------------|----------------------------------------------------------------------------------------------------|
| "Run File"  | The name of the first object file submitted for<br>the "Object Modules" prompt, with the <b>.EXE</b><br>extension replacing the <b>.OBJ</b> extension |
| "List File" | The special file name <b>NUL.MAP</b> , which tells <b>LINK</b> <i>not</i> to create a map file                                                        |
| "Libraries" | The default libraries encoded in the object<br>module (see Section 12.1.5, "How LINK<br>Searches for Libraries").                                     |

# 12.1.4 Linking with a Response File

To operate the linker with a response file, you must set up the response file and then type the following:

# LINK @responsefile

Here *responsefile* specifies the name or pathname of the response file that starts the linker. You can also enter the name of a response file after any LINK command prompt or at any position in the LINK command line.

A response file contains responses to the LINK prompts. The responses must be in the same order as the LINK prompts discussed in Section 12.1.3. Each new response must appear on a new line or must begin with a comma; however, you can extend long responses across more than one line by typing a plus sign (+) as the last character of each incomplete line. You may give options at the end of any response or place them on one or more separate lines.

LINK treats the input from the response file just as if you had entered it in response to prompts or in a command line. It treats any carriagereturn-line-feed combination in the response file the same as if you had pressed the ENTER key in response to a prompt or included a comma in a command line.

You can use options and command characters in the response file in the same way as you would use them in responses you type at the keyboard. For example, if you type a semicolon on the line of the response file corresponding to the "Run File" prompt, **LINK** uses the default responses for the executable file and for the remaining prompts.

When you enter the LINK command with a response file, each LINK prompt is displayed on your screen with the corresponding response from your response file. If the response file does not include a line with a file name, semicolon, or carriage return for each prompt, LINK displays the missing prompts and waits for you to enter responses. When you type an acceptable response, LINK continues the link session.

# Example

Assume that the following response file is named FUN.LNK:

FUN TEXT TABLE CARE /PAUSE /MAP FUNLIST GRAF.LIB You can type the following command to run LINK and tell it to use the responses in FUN.LNK:

LINK @FUN.LNK

The response file tells LINK to load the four object modules FUN, TEXT, TABLE, and CARE. LINK produces an executable file named FUN.EXE and a map file named FUNLIST.MAP. The /PAUSE option tells LINK to pause before it produces the executable file so that you can swap disks, if necessary. The /MAP option tells LINK to include public symbols and addresses in the map file. LINK also links any needed routines from the library file GRAF.LIB. See the discussions of the /PAUSE and /MAP options in Sections 12.2.2 and 12.2.5, respectively, for more information about these options.

# 12.1.5 How LINK Searches for Libraries

The material in this section does not apply to libraries that **LINK** finds in the *objectfiles* field, either on the command line or in response to the Object Modules prompt. Those libraries are treated simply as a series of object files, and **LINK** does not conduct extensive searches in such cases.

LINK may be directed to find a particular library by the user (who specifies a library in the *libraryfiles* field) or by an object module. (When a compiler creates an object module from a higher-level-language program, that object module will contain the names of one or more "default" libraries.) However the linker is directed to a library, LINK, which uses the same method for finding that library.

If the library name includes a path specification, LINK searches only that directory for the library. Libraries specified by object modules (that is, default libraries) will normally not include a path specification.

If a library name is given *without* a path specification, then **LINK** searches in the following locations to find the given library file:

- The current working directory
- Any path specifications or drive names that you give on the command line or type in response to the "Libraries" prompt, in the order in which they appear (see Section 12.1.3)
- The locations given by the LIB environment variable

Because object files created by compilers and assemblers usually contain the names of all the standard libraries you need, you are not required to specify a library on the LINK command line or in response to the LINK Libraries prompt unless you want to do one of the following:

- Add the names of additional libraries to be searched
- Search for libraries in different locations
- Override the use of one or more default libraries

For example, if you have developed your own customized libraries, you might want to include one or more of them as additional libraries at linking time.

# Searching Additional Libraries

You can tell **LINK** to search additional libraries by specifying one or more library files on the command line or in response to the "Libraries" prompt. **LINK** searches these libraries *before* it searches default libraries. It searches these libraries in the order you specify.

LINK automatically supplies the .LIB extension if you omit it from a library-file name. If you want to link a library file that has a different extension, be sure to specify the extension.

# Searching Different Locations for Libraries

You can tell **LINK** to search additional locations for libraries by giving a drive name or path specification in the *libraryfiles* field on the command line or in response to the "Libraries" prompt. You can specify up to 32 additional paths. If you give more than 32 paths, **LINK** ignores the additional paths without displaying an error message.

# **Overriding Libraries Named in Object Files**

If you do not want to link with the library whose name is included in the object file, you can give the name of a different library instead. You might want to specify a different library name in the following cases:

- If you assigned a "custom" name to a standard library when you set up your libraries
- If you want to link with a library that supports a different math package than the math package you gave on the compiler command line (or the default)

If you specify a new library name on the LINK command line, the linker searches the new library to resolve external references before it searches the library specified in the object file. If you want the linker to ignore the library whose name is included in the object file, you must use the /NOD option. This option tells LINK to ignore the default-library information that is encoded in the object files created by high-level language compilers. Use this option with caution; see the discussion of the /NOD option in Section 12.2.8 for more information.

# Example

LINK

```
Object Modules [.OBJ]: FUN TEXT TABLE CARE
Run File [FUN.EXE]:
List File [NUL.MAP]:
Libraries [.LIB]: C:\TESTLIB\ NEWLIBV3
```

This example links four object modules to create an executable file named FUN.EXE. LINK searches NEWLIBV3.LIB before searching the default libraries to resolve references. To locate NEWLIBV3.LIB and the default libraries, the linker searches the current working directory, then the C:\TESTLIB\ directory, and finally the locations given by the LIB environment variable.

# 12.1.6 LINK Memory Requirements

LINK uses available memory for the link session. If the files to be linked create an output file that exceeds available memory, LINK creates a temporary disk file to serve as memory. This temporary file is handled in one of the following ways, depending on the DOS version:

• The linker will use the directory specified by the **TMP** environment variable, for the purpose of creating a temporary file. For example, if the **TMP** variable were set to C:\TEMPDIR, then **LINK** would put the temporary file in C:\TEMPDIR.

If there is no **TMP** environment variable, or if the directory specified by **TMP** does not exist, then **LINK** will put the temporary file in the current working directory.

- If the linker is running on DOS Version 3.0 or later, it uses a DOS system call to create a temporary file with a unique name in the temporary-file directory.
- If the linker is running on a version of DOS prior to 3.0, it creates a temporary file named VM.TMP.

When the linker creates a temporary disk file, you will see the message

Temporary file *tempfile* has been created. Do not change diskette in drive, *letter*.

In the message displayed above, *tempfile* is ".\" followed by either **VM.TMP** or a name generated by DOS, and *letter* is the drive containing the temporary file.

The message Do not change diskette in drive will not appear unless the drive is a removable disk. After this message appears, do not remove the disk from the drive specified by *letter* until the link session ends. If the disk is removed, the operation of **LINK** is unpredictable, and you may see the following message:

```
unexpected end-of-file on scratch file
```

When this happens, rerun the link session. The temporary file created by LINK is a working file only. LINK deletes it at the end of the link session.

#### Note

Do not give any of your own files the name **VM.TMP**. The linker displays an error message if it encounters an existing file with this name.

# 12.2 Specifying Linker Options

This section explains how to use linker options to specify and control the tasks performed by LINK. All options begin with the linker's option character, the forward slash (/).

When you use the **LINK** command line to invoke **LINK**, options can appear at the end of the line or after individual fields on the line. However, they must precede the comma that separates each field from the next.

If you respond to the individual prompts for the **LINK** command, you can specify linker options at the end of any response. When you specify more than one option, you can either group the options at the end of a single response or distribute the options among several responses. Every option must begin with the slash character (/), even if other options precede it on the same line. Similarly, in a response file, options can appear on a line by themselves or after individual response lines.

# Abbreviations

Since linker options are named according to their functions, some of these names are quite long. You can abbreviate the options to save space and effort. Be sure that your abbreviation is unique so that the linker can determine which option you want. (The minimum legal abbreviation for each option is indicated in the syntax description of the option.)

Abbreviations must begin with the first letter of the option and must be continuous through the last letter typed. No gaps or transpositions are allowed.

# Numerical Arguments

Some linker options take numeric arguments. A numeric argument can be any of the following:

- A decimal number from 0 to 65,535.
- An octal number from 0 to 177777. A number is interpreted as octal if it starts with 0. For example, the number 10 is interpreted as a decimal number, but the number 010 is interpreted as an octal number, equivalent to 8 in decimal.
- A hexadecimal number from 0 to FFFF. A number is interpreted as hexadecimal if it starts with **0X**. For example, OX10 is a hexadecimal number, equivalent to 16 in decimal.

# 12.2.1 Viewing the Options List (/HE)

# Option

# /HE[[LP]]

The /HELP option causes LINK to display a list of the available options on the screen. This gives you a convenient reminder of the available options. Do not give a file name when using the /HELP option.

# 12.2.2 Pausing during Linking (/PAU)

# Option

# /PAU[[SE]]

Unless you instruct it otherwise, LINK performs the linking session from beginning to end without stopping. The /PAU option tells LINK to pause in the link session before it writes the executable (.EXE) file to disk. This option allows you to swap disks before LINK writes the executable file.

If you specify the **/PAU** option, **LINK** displays the following message before it creates the run file:

About to generate .EXE file Change diskette in drive *letter* and press <ENTER>

The *letter* corresponds to the current drive. **LINK** resumes processing when you press the ENTER key.

#### Note

Do not remove the disk that will receive the list file or the disk used for the temporary file.

If a temporary file is created on the disk you plan to swap, you should press CONTROL+C to terminate the LINK session. Rearrange your files so that the temporary file and the executable file can be written to the same disk. Then try linking again.

For more information on how LINK determines where to put the temporary file, see Section 12.1.6, "LINK Memory Requirements."

# 12.2.3 Displaying Linker Process Information (/I)

# Option

# /I[NFORMATION]

The /I option tells the linker to display information about the linking process, including the phase of linking and the names of the object files being

linked. This option is useful if you want to determine the locations of the object files being linked and the order in which they are linked.

Output from this option is sent to the standard error output. You can use the **ERROUT** utility, described in Section 15.4, to redirect output to any file or device.

The following is a sample of the linker output when the /I and /MAP options are specified on the LINK command line:

```
**** PASS ONE ****
TEST.OBJ(test.for)
**** LIBRARY SEARCH ****
LLIBFOR7.LIB(wr)
LLIBFOR7.LIB(fmtout)
LLIBFOR7.LIB(ldout)
...
**** ASSIGN ADDRESSES ****
1 segment "TEST_TEXT" length 122H bytes
2 segment "_DATA" length 912H bytes
3 segment "CONST" length 12H bytes
...
**** PASS TWO ****
TEST.OBJ(test.for)
LLIBFOR7.LIB(wr)
LLIBFOR7.LIB(fmtout)
LLIBFOR7.LIB(fmtout)
LLIBFOR7.LIB(ldout)
...
**** WRITING EXECUTABLE ****
```

# 12.2.4 Packing Executable Files (/E)

# Option

### /E[[XEPACK]]

The /E option directs LINK to remove sequences of repeated bytes (typically null characters) and to optimize the load-time relocation table before

creating the executable file. (The load-time relocation table is a table of references, relative to the start of the program, each of which changes when the executable image is loaded into memory and an actual address for the entry point is assigned.) Executable files linked with this option may be smaller, and thus load faster, than files linked without this option. However, you cannot use the Symbolic Debug Utility (SYMDEB) or the CodeView window-oriented debugger to debug with packed files. The EXEPACK option strips symbolic information from the input file and notifies you of this with a warning message.

The /E option does not always give a significant saving in disk space and may sometimes actually increase file size. Programs that have a large number of load-time relocations (about 500 or more) and long streams of repeated characters are usually shorter if packed. If you're not sure whether your program meets these conditions, link it both ways and compare the results.

# 12.2.5 Listing Public Symbols (/M)

Option

# /M[[AP]] [:number]

You can list all public (global) symbols defined in the object file(s) by using the /M option. When you invoke LINK with the /M option, the *mapfile* will contain a list of all the symbols sorted by name and a list of all the symbols sorted by address. If you do not use this option, then *mapfile* will contain only a list of segments.

Whe you use this option, the default for *mapfile* is no longer NUL. Instead, the default is a name that combines the basename of the executable file, with a .MAP extension. It is still possible for you to specify NUL in the *mapfile* field (which indicates that no map file is to be generated); if you do, then the /M option will have no further effect.

The optional *number* field specifies the maximum number of public symbols that the linker can sort. By default, this limit is 2048. If the number of symbols exceeds this limit, then the linker will generate only an unsorted list. When you specify a value for *number*, the *mapfile* will contain a list of symbols sorted by address (assuming that *number* is large enough); however, it will not contain a list sorted by name.

# 12.2.6 Including Line Numbers in the Map File (/LI)

# Option

# /LI[NENUMBERS]

You can include the line numbers and associated addresses of your source program in the map file by using the /LI option. Ordinarily the map file does not contain line numbers. To produce a map file with line numbers, you must give LINK an object file (or files) with line-number information. You can use the /Zd option with any Microsoft compiler to include line numbers in the object file. If you give LINK an object file without linenumber information, the /LI option has no effect.

The /LI option forces LINK to create a map file, even if you did not explicitly tell the linker to create a map file. By default, the file is given the same base name as the executable file, plus the extension .MAP. You can override the default name by specifying a new map file on the LINK command line or in response to the "List File" prompt.

# 12.2.7 Preserving Case Sensitivity (/NOI)

### Option

### /NOI[GNORECASE]

By default, LINK treats uppercase letters and lowercase letters as equivalent. Thus ABC, abc, and Abc are considered the same name. When you use the /NOI option, the linker distinguishes between uppercase letters and lowercase letters, and considers ABC, abc, and Abc to be three separate names. Since names in some high-level languages are not case sensitive, this option can have minimal importance. However, in some languages, such as C, case is significant. If you plan to link your files from other high-level language with C routines, you may want to use this option.

# 12.2.8 Ignoring Default Libraries (/NOD)

# Option

### /NOD[[EFAULTLIBRARYSEARCH]]

The /NOD option tells LINK not to search any library specified in the object file to resolve external references.

In general, higher-level-language programs do not work correctly without a standard library. Thus, if you use the /NOD option, you should explicitly specify the name of a standard library.

# 12.2.9 Controlling Stack Size (/ST)

# Option

/ST[ACK]:number

The /ST option allows you to specify the size of the stack for your program. The *number* is any positive value (decimal, octal, or hexadecimal) up to 65,535 (decimal). It represents the size, in bytes, of the stack.

If you get a stack-overflow message, you may need to increase the size of the stack. In contrast, if your program uses the stack very little, you may save some space by decreasing the stack size.

### Note

You can also use the **EXEMOD** utility, described in Section 15.2, to change the default stack size in executable files by modifying the executable-file header. The format of the executable-file header is discussed in that section as well as in the *Microsoft MS-DOS Programmer's Reference* and in other reference books on DOS.

# 12.2.10 Setting the Maximum Allocation Space (/CP)

# Option

### /CP[[ARMAXALLOC]]:number

The /CP option sets the maximum number of 16-byte paragraphs needed by the program when it is loaded into memory. The operating system uses this value when allocating space for the program before loading it. The option is useful when you want to execute another program from within your program and you need to reserve space for the executed program.

LINK normally requests the operating system to set the maximum number of paragraphs to 65,535. Since this represents more memory than

could be available under DOS, the operating system always denies the request and allocates the largest contiguous block of memory it can find. If the /CP option is used, the operating system allocates no more space than the option specified. This means any additional space in memory is free for other programs.

The number can be any integer value in the range 1 to 65,535. If number is less than the minimum number of paragraphs needed by the program, LINK ignores your request and sets the maximum value equal to whatever the minimum value happens to be. The minimum number of paragraphs needed by a program is never less than the number of paragraphs of code and data in the program. To free more memory for programs compiled in the medium- and large-memory models, link with /CP:1; this leaves no space for the near heap.

### Note

You can change the maximum allocation after linking by using the **EXEMOD** utility, which modifies the executable-file header, as described in Section 15.2. The format of the executable-file header is also discussed in that section, as well as in the *Microsoft MS-DOS Programmer's Reference* and in other reference books on DOS.

# 12.2.11 Setting Maximum Number of Segments (/SE)

### Option

### /SE[[GMENTS]]:number

The /SE option controls the number of segments that the linker allows a program to have. The default is 128, but you can set *number* to any value (decimal, octal, or hexadecimal) in the range 1 to 3072 (decimal).

For each segment, the linker must allocate some space to keep track of segment information. By using a relatively low segment limit as a default (128), the linker is able to link faster and allocate less storage space.

When you set the segment limit higher than 128, the linker allocates more space for segment information. This option allows you to raise the segment limit for programs with a large number of segments. For programs with fewer than 128 segments, you can keep the storage requirements of the linker at the lowest level possible by setting the segment *number* to reflect the actual number of segments in the program. If the number of segments allocated is too high for the amount of memory LINK has available to it, you will see the following error message:

segment limit too high

To specify a number of segments that will fit in the amount of memory available, set the segment lower and relink the object files.

# 12.2.12 Setting the Overlay Interrupt (/O)

Option

### /O[VERLAYINTERRUPT]:number

By default, the interrupt number used for passing control to overlays is 63 (3F hexadecimal). The /O option allows the user to select a different interrupt number.

The *number* can be a decimal number from 0 to 255, an octal number from octal 0 to octal 0377, or a hexadecimal number from hexadecimal 0 to hexadecimal FF. Numbers that conflict with DOS interrupts can be used; however, their use is not advised.

In general, you should not use /O with programs. The exception to this guideline would be a program that uses overlays and spawns another program using overlays; in this case, each program should use a separate overlay-interrupt number, meaning that at least one of the programs should be compiled with /O.

# 12.2.13 Ordering Segments (/DO)

Option

/DO[[SSEG]]

The **/DO** option is automatically enabled by a special object module record in Microsoft language libraries. If you are linking to one of these libraries, then you do not need to specify this option.

This option is also enabled by assembly modules that use the Microsoft Macro Assembler directive **.DOSSEG**.

The **/DO** option forces segments to be ordered as follows:

- 1. All segments with a class name ending in CODE
- 2. All other segments outside DGROUP
- 3. DGROUP segments, in the following order:
  - a. Any segments of class **BEGDATA** (this class name reserved for Microsoft use)
  - b. Any segments not of class BEGDATA, BSS, or STACK
  - c. Segments of class BSS
  - d. Segments of class STACK

### Note

When the **/DO** option is in effect the linker initializes two special variables as follows:

\_edata = DGROUP : BSS
\_end = DGROUP : STACK

The variables <u>edata</u> and <u>end</u> have special meanings for the Microsoft C and FORTRAN compilers, so it is not wise to give these names to your own program variables. Assembly modules can reference these variables but should not change them.

# 12.2.14 Controlling Data Loading (/DS)

# Option

### /DS[[ALLOCATE]]

By default, LINK loads all data starting at the low end of the data segment. At run time, the DS (data segment) register is set to the lowest possible address to allow the entire data segment to be used.

Use the /DS option to tell LINK to load all data starting at the high end of the data segment instead. In this case, the DS register is set at run time to the lowest data-segment address that contains program data.

The /DS option is typically used with the /HI option, discussed in the next section, to take advantage of unused memory within the data segment.

Warning

This option should be used only with assembly-language programs.

# 12.2.15 Controlling Executable-File Loading (/HI)

### Option

### /HI[[GH]]

The executable file can be placed either as low or as high in memory as possible. Use of the /HI option causes LINK to place the executable file as high as possible in memory. Without the /HI option, LINK places the executable file as low as possible.

Note

This option should be used only with assembly-language programs.

# 12.2.16 Preserving Compatibility (/NOG)

### Option

### /NOG[ROUPASSOCIATION]]

The /NOG option causes the linker to ignore group associations when assigning addresses to data and code items. It is provided primarily for compatibility with previous versions of the linker (Versions 2.02 and earlier) and early versions of Microsoft language compilers.

### Note

This option should be used only with assembly-language programs.

# 12.2.17 Preparing for Debugging (/CO)

# Option

# /CO[DEVIEW]

The /CO option is used to prepare for debugging with the CodeView window-oriented debugger. This option tells the linker to prepare a special executable file containing symbolic data and line-number information.

You can run this executable file outside the CodeView debugger; the extra data in the file will be ignored. However, to keep file size to a minimum, use the special-format executable file only for debugging; then you can link a separate version without the **/CO** option after the program is debugged.

# 12.2.18 Running in Batch Mode (/B)

# Option

# /B[[ATCH]]

By default, the linker prompts you for a new path name whenever it cannot find a library that it has been directed to use. It also prompts you if it cannot find an object file, and it expects that file to be on a removable disk. If the /B option is used, however, the linker will not prompt you for any libraries or object files that it cannot find. Instead, the linker will generate an error or warning message, if appropriate.

The use of this option can cause unresolved external references. It is intended primarily for users who use batch or **MAKE** files for linking many executable files with a single command, and who wish to prevent linker operation from halting.

Note

This option does *not* prevent the linker from prompting for commandline arguments. You can prevent such prompting only by using a semicolon on the command line.

# 12.2.19 Optimizing Far Calls (/F)

### Option

### /F[ARCALLTRANSLATION]

The /F option may result in slightly faster code, and smaller executable file size. It should be used with the /PAC option, described in Section 12.2.21, in order to achieve significant results. The gain in speed is most apparent for 286- and 386-based machines. Though some assembly programs should not be linked with this option, it is generally safe for use with high-level-language programs. This option is off by default; furthermore, it can always be turned off with the /NOF option described in the next section.

The rest of this section describes the low-level details of /F. It is not necessary that you understand these details in order to use the option.

The  $/\mathbf{F}$  option directs the linker to optimize far calls to procedures that lie in the same segment as the caller. For example, a medium or large model program may have a machine instruction that makes a far call to a procedure in the same segment. Since the segment address is the same (for both the instruction and the procedure it calls), only a near call should be necessary.

A near-call instruction does not require an entry in the relocation table, whereas a far-call instruction does. Therefore, use of /F (together with /PAC) often results in smaller executable files, because the relocation table is smaller. Such files will load faster.

When /F has been specified the linker will optimize code, by removing the instruction call FAR *label*, and substituting the following sequence:

push cs call NEAR *label* nop

Upon execution, the called procedure will still return with a far-return instruction. However, because both the code segment and the near address are on the stack, the far return will be executed correctly. The **nop** (no-op) instruction appears so that exactly five bytes replace the five-byte far-call instruction; the linker may in some cases place the **nop** at the beginning of the sequence.

The /F option has no effect on programs that only make near calls. Of the high-level Microsoft languages, only small- and compact-model C programs use near calls.

### Note

There is a small risk involved with the /F option; the linker may mistakenly translate a byte in a code segment that happens to have the far-call opcode (9A hexadecimal). If a program linked with /F inexplicably fails, then you may want to try linking with this option off. However, object modules produced by Microsoft high-level languages should be safe from this problem, because relatively little immediate data is stored in code segments.

In general, assembly-language programs are also relatively safe for use with the /F option, as long as they do not involve advanced systemlevel code, such as might be found in operating systems or interrupt handlers.

# 12.2.20 Disabling Far-Call Optimization (/NOF)

# Option

### /NOF[[ARCALLTRANSLATION]]

This option is normally not necessary, because far-call optimization (translation) is turned off by default. However, if an environment variable such as LINK (or CL) turns on far-call translation automatically, you can use /NOF to turn far-call translation back off again.

# 12.2.21 Packing Contiguous Segments (/PAC)

# Option

# /PAC[[KCODE]] [[:number]]

This option only affects code segments in medium- and large- model programs. It is intended to be used with the /F option, which is described in Section 12.2.19. It is not necessary to understand the details of the /PAC option in order to use it. You only need to know that this option, used in conjunction with /F, produces slightly faster and more compact code. The /PAC option is off by default, and can always be turned off with the /NOP option described in the next section.

The **/PAC** option directs the linker to group together neighboring code segments. Segments in the same group are assigned the same segment address; offset addresses are adjusted upward accordingly. In other words,

all items will have the correct physical address whether the **/PAC** option is used or not. However, **/PAC** changes segment and offset addresses so that all items in a group share the same segment address.

The number field specifies the maximum size of groups formed by /PAC. The linker will stop adding segments to a group as soon as it cannot add another segment without exceeding number. At that point, the linker starts forming a new group. The default for number is 65,530.

The packing of code segments provides more opportunities for far-call optimization, which is enabled with /F. Generally speaking, /F and /PAC are designed to be used together.

Programs developed with Microsoft high-level languages can safely use /PAC. The /PAC option is unsafe only when used with assembly programs that make assumptions about the relative order of code segments. For example, the following assembly code attempts to calculate the distance between CSEG1 and CSEG2. This code would produce incorrect results when used with /PAC, because /PAC causes the two segments to share segment address. Therefore the procedure would always return zero.

| CSEG1<br>:<br>:                     | SEGMENT 1                        | PARA PUBLIC                                   | 'CODE'                          |   |
|-------------------------------------|----------------------------------|-----------------------------------------------|---------------------------------|---|
| CSEG1                               | ENDS                             |                                               |                                 |   |
| CSEG2                               | SEGMENT I<br>ASSUME              | PARA PUBLIC<br>cs:CSEG2                       | 'CODE '                         |   |
| ; Return the length of CSEG1 in AX. |                                  |                                               |                                 |   |
| codsize                             | PROC<br>mov<br>sub<br>mov<br>shl | NEAR<br>ax,CSEG2<br>ax,CSEG1<br>cx,4<br>ax,c1 | • • • • • • • • • • • • • • • • | 5 |
| codsize ENDP                        |                                  |                                               |                                 |   |
| CSEG2                               | ENDS                             |                                               |                                 |   |

# 12.2.22 Disabling Segment Packing (/NOP)

Option

### /NOP[[ACKCODE]]

This option is normally not necessary because code-segment packing is turned off by default. However, if an environment variable such as LINK (or CL) turns on code-segment packing automatically, you can use /NOP to turn segment packing back off again.

# 12.2.23 Specifying User Libraries for Quick Languages (/Q)

### Option

### /Q[[UICKLIB]]

The  $/\mathbf{Q}$  option directs the linker to produce a "Quick library," suitable for use with Microsoft QuickBASIC or Microsoft QuickC programs, instead of producing a stand-alone application. (Stand-alone applications are executable files that need only the presence of DOS to run. The linker produces these by default.)

No other option is necessary to enable Quick-library creation. When you use  $/\mathbf{Q}$ , the run-file field refers to a Quick library instead of to an application. The default extension for this field is then .QBL instead of .EXE. You can use all of the linker features to build a Quick library that you would otherwise use to build an application. The principal difference is that a Quick library does not require (and should not contain) any main-program-level code.

A Quick library is similar to a standard software library in some ways; both contain a collection of routines that may be called upon by a program. The two libraries are different, however, in that a standard library is brought together with a program at link time. A Quick library, by contrast, is brought together with a program at run time.

### Important

Two special restrictions apply to use of a Quick library:

- 1. User libraries can only be loaded by programs created with QuickC or QuickBASIC. These programs have the special code that properly loads a Quick library at run time.
- 2. Routines in a Quick library can be called from any module at run time. However, Quick-library routines cannot themselves make calls to routines outside the library. In other words, Quick libraries must be self-contained.

The linker creates a Quick library, not by linking it to a program, but instead by placing into a file all of the object modules to be included and by adding a location table of all of the library routines. This table allows for references to be resolved at run time, after the entire library is loaded into memory. For further information on the use of these libraries, consult the User's Guide for QuickBASIC or QuickC.

# 12.3 Selecting Options with the LINK Environment Variable

You can use the **LINK** environment variable to cause certain options to be used each time you link. The linker checks the environment variable for options, if the variable exists.

The linker expects to find options listed in the variable exactly as you would type them in on the command line. It will not accept other kinds of arguments; file names in the environment variable will cause the error message unrecognized option.

Each time you link, you can specify other options in addition to the ones specified in the **LINK** environment variable. If you type an option both on the command line and in the environment variable, the effect will be the same as if the option were given once.

### Example

>SET LINK=/NOI /SE:256 /CO
>LINK TEST;
>LINK /NOD /CO PROG;

In the example above, the file TEST.OBJ is linked with the options /NOI, /SE:256, and /CO. The file PROG.OBJ is then linked with the option /NOD, in addition to /NOI, /SE:256, and /CO.

### Note

A command-line option will override the effect of any environmentvariable option that it conflicts with. For example, the command-line option /SE:256 cancels the effect of the environment-variable option /SE:512.

The only other way to prevent an option in the environment variable from being used is to reset the environment variable itself.

# 12.4 Linker Operation

LINK performs the following steps to combine object modules and produce an executable file:

- 1. Reads the object modules submitted
- 2. Searches the given libraries, if necessary, to resolve external references
- 3. Assigns addresses to segments
- 4. Assigns addresses to public symbols
- 5. Reads code and data in the segments
- 6. Reads all relocation references in object modules
- 7. Performs fix ups
- 8. Outputs an executable file (executable image and relocation information)

Steps 5, 6, and 7 are performed concurrently: in other words, LINK will move back and forth between these steps before it progresses to Step 8.

The "executable image" contains the code and data that constitute the executable file. The "relocation information" is a list of references, relative to the start of the program, each of which changes when the executable image is loaded into memory and an actual address for the entry point is assigned.

The following sections explain the process LINK uses to concatenate segments and resolve references to items in memory.

# 12.4.1 Alignment of Segments

LINK uses a segment's alignment type to set the starting address for the segment. The alignment types are BYTE, WORD, PARA, and PAGE. These correspond to starting addresses at byte, word, paragraph, and page boundaries, representing addresses that are multiples of 1, 2, 16, and 256, respectively. The default alignment is PARA.

When LINK encounters a segment, it checks the alignment type before copying the segment to the executable file. If the alignment is WORD, PARA, or PAGE, then LINK checks the executable image to see if the last byte copied ends at an appropriate boundary. If not, LINK pads the image with extra null bytes.

# 12.4.2 Frame Number

LINK computes a starting address for each segment in a program. The starting address is based on a segment's alignment and the sizes of the segments already copied to the executable file (as described in Section 12.4.1, above). The address consists of an offset and a "canonical frame number." The canonical frame number specifies the address of the first paragraph in memory that contains one or more bytes of the segment. (A paragraph is 16 bytes of memory; therefore, to compute a physical location in memory, multiply the frame number by 16 and add the offset.) The offset is the number of bytes from the start of the paragraph to the first byte in the segment. For BYTE and WORD alignments, the offset may be nonzero. The offset is always zero for PARA and PAGE alignments. (An offset of zero means that the physical location is an exact multiple of 16.)

The frame number of a segment can be obtained from the map file created by **LINK**. The first four digits of the start address give the frame number in hexadecimal. For example, a "Start" address of OCOA6 gives us a frame number of OCOA.

# 12.4.3 Order of Segments

LINK copies segments to the executable file in the same order that it encounters them in the object files. This order is maintained throughout the program unless LINK encounters two or more segments having the same class name. Segments having identical class names belong to the same class type and are copied as a contiguous block to the executable file.

The **/DOSSEG** option may change the way in which segments are ordered.

# 12.4.4 Combined Segments

LINK uses combine types to determine whether or not two or more segments sharing the same segment name should be combined into one large segment. The valid combine types are PUBLIC, STACK, COMMON, and PRIVATE.

If a segment has combine type **PUBLIC**, then **LINK** automatically combines it with any other segments having the same name and belonging to the same class. When **LINK** combines segments, it ensures that the segments are contiguous and that all addresses in the segments can be accessed using an offset from the same frame address. The result is the same as if the segment were defined as a whole in the source file. LINK preserves each individual segment's alignment type. This means that even though the segments belong to a single, large segment, the code and data in the segments do not lose their original alignment. If the combined segments exceed 64K, LINK displays an error message.

If a segment has combine type STACK, then LINK carries out the same combine operation as for PUBLIC segments. The only exception is that STACK segments cause LINK to copy an initial stack-pointer value to the executable file. This stack-pointer value is the offset to the end of the first stack segment (or combined stack segment) encountered.

If a segment has combine type COMMON, then LINK automatically combines it with any other segments having the same name and belonging to the same class. When LINK combines COMMON segments, however, it places the start of each segment at the same address, creating a series of overlapping segments. The result is a single segment no larger than the largest segment combined.

A segment has combine type **PRIVATE** only if no explicit combine type is defined for it in the source file. **LINK** does not combine private segments.

# 12.4.5 Groups

Groups allow segments to be addressed relative to the same frame address. When LINK encounters a group, it adjusts all memory references to items in the group so that they are relative to the same frame address.

Segments in a group do not have to be contiguous, belong to the same class, or have the same combine type. The only requirement is that all segments in the group fit within 64K.

Groups do not affect the order in which the segments are loaded. Unless you use class names and enter object files in the right order, there is no guarantee that the segments will be contiguous. In fact, LINK may place segments that do not belong to the group in the same 64K of memory. Although LINK does not explicitly check that all segments in a group fit within 64K of memory, LINK is likely to encounter a fix-up-overflow error if this requirement is not met.

# 12.4.6 Fix Ups

Once the starting address of each segment in a program is known and all segment combinations and groups have been established, LINK can "fix up" any unresolved references to labels and variables. To fix up unresolved references, LINK computes an appropriate offset and segment address and replaces the temporary values generated by the assembler with the new values. LINK carries out fix ups for the types of references shown in the following list:

| Type of Reference     | Description                                                                                                    |
|-----------------------|----------------------------------------------------------------------------------------------------|
| Short                 | Occurs in <b>JMP</b> instructions that attempt<br>to pass control to labeled instructions in<br>the same segment or group.                                                                                                    |
|                       | The target instruction must be no more<br>than 128 bytes from the point of reference.<br>LINK computes a signed, 8-bit number for<br>this reference. It displays an error message<br>if the target instruction belongs to a<br>different segment or group (has a different<br>frame address), or if the target is more<br>than 128 bytes distant in either direction. |
| Near self relative    | Occurs in instructions that access data relative to the same segment or group.                                                                                                    |
|                       | LINK computes a 16-bit offset for this reference. It displays an error if the data are not in the same segment or group.                                                                                                    |
| Near segment relative | Occurs in instructions that attempt to<br>access data in a specified segment or group,<br>or relative to a specified segment register.                                                                                                    |
|                       | LINK computes a 16-bit offset for this<br>reference. It displays an error message if<br>the offset of the target within the specified<br>frame is greater than 64K or less than 0, or<br>if the beginning of the canonical frame of<br>the target is not addressable.                                                                                                 |
| Long                  | Occurs in <b>CALL</b> instructions that attempt<br>to access an instruction in another segment<br>or group.                                                                                                    |
|                       | LINK computes a 16-bit frame address<br>and 16-bit offset for this reference. LINK<br>displays an error message if the computed<br>offset is greater than 64K or less than 0, or<br>if the beginning of the canonical frame of<br>the target is not addressable.                                                                                                    |

The size of the value to be computed depends on the type of reference. If LINK discovers an error in the anticipated size of a reference, it displays a fix-up-overflow message. This can happen, for example, if a program attempts to use a 16-bit offset to reach an instruction which is more than

64K away. It can also occur if all segments in a group do not fit within a single 64K block of memory.

# 12.5 Using Overlays

You can direct LINK to create an overlaid version of a program. In an overlaid version of a program, specified parts of the program (known as "overlays") are loaded only if and when they are needed. These parts share the same space in memory. Only code is overlaid; data are never overlaid. Programs that use overlays usually require less memory, but they run more slowly because of the time needed to read and reread the code from disk into memory.

You specify overlays by enclosing them in parentheses in the list of object files that you submit to the linker. Each module in parentheses represents one overlay. For example, you could give the following object-file list in the *objectfiles* field of the **LINK** command line:

a + (b+c) + (e+f) + g + (i)

In this example, the modules (b+c), (e+f), and (i) are overlays. The remaining modules, and any drawn from the run-time libraries, constitute the resident part (or root) of your program. Overlays are loaded into the same region of memory, so only one can be resident at a time. Duplicate names in different overlays are not supported, so each module can appear only once in a program.

The linker replaces calls from the root to an overlay, and calls from an overlay to another overlay with an interrupt (followed by the module identifier and offset). By default, the interrupt number is 63 (3F hexadecimal). You can use the **/OVERLAYINTERRUPT** option of the LINK command to change the interrupt number.

The CodeView debugger is now compatible with overlayed modules. In fact, in the case of large programs, you may need to use overlays to leave sufficient room for the debugger to operate.

# 12.5.1 Restrictions on Overlays

You can overlay only modules to which control is transferred and returned by a standard 8086 long (32-bit) call/return instruction. Therefore, because calls to subroutines modified with the NEAR attribute are short (16-bit) calls, you cannot overlay modules containing NEAR subroutines if other modules call those subroutines.

# 12.5.2 Overlay-Manager Prompts

The overlay manager is part of the language's run-time library. If you specify overlays during linking, the code for the overlay manager is automatically linked with the other modules of your program.

When the executable file is run, the overlay manager searches for that file whenever another overlay needs to be loaded. The overlay manager first searches for the file in the current directory; then, if it does not find the file, the manager searches the directories listed in the **PATH** environment variable. When it finds the file, the overlay manager extracts the overlay modules specified by the root program. If the overlay manager cannot find an overlay file when needed, it prompts the user to enter the file name.

Even with overlays, the linker produces only one **.EXE** file. This file is opened again and again as long as the overlay manager needs to extract new overlay modules.

For example, assume that an executable program called PAYROLL.EXE uses overlays, and does not exist in either the current directory or the directories specified by **PATH**. If the user runs PAYROLL.EXE (by entering a complete path specification), the overlay manager displays the following message when it attempts to load overlay files:

Cannot find PAYROLL.EXE Please enter new program spec:

The user can then enter the drive or directory, or both, where PAYROLL.EXE is located. For example, if the file is located in directory \EMPLOYEE\DATA\ on drive B, the user could enter B:\EMPLOYEE\DATA\ or simply \EMPLOYEE\DATA\ if the current drive is B.

If the user later removes the disk in drive B and the overlay manager needs to access the overlay again, it does not find PAYROLL.EXE and displays the following message:

Please insert diskette containing B:\EMPLOYEE\DATA\PAYROLL.EXE in drive B: and strike any key when ready.

After the overlay file has been read from the disk, the overlay manager displays the following message:

Please restore the original diskette. Strike any key when ready.

# CHAPTER

# MANAGING LIBRARIES WITH LIB

| 13.1 | Managi  | ing Libraries                            | 289 |
|------|---------|------------------------------------------|-----|
|      | 13.1.1  | Managing Libraries                       |     |
|      |         | with the LIB Command Line                | 290 |
|      |         | 13.1.1.1 Specifying the Library File     | 290 |
|      |         | 13.1.1.2 Specifying a Page Size          | 291 |
|      |         | 13.1.1.3 Giving LIB Commands             | 291 |
|      |         | 13.1.1.4 Specifying a                    |     |
|      |         | Cross-Reference-Listing File             | 293 |
|      |         | 13.1.1.5 Specifying an Output Library    | 293 |
|      | 13.1.2  | Managing Libraries                       |     |
|      |         | with the LIB Prompts                     | 295 |
|      |         | 13.1.2.1 Extending Lines                 | 295 |
|      |         | 13.1.2.2 Using Default Responses         | 296 |
|      | 13.1.3  | Managing Libraries                       | 200 |
|      |         | with a Response File                     | 296 |
|      | 13.1.4  | Terminating the LIB Session              | 297 |
| 13.2 | Perform | ning Library                             |     |
|      |         | ement Tasks with LIB                     | 297 |
|      | 13.2.1  | Creating a Library File                  |     |
|      | 13.2.2  | Changing a Library File                  | 299 |
|      | 13.2.3  | Adding Library Modules                   | 299 |
|      | 13.2.4  | Deleting Library Modules                 |     |
|      | 13.2.5  | Replacing Library Modules                |     |
|      | 13.2.6  | Copying Library Modules                  |     |
|      | 13.2.7  | Moving Library Modules (Extracting)      |     |
|      | 13.2.8  | Combining Libraries                      |     |
|      | 13.2.9  | Creating a Cross-Reference-Listing File. |     |
|      | 13.2.10 | Performing Consistency Checks            |     |
|      | 13.2.11 | Setting the Library Page Size            |     |
|      |         | · ·                                      |     |

The Microsoft Library Manager (LIB) is a utility designed to help you create, organize, and maintain run-time libraries. Run-time libraries are collections of compiled or assembled functions that provide a common set of useful routines. After you have linked a program with a run-time-library file, that program can call a run-time routine exactly as if the function were included in the program. The call to the run-time routine is resolved by finding that routine in the library file.

Run-time libraries are created by combining separately compiled object files into one library file. Library files are usually identified by their .LIB extension, although other extensions are allowed.

In addition to accepting DOS object files and library files, LIB can read the contents of 286 XENIX® archives and Intel-style libraries and combine their contents with DOS libraries. To see how you can add the contents of a 286 XENIX archive or an Intel-style library to a DOS library, refer to Section 13.2.8, "Combining Libraries."

Once an object file is incorporated into a library, it becomes an object "module." LIB makes a distinction between object files and object modules: an object "file" exists as an independent file, while an object "module" is part of a larger library file. An object file can have a full path name, including a drive designation, directory path name, and file-name extension (usually .OBJ). Object modules have only a name. For example, B:\RUN\SORT.OBJ is an object-file name, while SORT is an objectmodule name.

Using LIB, you can create a new library file, add object files to an existing library, delete library modules, replace library modules, and create object files from library modules. LIB also lets you combine the contents of two libraries into one library file.

The command syntax is straightforward; you can give LIB all the input it requires directly from the command line. Once you have learned how LIB works and what input it needs, you can use one of the two alternative methods of invoking LIB, described in Sections 13.1.1 and 13.1.2 (you can enter input in response to prompts instead of—or in addition to—entering the input on the LIB command line).

# 13.1 Managing Libraries

You run LIB by typing the LIB command on the DOS command line. You can specify the input required for this command in one of three ways:

1. By placing it on the command line.

- 2. By responding to prompts.
- 3. By specifying a file containing responses to prompts. (This type of file is known as a "response file.")

# 13.1.1 Managing Libraries with the LIB Command Line

You can start **LIB** and specify all the input it needs from the command line. In this case, the **LIB** command line has the following form:

LIB oldlibrary [[/PAGESIZE:number]] [[commands]][,[[listfile]][,[[newlibrary]]]]][;]]

To tell **LIB** to use the default responses for the remaining fields, use a semicolon (;) after any field except the *oldlibrary* field. The semicolon should be the last character on the command line.

Sections 13.1.1.1–13.1.1.5 describe the input that you give in each command-line field.

# 13.1.1.1 Specifying the Library File

# Field

### oldlibrary[[;]]

The oldlibrary field allows you to specify the name of the existing library to be used. Usually library files are named with the .LIB extension. You can omit the .LIB extension when you give the library-file name since LIB assumes that the file-name extension is .LIB. If your library file does not have the .LIB extension, be sure to include the extension when you give the library-file name. Otherwise, LIB cannot find the file.

Path names are allowed with the library-file name. You can give **LIB** the path name of a library file in another directory or on another disk. There is no default for this field. **LIB** produces an error message if you do not give a file name.

If you give the name of a library file that does not exist, LIB displays the following prompt:

Library file does not exist. Create?

Type y to create the library file, or n to terminate LIB. This message is suppressed if the nonexistent library name you give is followed immediately by commands, a comma, or a semicolon.

If you type an *oldlibrary* name and follow it immediately with a semicolon (;), LIB performs only a consistency check on the given library. A consistency check tells you whether all the modules in the library are in usable form. LIB prints a message only if it finds an invalid object module; no message appears if all modules are intact.

### 13.1.1.2 Specifying a Page Size

### Option

### [/PAGESIZE:number]

The **/PAGESIZE** option allows you to specify the library-page size of a new library or change the library-page size of an existing library. The page size of a library affects the alignment of modules stored in the library. Modules in the library are always aligned to start at a position that is a multiple of the page size (in bytes) from the beginning of the file. The default page size for a new library is 16 bytes. See Section 13.2.11, "Setting the Library Page Size," for more information.

### 13.1.1.3 Giving LIB Commands

### Field

### [commands]

The commands field allows you to specify the command symbols for manipulating modules. To use this field, type a command symbol (such as +, -, -+, \*, or -\*), followed immediately by a module name or an object-file name. You can specify more than one operation in this field, in any order. LIB does not make any changes to *oldlibrary* if you leave the commands field blank.

| Command<br>Symbol | Meaning                                                                                                    |
|-------------------|----------------------------------------------------------------------------------------------------|
| +                 | The add command symbol. A plus sign makes an<br>object file the last module in the library file. Immedi-<br>ately following the plus sign, give the name of the<br>object file. You can use path names for the object file.<br>LIB automatically supplies the .OBJ extension, so<br>you can omit the extension from the object-file name.<br>You can also use the plus sign to combine two<br>libraries. When you give a library name following the<br>plus sign, a copy of the contents of the given library |
|                   |                                                                                                    |

is added to the library file being modified. You must include the .LIB extension when you give a libraryfile name. Otherwise, LIB uses the default .OBJ extension when it looks for the file.

The delete command symbol. A minus sign deletes a module from the library file. Immediately following the minus sign, give the name of the module to be deleted. A module name has no path name and no extension.

-+ The replace command symbol. A minus sign followed by a plus sign replaces a module in the library. Following the replacement symbol, give the name of the module to be replaced. Module names have no path names and no extensions.

> To replace a module, LIB deletes the given module, then appends the object file having the same name as the module. The object file is assumed to have an .OBJ extension and to reside in the current working directory.

The copy command symbol. An asterisk followed by a module name copies a module from the library file into an object file of the same name. The module remains in the library file. When **LIB** copies the module to an object file, it adds the **.OBJ** extension and the drive designation and path name of the current working directory to the module name to form a complete object-file name. You cannot override the **.OBJ** extension, drive designation, or path name given to the object file. However, you can later rename the file or copy it to whatever location you like.

-\* The move command symbol. A minus sign followed by an asterisk moves an object module from the library file to an object file. This operation is equivalent to copying the module to an object file, as described above, then deleting the module from the library.

# 13.1.1.4 Specifying a Cross-Reference-Listing File

# Field

### [listfile]

The *listfile* field allows you to specify a file name for a cross-referencelisting file. You can specify a full path name for the listing file to cause it to be created outside your current working directory. You can give the listing file any name and any extension. LIB does not supply a default extension if you omit the extension.

A cross-reference-listing file contains the following two lists:

1. An alphabetical list of all public symbols in the library.

Each symbol name is followed by the name of the module in which it is referenced.

2. A list of the modules in the library.

Under each module name is an alphabetical listing of the public symbols defined in that module. The default when you omit the response to this prompt is the special file name **NUL**, which tells **LIB** not to create a listing file.

# 13.1.1.5 Specifying an Output Library

# ■ Field

### $[\![newlibrary]\!]$

The *newlibrary* field allows you to specify the name of the new library file that will contain the specified changes. This prompt appears only if you specify changes to the library in the *commands* field. The default is the current library-file name.

If you do not specify a new library-file name, the original, unmodified library is saved in a library file with the same name but with a **.BAK** extension replacing the **.LIB** extension.

### Examples

### LIB LANG-+HEAP;

The example above uses the replace command symbol (-+) to instruct LIB to replace the HEAP module in the library LANG.LIB. LIB deletes the HEAP module from the library, then appends the object file HEAP.OBJ as a new module in the library. The semicolon at the end of the command line tells LIB to use the default responses for the remaining prompts. This means that no listing file is created and that the changes are written to the original library file instead of a new library file.

LIB LANG-HEAP+HEAP;

LIB LANG+HEAP-HEAP;

The examples above perform the same function as the first example in this section, but in two separate operations, using the add (+) and delete (-) command symbols. The effect is the same for these examples because delete operations are always carried out before add operations, regardless of the order of the operations in the command line. This order of execution prevents confusion when a new version of a module replaces an old version in the library file.

LIB FOR;

The example above causes **LIB** to perform a consistency check of the library file FOR.LIB. No other action is performed. **LIB** displays any consistency errors it finds and returns to the operating-system level.

LIB LANG, LCROSS.PUB

This example tells **LIB** to perform a consistency check of the library file LANG.LIB and then create a cross-reference-listing file named LCROSS.PUB.

### LIB FIRST -\*STUFF \*MORE, ,SECOND

This last example instructs LIB to move the module STUFF from the library FIRST.LIB to an object file called STUFF.OBJ. The module STUFF is removed from the library in the process. The module MORE is copied from the library to an object file called MORE.OBJ; the module remains in the library. The revised library is called SECOND.LIB. It contains all the modules in FIRST.LIB except STUFF, which was removed by using the move command symbol (-\*). The original library, FIRST.LIB, remains unchanged.

# 13.1.2 Managing Libraries with the LIB Prompts

If you want to respond to individual prompts to give input to LIB, start LIB at the DOS command level by typing LIB. LIB prompts you for the input it needs by displaying the following four messages, one at a time:

Library name: Operations: List file: Output library:

LIB waits for you to respond to each prompt, then prints the next prompt.

The responses you give to the LIB command prompts correspond to the fields on the LIB command line. (See Section 13.1.1 for a discussion of the LIB command line.) The following list shows these correspondences:

| Prompt           | Command-Line Field                                                                                                    |
|------------------|----------------------------------------------------------------------------------------------------|
| "Library name"   | The oldlibrary field and the optional<br><b>PAGESIZE:</b> number option (see Sections<br>13.1.1.1 and 13.1.1.2, respectively). If you<br>want to perform a consistency check on the<br>library, type a semicolon (;) immediately after<br>the library name. |
| "Operations"     | Any of the commands allowed in the <i>com-</i><br><i>mands</i> field (see Section 13.1.1.3).                                                                                                    |
| "List file"      | The <i>listfile</i> field.                                                                                                    |
| "Output library" | The newlib field.                                                                                                    |

### 13.1.2.1 Extending Lines

If you have many operations to perform during a library session, use the ampersand command symbol (&) to extend the operations line. Give the ampersand symbol after an object-module or object-file name; do not put the ampersand between an operation's symbol and a name.

The ampersand causes LIB to repeat the "Operations" prompt, allowing you to type more operations.

### 13.1.2.2 Using Default Responses

After any entry but the first, use a single semicolon (;) followed immediately by a carriage return to select default responses to the remaining prompts. You can use the semicolon command symbol with the commandline and response-file methods of invoking LIB, but it is not necessary since LIB supplies the default responses wherever you omit responses.

The following list shows the defaults for LIB prompts:

| Prompt           | Default                                                                                                    |
|------------------|----------------------------------------------------------------------------------------------------|
| "Operations"     | No operation; no change to library file.                                                                                   |
| "List file"      | The special file name NUL, which tells LIB not to create a listing file.                                                   |
| "Output library" | The current library name. This prompt appears<br>only if you specify at least one operation at the<br>"Operations" prompt. |

# 13.1.3 Managing Libraries with a Response File

To operate LIB with a response file, you must first set up the response file and then type the following at the DOS command line:

### LIB @responsefile

The *responsefile* is the name of a response file. The response-file name can be qualified with a drive and directory specification to name a response file from a directory other than the current working directory.

You can also enter the name of a response file at any position in a command line or after any of the linker prompts. The input from the response file will be treated exactly as if it had been entered in command lines or after prompts. A carriage-return-line-feed combination in the response file is treated the same as pressing the ENTER key in response to a prompt, or using a comma in a command line.

Before you use this method, you must set up a response file containing responses to the LIB prompts. This method lets you conduct the library session without typing responses to prompts at the keyboard.

A response file has one text line for each prompt. Responses must appear in the same order as the command prompts appear. Use command symbols in the response file the same way you would use responses typed on the keyboard. You can type an ampersand at the end of the response to the "Operations" prompt and continue typing operations on the next line. When you run LIB with a response file, the prompts are displayed with the responses from the response file. If the response file does not contain responses for all the prompts, LIB uses the default responses.

### Example

LIBFOR +CURSOR+HEAP-HEAP\*FOIBLES CROSSLST

The contents of the above response file cause LIB to delete the module HEAP from the LIBFOR.LIB library file, copy the module FOIBLES and place it in an object file named FOIBLES.OBJ, and append the object files CURSOR.OBJ and HEAP.OBJ as the last two modules in the library. Finally, LIB creates a cross-reference-listing file named CROSSLST.

# 13.1.4 Terminating the LIB Session

You can press CONTROL+C at any time during a library session to terminate the session and return to DOS. If you notice that you have entered an incorrect response at a previous prompt, you should press CONTROL+C to exit LIB and begin again. You can use the normal DOS editing keys to correct errors at the current prompt.

# 13.2 Performing Library Management Tasks with LIB

You can perform a number of library-management functions with LIB, including the following tasks:

- Create a library file
- Delete modules
- Copy a module to a separate object file
- Move a module out of a library and into an object file (extract module)
- Append an object file as a module of a library
- Replace a module in the library file with a new module
- Produce a listing of all public symbols in the library modules

For each library session, LIB reads and interprets the user's commands as listed below. It determines whether a new library is being created or an existing library is being examined or modified.

1. LIB processes any deletion and move commands.

LIB does not actually delete modules from the existing file. Instead, it marks the selected modules for deletion, creates a new library file, and copies only the modules *not* marked for deletion into the new library file.

2. LIB processes any addition commands.

Like deletions, additions are not performed on the original library file. Instead, the additional modules are appended to the new library file. (If there were no deletion or move commands, a new library file would be created in the addition stage by copying the original library file.)

As LIB carries out these commands, it reads the object modules in the library, checks them for validity, and gathers the information necessary to build a library index and a listing file. The linker uses the library index to search the library.

The listing file contains a list of all public symbols in the index and the names of the modules in which they are defined. LIB produces the listing file only if you ask for it during the library session.

LIB never makes changes to the original library; it copies the library and makes changes to the copy. Therefore, when you terminate LIB for any reason, you do not lose your original file. It also means that when you run LIB, enough space must be available on your disk for both the original library file and the copy.

When you change a library file, LIB lets you specify a different name for the file containing the changes. If you use this option, the modified library is stored under the name you give, and the original, unmodified version is preserved under its own name. If you choose not to give a new name, LIB gives the modified file the original library name, but keeps a backup copy of the original library file. This copy has the extension .BAK instead of .LIB.

# 13.2.1 Creating a Library File

To create a new library file, give the name of the library file you want to create in the *oldlibrary* field of the command line or at the "Library name" prompt. LIB supplies the .LIB extension.

The name of the new library file must not be the name of an existing file. If it is, **LIB** assumes that you want to change the existing file. When you give the name of a library file that does not currently exist, **LIB** displays the following prompt:

Library file does not exist. Create?

Type y to create the file, or n to terminate the library session. This message is suppressed if the nonexistent library name you give is followed immediately by commands, a comma, or a semicolon.

You can specify a page size for the library when you create it. The default page size is 16 bytes. See Section 13.2.11, "Setting the Library Page Size," for a discussion of this option.

Once you have given the name of the new library file, you can insert object modules into the library by using the add command symbol (+) in the commands field of the command line or at the "Operations" prompt. You can also add the contents of another library, if you wish. See Section 13.2.3, "Adding Library Modules," and Section 13.2.8, "Combining Libraries," for a discussion of these options.

# 13.2.2 Changing a Library File

You can change an existing library file by giving the name of the library file at the "Library name" prompt. All operations you specify in the *oldlibrary* field of the command line or at the "Operations" prompt are performed on that library.

However, LIB lets you keep both the unchanged library file and the newly changed version, if you like. You can do this by giving the name of a new library file in the *newlibrary* field of the command line or at the "Output library" prompt. The changed library file is stored under the new libraryfile name, while the original library file remains unchanged.

If you don't give a new file name, the changed version of the library file replaces the original library file. Even in this case, **LIB** saves the original, unchanged library file with the extension **.BAK** instead of **.LIB**. Thus, at the end of the session you have two library files: the changed version with the **.LIB** extension and the original, unchanged version with the **.BAK** extension.

# 13.2.3 Adding Library Modules

Use the add command symbol (+) in the *commands* field of the command line or at the "Operations" prompt to add an object module to a library. Give the name of the object file to be added, without the .OBJ extension, immediately following the plus sign.

LIB strips the drive designation and the extension from the object-file specification, leaving only the base name. This becomes the name of the object module in the library. For example, if the object file B:\CURSOR is

added to a library file, the name of the corresponding object module is CURSOR.

Object modules are always added to the end of a library file.

# 13.2.4 Deleting Library Modules

Use the delete command symbol (-) in the *commands* field of the command line or at the "Operations" prompt to delete an object module from a library. After the minus sign, give the name of the module to be deleted. A module name does not have a path name or extension; it is simply a name, such as CURSOR.

# 13.2.5 Replacing Library Modules

Use the replace command symbol (-+) in the *commands* field to replace a module in the library. Following the replace command symbol, give the name of the module to be replaced. Remember that module names do not have path names or extensions.

To replace a module, LIB deletes the given module, then appends the object file having the same name as the module. The object file is assumed to have an .OBJ extension and to reside in the current working directory.

# 13.2.6 Copying Library Modules

Use the copy command symbol (\*) followed by a module name in the *commands* field to copy a module from the library file into an object file of the same name. The module remains in the library file. When LIB copies the module to an object file, it adds the .OBJ extension and the drive designation and path name of the current working directory to the module name. This forms a complete object-file name. You cannot override the .OBJ extension, drive designation, or path name given to the object file, but you can later rename the file or copy it to any location you like.

# 13.2.7 Moving Library Modules (Extracting)

Use the move command symbol (-\*) in the *commands* field to move an object module from the library file to an object file. This operation is equivalent to copying the module to an object file, then deleting the module from the library.

# 13.2.8 Combining Libraries

You can add the contents of a library to another library by using the add command symbol (+) with a library-file name instead of an object-file

name in the *commands* field. In the *commands* field of the command line or at the "Operations" prompt, give the add command symbol (+) followed by the name of the library whose contents you wish to add to the library being changed. When you use this option, you must include the **.LIB** extension of the library-file name. Otherwise, **LIB** assumes that the file is an object file and looks for the file with an **.OBJ** extension.

In addition to allowing DOS libraries as input, LIB also accepts 286 XENIX archives and Intel-format libraries. Therefore, you can use LIB to convert libraries from either of these formats to the DOS format.

LIB adds the modules of the library to the end of the library being changed. Note that the added library still exists as an independent library. LIB copies the modules without deleting them.

Once you have added the contents of a library or libraries, you can save the new, combined library under a new name by giving a new name in the *newlibrary* field of the command line or at the "Output library" prompt. If you omit the "Output library" response, LIB saves the combined library under the name of the original library being changed. The original library is saved with the same base name and the extension .BAK.

# 13.2.9 Creating a Cross-Reference-Listing File

Create a cross-reference-listing file by giving a name for the listing file in the *listfile* field of the command line or at the "List file" prompt. If you do not give a listing-file name, **LIB** uses the special file name **NUL**, which means that no listing file is created.

You can give the listing file any name and any extension. To cause the listing file to be created outside your current working directory, you can specify a full path name, including drive designation. LIB does not supply a default extension if you omit the extension.

A cross-reference-listing file contains two lists. The first is an alphabetical listing of all public symbols in the library. Each symbol name is followed by the name of the module in which it is referenced.

The second list is an alphabetical list of the modules in the library. Under each module name is an alphabetical listing of the public symbols referenced in that module.

# 13.2.10 Performing Consistency Checks

When you give only a library name followed by a semicolon in the *oldlibrary* field of the command line or at the "Library name" prompt, **LIB** performs a consistency check, displaying messages about any errors it finds. No changes are made to the library. It is not usually necessary to

perform consistency checks, since LIB automatically checks object files for consistency before adding them to the library.

To produce a cross-reference-listing file with a consistency check, invoke LIB, specify the library name followed by a semicolon, and give the name of the listing file. LIB then performs the consistency check and creates the cross-reference-listing file.

# 13.2.11 Setting the Library Page Size

You can set the library-page size while you are creating a library, and you can change the page size of an existing library by adding a page-size option after the library-file name in the LIB command line or after the new library-file name at the "Library name" prompt. The option has the following form:

### /PA[GESIZE]:number

The number specifies the new page size. It must be an integer value representing a power of 2 between the values 16 and 32,768.

The page size of a library affects the alignment of modules stored in the library. Modules in the library are always aligned to start at a position that is a multiple of the page size (in bytes) from the beginning of the file. The default page size is 16 bytes for a new library or the current page size for an existing library.

Note

Because of the indexing technique used by LIB, a library with a large page size can hold more modules than a library with a smaller page size. However, for each module in the library, an average of *pagesize*/2 bytes of storage space is wasted. In most cases, a small page size is advantageous; you should use a small page size unless you need to put a very large number of modules in a library.

Another consequence of this indexing technique is that the page size determines the maximum possible size of the .LIB file. Specifically, this limit is *number* \* 65,536. For example, /P:16 means that the .LIB file has to be smaller than 1 megabyte (16 \* 65,536 bytes).

## <u>AUTOMATING PROGRAM</u>

# DEVELOPMENT WITH MAKE14.1Using MAKE14.2Creating a MAKE Description File14.3Automating Program Development14.4Running MAKE14.5Specifying MAKE Options14.6Using Macro Definitions with MAKE14.6.1Defining and Specifying Macros14.6.2Using Macros within Macro Definitions14.6.3Using Special Macros14.7Defining Inference Rules

The Microsoft Program Maintenance Utility (MAKE) automates program development. MAKE can update an executable file automatically whenever changes are made to one of its source or object files, and it can update any file whenever changes are made to other, related files.

Before you run **MAKE**, you must create a file containing the information that **MAKE** needs in order to run. This type of file is known as a **MAKE** "description file." The following example shows a **MAKE** description file named SAMPLE:

#SAMPLE IS THE NAME OF THIS FILE SAMPLE.EXE: SAMPLE.OBJ LINK SAMPLE;

This description file has the following characteristics:

- SAMPLE.EXE is the name of the "outfile." The outfile is the file that you want **MAKE** to update.
- SAMPLE.OBJ is the name of an "infile." An infile is a file that MAKE examines in order to determine whether the outfile should be updated. If the infile has changed more recently than the outfile has changed, then MAKE will update the outfile.
- LINK SAMPLE; is the command which tells MAKE to update the outfile. In the example above, MAKE updates SAMPLE.EXE (the outfile) whenever SAMPLE.OBJ (the infile) has been changed.

To update SAMPLE, you would type the following command:

#### MAKE SAMPLE

MAKE then compares the last-modification dates of SAMPLE.EXE and SAMPLE.OBJ. If the date for SAMPLE.OBJ is more recent than the date for SAMPLE.EXE, MAKE carries out the LINK command, LINK SAM-PLE;, specified in the description file. This LINK command links the SAMPLE.OBJ file, so that the corresponding executable file, SAMPLE.EXE, is updated automatically to reflect the changes to SAMPLE.OBJ.

#### 14.1 Using MAKE

The general procedure for using **MAKE** is as follows:

- 1. Create a file in which you give MAKE the following information:
  - a. The name of each outfile that you want it to update

- b. For each outfile, the infiles that must change to cause MAKE to update the outfile
- c. The commands that you want MAKE to perform when any of the infiles change
- 2. Run MAKE. On the DOS command line, you must specify the name of the MAKE description file you have created. (You can also specify options that affect the way in which MAKE operates; see Section 14.5 for a description of these options.)

After you invoke MAKE, it compares the last-modification date of the infiles with the last-modification date of the corresponding outfiles. If any infile date is more recent than the outfile date, MAKE automatically carries out the commands given in the description file and updates the outfile.

The following sections explain how to create a MAKE description file and run MAKE.

#### 14.2 Creating a MAKE Description File

Since a **MAKE** description file is just a text file, you can use any text editor to create one. You will usually want to give the **MAKE** description file the same file name as the program it updates (with no extension); however, you can use any valid file name.

A MAKE description file consists of one or more description blocks, each with the following general form:

```
[macrodefinition]]
.
.
.
.
outfile : infile[[,infile...]][# comment]]
[# comment]]
        command [[# comment]]
        [[command]] [[# comment]]
        .
.
.
```

#### Note

In the example above the pairs of infile names are separated by a comma. Each pair may also be separated by at least one space.

The following list defines how the fields appearing in a description block are used:

| Field           | Usage                                                                                                    |
|-----------------|----------------------------------------------------------------------------------------------------|
| macrodefinition | Defines one or more <b>MAKE</b> macro definitions. See<br>Section 14.6 for an explanation of how to use<br>macro definitions in a <b>MAKE</b> description file.                                                                                                    |
| outfile         | Specifies the name of a file that you want <b>MAKE</b> to update automatically. A colon must separate this field from the <i>infile</i> fields.                                                                                                    |
| infile          | Specifies the names of any files that the outfile<br>depends on. For example, if the outfile is an exe-<br>cutable file, the infiles might be object files; if the<br>outfile is an object file, the infiles might be source<br>files. The line containing the <i>outfile</i> and <i>infile</i> fields<br>is known as the "dependency line." |
| command         | Specifies the name of an executable file (for example, <b>LINK</b> ) or a DOS internal command.                                                                                                    |

Note

One way to remember the MAKE description-file format is to think of it in terms of an "if-then" form: if an *outfile* is out of date with respect to any *infile*, or if an *outfile* does not exist, then do *commands*.

The following sections define the rules for using outfile and infile names, commands, comments, and description blocks in a description file.

#### **Outfiles and Infiles**

The *outfile* and *infile* fields must contain valid file names. If any file is not on the same drive and in the same directory as the description file, you must include a path specification with the file name.

In any description block, you can give any number of *infile* names, but only one *outfile* name. At least one space or a comma must separate each pair of *infile* names. If you have more *infile* names than can fit on one line, type a backslash ( $\backslash$ ) at the end of the current line, and then continue typing names on the next line.

#### Commands

The command field in a description block can contain any valid DOS command line, consisting of the base name of an .EXE, .COM, or .BAT file or a DOS internal command. You can give any number of commands, but each must begin on a new line and each must appear immediately after a tab or after at least one space.

MAKE carries out this command only if one or more of the infiles in the description block has been changed since the *outfile* was created or most recently updated.

#### Comments

The *comment* field must contain a number sign (#), which is a comment character. **MAKE** ignores all characters that follow the comment character on the same line.

If a comment appears on the same line as the outfile name, it must appear after the *infile* name(s). If a comment appears on a line where a command is expected (but no command is written), the comment character (#) must be the first character on the line; no leading spaces are allowed.

#### **Description Blocks**

You can give any number of description blocks in a description file. You must make sure, however, that a blank line appears between the last line of one description block and the first line of the next.

The order in which you place the description blocks is important. MAKE examines each description block in turn and makes its decision to carry out the command in that block based on the last-modification dates of the outfile and infiles. If a command in a later description block changes a file used in an earlier description block, MAKE has no way to return to that earlier description block to update files that depend on the changed files.

#### Example

MOD1.OBJ: MOD1.ASM MASM MOD1;

MOD2.OBJ: MOD2.C #Comment allowed after infile #Comment before command must start in first column CL /c /AL MOD2.C #Comment allowed here

MOD3.OBJ: MOD3.FOR FL /c MOD3.FOR

EXAMPLE.EXE: MOD1.OBJ MOD2.OBJ MOD3.OBJ LINK MOD1+MOD2+MOD3,EXAMPLE,EXAMPLE;

The sample description file tells **MAKE** how to update or create four outfiles: MOD1.OBJ, MOD2.OBJ, MOD3.OBJ, and EXAMPLE.EXE. To update or create an object file, **MAKE** invokes the appropriate assembler or compiler. To update or create EXAMPLE.EXE, **MAKE** will link the three object files.

Note that the description blocks appear in the order in which the outfiles are updated or created. Thus, MAKE updates MOD1.OBJ, MOD2.OBJ, and MOD3.OBJ (or creates them, if necessary) before it updates or creates EXAMPLE.EXE. Thus, after MAKE is run, any changes to the source files will be reflected in EXAMPLE.EXE.

The next section further describes how MAKE processes files.

#### 14.3 Automating Program Development

Consider a test program called WORK.EXE that is produced from two source files, WORK1.C and WORK2.FOR, where the resulting object files (WORK1.OBJ and WORK2.OBJ) must be linked with a library file named LIBV3.LIB. During development, you will sometimes recompile either WORK1 or WORK2; however, WORK.EXE needs to be updated every time you alter the program.

The following block descriptions in a **MAKE** description file named WORK allow you to update WORK.EXE automatically:

WORK1.0BJ: WORK1.C CL /c /AL WORK1.C WORK2.0BJ: WORK2.FOR FL /c WORK2.FOR WORK.EXE: WORK1.0BJ WORK2.0BJ \LIB\LIBV3.LIB LINK /CO WORK1.0BJ+WORK2.0BJ,WORK, \LIB\LIBV3.LIB

Each time you finish debugging the program's files, invoke **MAKE** with the following command line:

MAKE WORK

MAKE carries out the following three steps (each step corresponds to a description block):

- 1. Checks to see if WORK1.C has been changed since the last time WORK1.OBJ was changed (in other words, you've made a change to the source file since the last compile). If so, it carries out the given CL command to recompile WORK1.C.
- 2. Checks WORK2.FOR in the same way it checked WORK1.C in Step 1. Note that if only one of the files has been changed, then only that file is recompiled. For example, if you change WORK1.C but not WORK2.FOR, then only WORK1.C is recompiled; but if each source file has been changed since its last compile, then each is now recompiled.
- 3. Checks to see if the object files WORK1.OBJ and WORK2.OBJ or the library file LIBV3.LIB has been changed since the last time the modules were linked. If either of the object files has been recompiled, or if the library file has been changed, then MAKE relinks the program.

If you run MAKE with this description file immediately after you create the source files WORK1.C and WORK2.FOR, MAKE carries out Steps 1 and 2 to compile these source files (since in each case the outfile does not exist), then links them in Step 3.

If you invoke MAKE again without changing any of the infiles, MAKE does not execute any commands.

If you change *one* of the object files WORK1.OBJ or WORK2.OBJ, MAKE relinks that file and then relinks the program in Step 3.

If you change the library file LIBV3.LIB, but make no other changes, MAKE skips Steps 1 and 2, but relinks the program in Step 3 (as specified in the last description block).

#### 14.4 Running MAKE

#### Syntax

#### MAKE [options] [macrodefinitions] filename

The following list describes the options you can give on the MAKE command line:

| Option           | Meaning                                                              |
|------------------|----------------------------------------------------------------------|
| options          | One or more of the <b>MAKE</b> options, described in Section 14.5    |
| macrodefinitions | One or more <b>MAKE</b> macro definitions, described in Section 14.6 |
| filename         | The name of a MAKE description file                                  |

Once you start **MAKE**, it reads the line in each description block that specifies the outfile and infiles and checks the modification dates of those files. If any of the infiles has a modification date later than the outfile's modification date, or if the outfile does not exist, **MAKE** displays the commands specified in the block and then executes the given commands. Otherwise, it skips to the next description block.

If MAKE cannot find a file, it displays a message informing you that the file was not found. If the missing file is an outfile, MAKE continues running since, in many cases, the missing file will be created by later commands.

If the missing file is an infile or a command file (that is, an executable or batch file), MAKE stops running. MAKE also stops running and displays an exit code if any command in the description block returns an error, unless a minus sign (-) precedes the command line in the MAKE description file.

MAKE executes any commands in the environment in which the MAKE command itself is invoked. Thus, you can include environment variables such as **PATH** for the commands specified in the description file.

#### 14.5 Specifying MAKE Options

To invoke a MAKE option, type the option on the MAKE command line in the *options* field. The following list describes each option available with MAKE and how the option affects how MAKE operates.

| Option | Action                                                                                                    |
|--------|----------------------------------------------------------------------------------------------------|
| /D     | Displays the last modification date of each file as the file is scanned.                                                                                                    |
| /I     | Ignores exit codes (also called return or "errorlevel" codes)<br>returned by programs called from the <b>MAKE</b> description<br>file. <b>MAKE</b> continues executing the rest of the descrip-<br>tion file despite the errors. |
| /N     | Displays commands in the description file that <b>MAKE</b><br>would execute but does not execute these commands. This<br>option is useful if you are debugging a <b>MAKE</b> description<br>file.                                |
| /S     | Does not display lines as they are executed.                                                                                                    |

#### 14.6 Using Macro Definitions with MAKE

Macro definitions let you associate a name with text in a description file, and then use the name instead of the text wherever the text appears in a description file. This feature makes it easier to update a description file when one of the names used in the file changes: when you update a macro definition, the corresponding text is updated wherever the macro appears in the definition file. Thus, you can change the text throughout the description file without having to edit every line that uses the particular text.

You might want to use macro definitions to perform operations such as the following:

1. Specifying the base names of source, object, and executable files under development. If the program name changes, you only need to change the base name in the macro definition; then the base name is changed automatically for the source, object, and executable files given in the description file. 2. Specifying the set of default options for a command such as FL or LINK. If the options change, changing the macro definition changes the options wherever the macro appears in the description file.

#### 14.6.1 Defining and Specifying Macros

The following defines the form of a macro definition:

name=text

After you define a macro, use the following to include the macro in the description file:

\$(name)

Wherever the pattern (name) appears in the description file, that pattern is replaced by *text*. The *name* is converted to uppercase; for example, the names flags and FLAGS are equivalent. If you define a macro name but leave *text* blank, *text* will be a null string.

For name, you can also use any environment variable that is defined in the current environment in a macro definition. For example, if the environment variable **PATH** is defined in the current environment, the value of **PATH** will replace any occurrences of (PATH) in the description file.

You can give macro definitions in either of the following two places:

- 1. In the MAKE description file. Each macro definition must appear on a separate line. Any white space (tab or space characters) between *name* and the equal sign (=) or between the equal sign and *text* is ignored. Any other white space is considered part of *text*.
- 2. On the MAKE command line.

To include white space in a macro definition, enclose the entire definition in double quotation marks ("").

If the same *name* is defined in more than one place, the following order of precedence applies:

- 1. Command-line definition
- 2. Description-file task definition
- 3. Environment definition

#### Example

Assume the following MAKE description file named LINKER:

```
base=ABC
debug="/CO"
$ (base).0BJ: $ (base).0BJ
LINK $ (base).0BJ
$ (base).exe: $ (base).0bj \lib\libv3.lib
LINK $ (debug), $ (base), $ (base), $ (base);
```

In this description file, macro definitions are given for the names base and debug.

The base macro defines the base name of the object and executable files being maintained. MAKE replaces each occurrence of \$(base) with the text ABC. If the program name changes, you would only have to replace ABC in the macro definition with the new program name to change the base name of the two files.

The debug macro tells the linker to prepare a special executable file containing symbolic data and line-number information.

If you want to override one of the macro values in this description file, you can give a new macro definition on the **MAKE** command line, as shown in the following example:

MAKE base=DEF linker

This command-line definition of base overrides the definition of base in the description file. This causes base to be replaced with DEF instead of ABC.

If you do not want the special executable file created during linking, you could run MAKE with the following command line:

MAKE debug= linker

Since you give a blank value for debug (note the white space between the equal sign and the MAKE description-file name), it will be treated as a null string. Because definition on the command line has higher precedence than the definition in the description file, the \$(debug) macro becomes a null string. Thus, the linker does not prepare the special executable file for debugging.

#### 14.6.2 Using Macros within Macro Definitions

Macros can be used within macro definitions. For example, you could have the following macro definition in a MAKE description file named PIC-TURE:

LIBS=\$ (DLIB) \LIBV3.LIB \$ (DLIB) \GRAPHICS.LIB

You could then run MAKE and specify the definition for the macro named \$ (DLIB) on the command line, as shown in the following example:

```
MAKE DLIB=C:\LIB PICTURE
```

In this case, every occurrence of the macro (DLIB) in the description file would be expanded to C:\LIB, so the definition of the LIBS macro in the description file would be expanded to the following:

LIBS=C:\LIB\LIBV3.LIB C:\LIB\GRAPHICS.LIB

Be careful to avoid infinitely recursive macros such as the following:

$$A = $(B)$$
  
 $B = $(C)$   
 $C = $(A)$ 

In the example above, if the macro (B) is undefined, all of these macros will be undefined, as well.

#### 14.6.3 Using Special Macros

MAKE recognizes the following special macro names and automatically substitutes the corresponding text for each:

| Name        | Value Substituted                                |
|-------------|--------------------------------------------------|
| \$ <b>*</b> | Base name of the outfile (without the extension) |
| \$@         | Complete outfile name                            |
| \$**        | Complete list of infiles                         |

Example

```
TEST.EXE: MOD1.OBJ MOD2.OBJ MOD3.OBJ
LINK $**, $@;
$*
```

In the **LINK** command in the example above, \*\* represents all of the infiles that correspond to the outfile TEST.EXE, and @ specifies the complete name of TEST.EXE as the executable-file name on the **LINK** command line. The final line uses \$\* to specify the base name of TEST.EXE, TEST, as the next command to be carried out. Thus, this example is equivalent to the following:

TEST:EXE: MOD1.OBJ MOD2.OBJ MOD3.OBJ LINK MOD1.OBJ MOD2.OBJ MOD3.OBJ, TEST.EXE; TEST

#### 14.7 Defining Inference Rules

Often, you use **MAKE** to perform updates on one type of file when a file of another type is changed. For example, you often use **MAKE** to update object files when source files change or to update executable files when object files change.

MAKE allows you to define rules, known as "inference rules," that allow you to give a single command to convert all files with a given extension to files with a different extension. For example, you can use inference rules to specify a single LINK command that changes any object file (which has an extension of .OBJ) to an executable file (which has an extension of .EXE). You would not have to include the LINK command in each block in which you link a object file.

Inference rules have the following form:

.inextension.outextension: command [command] . . .

In this format, command specifies one of the commands that you must use to convert files with extension inextension to files with extension outextension. Using the earlier example of converting source files to object files, inextension would be .OBJ, outextension would be .EXE, and command would be the LINK command with any appropriate command-line options.

If **MAKE** finds a description block without an explicit command, it looks for an inference rule that matches both the outfile extension and the infile extension. If it finds such a rule, **MAKE** carries out any commands given in the rule. You can include inference rules in one of two places:

- 1. In a MAKE description file.
- 2. In a file named **TOOLS.INI**. This file is known as the "toolsinitialization file." A line beginning with the tag [make] must appear before any dependency rules in **TOOLS.INI**.

MAKE searches for dependency rules in the following order:

- 1. In the current description file.
- 2. In the **TOOLS.INI** file. **MAKE** looks for **TOOLS.INI** on the current drive and directory. If it cannot find this file, then **MAKE** looks for **TOOLS.INI** in the directory indicated by the **INIT** environment variable. If **MAKE** finds **TOOLS.INI**, it looks through the file for a line beginning with the tag [**make**]. It applies any appropriate inference rules following this line.

#### Example

.OBJ.EXE: LINK \$\*.OBJ; EXAMPLE1.EXE: EXAMPLE1.OBJ EXAMPLE2.EXE: EXAMPLE2.OBJ LINK /CO EXAMPLE2,,,LIBV3.LIB

In the sample description file above, line 1 defines an inference rule that executes the LINK command on line 2 to create an object file whenever a change is made in the corresponding object file. The file name in the inference rule is specified with the special macro name  $\$ \star$  so that the rule applies to any base name with the .OBJ extension.

When MAKE encounters a line containing an outfile and one or more infiles, it first looks for commands on the next line. When it does not find any commands, MAKE checks for a rule that may apply and finds the rule defined in lines 1 and 2 of the description file. MAKE applies the rule, replacing the \$\* macro with EXAMPLE1 when it executes the command, so that the LINK command becomes

LINK EXAMPLE1.OBJ;

When **MAKE** reaches the line containing the EXAMPLE2.EXE outfile, it does not search for a dependency rule, since a command is explicitly given for this outfile/infile relationship.

## Chapter <

#### USING EXEPACK, EXEMOD, SETENV, AND ERROUT

| 15.1 | Compressing Executable<br>Files with the EXEPACK Utility    |
|------|-------------------------------------------------------------|
| 15.2 | Modifying Program<br>Headers with the EXEMOD Utility322     |
| 15.3 | Enlarging the DOS<br>Environment with the SETENV Utility326 |
| 15.4 | Redirecting Error Output<br>with the ERROUT Utility         |

The following utilities allow you to modify files and change the operating environment:

| Utility                                                      | Function                                                                                                    |
|--------------------------------------------------------------|----------------------------------------------------------------------------------------------------|
| Microsoft EXE File<br>Compression Utility<br>(EXEPACK)       | Compresses executable files by remov-<br>ing sequences of repeated characters<br>from the file and by optimizing the relo-<br>cation table.                          |
| Microsoft EXE File Header<br>Utility ( <b>EXEMOD</b> )       | Modifies header information in execut-<br>able files.                                                                                                    |
| Microsoft Environment<br>Expansion Utility<br>(SETENV)       | Enlarges the DOS environment table in<br>IBM PC-DOS Versions 2.0, 2.1, 3.0, and<br>3.1. <b>SETENV</b> allows you to use more<br>and/or larger environment variables. |
| Microsoft STDERR<br>Redirection Utility<br>( <b>ERROUT</b> ) | Redirects standard error output from<br>any command to a given file or device.                                                                                       |

The following sections explain how to use the EXEPACK, EXEMOD, SETENV, and ERROUT utilities.

#### 15.1 Compressing Executable Files with the EXEPACK Utility

The **EXEPACK** utility compresses sequences of identical characters from a specified executable file. It also optimizes the relocation table, whose entries are used to determine where modules are loaded into memory when the program is executed. Using **EXEPACK**, you can reduce the size of some files and decrease the time required to load them.

**EXEPACK** does not always give a significant saving in disk space, and may sometimes actually increase file size because of an enhanced .**EXE** loader. However, programs that have approximately 500 or more entries in the relocation table and long streams of repeated characters will usually be shorter and take less time to load if packed.

The EXEPACK program has exactly the same function as the LINK /EXEPACK option, except that EXEPACK works on files that have already been linked. One use for this utility is to pack the executable files provided with the product distribution. If you have floppy disks, you may want to pack all programs in order to make more room on your disks.

The **EXEPACK** command-line format is as follows:

#### EXEPACK executablefile packedfile

The *executablefile* is the file to be packed and *packedfile* is the name for the packed file. The *packedfile* should have a different name or be on a different drive or directory. **EXEPACK** will not pack a file onto itself.

When using **EXEPACK** to pack an executable overlay file or a file that calls overlays, the packed file should always be renamed with the original name to avoid the overlay-manager prompt.

Note

Using **EXEPACK** removes all symbolic debug information from executable files.

Example

EXEPACK WORK.EXE WORK.TMP DEL WORK.EXE RENAME WORK.TMP WORK.EXE

In the example above, the executable file WORK.EXE is packed to a temporary file. The original is then deleted and the new packed version is renamed with the original name.

#### 15.2 Modifying Program Headers with the EXEMOD Utility

The **EXEMOD** utility allows you to modify fields in the header of an executable file. Some of the options available with **EXEMOD** are the same as **LINK** options, except that they work on files that have already been linked. Unlike the **LINK** options, the **EXEMOD** options require that values be specified as hexadecimal numbers.

To display the current status of the header fields, type the following:

EXEMOD executablefile

To modify one or more of the fields in the file header, type the following:

**EXEMOD** executable file [options]

**EXEMOD** expects the *executable file* to be the name of an existing file with the **.EXE** extension. If the file name is given without an extension, **EXEMOD** appends **.EXE** and searches for that file. If you supply a file with an extension other than **.EXE**, then **EXEMOD** displays the following error message:

exemod: file not .EXE

The **EXEMOD** options are shown with the forward slash (/) designator, but a dash (-) may also be used. Options can be given in either uppercase or lowercase, but they cannot be abbreviated. The **EXEMOD** options and their effects are described in the following list:

| Option             | Effect                                                                                                    |
|--------------------|----------------------------------------------------------------------------------------------------|
| /Н                 | Displays the current status of the DOS program<br>header. Its effect is the same as entering<br><b>EXEMOD</b> with an <i>executablefile</i> but without<br>options. The /H option should not be used with<br>other options.                                                                                                    |
| /STACK hexnum      | Allows you to set the size of the stack (in bytes)<br>for your program by setting the initial <b>SP</b><br>(stack pointer) value to <i>hexnum</i> . The minimum<br>allocation value is adjusted upward, if neces-<br>sary. This option has the same effect as the<br><b>LINK /STACK</b> option, except that it works<br>on files that are already linked. |
| /MIN hexnum        | Sets the minimum allocation value (that is, the<br>minimum number of 16-byte paragraphs needed<br>by the program when it is loaded into memory)<br>to <i>hexnum</i> . The actual value set may be<br>different from the requested value if adjustments<br>are necessary to accommodate the stack.                                                         |
| <b>/MAX</b> hexnum | Sets the maximum allocation value (that is, the maximum number of 16-byte paragraphs used by the program when it is loaded into memory) to <i>hexnum</i> . The maximum allocation value must be greater than or equal to the minimum allocation value. This option has the same effect as the LINK /CPARMAXALLOC option.                                  |

For each of the options listed above, *hexnum* is a number entered using hexadecimal digits (uppercase or lowercase); no prefix is needed.

#### Note

Use of the **/STACK** option on programs developed with other than Microsoft compilers or assemblers may cause the programs to fail, or **EXEMOD** may return an error message.

**EXEMOD** works on packed files. When it recognizes a packed file, it will print the following message:

packed file

It will then continue to modify the file header.

When packed files are loaded, they are expanded to their unpacked state in memory. If the EXEMOD /STACK option is used on a packed file, the value changed is the value that SP will have after expansion. If either the /MIN or the /STACK option is used, the value is corrected as necessary to accommodate unpacking of the modified stack. The /MAX option operates as it would for unpacked files.

If the header of a packed file is displayed, the CS:IP and SS:SP values are displayed as they are after expansion. These values are not the same as the actual values in the header of the packed file.

#### Example

Microsoft (R) EXE File Header Utility Version 4.02 Copyright (C) Microsoft Corp 1985. All rights reserved.

| (hex)                 | (dec)                                                          |
|-----------------------|----------------------------------------------------------------|
| 439D<br>419D<br>0     | 17309<br>16797<br>0                                            |
| 0000:0000             | 0                                                              |
| FFFF<br>20<br>1E<br>1 | 65535<br>32<br>30<br>1                                         |
|                       | 439D<br>419D<br>0<br>0403:0000<br>0000:0000<br>0<br>FFFF<br>20 |

The display above shows how **EXEMOD** would display the current file header for file TEST.EXE. Note that (para) refers to paragraphs, which are units of 16 bytes. To translate paragraphs to bytes, multiply by 16. The meaning of each field is given below. .EXE size is the size of the file as stored on disk. Minimum load size is the total amount of memory that DOS must provide in order for the program to execute.

Overlay number is the ordinal number of the overlay as generated by LINK. (If the executable file does not use overlays, then there will be exactly one overlay module, the root.) Since EXEMOD looks only at the beginning of the file, the overlay number displayed will normally be 0.

Initial CS: IP and Initial SS: SP indicate the initial values of the instruction pointer and the stack pointer, respectively. The values of CS and SS are relative to the beginning of the load module, and will be changed once the file is actually loaded into memory. The offset address of the stack pointer (that is, SP) indicates the amount of room available for the stack to grow downward before reaching SS. (Some of this room may be needed by other segments, however.) The initial value of SP can be changed with EXEMOD.

Minimum allocation indicates the amount of memory that the file requires, in addition to the memory that DOS uses to load the file itself. If DOS is unable to allocate this amount of memory, then it will not execute the file. This value can be changed with **EXEMOD**.

Maximum allocation indicates the amount of memory that the file requests, in addition to memory used to load the file itself. If the amount specified is not available, then DOS will simply allocate all of available memory. This value can be changed with **EXEMOD**.

Header size gives the size of all header information, including relocation entries.

Relocation table offset indicates the number of bytes from the beginning of the file to the relocation entries.

Relocation entries gives the number of relocation entries. Each of these entries is a piece of information used to adjust segment addresses in the load module (the portion of the file that is actually loaded into memory). DOS adds the load address to each segment address, so that the segment address will refer to a true location in physical memory.

#### Examples

#### >EXEMOD TEST.EXE

The command in this example will show the display in the previous example, for the file TEXT.EXE.

EXEMOD TEST.EXE /STACK FF /MIN FF /MAX FFF

The example above uses the **EXEMOD** command line to modify the header fields in TEST.EXE.

>EXEMOD TEST.EXE

Microsoft (R) EXE File Header Utility Version 4.02 Copyright (C) Microsoft Corp 1985. All rights reserved. TEST.EXE (hex) (dec) .EXE size (bytes) 439D 17309 Minimum load size (bytes) 528D 20877 Overlay number 0 0 Initial CS: IP 0403:0000 Initial SS:SP 0000:00FF 256 Minimum allocation (para) ΕF 256 Maximum allocation (para) FFF 4095 Header size (para) 20 32 Relocation table offset 1E 30 1 Relocation entries 1

The last example shows the current status of the header for TEST.EXE after being altered by the previous example.

#### 15.3 Enlarging the DOS Environment with the SETENV Utility

The **SETENV** utility allows you to allocate more operating-environment space to DOS by modifying a copy of **COMMAND.COM**.

Normally, DOS Versions 2.0 and later will allocate 160 bytes (10 paragraphs) for the environment table. This may not be enough space if you want to set numerous environment variables using the **SET** or **PATH** command. For example, if you have a hard disk with several levels of subdirectories, a single environment variable might take 40 or 50 characters. Since each character uses 1 byte, you could easily require more than 160 bytes if you want to set several environment variables.

#### Note

SETENV will work with most MS-DOS and PC-DOS operating systems, Versions 2.0 through 3.1. If SETENV does not work with your version of COMMAND.COM, please contact Microsoft Technical Support.

If you use DOS 3.2 or later, you can set the environment space with the DOS SHELL command. For example, the following command will set the environment size at 3000 bytes when placed in CONFIG.SYS:

SHELL = COMMAND.COM /E:3000 /P

Consult your DOS manual for further information.

To enlarge the environment table, you can use **SETENV** to modify a copy of **COMMAND.COM**. Make sure you work on a copy, and retain an unmodified version of **COMMAND.COM** for backup.

The command line for modifying the environment table is as follows:

#### **SETENV** filename [environmentsize]

Normally filename specifies COMMAND.COM. It must be a valid, unmodified copy of COMMAND.COM, though it can be renamed. The optional environmentsize is a decimal number specifying the size in bytes of the new allocation; environmentsize must be a number greater than or equal to 160, and less than or equal to 65,520. The specified environmentsize is rounded up to the nearest multiple of 16 (the size of a paragraph).

If *environmentsize* is not given, **SETENV** reports the value that the **COMMAND.COM** file is currently allocating.

After modifying **COMMAND.COM**, you must reboot so that the environment table is set to the new size.

#### Examples

#### >SETENV COMMAND.COM

Microsoft (R) Environment Expansion Utility Version 2.01 Copyright (C) Microsoft Corp 1985,1986. All rights reserved.

command.com: Environment allocation = 160

In the example above, no environment size is specified, so **SETENV** reports the current size of the environment table.

#### >SETENV COMMAND.COM 605

In the example above, an environment size of 605 bytes is requested. Since 605 bytes is not on a paragraph boundary (a multiple of 16), **SETENV** rounds the request up to 608 bytes. **COMMAND.COM** is modified so that it will automatically set an environment table of 608 bytes (38 paragraphs). You must reboot to set the new environment-table size.

#### 15.4 Redirecting Error Output with the ERROUT Utility

By default, standard output and standard error output from a DOS program are directed to the terminal. The **ERROUT** utility allows you to execute any legal DOS command-line (including an executable or batch file, as well as arguments) and redirect standard error output to a specified file or device.

The **ERROUT** command-line format is as follows:

ERROUT [[/f standarderrorfile]] doscommandline

The doscommandline is simply the entire command line you would type in if you were not using ERROUT. This includes the .EXE, .COM, or .BAT file you are invoking, as well as any options, arguments, and spaces that you would normally use. The doscommandline runs to the end of the ERROUT command line.

The /f standarderrorfile option is the name of the file or device to which standard error output is redirected. The f must be lower case, and at least one space must separate it from the beginning of standarderrorfile. Without the use of this option, **ERROUT** has no effect; doscommandline is simply executed as it would normally be executed by DOS.

Note

With **ERROUT**, you may use the DOS redirection operators > and >> just as you normally would. However, their effects change somewhat; only standard output is redirected to the file indicated by > or >>. Standard error is redirected to standarderrorfile.

#### Examples

ERROUT /f ERR.FIL TYPE READ.ME > OUT.FIL

In the example above, the standard output of the command TYPE READ.ME is redirected to the file OUT.FIL, while the standard error output, if any, is redirected to the file ERR.FIL. If there is no error output, then **ERROUT** will still create a file called ERR.FIL. This file will be 0 bytes long.

ERROUT /f C\_ERRORS.DOC CL /AL /Zi /Od demo.c

In the example above, the entire command line beginning with CL is executed. All of the command-line arguments /AL, /Zi, /CO, and demo.c modify the CL command as they normally would. Error output, if any, is sent to C\_ERRORS.DOC.

ERROUT /f PRN MASM /ZI TEST,,;

In the example above, the DOS command line MASM /ZI TEST, ; is executed, and standard error output is sent to the printer (which is the device indicated by PRN).

### APPENDIXES

، » ۲۰۰۹ ۲۰۰۹ ۲۰۰۹ ۲۰۰۱ ۲۰

\* <u>.</u>, `

| Α            | Regular Expressions | .333 |
|--------------|---------------------|------|
| В            | Using Exit Codes    | .341 |
| $\mathbf{C}$ | Error Messages      | .347 |

10 M

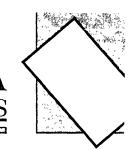

|         | <u>APPENDIX</u> A |
|---------|-------------------|
| REGULAR | EXPRESSIONS       |

| A.1 | Introduction                              | 335 |
|-----|-------------------------------------------|-----|
| A.2 | Special Characters in Regular Expressions |     |
| A.3 | Searching for Special Characters          |     |
| A.4 | Using the Period                          |     |
|     | Using Brackets                            |     |
|     | A.5.1 Using the Dash within Brackets      | 337 |
|     | A.5.2 Using the Caret within Brackets     |     |
|     | A.5.3 Matching Brackets within Brackets   |     |
| A.6 | Using the Asterisk                        |     |
| A.7 | Matching the Start or End of a Line       |     |
|     |                                           |     |

C

24 - X 25 - X 2 - X

I

#### A.1 Introduction

Regular expressions are used to specify text patterns in searches for variable text strings. Special characters can be used within regular expressions to specify groups of characters to be searched for.

This appendix explains all of the special characters you can use to form regular expressions, but you do not need to learn them all to use the Code-View Search commands. The simplest form of regular expression is simply a text string. For example, if you want to search for all instances of the symbol COUNT, you can specify COUNT as the string to be found.

If you only want to search for simple strings, you do not need to read this entire appendix, but you should know how to search for strings containing the special characters used in regular expressions. See Section A.3 for more information.

#### A.2 Special Characters in Regular Expressions

| Character     | Purpose                                                                                                    |                                                                                                    |
|---------------|----------------------------------------------------------------------------------------------------|----------------------------------------------------------------------------------------------------|
| Asterisk (*)  | Matches any number of repetitions of the previous character.                                                                                                    |                                                                                                    |
| Backslash (\) | Removes the special characteristics of the fol-<br>lowing characters: backslash ( $\backslash$ ), period (.),<br>caret (^), dollar sign (\$), asterisk (*), and left<br>bracket ([). |                                                                                                    |
| Brackets ([]) | Matches characters specified within the brack-<br>ets. The following special characters may be<br>used inside brackets:                                                              |                                                                                                    |
|               | Caret (^)                                                                                                    | Reverses the function of the<br>brackets. That is, the caret<br>matches any character except<br>those specified within the<br>brackets |
|               | Dash (–)                                                                                                    | Matches characters in ASCII<br>order between (inclusive) the<br>characters on either side of the<br>dash.                              |

The following characters have special meanings in regular expressions:

| Caret (^)        | Matches beginning of line. |
|------------------|----------------------------|
| Dollar sign (\$) | Matches end of line.       |
| Period (.)       | Matches any character.     |

#### A.3 Searching for Special Characters

If you need to match one of the special characters used in regular expressions, you must precede it with a backslash when you specify a search string. The special characters are the asterisk (\*), backslash  $(\backslash)$ , left bracket ([), caret (^), dollar sign (\$), and period (.).

For example, the regular expression  $I \star J$  matches such combinations as J, IJ, IIJ, and IIIJ. The regular expression  $I \star J$  matches only  $I \star J$ . The backslash is necessary because the asterisk (\*) is a special character in regular expressions.

#### A.4 Using the Period

A period in a regular expression matches any single character. This corresponds to the question mark (?) used in specifying DOS file names.

For example, you could use the regular expression AMAX. to search for either of the intrinsic functions AMAXO and AMAX1. You could use the expression X.Y to search for strings such as X+Y, X-Y, or X\*Y. If your programming style is to put a space between variables and operators, you could use the regular expression X. Y for the same purpose.

Note that when you use the period as a wild card, you will find the strings you are looking for, but you may also find other strings that you aren't interested in. You can use brackets to be more exact about the strings you want to find.

#### A.5 Using Brackets

You can use brackets to specify a character or characters you want to match. Any of the characters listed within the brackets is an acceptable match. This method is more exact than using a period to match any character.

For example, the regular expression x[-+/\*]y matches x+y, x-y, x/y, or x\*y, but not x=y or xzy. The regular expression COUNT[12] matches COUNT1 and COUNT2, but not COUNT3.

Most regular-expression special characters have no special meaning when used within brackets. The only special characters within brackets are the caret ( $^$ ), dash (-), and right bracket (]). Even these characters only have special meanings in certain contexts, as explained in Sections A.5.1-A.5.3.

#### A.5.1 Using the Dash within Brackets

The dash (minus sign) can be used within brackets to specify a group of sequential ASCII characters. For example, the regular expression [O-9] matches any digit; it is equivalent to [O123456789]. Similarly, [a-z] matches any lowercase letter, and [A-Z] matches any uppercase letter.

You can combine ASCII ranges of characters with other listed characters. For example, [A-Za-z ] matches any uppercase or lowercase letter or a space.

The dash has this special meaning only if you use it to separate two ASCII characters. It has no special meaning if used directly after the starting bracket or directly before the ending bracket. This means that you must be careful where you place the dash (minus sign) within brackets.

For example, you might use the regular expression [+-/\*] to match the characters +, -, /, and \*. However, this does not give the intended result. Instead it matches the characters between + and / and also the character \*. To specify the intended characters, put the dash first or last in the list: [-+/\*] or [+/\*-].

#### A.5.2 Using the Caret within Brackets

If used as the first character within brackets, the caret  $(^)$  reverses the meaning of the brackets. That is, any character except the ones in brackets will be matched. For example, the regular expression [^0-9] matches any character that is not a digit. Specifying the characters to be excluded is often more concise than specifying the characters you want to match.

If the caret is not in the first position within the brackets, it is treated as an ordinary character. For example, the expression  $[0-9^{-}]$  matches any digit or a caret.

#### A.5.3 Matching Brackets within Brackets

Sometimes you may want to specify the bracket characters as characters to be matched. This is no problem with the left bracket; it is treated as a normal character. However, the right bracket is interpreted as the end of the character list rather than as a character to be matched.

If you want the right bracket to be matched, you must make it the first character after the initial left bracket. For example, the regular expression [] #! [@%] matches either bracket character or any of the other characters listed within the brackets. However, if you changed the order of just one of the characters (to [#] ! [@%]), the meaning would be changed so that you would be specifying two groups of characters in brackets: [#] and [@%].

#### A.6 Using the Asterisk

The asterisk matches zero or more occurrences of the character preceding the asterisk.

For example, the regular expression IF  $\star$  TEST will match any number of repetitions of the space character that follow the word "if."

IF TEST IF TEST IF TEST IFTEST

Notice that the last example contains zero repetitions of the space character.

The asterisk is convenient if the text you are searching for might contain some spaces, but you don't know the exact number. (Be careful in this situation: you can't be sure if the text contains a series of spaces or a tab.)

You might also use the asterisk to search for a symbol when you aren't sure of the spelling. For example, you could use first\*ime if you aren't sure if the identifier you are searching for is spelled firsttime or firstime.

One particularly powerful use of the asterisk is to combine it with the period (.\*). This combination searches for any group of characters. It is similar to the asterisk used in specifying DOS file names. For example, the expression (.\*) matches (test), (response .EQ. 'Y'), (x=0;x.LE. 20;x=x+1), or any other string that starts with a left parenthesis and ends with a right parenthesis.

You can use brackets with the asterisk to search for a sequence of repeated characters of a given type. For example,  $[0-9] \star$  matches number strings within brackets ([1353] or [3]), but does not match character strings within brackets ([count]). Empty brackets ([]) are also matched, since the characters in the brackets are repeated zero times.

# A.7 Matching the Start or End of a Line

In regular expressions, the caret  $(^)$  matches the start of a line, and the dollar sign (\$) matches the end of a line.

For example, the regular expression C matches any uppercase C that starts a line. Similarly, ) \$ matches a right parenthesis at the end of a line, but not a right parenthesis within a line.

You can combine both symbols to search for entire lines. For example,  $^{\$}$  matches any line consisting of only a left curly brace in the left margin, and  $^{\$}$  matches blank lines.

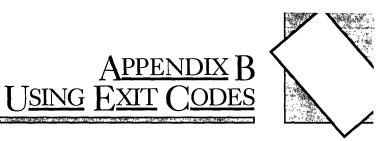

| B.1 | Exit C | Codes with MAKE           |                                       |
|-----|--------|---------------------------|---------------------------------------|
| B.2 | Exit C | Odes with DOS Batch Files |                                       |
| B.3 | Exit C | Codes for Programs        |                                       |
|     | B.3.1  |                           |                                       |
|     | B.3.2  | LINK Exit Codes           |                                       |
|     | B.3.3  | LIB Exit Codes            |                                       |
|     | B.3.4  | MAKE Exit Codes           |                                       |
|     | B.3.5  | EXEPACK Exit Codes        |                                       |
|     | B.3.6  | EXEMOD Exit Codes         | · · · · · · · · · · · · · · · · · · · |
|     | B.3.7  | SETENV Exit Codes         |                                       |
|     | B.3.8  | ERROUT Exit Codes         |                                       |

N9-20-37557-375

Most of the utilities return some exit code (sometimes called an "errorlevel" code) that can be used by DOS batch files or other programs such as **MAKE**. If the program finishes without errors, it returns an exit code 0. The code returned varies if the program encounters an error. This appendix discusses several uses for exit codes and lists the exit codes that can be returned by each utility.

## B.1 Exit Codes with MAKE

The Microsoft Program Maintenance Utility (MAKE) automatically stops execution if a program executed by one of the commands in the MAKE description file encounters an error. The exit code is displayed as part of the error message unless a minus sign (-) precedes the command line in the MAKE file.

For example, assume the MAKE description file TEST contains the following lines:

TEST.OBJ : TEST.FOR FL /c TEST.FOR

If the source code in TEST.FOR contains a program error (but not if it contains a warning error), you would see the following message the first time you use MAKE with the MAKE description file TEST:

make: CL /c TEST.FOR - error 2

This error message indicates that the command CL /c TEST.FOR in the MAKE description file returned exit code 2.

## **B.2** Exit Codes with DOS Batch Files

If you prefer to use DOS batch files instead of MAKE description files, you can test the code returned with the IF command. The following sample batch file, called COMPILE.BAT, illustrates how to do this:

CL /c %1 IF NOT ERRORLEVEL 1 LINK %1; IF NOT ERRORLEVEL 1 %1

You can execute this sample batch file with the following command:

COMPILE TEST.C

DOS then executes the first line of the batch file, substituting TEST.C for the parameter %1, as in the following command line:

CL /c TEST.C

It returns an exit code 0 if the compilation is successful, or a higher code if the compiler encounters an error. In the second line, DOS tests to see if the code returned by the previous line is 1 or higher. If it is not (that is, if the code is 0), DOS executes the following command:

LINK TEST;

LINK also returns a code, which will be tested by the third line.

# **B.3** Exit Codes for Programs

An exit code 0 always indicates execution of the program with no fatal errors. Warning errors also return exit code 0. MAKE can return several codes indicating different kinds of errors, while other programs return only 1 to indicate that an error occurred. The exit codes for each program are listed in Sections B.3.1–B.3.7.

## B.3.1 CodeView Exit Codes

The Microsoft CodeView debugger does not return exit codes. However, it does display codes returned by programs that are run within the debugger. For example, if you run an executable file named TEST.EXE within the debugger and the program encounters an error that returns 1, you will see the following line:

Program terminated normally (1)

## B.3.2 LINK Exit Codes

| Code | Meaning              |
|------|----------------------|
| 0    | No error             |
| 1    | Any LINK fatal error |

## B.3.3 LIB Exit Codes

| Code | Meaning             |
|------|---------------------|
| 0    | No error            |
| 1    | Any LIB fatal error |

## B.3.4 MAKE Exit Codes

| Code | Meaning                    |
|------|----------------------------|
| 0    | No error                   |
| 2    | Program error              |
| 4    | System error—out of memory |
|      |                            |

If a program called by a command in the MAKE description file produces an error, the exit code will be displayed in the MAKE error message.

# B.3.5 EXEPACK Exit Codes

| Code | Meaning                 |
|------|-------------------------|
| 0    | No error                |
| 1    | Any EXEPACK fatal error |
|      |                         |

## B.3.6 EXEMOD Exit Codes

| Code | Meaning                |
|------|------------------------|
| 0    | No error               |
| 1    | Any EXEMOD fatal error |

# B.3.7 SETENV Exit Codes

| Code | Meaning                |
|------|------------------------|
| 0    | No error               |
| 1    | Any SETENV fatal error |

# B.3.8 ERROUT Exit Codes

| Code | Meaning                |
|------|------------------------|
| 0    | No error               |
| 1    | Any ERROUT fatal error |

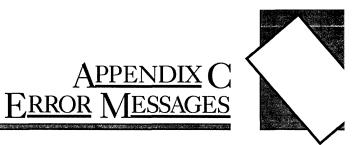

| C.1 | CodeView Error Messages |     |
|-----|-------------------------|-----|
| C.2 | Linker Error Messages   | 359 |
| C.3 | LIB Error Messages      |     |
| C.4 | MAKE Error Messages     |     |
| C.5 | EXEPACK Error Messages  |     |
| C.6 | EXEMOD Error Messages   |     |
| C.7 | SETENV Error Messages   |     |
| C.8 | ERROUT Error Messages   |     |

. . . 

## C.1 CodeView Error Messages

The CodeView debugger displays an error message whenever it detects a command it cannot execute. Most errors (start-up errors are the exception) terminate the CodeView command under which the error occurred, but do not terminate the debugger. You may see any of the following messages.

Argument to IMAG/DIMAG must be simple type

You specified an argument to an IMAG or DIMAG function that is not permitted, such as an array with no subscripts.

### Array must have subscript

You specified an array without any subscripts in an expression, such as IARRAY+2. A correct example would be IARRAY[1]+2.

Bad address

You specified an address in an invalid form.

For instance, you may have entered an address containing hexadecimal characters when the radix is decimal.

## Bad breakpoint command

You typed an invalid breakpoint number with the Breakpoint Clear, Breakpoint Disable, or Breakpoint Enable command.

The number must be in the range 0 to 19.

#### Bad flag

You specified an invalid flag mnemonic with the Register dialog command  $(\mathbf{R})$ .

Use one of the mnemonics displayed when you enter the command **RF**.

#### Bad format string

You used an invalid format specifier following an expression.

Expressions used with the Display Expression, Watch, Watchpoint, and Tracepoint commands can have CodeView format specifiers set off from the expression by a comma. The valid format specifiers are d, i, u, o, x, X, f, e, E, g, G, c, and s. Some format specifiers can be preceded by the prefix h or l. See Chapter 6, "Examining Data and Expressions," for more information about format specifiers. Bad integer or real constant

You specified an illegal numeric constant in an expression.

Bad intrinsic function

You specified an illegal intrinsic function name in an expression.

Bad radix (use 8, 10, or 16)

With the N command you can use only octal, decimal, and hexadecimal radixes.

Bad register

You typed the Register command (R) with an invalid register name.

Use AX, BX, CX, DX, SP, BP, SI, DI, DS, ES, SS, CS, IP, or F.

Bad subscript

You entered an illegal subscript expression for an array, such as IARRAY (3.3) or IARRAY ((3,3)). The correct expression for this example (in BASIC or FORTRAN) would be IARRAY (3,3).

Bad type cast

The types of the operands in an expression are incompatible.

```
Bad type (use one of 'ABDILSTUW')
```

The valid dump types are ASCII (A), Byte (B), Integer (I), Unsigned (U), Word (W), Double Word (D), Short Real (S), Long Real (L), and 10-Byte Real (T).

Badly formed type

The type information in the symbol table of the file you are debugging is incorrect.

If this message occurs, please note the circumstances of the error and inform Microsoft Corporation, using the Microsoft Product Assistance Request form at the back of one of your manuals.

Breakpoint # or '\*' expected

You entered the Breakpoint Clear (BC), Breakpoint Disable (BD), or Breakpoint Enable (BE) command with no argument.

These commands require that you specify the number of the breakpoint to be acted on, or that you specify the asterisk (\*), indicating that all breakpoints are to be acted on.

Cannot use struct or union as scalar

A struct or union variable cannot be used as a scalar value in a C expression.

Such variables must be followed by a file specifier or preceded by the address-of operator.

Cannot cast complex constant component into REAL

Both the real and imaginary components of a **COMPLEX** constant must be compatible with type **REAL**.

Cannot cast IMAG/DIMAG argument to COMPLEX

Arguments to IMAG and DIMAG must be simple numeric types.

Can't find filename

The CodeView debugger could not find the executable file you specified when you started.

You may have misspelled the file name, or the file is in a different directory.

Character constant too long

You specified a character constant that is too long for the FORTRANexpression evaluator (the limit is 126 bytes).

Character too big for current radix

In a constant, you specified a radix that is larger than the current CodeView radix.

Use the N command to change the radix.

Constant too big

The CodeView debugger cannot accept an unsigned constant number larger than 4,294,967,295 (16#FFFFFFFF).

CPU not an 80386

The 386 option cannot be selected if you are using a machine without an 80386 processor.

Divide by zero

An expression in an argument of a dialog command attempts to divide by zero.

EMM error

The debugger is failing to use EMM correctly. Please contact Microsoft Corporation using the Microsoft Product Assistance Request form at the back of one of your manuals.

### EMM hardware error

The Expanded Memory routines report a hardware error. Your expanded memory board may need replacement.

### EMM memory not found

You tried to use the /E option without having installed expanded memory. You must make this installation with software that accesses the memory according to the Microsoft/Lotus/Intel EMS specification.

### EMM software error

The Expanded Memory routines report a software error. Reinstall EMM software.

### Expression too complex

An expression given as a dialog-command argument is too complex.

Try simplifying the expression.

### Extra input ignored

You specified too many arguments to a command.

The CodeView debugger evaluates the valid arguments and ignores the rest. Often in this situation the debugger does not evaluate the arguments the way you intended.

## Flip/Swap option off - application output lost

The program you are debugging is writing to the screen, but the output cannot be displayed because you have turned off the flip/swap option.

### Floating point error

This message should not occur, but if it does, please note the circumstances of the error and inform Microsoft Corporation, using the Microsoft Product Assistance Request form at the back of one of your manuals.

### Illegal instruction

This message usually indicates that a divide-by-zero machine instruction was attempted.

Index out of bound

You specified a subscript value that is outside the bounds declared for the array.

### Insufficient EMM memory

Not enough expanded memory is available to hold the program's symbol table.

### Internal debugger error

If this message occurs, please note the circumstances of the error and inform Microsoft Corporation, using the Microsoft Product Assistance Request form at the back of one of your manuals.

Invalid argument

One of the arguments you specified is not a valid CodeView expression.

Invalid executable file format - please relink

The executable file was not linked with the version of the linker released with this version of the CodeView debugger. Relink with the more current version of the linker.

```
Invalid option
```

The option specified cannot be used with the CodeView Option command.

```
Missing '"'
```

You specified a string as an argument to a dialog command, but you did not supply a closing double quotation mark.

```
Missing '('
```

An argument to a dialog command was specified as an expression containing a right parenthesis, but no left parenthesis.

```
Missing ')'
```

An argument to a dialog command was specified as an expression containing a left parenthesis, but no right parenthesis.

```
Missing ']'
```

An argument to a dialog command was specified as an expression containing a left bracket, but no right bracket.

This error message can also occur if a regular expression is specified with a right bracket but no left bracket.

```
Missing '(' in complex constant
```

The debugger is expecting an opening parenthesis of a complex constant in an expression, but it is missing. Missing ')' in complex constant

The debugger expects a closing parenthesis of a complex constant in an expression.

```
Missing ')' in substring
```

The debugger expects a closing parenthesis of a substring expression.

Missing '(' to intrinsic

The debugger expects an opening parenthesis for an intrinsic function.

```
Missing ')' to intrinsic
```

The debugger expects a closing parenthesis for an intrinsic function.

```
No closing single quote
```

You specified a character in an expression used as a dialog-command argument, but the closing single quotation mark is missing.

No code at this line number

You tried to set a breakpoint on a source line that does not correspond to machine code. (In other words, the source line does not contain an executable statement.)

For instance, the line may be a data declaration or a comment.

```
No free EMM memory handles
```

The debugger cannot find an available handle. EMM software allocates a fixed number of memory handles (usually 256) to be used for specific tasks.

```
No match of regular expression
```

No match was found for the regular expression you specified with the Search command or with the Find selection from the Search menu.

```
No previous regular expression
```

You selected Previous from the Search menu, but there was no previous match for the last regular expression specified.

```
No source lines at this address
```

The address you specified as an argument for the View command  $(\mathbf{V})$  does not have any source lines.

For instance, it could be an address in a library routine or an assembly-language module.

## No such file/directory

A file you specified in a command argument or in response to a prompt does not exist.

For instance, the message appears when you select Load from the File menu and then enter the name of a nonexistent file.

No symbolic information

The program file you specified is not in the CodeView format.

You cannot debug in source mode unless you recreate the file in the CodeView format. However, you can debug in assembly mode.

Not a text file

You attempted to load a file by using the Load selection from the File menu or using the View command, but the file is not a text file.

The CodeView debugger determines if a file is a text file by checking the first 128 bytes for characters that are not in the ASCII ranges 9 to 13 and 20 to 126.

Not an executable file

The file you specified to be debugged when you started the CodeView debugger is not an executable file having the extension **.EXE** or **.COM**.

Not enough space

You typed the Shell Escape command (!) or selected Shell from the File menu, but there is not enough free memory to execute **COMMAND.COM**.

Since memory is released by code in the FORTRAN start-up routines, this error always occurs if you try to use the Shell Escape command before you have executed any code. Use any of the code-execution commands (Trace, Program Step, or Go) to execute the FORTRAN startup code, then try the Shell Escape command again. The message also occurs with assembly-language programs that do not specifically release memory.

Object too big

You entered a Tracepoint command with a data object (such as an array) that is larger than 128 bytes.

Operand types incorrect for this operation

An operand in a FORTRAN expression had a type incompatible with the operation applied to it.

For example, if P is declared as CHARACTER P (10), then ? P+5 would produce this error, since a character array cannot be an operand of an arithmetic operator.

#### Operator must have a struct/union type

You used one of the C member-selection operators (-, >, or ) in an expression that does not reference an element of a structure or union.

Operator needs lvalue

You specified an expression that does not evaluate to a memory location in an operation that requires one. (An lvalue is an expression that refers to a memory location.)

For example, buffer (count) is correct because it represents a symbol in memory. However, I .EQV. 10 is invalid because it evaluates to TRUE or FALSE instead of to a single memory location.

Overlay not resident

You tried to unassemble machine code from a function that is currently not in memory.

#### Program terminated normally (number)

You executed your program to the end. The number displayed in parentheses is the exit code returned to DOS by your program.

You must use the Restart command (or the Start menu selection) to start the program before executing more code.

### Radix must be between 2 and 36 inclusive

You specified a radix outside the allowable range.

Register variable out of scope

You tried to specify a register variable by using the period (.) operator and a routine name.

For example, if you are in a third-level routine, you can display the value of a local variable called local in a second-level routine called parent with the following command:

? parent.local

However, this command will not work if local is declared as a register variable.

#### Regular expression too complex

The regular expression specified is too complex for the CodeView debugger to evaluate.

Regular expression too long

The regular expression specified is too long for the CodeView debugger to evaluate.

Restart program to debug

You have executed to the end of the program you are debugging.

Simple variable cannot have argument

In an expression, you specified an argument to a simple variable.

For example, given the declaration INTEGER NUM, the expression NUM(I) is not allowed.

Substring range out of bound

A character expression exceeds the length specified in the CHARACTER statement.

Syntax error

You specified an invalid command line for a dialog command.

Check for an invalid command letter. This message also appears if you enter an invalid assembly-language instruction using the Assemble command. The error will be preceded by a caret that points to the first character the CodeView debugger could not interpret.

## Too few array bounds given

The bounds you specified in an array subscript do not match the array declaration.

For example, given the array declaration INTEGER IARRAY (3, 4), the expression IARRAY (I) would produce this error message.

Too many array bounds given

The bounds you specified in an array subscript do not match the array declaration.

For example, given the array declaration INTEGER IARRAY (3, 4), the expression IARRAY (I, 3, J) would produce this error message.

Too many breakpoints

You tried to specify a 21st breakpoint; the CodeView debugger only permits 20.

Too many open files

You do not have enough file handles for the CodeView debugger to operate correctly.

You must specify more files in your **CONFIG.SYS** file. See the DOS

You must specify more files in your **CONFIG.SYS** file. See the DOS user's guide for information on using the **CONFIG.SYS** file.

Type clash in function argument

The type of an actual parameter does not match the corresponding formal parameter.

This message also appears when a subroutine that uses alternate returns is called and the values of the return labels in the actual parameter list are not 0.

Type conversion too complex

You tried to type cast an element of an expression in a type other than the simple types or with more than one level of indirection.

An example of a complex type would be type casting to a struct or union type. An example of two levels of indirection is char \*\*.

Unable to open file

A file you specified in a command argument or in response to a prompt cannot be opened.

For instance, this message appears when you select Load from the File menu, and then enter the name of a file that is corrupted or has its file attributes set so that it cannot be opened.

Unknown symbol

You specified an identifier not in the CodeView debugger's symbol table.

Check for a misspelling. This message may also occur if you try to use a local variable in an argument when you are not in the routine where the variable is defined. The message also occurs when a subroutine that uses alternate returns is called and the values of the return labels in the actual parameter list are not 0.

Unrecognized option option

Valid options: /B /C<command> /D /F /I /M /S /T /W /43 /2

You entered an invalid option when starting the CodeView debugger.

Try retyping the command line.

Usage: cv [options] file [arguments]

You failed to specify an executable file when you started the CodeView debugger.

Try again with the syntax shown in the message.

Video mode changed without /S option

The program changed video modes (either to, or from, graphics modes) when screen swapping was not specified.

You must use the /S option to specify screen swapping when debugging graphics programs. You can continue debugging when you get this message, but the output screen of the debugged program may be damaged.

Warning: packed file

You started the CodeView debugger with a packed file as the executable file.

You can attempt to debug the program in assembly mode, but the packing routines at the start of the program may make this difficult. You cannot debug in source mode because all symbolic information is stripped from a file when it is packed with the **/EXEPACK** linker option or the **EXEPACK** utility.

```
Wrong number of function arguments
```

You specified an incorrect number of arguments when you tried to evaluate a function in a CodeView expression.

# C.2 Linker Error Messages

This section lists and describes error messages generated by the Microsoft Overlay Linker, LINK.

Fatal errors cause the linker to stop execution. Fatal error messages have the following format:

location : error L1xxx: messagetext

Nonfatal errors indicate problems in the executable file. LINK produces the executable file. Nonfatal error messages have the following format:

location : error L2xxx: messagetext

Warnings indicate possible problems in the executable file. LINK produces the executable file. Warnings have the following format:

location : warning L4xxx: messagetext

In all three kinds of messages, *location* is the input file associated with the error, or LINK if there is no input file. If the input file is an .OBJ or .LIB

file and has a module name, the module name is enclosed in parentheses, as shown in the following examples:

SLIBC.LIB(\_file) MAIN.OBJ(main.c) TEXT.OBJ

The following error messages may appear when you link object files with the Microsoft Overlay Linker, LINK.

Number Linker Error Message L1001 option : option name ambiguous A unique option name did not appear after the option indicator(/). For example, the command LINK /N main; generates this error, since LINK cannot tell which of the three options beginning with the letter "N" was intended. L1002 option : unrecognized option name An unrecognized character followed the option indicator (/), as in the following example: LINK /ABCDEF main; L1004 option : invalid numeric value An incorrect value appeared for one of the linker options. For example, a character string was given for an option that requires a numeric value. L1010 option : stack size exceeds 65536 bytes The size specified for the stack in the **/STACK** option of the LINK command was more than 65,536 bytes. L1007 option : interrupt number exceeds 255 A number greater than 255 was given as a value for the **/OVERLAYINTERRUPT** option. L1008 option : segment limit set too high The limit on the number of segments allowed was set to greater than 1024 using the **SEGMENTS** option. L1009 option : illegal value The number specified in the /CPARMAXALLOC option -was not in the range 1-65,535.

360

| Number | Linker Error Message                                                                                                    |
|--------|----------------------------------------------------------------------------------------------------|
| L1020  | no object modules specified<br>No object-file names were specified to the linker.                                                                                                    |
| L1021  | cannot nest response files<br>A response file occurred within a response file.                                                                                                    |
| L1022  | response line too long<br>A line in a response file was longer than 127 characters.                                                                                                    |
| L1023  | terminated by user<br>You entered CONTROL+C.                                                                                                    |
| L1024  | nested right parentheses<br>The contents of an overlay were typed incorrectly on the<br>command line.                                                                                                    |
| L1025  | nested left parentheses<br>The contents of an overlay were typed incorrectly on the<br>command line.                                                                                                    |
| L1026  | unmatched right parenthesis<br>A right parenthesis was missing from the contents<br>specification of an overlay on the command line.                                                                                                    |
| L1027  | unmatched left parenthesis<br>A left parenthesis was missing from the contents<br>specification of an overlay on the command line.                                                                                                    |
| L1043  | relocation table overflow<br>More than 32,768 long calls, long jumps, or other long<br>pointers appeared in the program.<br>Try replacing long references with short references, where<br>possible, and re-create the object module.                                                                                                    |
| L1045  | too many TYPDEF records<br>An object module contained more than 255 <b>TYPDEF</b><br>records. These records describe communal variables. This<br>error can appear only with programs produced by the<br>Microsoft FORTRAN Compiler or other compilers that<br>support communal variables. ( <b>TYPDEF</b> is a DOS term. It<br>is explained in the <i>Microsoft MS-DOS Programmer's Refer-</i><br>ence and in other reference books on DOS.) |

| Number                                  | Linker Error Message                                                                                                    |
|-----------------------------------------|----------------------------------------------------------------------------------------------------|
| L1046                                   | too many external symbols in one module<br>An object module specified more than the limit of 1023<br>external symbols.                                                                                   |
| ι.                                      | Break the module into smaller parts.                                                                                                    |
| L1047                                   | too many group, segment, and class names<br>in one module                                                                                                    |
|                                         | The program contained too many group, segment, and class names.                                                                                                    |
| *                                       | Reduce the number of groups, segments, or classes, and re-<br>create the object file.                                                                                                    |
| L1048                                   | too many segments in one module                                                                                                    |
|                                         | An object module had more than 255 segments.                                                                                                    |
|                                         | Split the module or combine segments                                                                                                    |
| L1049                                   | too many segments                                                                                                    |
|                                         | The program had more than the maximum number of seg-<br>ments. (The /SEGMENTS option specifies the maximum<br>legal number; the default is 128.)                                                         |
| • •                                     | Relink by using the <b>/SEGMENTS</b> option with an appropriate number of segments.                                                                                                    |
| L1050                                   | too many groups in one module                                                                                                    |
| ×                                       | LINK encountered more than 21 group definitions (GRPDEF) in a single module.                                                                                                    |
|                                         | Reduce the number of group definitions or split the module.<br>(Group definitions are explained in the <i>Microsoft MS-DOS</i><br><i>Programmer's Reference</i> and in other reference books on<br>DOS.) |
| L1051                                   | too many groups                                                                                                    |
| ۸<br>۲                                  | The program defined more than 20 groups, not counting <b>DGROUP</b> .                                                                                                    |
| с<br>>                                  | Reduce the number of groups.                                                                                                    |
| L1052                                   | too many libraries                                                                                                    |
| ×                                       | An attempt was made to link with more than 32 libraries.                                                                                                    |
| , * * * , * , * , * , * , * , * , * , * | Combine libraries, or use modules that require fewer libraries.                                                                                                    |

L1053 symbol table overflow

The program had more than 256K of symbolic information (such as public, external, segment, group, class, and file names).

Combine modules or segments and re-create the object files. Eliminate as many public symbols as possible.

L1054 requested segment limit too high

The linker did not have enough memory to allocate tables describing the number of segments requested. (The default is 128 or the value specified with the /SEGMENTS option.)

Try linking again by using the /SEGMENTS option to select a smaller number of segments (for example, use 64 if the default was used previously), or free some memory by eliminating resident programs or shells.

L1056 too many overlays

The program defined more than 63 overlays.

L1057 data record too large

A LEDATA record (in an object module) contained more than 1024 bytes of data. This is a translator error. (LEDATA is a DOS term, which is explained in the Microsoft MS-DOS Programmer's Reference and in other DOS reference books.)

Note which translator (compiler or assembler) produced the incorrect object module and the circumstances. Please report this error to Microsoft Corporation using the Microsoft Product Assistance Request form at the back of one of your manuals.

L1070 segment size exceeds 64K

A single segment contained more than 64K of code or data.

Try compiling and linking using the large model.

L1071 segment \_TEXT larger than 65520 bytes

This error is likely to occur only in small-model C programs, but it can occur when any program with a segment named \_ TEXT is linked using the /DOSSEG option of the LINK command. Small-model C programs must reserve code addresses 0 and 1; this range is increased to 16 for alignment purposes.

| Number | Linker Error Message                                                                                                    |
|--------|----------------------------------------------------------------------------------------------------|
| L1072  | common area longer than 65536 bytes<br>The program had more than 64K of communal variables.<br>This error cannot appear with object files generated by the<br>Microsoft Macro Assembler, <b>MASM</b> . It occurs only with<br>programs produced by the Microsoft FORTRAN Compiler<br>or other compilers that support communal variables. |
| L1080  | cannot open list file<br>The disk or the root directory was full.<br>Delete or move files to make space.                                                                                                    |
| L1081  | out of space for run file<br>The disk was full on which the <b>.EXE</b> file was being written.<br>Free more space on the disk and restart the linker.                                                                                                    |
| L1083  | cannot open run file<br>The disk or the root directory was full.<br>Delete or move files to make space.                                                                                                    |
| L1084  | cannot create temporary file<br>The disk or root directory was full.<br>Free more space in the directory and restart the linker.                                                                                                    |
| L1085  | cannot open temporary file<br>The disk or the root directory was full.<br>Delete or move files to make space.                                                                                                    |
| L1086  | scratch file missing<br>An internal error has occurred.<br>Note the circumstances of the problem and contact Micro-<br>soft Corporation using the Microsoft Product Assistance                                                                                                    |
| L1087  | Request form at the back of one of your manuals.<br>unexpected end-of-file on scratch file<br>The disk with the temporary linker-output file was<br>removed.                                                                                                    |

| Number | Linker Error Message                                                                                                    |
|--------|----------------------------------------------------------------------------------------------------|
| L1088  | out of space for list file<br>The disk (where the listing file was being written) is full.<br>Free more space on the disk and restart the linker.                                                                                                    |
| L1089  | filename : cannot open response file<br>LINK could not find the specified response file.<br>This usually indicates a typing error.                                                                                                    |
| L1090  | cannot reopen list file<br>The original disk was not replaced at the prompt.<br>Restart the linker.                                                                                                    |
| L1091  | unexpected end-of-file on library<br>The disk containing the library was probably removed.<br>Replace the disk containing the library and run the linker<br>again.                                                                                                    |
| L1093  | object not found<br>One of the object files specified in the linker input was not<br>found.<br>Restart the linker and specify the object file.                                                                                                    |
| L1101  | <ul><li>invalid object module</li><li>One of the object modules was invalid.</li><li>If the error persists after recompiling, please contact Microsoft Corporation using the Microsoft Product Assistance Request form at the back of one of your manuals.</li></ul>                                  |
| L1102  | unexpected end-of-file<br>An invalid format for a library was encountered.                                                                                                    |
| L1103  | attempt to access data outside segment<br>bounds<br>A data record in an object module specified data extending<br>beyond the end of a segment. This is a translator error.<br>Note which translator (compiler or assembler) produced the<br>incorrect object module and the circumstances in which it |

.

| Number | Linker Error Message                                                                                                    |
|--------|----------------------------------------------------------------------------------------------------|
|        | was produced. Please report this error to Microsoft Cor-<br>poration using the Microsoft Product Assistance Request<br>form at the back of one of your manuals.                                                 |
| L1104  | filename : not valid library                                                                                                    |
|        | The specified file was not a valid library file. This error causes LINK to abort.                                                                                                    |
| L1113  | unresolved COMDEF; internal error                                                                                                    |
|        | Note the circumstances of the failure and contact Microsoft<br>Corporation using the Microsoft Product Assistance<br>Request form at the back of one of your manuals.                                           |
| L1114  | file not suitable for /EXEPACK; relink without                                                                                                    |
|        | For the linked program, the size of the packed load image<br>plus packing overhead was larger than that of the<br>unpacked load image.                                                                          |
|        | Relink without the /EXEPACK option.                                                                                                    |
| L1126  | starting addressaulstart not found                                                                                                    |
|        | You tried to create a Quick library without linking with the required LIB library.                                                                                                    |
| L2001  | fixup(s) without data                                                                                                    |
|        | A FIXUPP record occurred without a data record immedi-<br>ately preceding it. This is probably a compiler error. (See<br>the <i>Microsoft MS-DOS Programmer's Reference</i> for more<br>information on FIXUPP.) |
| L2002  | fixup overflow near number in frame seg segname target seg segname target offset number                                                                                                    |
|        | The following conditions can cause this error:                                                                                                    |
|        | • A group is larger than 64K.                                                                                                    |
|        | • The program contains an intersegment short jump or intersegment short call.                                                                                                    |
|        | • The name of a data item in the program conflicts with that of a library subroutine included in the link.                                                                                                    |

,

## Number Linker Error Message

• An **EXTRN** declaration in an assembly-language source file appeared inside the body of a segment, as in the following example:

code SEGMENT public 'CODE'
 EXTRN main:far
start PROC far
 call main
 ret
start ENDP
code ENDS

The following construction is preferred:

EXTRN main:far code SEGMENT public 'CODE' start PROC far call main ret start ENDP code ENDS

Revise the source file and recreate the object file. (For information about frame and target segments, see the *Microsoft MS-DOS Programmer's Reference*.)

L2003 intersegment self-relative fixup

An intersegment self-relative fixup is not allowed.

L2004 LOBYTE-type fixup overflow

A LOBYTE fixup generated an address overflow. (See the *Microsoft MS-DOS Programmer's Reference* for more information.)

L2005 fixup type unsupported

A fixup type occurred that is not supported by the Microsoft linker. This is probably a compiler error.

Note the circumstances of the failure and contact Microsoft Corporation using the Microsoft Product Assistance Request form at the back of one of your manuals.

L2011 name : NEAR/HUGE conflict

Conflicting NEAR and HUGE attributes were given for a communal variable. This error can occur only with programs produced by the Microsoft FORTRAN Compiler or other compilers that support communal variables.

| <ul> <li>L2012 name : array-element size mismatch <ul> <li>A far communal array was declared with two or more different array-element sizes (for instance, an array was declared once as an array of chal numbers). This error cannot occur with object files produced by the Microsoft Macro Assembler. It occurs only with the Microsoft FORTRAN Compiler and any other compiler that supports far communal arrays.</li> </ul> </li> <li>L2024 name : symbol already defined <ul> <li>One of the special overlay symbols required for overlay support was defined by an object.</li> </ul> </li> <li>L2025 name : symbol defined more than once <ul> <li>Remove the extra symbol definition from the object file.</li> </ul> </li> <li>L2029 unresolved externals <ul> <li>One or more symbols were declared to be external in one or more modules, but they were not publicly defined in any of the modules of libraries. A list of the unresolved external references appears after the message, as shown in the following example: <ul> <li>unresolved externals</li> <li>EXIT in file(s):</li> <li>MAIN.OBJ (main.for)</li> <li>OPEN in file(s):</li> <li>MAIN.OBJ (main.for)</li> </ul> </li> <li>Che name that comes before in file(s) is the unresolved external symbol. On the next line is a list of object modules that have made references to this symbol. This message and the list are also written to the map file, if one exists.</li> </ul> </li> <li>L4012 load-high disables EXEPACK <ul> <li>The /HIGH and /EXEPACK options cannot be used at the same time.</li> </ul> </li> </ul> | Number | Linker Error Message                                                                                                    |
|----------------------------------------------------------------------------------------------------|--------|----------------------------------------------------------------------------------------------------|
| One of the special overlay symbols required for overlay support was defined by an object.         L2025       name : symbol defined more than once         Remove the extra symbol definition from the object file.         L2029       unresolved externals         One or more symbols were declared to be external in one or more modules, but they were not publicly defined in any of the modules or libraries. A list of the unresolved external references appears after the message, as shown in the following example:         unresolved externals         EXIT in file(s):         MAIN.OBJ (main.for)         OPEN in file(s):         MAIN.OBJ (main.for)         OPEN in file(s):         MAIN.OBJ (main.for)         Open in file(s):         MAIN.OBJ (main.for)         Open in file(s):         MAIN.OBJ (main.for)         Open in file(s):         MAIN.OBJ (main.for)         Open in file(s):         MAIN.OBJ (main.for)         Diget modules that have made references to this symbol. This message and the list are also written to the map file, if one exists.         L4012       load-high disables EXEPACK         The /HIGH and /EXEPACK options cannot be used at the same time.         L4015       /CODEVIEW disables /DSALLOCATE         The /CODEVIEW and /DSALLOCATE options can-                                                                                                    | L2012  | A far communal array was declared with two or more<br>different array-element sizes (for instance, an array was<br>declared once as an array of characters and once as an<br>array of real numbers). This error cannot occur with object<br>files produced by the Microsoft Macro Assembler. It occurs<br>only with the Microsoft FORTRAN Compiler and any other                                                                                                    |
| Remove the extra symbol definition from the object file.L2029unresolved externalsOne or more symbols were declared to be external in one or<br>more modules, but they were not publicly defined in any of<br>the modules or libraries. A list of the unresolved external<br>references appears after the message, as shown in the fol-<br>lowing example:<br>unresolved externalsEXIT in file(s):<br>MAIN.OBJ (main.for)<br>OPEN in file(s):<br>MAIN.OBJ (main.for)The name that comes before in file(s) is the<br>unresolved external symbol. On the next line is a list of<br>object modules that have made references to this symbol.<br>This message and the list are also written to the map file, if<br>one exists.L4012load-high disables EXEPACK<br>The /HIGH and /EXEPACK options cannot be used at<br>the same time.L4015/CODEVIEW disables /DSALLOCATE<br>The /CODEVIEW and /DSALLOCATE<br>                                                                                                    | L2024  | One of the special overlay symbols required for overlay sup-                                                                                                    |
| One or more symbols were declared to be external in one or<br>more modules, but they were not publicly defined in any of<br>the modules or libraries. A list of the unresolved external<br>references appears after the message, as shown in the fol-<br>lowing example:<br>unresolved externalsEXIT in file(s):<br>MAIN.OBJ (main.for)<br>OPEN in file(s):<br>MAIN.OBJ (main.for)The name that comes before in file(s) is the<br>unresolved external symbol. On the next line is a list of<br>object modules that have made references to this symbol.<br>This message and the list are also written to the map file, if<br>one exists.L4012load-high disables EXEPACK<br>The /HIGH and /EXEPACK options cannot be used at<br>the same time.L4015/CODEVIEW disables /DSALLOCATE<br>The /CODEVIEW and /DSALLOCATE<br>The /CODEVIEW and /DSALLOCATE<br>The /CODEVIEW and /DSALLOCATE                                                                                                    | L2025  |                                                                                                    |
| <ul> <li>The /HIGH and /EXEPACK options cannot be used at the same time.</li> <li>L4015 /CODEVIEW disables /DSALLOCATE The /CODEVIEW and /DSALLOCATE options can-</li> </ul>                                                                                                    | L2029  | One or more symbols were declared to be external in one or<br>more modules, but they were not publicly defined in any of<br>the modules or libraries. A list of the unresolved external<br>references appears after the message, as shown in the fol-<br>lowing example:<br>unresolved externals<br>EXIT in file(s):<br>MAIN.OBJ (main.for)<br>OPEN in file(s):<br>MAIN.OBJ (main.for)<br>The name that comes before in file(s) is the<br>unresolved external symbol. On the next line is a list of<br>object modules that have made references to this symbol.<br>This message and the list are also written to the map file, if |
| The /CODEVIEW and /DSALLOCATE options can-                                                                                                    | L4012  | The /HIGH and /EXEPACK options cannot be used at                                                                                                    |
|                                                                                                    | L4015  | The /CODEVIEW and /DSALLOCATE options can-                                                                                                    |

- Number Linker Error Message
- L4016 /CODEVIEW disables /EXEPACK

The /CODEVIEW and /EXEPACK options cannot be used at the same time.

L4020 name : code-segment size exceeds 65500

Code segments of 65,501-65,536 bytes in length may be unreliable on the Intel 80286 processor.

L4021 no stack segment

The program did not contain a stack segment defined with **STACK** combine type. This message should not appear for modules compiled with the Microsoft FORTRAN Compiler, but it could appear for an assembly-language module.

Normally, every program should have a stack segment with the combine type specified as **STACK**. You may ignore this message if you have a specific reason for not defining a stack or for defining one without the **STACK** combine type. Linking with versions of the linker earlier than Version 2.40 might cause this message, since these linkers search libraries only once.

L4031 *name* : segment declared in more than one group

A segment was declared to be a member of two different groups.

Correct the source file and re-create the object files.

L4045 *name* : is name of output file

The prompt for the run-file field gave an inaccurate default because /QUICKLIB was not used early enough. The output will be a Quick library with the name given in the error message.

L4050 too many public symbols

The **/MAP** option was used to request a sorted listing of public symbols in the map file, but there were too many symbols to sort (more than 3072 symbols by default).

Relink using /MAP:number. The linker produces an unsorted listing of the public symbols.

| Number | Linker Error Message                                                                                                    |
|--------|----------------------------------------------------------------------------------------------------|
| L4051  | <i>filename</i> : cannot find library<br>The linker could not find the specified file.<br>Enter a new file name, a new path specification, or both. |
| L4053  | VM.TMP : illegal file name; ignored<br>VM.TMP appeared as an object-file name.<br>Rename the file and rerun the linker.                             |
| L4054  | <i>filename</i> : cannot find file<br>The linker could not find the specified file.<br>Enter a new file name, a new path specification, or both.    |

## C.3 LIB Error Messages

Error messages generated by the Microsoft Library Manager, LIB, have one of the following formats:

{filename | LIB} : fatal error Ulxxx: messagetext {filename | LIB} : warning U4xxx: messagetext

LIB Error Message

The message begins with the input-file name (*filename*), if one exists, or with the name of the utility. If possible, **LIB** prints a warning and continues operation. In some cases errors are fatal, and **LIB** terminates processing. **LIB** may display the following error messages.

| 1 CHILDUI |                                                                                                |
|-----------|------------------------------------------------------------------------------------------------|
| U1150     | page size too small                                                                            |
|           | The page size of an input library was too small, which indicates an invalid input $.LIB$ file. |
| U1151     | syntax error : illegal file specification                                                      |
|           | A command operator such as a minus sign $(-)$ was given without a following module name.       |
| U1152     | syntax error : option name missing                                                             |
|           | A forward slash (/) was given without an option after it.                                      |

Number

| Number | LIB Error Message                                                                                              |
|--------|----------------------------------------------------------------------------------------------------|
| U1153  | syntax error : option value missing                                                                            |
|        | The <b>/PAGESIZE</b> option was given without a value fol-                                                     |
|        | lowing it.                                                                                                    |
| U1154  | option unknown                                                                                                 |
|        | An unknown option was given. Currently, LIB only recog-                                                        |
|        | nizes the <b>/PAGESIZE</b> option.                                                                             |
| U1155  | syntax error : illegal input                                                                                   |
|        | The given command did not follow correct LIB syntax as                                                         |
|        | specified in Chapter 13, "Managing Libraries with LIB."                                                        |
| U1156  | syntax error                                                                                                   |
|        | The given command did not follow correct LIB syntax as                                                         |
|        | specified in Chapter 13, "Managing Libraries with LIB."                                                        |
| U1157  | comma or new line missing                                                                                      |
|        | A comma or carriage return was expected in the command                                                         |
|        | line but did not appear. This may indicate an inappropri-<br>ately placed comma, as in the following line:     |
|        | atery placed comma, as in the following line.                                                                  |
|        | LIB math.lib,-mod1+mod2;                                                                                       |
|        | The line should have been entered as follows:                                                                  |
|        | LIB math.lib -modl+mod2;                                                                                       |
| U1158  | terminator missing                                                                                             |
|        | Either the response to the "Output library" prompt or the                                                      |
|        | last line of the response file used to start $\mathbf{LIB}$ did not end with a carriage return.                |
|        |                                                                                                    |
| U1161  | cannot rename old library                                                                                      |
|        | LIB could not rename the old library to have a .BAK<br>extension because the .BAK version already existed with |
|        | read-only protection.                                                                                          |
|        | Change the protection on the old .BAK version.                                                                 |
| U1162  | cannot reopen library                                                                                          |
|        | The old library could not be reopened after it was renamed                                                     |
|        | to have a .BAK extension.                                                                                      |

| Number | LIB Error Message                                                                                                    |
|--------|----------------------------------------------------------------------------------------------------|
| U1163  | error writing to cross-reference file<br>The disk or root directory was full.<br>Delete or move files to make space.                                                                              |
| U1170  | too many symbols<br>More than 4609 symbols appeared in the library file.                                                                                                    |
| U1171  | insufficient memory<br>LIB did not have enough memory to run.<br>Remove any shells or resident programs and try again, or<br>add more memory.                                                     |
| U1172  | no more virtual memory<br>Note the circumstances of the failure and notify Microsoft<br>Corporation by using the Microsoft Product Assistance<br>Request form at the back of one of your manuals. |
| U1173  | internal failure<br>Note the circumstances of the failure and notify Microsoft<br>Corporation by using the Microsoft Product Assistance<br>Request form at the back of one of your manuals.       |
| U1174  | mark: not allocated<br>Note the circumstances of the failure and notify Microsoft<br>Corporation by using the Microsoft Product Assistance<br>Request form at the back of one of your manuals.    |
| U1175  | free: not allocated<br>Note the circumstances of the failure and notify Microsoft<br>Corporation by using the Microsoft Product Assistance<br>Request form at the back of one of your manuals.    |
| U1180  | write to extract file failed<br>The disk or root directory was full.<br>Delete or move files to make space.                                                                                       |
| U1181  | write to library file failed<br>The disk or root directory was full.<br>Delete or move files to make space.                                                                                       |

```
Number
              LIB Error Message
U1182
              filename : cannot create extract file
              The disk or root directory was full, or the specified extract
              file already existed with read-only protection.
              Make space on the disk or change the protection of the
              extract file.
U1183
              cannot open response file
              The response file was not found.
U1184
              unexpected end-of-file on command input
              An end-of-file character was received prematurely in
              response to a prompt.
U1185
              cannot create new library
              The disk or root directory was full, or the library file
              already existed with read-only protection.
              Make space on the disk or change the protection of the
              library file.
U1186
              error writing to new library
              The disk or root directory was full.
              Delete or move files to make space.
U1187
              cannot open VM.TMP
              The disk or root directory was full.
              Delete or move files to make space.
U1188
              cannot write to VM
              Note the circumstances of the failure and notify Microsoft
              Corporation by using the Microsoft Product Assistance
              Request form at the back of one of your manuals.
U1189
              cannot read from VM
              Note the circumstances of the failure and notify Microsoft
              Corporation by using the Microsoft Product Assistance
              Request form at the back of one of your manuals.
```

| Number | LIB Error Message                                                                                                    |
|--------|----------------------------------------------------------------------------------------------------|
| U1190  | interrupted by user<br>You interrupted LIB during its operation, with CNTRL+C or<br>CNTRL+BREAK.                                                                                                    |
| U1200  | name : invalid library header<br>The input library file had an invalid format. It was either<br>not a library file, or it had been corrupted.                                                                                                    |
| U1203  | name : invalid object module near location<br>The module specified by name was not a valid object<br>module.                                                                                                    |
| U2152  | filename : cannot create listing<br>The directory or disk was full, or the cross-reference-listing<br>file already existed with read-only protection.<br>Make space on the disk or change the protection of the<br>cross-reference-listing file. |
| U2155  | <i>modulename</i> : module not in library; ignored<br>The specified module was not found in the input library.                                                                                                    |
| U2157  | filename : cannot access file<br>LIB was unable to open the specified file.                                                                                                    |
| U2158  | <i>libraryname</i> : invalid library header; file<br>ignored<br>The input library had an incorrect format.                                                                                                    |
| U2159  | filename : invalid format hexnumber; file<br>ignored<br>The signature byte or word hexnumber of the given file was<br>not one of the following recognized types: Microsoft library,<br>Intel library, Microsoft object, or Xenix archive.        |
| U4150  | <i>modulename</i> : module redefinition ignored<br>A module was specified to be added to a library but a<br>module with the same name was already in the library. Or,<br>a module with the same name was found more than once in<br>the library. |

| Number | LIB Error Message                                                                                                    |
|--------|----------------------------------------------------------------------------------------------------|
| U4151  | <pre>symbol(modulename) : symbol redefinition ignored The specified symbol was defined in more than one module.</pre>                                         |
| U4153  | number : page size too small; ignored<br>The value specified in the <b>/PAGESIZE</b> option was less<br>than 16.                                              |
| U4156  | <i>libraryname</i> : output-library specification<br>ignored<br>An output library was specified in addition to a new library<br>name. For example, specifying |
|        | LIB new.lib+one.obj,new.lst,new.lib                                                                                                    |
|        | where new.lib does not already exist, causes this error.                                                                                                    |

# C.4 MAKE Error Messages

Error messages displayed by the Microsoft Program Maintenance Utility, MAKE, have one of the following formats:

{filename | MAKE} : fatal error Ulxxx: messagetext
{filename | MAKE} : warning U4xxx: messagetext

The message begins with the input file name (*filename*), if one exists, or with the name of the utility. If possible, **MAKE** prints a warning and continues operation. In some cases errors are fatal, and **MAKE** terminates processing. **MAKE** generates the following error messages.

| Number | MAKE Error Message                                                                                        |
|--------|----------------------------------------------------------------------------------------------------|
| U1001  | macro definition larger than number                                                                       |
|        | A single macro was defined to have a value string longer<br>than the number stated, which is the maximum. |
|        | Try rewriting the <b>MAKE</b> description file to split the macro<br>into two or more smaller ones.       |
| U1002  | infinitely recursive macro                                                                                |
|        | A circular chain of macros was defined, as in the following example:                                      |

| Number | MAKE Error Message                                                                                                    |
|--------|----------------------------------------------------------------------------------------------------|
|        | A=\$ (B)<br>B=\$ (C)<br>C=\$ (A)                                                                                                    |
| U1003  | out of memory<br>MAKE ran out of memory for processing the MAKE<br>description file.<br>Try to reduce the size of the MAKE description file by                                                                     |
|        | reorganizing or splitting it.                                                                                                    |
| U1004  | syntax error : macro name missing<br>The MAKE description file contained a macro definition<br>with no left side (that is, a line began with $=$ ).                                                                |
| U1005  | syntax error : colon missing                                                                                                    |
|        | A line that should be an outfile/infile line lacked a colon to<br>indicate the separation between outfile and infile. MAKE<br>expects any line following a blank line to be an outfile/infile<br>description line. |
| U1006  | <i>targetname</i> : macro expansion larger than <i>number</i>                                                                                                    |
|        | A single macro expansion, plus the length of any string to<br>which it may be concatenated, was longer than the number<br>stated.                                                                                  |
|        | Try rewriting the <b>MAKE</b> description file to split the macro<br>into two or more smaller ones.                                                                                                    |
| U1007  | multiple sources                                                                                                    |
|        | An inference rule was defined more than once.                                                                                                    |
| U1008  | name : cannot find file or directory<br>The file or directory specified by <i>name</i> could not be found.                                                                                                    |
| U1009  | command : argument list too long                                                                                                    |
|        | A command line in the MAKE description file was longer<br>than 128 bytes, which is the maximum that DOS allows.                                                                                                    |
|        | Rewrite the commands to use shorter argument lists.                                                                                                    |
| U1010  | <i>filename</i> : permission denied<br>The file specified by <i>filename</i> was a read-only file.                                                                                                    |

| Number | MAKE | Error | Message |
|--------|------|-------|---------|
|--------|------|-------|---------|

U1011 *filename* : not enough memory

Not enough memory was available for MAKE to execute a program.

U1012 filename : unknown error

Note the circumstances of the failure and notify Microsoft Corporation by using the Microsoft Product Assistance Request form at the back of one of your manuals.

U1013 command : error errcode

One of the programs or commands called in the MAKE description file returned with a nonzero error code.

U4000 filename : target does not exist

This usually does not indicate an error. It warns the user that the target file does not exist. In many cases the outfile will be created by a later command in the MAKE description file.

U4001 dependent *filename* does not exist; target *filename* not built

MAKE could not continue because a required infile did not exist.

Make sure that all named files are present and spelled correctly in the MAKE description file.

U4013 command : error errcode (ignored)

One of the programs or commands called in the MAKE description file returned with a nonzero error code, and MAKE was run with the /I option. MAKE ignores the error and continues.

U4014 usage : make [/n] [/d] [/i] [/s] [name=value ...] file

MAKE has not been invoked correctly.

Try entering the command line again with the syntax shown in the message.

## C.5 EXEPACK Error Messages

Error messages in the Microsoft EXE File Compression Utility, **EXEPACK**, have one of the following formats:

{filename | EXEPACK} : fatal error Ulxxx: messagetext {filename | EXEPACK} : warning U4xxx: messagetext

The message begins with the input-file name (*filename*), if one exists, or with the name of the utility.

If possible, **EXEPACK** prints a warning and continues operation. In some cases errors are fatal, and **EXEPACK** terminates processing. Fatal errors have an exit code 1.

EXEPACK generates the following error messages.

| Number | EXEPACK Error Message                                                                                                    |
|--------|----------------------------------------------------------------------------------------------------|
| U1100  | out of space on output file<br>The disk or root directory is full.<br>Delete or move files to make space.                                            |
| U1101  | <i>filename</i> : file not found<br>The file specified by <i>filename</i> could not be found.                                                        |
| U1102  | <i>filename</i> : permission denied<br>The file specified by <i>filename</i> was a read-only file.                                                   |
| U1103  | cannot pack file onto itself<br>It is illegal to specify the same file for both input and out-<br>put. Change one of the file names.                 |
| U1104  | usage : exepack <infile> <outfile><br/>The EXEPACK command line was not specified properly.<br/>Try again using the syntax shown.</outfile></infile> |
| U1105  | invalid .EXE file; bad header<br>The given file was not an executable file or it had an invalid<br>file header.                                      |

| Number | EXEPACK Error Message                                                                                                    |
|--------|----------------------------------------------------------------------------------------------------|
| U1106  | cannot change load-high program<br>When the minimum allocation value and the maximum<br>allocation value are both 0, the file cannot be compressed. |
| U1107  | cannot pack already-packed file<br>The file specified for EXEPACK had already been packed<br>using EXEPACK.                                         |
| U1108  | invalid .EXE file; actual length less than reported                                                                                                 |
|        | The second and third fields in the file header indicated a file size greater than the actual size.                                                  |
| U1109  | out of memory<br>The <b>EXEPACK</b> utility did not have enough memory to<br>operate.                                                               |
| U1110  | error reading relocation table<br>The file could not be compressed because the relocation<br>table could not be found or was invalid.               |
| U1111  | file not suitable for packing<br>The packed load image of the specified file was larger than                                                        |
| U1112  | the unpacked load image, so the file could not be packed.<br>filename : unknown error                                                               |
| 01112  | An unknown system error occurred while the specified file<br>was being read or written.                                                             |
|        | Try running <b>EXEPACK</b> again.                                                                                                    |
| U4100  | omitting debug data from output file<br>EXEPACK strips symbolic debug information from the<br>input file before packing.                            |

You may also encounter DOS error messages if the **EXEPACK** program cannot read from, write to, or create a file.

## C.6 EXEMOD Error Messages

Error messages from the Microsoft EXE File Header Utility, EXEMOD, have one of the following formats:

{filename | EXEMOD} : fatal error Ulxxx: messagetext {filename | EXEMOD} : warning U4xxx: messagetext

The message begins with the input-file name (*filename*), if one exists, or with the name of the utility. If possible, **EXEMOD** prints a warning and continues operation. In some cases errors are fatal, and **EXEMOD** terminates processing. **EXEMOD** generates the following error messages.

| N | umber | EXEMO | D Error | Message |
|---|-------|-------|---------|---------|
|---|-------|-------|---------|---------|

U1050 usage : exemod file [-/h] [-/stack n] [-/max n] [-/min n]

The **EXEMOD** command line was not specified properly.

Try again using the syntax shown. Note that the option indicator can be either a slash (/) or a hyphen (-). The single brackets ([]) in the error message indicate that your choice of the item within them is optional.

U1051 invalid .EXE file : bad header

The specified input file is not an executable file or it has an invalid file header.

U1052 invalid .EXE file : actual length less than reported

The second and third fields in the input-file header indicate a file size greater than the actual size.

U1053 cannot change load-high program

When the minimum allocation value and the maximum allocation value are both 0, the file cannot be modified.

U1054 file not .EXE

**EXEMOD** automatically appends the **.EXE** extension to any file name without an extension; in this case, no file with the given name and an **.EXE** extension could be found.

#### U1055 *filename* : cannot find file

The file specified by *filename* could not be found.

| Number | EXEMOD Error Message                                                                                                    |
|--------|----------------------------------------------------------------------------------------------------|
| U1056  | filename : permission denied<br>The file specified by <i>filename</i> was a read-only file.                                                                                                    |
| U4050  | packed file<br>The given file was a packed file. This is a warning only.                                                                                                    |
| U4051  | minimum allocation less than stack;<br>correcting minimum                                                                                                    |
|        | If the minimum allocation value is not enough to accommo-<br>date the stack (either the original stack request or the<br>modified request), the minimum allocation value is<br>adjusted. This is a warning message only; the modification<br>is still performed. |
| U4052  | minimum allocation greater than maximum; correcting maximum                                                                                                    |
|        | If the minimum allocation value is greater than the max-<br>imum allocation value, the maximum allocation value is<br>adjusted. This is a warning message only; the modification                                                                                 |

adjusted. This is a warning message only; the modification is still performed. **EXEMOD** will still modify the file. The values shown if you ask for a display of DOS header values will be the values after the packed file is expanded.

## C.7 SETENV Error Messages

Messages generated by the Microsoft Environment Expansion Utility, **SETENV**, have the following format:

{filename | SETENV} : fatal error Ulxxx: messagetext

The message begins with the input-file name (*filename*), if one exists, or with the name of the utility. **SETENV** generates the following error messages.

#### Number SETENV Error Message

U1080 usage : setenv <command.com> [envsize]

The command line was not specified properly. This usually indicates that the wrong number of arguments was given.

Try again with the syntax shown in the message.

| Number | SETENV Error Message                                                                                                    |
|--------|----------------------------------------------------------------------------------------------------|
| U1081  | unrecognizable COMMAND.COM                                                                                                    |
|        | The <b>COMMAND.COM</b> file was not one of the accepted versions (DOS Versions 2.0, 2.1, 2.11, 3.0, and 3.1).                                                                               |
| U1082  | maximum for Version 3.1 : 992                                                                                                    |
| ,<br>, | The user specified a file that was recognized as <b>COMMAND.COM</b> for IBM PC-DOS, Version 3.1, and gave an environment size greater than 992 bytes, the maximum allowed for that version. |
| U1083  | maximum environment size : 65520                                                                                                    |
|        | The environment size specified was greater than 65,520 bytes, the maximum size allowed.                                                                                                    |
| U1084  | minimum environment size : 160                                                                                                    |
|        | The environment size specified was less than 160 bytes, the minimum size allowed.                                                                                                    |
| U1085  | filename : cannot find file                                                                                                    |
|        | The specified file was not found, perhaps because it was a directory or some other special file.                                                                                            |
| U1086  | filename : permission denied                                                                                                    |
|        | The specified file was a read-only file.                                                                                                    |
| U1087  | filename : unknown error                                                                                                    |
|        | An unknown system error occurred while the specified file was being read or written.                                                                                                    |
|        | Try running SETENV again.                                                                                                    |

# C.8 ERROUT Error Messages

Messages that indicate errors on the command line used to invoke the compiler have one of the following formats:

command line error U1xxx: messagetext execution error U2xxx: messagetext ERROUT generates the following error messages.

| Number | ERROUT Error Message                                                                                                    |
|--------|----------------------------------------------------------------------------------------------------|
| U1251  | no arguments<br>No arguments were specified to <b>ERROUT</b> .                                                                                    |
| U1252  | bad command line switch<br>An option other than $/f$ was given on the ERROUT com-<br>mand line.                                                   |
| U1253  | missing file name<br>The <b>/f</b> option was given on the <b>ERROUT</b> command line<br>without a file name.                                     |
| U1254  | missing command<br>No command was given on the <b>ERROUT</b> command line.                                                                        |
| U2251  | cannot open file<br>ERROUT could not open the given standard error file.                                                                          |
| U2252  | cannot redirect standard error<br>The standard error file given on the <b>ERROUT</b> command<br>line could not be used for standard error output. |
| U2253  | command failed<br>The command given on the ERROUT command line<br>failed.                                                                         |

<u>'ODEVIEWAND</u> [ <u>JTILITIES</u> [NDEX

& (ampersand), LIB command symbol, 295\* (asterisk) Comment command, 246 FORTRAN multiplication operator, 82LIB command symbol, 292, 297, 300 regular expressions, used in, 338 \*\* (asterisks), exponentiation operator, FORTRAN, 82 @ (at sign) Redraw command, 233 register prefix, 98 \ (backslash), Screen Exchange command, 234 | | (brackets) notational conventions, xxi regular expressions, used in, 336 (caret) exponentiation operator, BASIC, 86 regular expressions, used in, 337, 339 : (colon) Delay command, 247 LINK command, 257 operator, 82, 87, 99 , (comma) LIB command symbol, 290 LINK command symbol, 257 -(dash)option designator, 9, 23 regular expressions, used in, 337 \$ (dollar sign), regular expressions, used in, 339= (equal sign) assignment operator, FORTRAN, 82 Redirected Input and Output command, 245 ! (exclamation point), Shell Escape command, 238, 355 / (forward slash) division operator, FORTRAN, 82 option character, LINK, 264 option designator CodeView, 23 compilers, 9 Search command, 236, 354 > (greater-than sign) CodeView prompt, 39, 41, 71 Redirected Output command, 244

< (less-than sign), Redirected Input command, 243 – (minus sign) FORTRÁN, 82 LIB command symbol, 292, 297, 300 -\* (minus sign-asterisk), LIB command symbol, 292, 300 -+ (minus sign-plus sign), LIB command symbol, 292, 294, 300 # (number sign) NAN (not a number), 139 Tab Set command, 240 () (parentheses), FORTRAN operator, 82 . (period) Current Location command, 198 operator C, 79 error messages, 356 FORTRAN, 82 Pascal, 91 regular expressions, used in, 336 + (plus sign) LIB command symbol Intel, XENIX files, used with, 289 libraries, combining, 292, 300 library, specifying, 294 object files, appending, 297, 299 using, 291 LINK command symbol, 257, 260 operator, FORTRAN, 82 (quotation marks) notational conventions, xxii Pause command, 248 ; (semicolon) LIB command symbol, 290, 296, 301 LINK command symbol, 258, 259, 260\_ (underscore), symbol names, used in, 79.83.92 (vertical bar), notational convention, xxii /2 option, CodeView, 25 /43 option, CodeView, 26 7 (8087 command), 153 10-byte reals, dumping, 146 386 option, 62

8087

8087 (continued) command, 152coprocessor, 152, 208 stack, 154 8259 trapping, 28 A (Assemble command), 206, 357 Absolute addresses, 99 Accessing bytes, 101 Adapters, using two, 25 Addresses absolute, 171 arguments, used in, 99, 349, 354 full, 99, 171 segment start, 282 Alignment types, 281, 282 Ampersand (&), LIB command symbol, 295 .AND. operator, 82 Archives, XENIX, 289, 301 Arguments ČodeView dialog commands, 71, 73 program, 119 errors, dialog commands, 353, 357 LINK options, 265 program, 21 routine, 64, 199 Arithmetic operators, FORTRAN, 82 Arrays copying, 220 multidimensional, and BASIC, 87 ASCII characters, displayed by CodeView, 140, 141 Assemble command, 205, 357 Assembly address, 206 mode display options, 60 example, 195 setting, 191 using, 35, 355 programs. See Macro Assembler rules, 206 Assignment operator **BASIC**, 87 FORTRAN, 82 Asterisk (\*). See \* (asterisk) At sign (@) Redraw command, 233 register prefix, 98

/B CodeView option, xxii, 26

Backslash  $(\)$ , Screen Exchange command, 234 BACKSPACE key, 72 BASIC colon (:) operator, 87 constants, 88 expression evaluator, 77 expressions, 86 intrinsic functions, 89 programs CodeView, preparing for, 14 compiling and linking, 15 source code, writing, 14 strings, 89 symbols, 88 Batch files, exit codes, 343 /BATCH option (LINK), 275 BC (Breakpoint Clear), 160 BD (Breakpoint Disable command), 161, 349, 350 BE (Breakpoint Enable command), 162, 349, 350 BEGDATA class name, 273 BL (Breakpoint List command), 164 Black-and-white display CodeView, 26 sample screens, xxii Blocks of memory copying, 220 filling, 219 moving, 220 Bold type, notational conventions, xx BP. See Breakpoint Set command Brackets ([]) notational conventions, xxi regular expressions, used in, 336 "Break when" point, 349 Breakpoint Clear command argument requirements, 349, 350 Run menu selection, 58, 164 using, 160 Breakpoint Disable command, 161, 349, 350 Breakpoint Enable command argument requirements, 349, 350 using, 162 Breakpoint List command, 164 Breakpoint Set command errors, 354, 357 F9 function key, 44, 67 mouse, executing with, 49 using, 157 Breakpoints address, 116 conditional, 59, 157 defined, 157

Breakpoints (continued) deleting, 160 displaying, 39, 158 Go command, used with, 115 listing, 164 BSS class name, 273 Buffer, CodeView command, 42, 72 BY operator, 101

/C CodeView option, 27 C compiler. See C language, programs C language CodeView, case sensitivity, 79 constants, 80 expressions, 78 operators, 78 programs CodeView, preparing for, 11 compiling and linking, 12 macros, 12writing source, 11 strings, 81 symbols, 79 Calling conventions, 199 Calls menu, 63, 200 stepping over, 113 tracing into, 110 Canonical frame number. See Frame number Capital letters notational conventions, xx notational conventions, xxii See also Case sensitivity Caret (^) exponentiation operator, BASIC, 86 regular expressions, used in, 337, 339 Case sensitivity BASIC-expression evaluator, 88 C symbols, 79 CodeView, 9, 62, 73 errors, 358 FORTRAN symbols, 83 LINK, 255, 269 Macro Assembler options, 19 Pascal symbols, 92 CL driver, 12 Class names BEGDATA, 273 BSS, 273 CODE, 273 linking procedure, used in, 282 STACK, 273 Class types, 282 Click, defined, 47

/CO linker option, 10, 275 CODE class name, 273 CodeView case sensitivity, 9, 73 colon (:) operator, 82, 87, 99 command line, 21 compatibility, 30, 32, 33 compiler options /D, 9, 15 /Od, 10 /Zd, 10 /Zi, 9, 10 defaults, 139 display. See Display, CodeView EGA compatibility, 32 error messages, 349 executable files, 8, 11, 20 exit codes, 115, 116, 344 interrupt program execution, 109 language support BASIC, 14 C, 11 FORTRAN, 13 Macro Assembler, 17 linker option (/CO), 10, 35 menus. See Menus, CodeView mixed-language support, 19 operators BY, 101 DW, 103 memory, 101 WO, 102 optimization, effect of, 10 options /2 option, 25 /43 option, 26 /B, 26 /C, 27 command line, used in, 21 /D, 28 /F, 29 /I, 28 /M, 31 /P, 32 /S, 29summary, 24 /T, 33 /W, 33 parameters, program, 21 period operator (.), 79, 82, 91 restrictions, 7 source-module files, location of, 20, 53 start-up command line, 21 commands, 27

CodeView (continued) start-up (continued) file configuration, 20 symbolic information, 11 symbols, 79, 83, 88 syntax, summary, 229 variables, local, 77 See also individual issues CodeView Commands. See Commands, CodeView CodeView expressions. See Specific Languages CODEVIEW linker option, 10, 35/ CodeView menus. See Menus, CodeView Colon (:) Delay command, 247 LINK command, 257 operator, 82, 87, 99 Color graphics adapter (CGA), 25, 26, 30 .COM extension, debugged files, used for, 21, 34, 355 Combine types COMMÓŇ, 283 LINK. 282 PRIVATE, 283 PUBLIC, 282 STACK, 283 Comma (,) LIB command symbol, 290 LINK command symbol, 257 Command buffer, 42, 72 Command line CodeView, 21 LIB, 290 LINK, 255 COMMÁND.COM, Shell command, used with, 53, 237 Commands, CodeView 8087 command, 152 Assemble, 205, 357 Breakpoint Clear argument requirements, 349, 350 Run menu selection, 57, 58 using, 160 Breakpoint Disable, 161, 349, 350 Breakpoint Enable, 162, 349, 350 Breakpoint List, 164 Breakpoint Set F9 function key, 44, 67 mouse, executing with, 49 using, 157 calls stepping over, 113 tracing through, 110

Commands, CodeView (continued) command buffer, 72 Comment, 246 Current Location, 198 cursor move down, 42move up, 42Delay, 247 dialog commands, 41, 71, 177 Display Expression, 123 Dump 10-Byte Reals, 146 **ASCII**, 141 Bytes, 140 default size, 138, 139 Double Words, 144 Integers, 141 Long Reals, 145 Short Reals, 144 Unsigned Integers, 142 Words, 143 Enter **ASCII**, 213 Bytes, 212 default size, 212 Double Words, 216 Integers, 214 Long Reals, 217 Short Reals, 217 Unsigned Integers, 214 using, 209 Words, 215 Examine Symbols, 132 Execute, 58, 118 Exit, 53 Expression, 123 Fill Memory, 219 Go destination address, 115 F5 function key, 44, 67 mouse, executing with, 50 using, 115 Goto comment line, 115 F5 function key, 44 mouse, executing with, 49 using, 115 grow (increase) window size, 42 Help F1 function key, 43 menu, 65 using, 229 window mode, 65, 66 input, redirecting, 243

Commands, CodeView (continued) mnemonic keys, 46 Move Memory, 220 Option, 240 Output, 55 output, redirecting, 244 Pause, 248 Port Output, 221 Program Step F10 function key, 45, 67 mouse, executing with, 49 using, 113 Quit, 230 Radix limits, 350 setting, 231 Redirected Input and Output, 27, 242, 245 Redraw, 233 Registers F2 function key, 43, 66mouse, executing with, 50 register values, changing, 222 registers, displaying, 150 View menu selection, 55 Restart Run menu selection, 58 using, 119 Screen Exchange F4 function key, 44, 66 using, 233 scroll line down, 48 line up, 48 page down, 42, 48 page up, 42, 48 to bottom, 43, 48 to top, 43, 48 Search menu selections, 55 regular expressions, used with, 335 using, 234separator line move down, 47 move up, 47 Set Mode dialog command, 191 F3 function key, 43, 66 View menu selection, 55 Shell Escape File menu selection, 53 space problem solutions, 355 using, 237 Stack Trace display contents, 64 using, 199

Commands, CodeView (continued) T (Trace command), 111 Tab Set, 239 tiny (reduce) window size, 42 Trace F8 function key, 44, 67 mouse, executing with, 49 using, 110 Tracepoint data-object size limit, 355 sequential mode, 67 tracing through calls, 110 Unassemble, 193 View, 195, 354, 355 Watch menu selections, 59 sequential mode, 67 Watch Delete, 60, 181 Watch Delete All, 60 Watch expression, 170, 349 Watch List, 67, 183 Watchpoint errors, 349 sequential mode, 67 setting, 174 Watch menu selection, 59 window, 71 Comment command, 246 Comment lines, source code, 115, 116, 157 COMMON combine type, 283 Compiler errors and CodeView, 10 correctable, 359 Compiler options /D, 9, 15 /Od, 10 /Zd, 10 /Zi, 9, 10 COMSPEC environment variable, 237 Concatenation, string, BASIC, 86 Conditional breakpoints, 59, 157, 169 CONFIG.SYS file, 358 Conjunction operator, FORTRAN, 82 Consistency checking, LIB, 291, 301 Constant numbers arguments, used as, 351 BASIC, 88 C, 80 FORTRAN, 83 Pascal, 93 CONTROL+BREAK, 28, 45, 109, 176 CONTROL+C, 28, 45, 71, 109, 176 CONTROL+F (Find command), 56 CONTROL+G (grow window size), 42 CONTROL+S, 71

CONTROL+T (tiny window size), 42 CONTROL+U (Delete Watch command), CONTROL+W (Add Watch command), 59 Controlling data loading, 273 executable-file loading, 274 LINK, 264 segments, number of, 271 stack size, 270 Copying arrays, 220 Correctable error messages, 359 /CP option, LINK, 237, 268 CPARMAXALLOC option, LINK, 237, 270 Cross-reference listing, LIB, 293, 301 Current Location command, 198 Current location line, 39 Cursor, CodeView, 39, 71 CV.EXE, location of, 20 CV.HLP, location of, 20, 65 D (Dump command), 139 D option CodeView, 28 compiler, 9, 15 MAŔE, 312 DA (Dump ASCII command), 141 Dash (-) option designator, 9, 23 regular expressions, 337 Data segments, loading, 273 DB (Dump Bytes command), 140 DD (Dump Double Words command), 144 DEBUG, 39 Debugging, preparing for, (/CODEVIEW option), 275 Decimal notation BASIC, 88 C, 80 FORTRAN, 83 Pascal, 93 Defaults, CodeView address-range size, 139 assembly-mode format, 60 expression format, 172 IBM Personal Computer, used with,  $\mathbf{23}$ radix, 199, 231, 232 segment, 99 start-up behavior, 22 type Dump command, 139

Defaults, CodeView (continued) type (continued) Enter command, 212 Watch command, 172, 179 Defaults, utilities libraries, ignoring, 263, 269 responses LIB, 296 LINK, 259 Delay command, 247 Description file, 306 Destination address, Go command, used with, 115 DGROUP memory, allocating below, 273 segment order, 273 DI (Dump Integers command), 141 Dialog box, 41, 46, 51 commands, 41, 71, 177 window, 39 Disjunction, inclusive, 82 Display, CodeView assembly mode, 191, 194 cursor, 39, 71 dialog box, 41, 46, 51 display mode, 109, 196 highlight, 41 menu bar, 41 message box, 41, 46, 51 mouse pointer, 41 output screen, 233 register window, 40, 43 CONTROL+G (grow window size), 42 CONTROL+T (tiny window size), 42 DOWN ARROW key (cursor down), 42 END key (scroll to bottom), 43 HOME key (scroll to top), 43 PGDN key (scroll page down), 42 PGUP key (scroll page up), 42 UP ARROW key (cursor up), 42 scroll bar, 40 separator line, 40 set mode command, 43 window, 39, 41 Display Expression command, 123 Display mode, 109, 194, 196 Dividing by zero, 351 DL (Dump Long Reals command), 145 /DO option, LINK, 272 Dollar sign (\$), regular expressions, used in, 339 DOS, program header, 323 /DOSSEG option, LINK, 272 Double Words (units of memory), 103 DOWN ARROW key (cursor down), 42

Drag, defined, 47 Drivers CL, 12 FL, 13 DS (Dump Short Reals command), 144 /DS option, LINK, 273 DS register, described, 273 /DSALLOCATE option, LINK, 273 DT (Dump 10-Byte Reals command), 146 DU (Dump Unsigned Integers command), 142 Dump address, 139 Dump commands 10-Byte Reals, 146 ASCII, 141 Bytes, 140 default size, 139 Double Words, 144 Integers, 141 Long Reals, 145 Short Reals, 144 Unsigned Integers, 142 using, 138 Words, 143 DW (Dump Words command), 143 DW operator, 103 E commands

Enter, 212 Execute, 118 /E option, CodeView, 29 See also LINK options, /EXEPACK EA (Enter ASCII command), 213 EB (Enter Bytes command), 212 Echo, redirection, used with, 244 ED (Enter Double Words command), 216 \_ edata, 273 EGA (Enhanced Graphics Adapter), 26, 30, 32 EI (Enter Integers command), 214 EL (Enter Long Reals command), 217 Ellipses, notational conventions, xxi \_end, 273 End (special variable), 273 END key (scroll to bottom), 43 Enhanced graphics adapter (EGA), 26, 30, 32 Enter commands ASCII, 213 Bytes, 212 default size, 212 Double Words, 216 Integers, 214

Enter commands (continued) Long Reals, 217 Short Reals, 217 **Unsigned Integers**, 214 using, 209 Words, 215 Enumerated types, in Pascal expressions, 91 Environment, enlarging, 326 Environment variables INIT, used by MAKE, 317 LIB, 261 LINK, 280 TMP, used by LINK, 263 .EQ. operator, 82 Equal sign (=) assignment operator, FORTRAN, 82 Redirected Input and Output command, 245 .EQV. operator, 82 Error messages CodeView, 349 compiler, correctable, 359 **ERROUT**, 382 EXEMOD, 380 EXEPACK, 378 internal debugger, 350, 353 LIB, 370 LINK, 359 **MAKÉ**, 375 run time, redirecting, 328 SETENV, 381 Errorlevel codes. See Exit codes Errors, logic and syntax, 10 ERROUT described, 328 error messages, 382 exit codes, 345, 346 ES (Enter Short Reals command), 217 ESCAPE key, 46 EU (Enter Unsigned Integers command), 214 EW (Enter Words command), 215 Examine Symbols command, 132 Exclamation point (!), Shell Escape command, 238, 355 .EXE extension, 21, 34, 355 EXE header information, 325 Executable files CodeView format, 8, 11 start-up, required for, 21 command line, used in, 21, 351, 355 compressing, 322 extensions, 257 headers

Executable files (continued) headers (continued) changing, 322 information, 325 size, 325 initial register values, 325 invalid format, 353 LINK naming with, 257 specifying with prompts, 258 response file, 261 load size, 325 loading, 274 location of, 20 maximum allocation, 325 minimum allocation, 325 naming, default, 257 overlay number, 325 packing, 267 size, 325 Executable image, 281 Execute command, 58, 118 EXEMOD described, 322 error messages, 380 exit codes, 345 /H option, 323 header information, 325 /MAX option, 323 maximum allocation, changing, 271 /MIN option, 323 /STACK option, 323 EXEPACK command line, 321 described, 321 error messages, 378 exit codes, 345 symbolic debug information, stripping, 322 EXEPACK option, LINK, 267, 359 Exit codes CodeView, 115, 116, 344 DOS, 343 error level, 343 using, 343 Exit, DOS command, 53, 238 Exiting from LINK, 255 Expanded memory, 29 Exponentiation operator BASIC, 86 FORTRAN, 82 Expression evaluation CodeView requirement, 77 Display Expression command, 123 errors, 353

Expressions arguments, error in, 352, 353 BASIC, 86 C, 78 FORTRAN, 81 Pascal, 91 regular errors, 354, 356 searches, used in, 56, 234 specifying, 335 Expressions. See specific languages Extensions auto option, 77 default, LINK, 256 executable files, 257 libraries LIB, used with, 289, 290, 298 LINK, used with, 256 map files, 256, 257, 269 object files, 256

F (Fill Memory command), 219 /F options CodeView, 29 (FL), 270 F1 key (Help), 43, 66, 229 F10 key (Program Step), 45, 67, 113 F2 key (Register), 43, 66, 150 F3 key (Set source/assembly), 66, 192 (Set source/mixed/assembly), 43 F4 key (Screen Exchange), 44, 66 F5 key (Go), 44, 67, 115 F6 key (switch cursor), 42, 115 F7 key (Goto), 44, 115 F8 key (Trace), 44, 67, 111 F9 key (Breakpoint Clear), 160 Breakpoint Enable), 163 (Breakpoint Set), 44, 67 Far-return mnemonic (RETF), 207 Files handle, 357 menu DOS Shell, 53 Exit, 53 Load, 196, 355, 358 **Open**, 52 Quit, 230 Shell, 238, 355 See also specific types Fill Memory command, 219 Fix ups, 283 FL driver, 13 FL options

FL options (continued)  $/\underline{F}, 270$ /FPa, 262 /FPc, default libraries, overriding, 262/FPc87, default libraries, overriding, 262/Zd, 269 /Zi, 275 Flag bits errors, 349 mouse, changing with, 50 values changing, 222 displaying, 151 Flag mnemonics, 223, 349 Flipping ČodeView, 29 Format specifiers prefixes, 125, 349 summary, 124 FORTRAN CodeView case sensitivity, 83 support, 13 colon (:) operator, 82 compiler, 13 constants, 83 exit codes, 346 expression evaluator, 77 expressions, 81 identifiers, 83 include files, 13 intrinsic functions, 85 operators, 81 programs CodeView, preparing for, 13 writing source code, 13 strings, 84 symbols, 83 Forward slash (/) division operator, FORTRAN, 82 option character, LINK, 264 option designator CodeView, 23 compilers, 9 Search command, 236, 354 Frame number, 282 Function calls stepping over, 113 tracing into, 110 Function keys F1 (Help), 43, 65, 229 F2 (Register), 43, 66, 150 F3 (Set source/assembly), 66, 192 F3 (Set source/mixed/assembly), 43

Function keys (continued) F4 (Screen Exchange), 44, 66 F5 (Go), 44, 67, 116 F6 (switch cursor), 42, 115 F7 (Goto), 44, 115 F8 (Trace), 44, 67, 111 F9 (Breakpoint Clear), 160 F9 (Breakpoint Enable), 163 F9 (Breakpoint Set), 44, 67 F10 (Program Step), 45, 67, 113 Functions calls to, 200 examining, 132 intrinsic BASIC, 89 FORTRAN, 85 viewing, 64 G (Go command), 116 .GE. operator, 82 Global symbols. See Public symbols Go command F5 function key, 44, 67 mouse, executing with, 50 using, 115 Goto command comment line, 115 F5 function key, 44 mouse, executing with, 49 using, 115 Graphics adapters 43-line mode, 26 EGA, compatibility, 32 screen-exchange mode, 30 using two, 25 Graphics programs, debugging, 25, 244 Greater-than operator, FORTRAN, 82 Greater-than sign (>) CodeView prompt, 39, 41, 71 Redirected Output command, 244 Greater-than-or-equal-to operator, FORTRAN, 82 Groups DGROUP, 273 linking procedures, used in, 283 .GT. operator, 82 H (Help command), 230 /H option, EXEMOD, 323 Hardware ports, output to, 221 /HE option, LINK, 265 Header information, EXE file, 325

### Help command

Help command (continued) help file, 65 Shell command, used with, 229 using, 229 view menu selection, 55 window mode, 65 Help menu About command, 65 described, 65 /HELP option, LINK, 265 Hexadecimal notation BASIC, 88 C, 80 FÓRTRAN, 83 Pascal, 93 /HI option. See /HIGH option /HIGĤ option, LINK, 273, 274 Highlight, 41 HOME key (scroll to top), 43 /I options CodeView, 28 LINK, 266 MAKE, 312 IBM PC CodeView, compatibility with, 30, 33 CodeView, recognizing, 23 Identifiers arguments, used as, 358 BASIC, 88 C, 79 FORTRAN, 83 Pascal, 92 Ignoring case, LINK, 269 Ignoring default libraries, LINK, 262, 269Immediate operand, 207 Include files assembly programs, 17 BASIC programs, 14 C programs, 11 CodeView, 7 FORTRAN programs, 13 Inclusive disjunction operator, FORTRAN, 82 # IND (indefinite), 139 IND (indefinite), 139 Indentation, 239 Indirect register instructions, 208 Indirection levels, CodeView, 79 # INF (infinity), 139 INF (infinity), 139 Inference rules, 316 Infinity, 139 /INFORMATION option, LINK, 266

INIT environment variable, used by MAKE, 317 Initial instruction pointer, EXEMOD display, 325 Initial register values, EXEMOD display, 325 Initial stack pointer, EXEMOD display, 325Initializing data, 219 Instruction, current, 110, 113 Instruction-name synonyms, 208 Integers, dumping, 141 Interrupt, DOS functions, 111 Intrinsic functions BASIC, 89 FORTRAN, 85 Italics, notational conventions, xx

K (Stack Trace command), 200 Key names, notational conventions, xxii

L (Restart command), 119, 356, 357 Labels, finding, 57, 235 LE. operator, 82 Less-than operator, FORTRAN, 82 Less-than sign (<), Redirected Input command, 243 Less-than-or-equal-to operator, FORTRAN, 82 LET (assignment operator), BASIC, 87 Levels of indirection, CodeView, 79 /LI option, LINK, 269 LIB addition commands, 298 backup library file, 298 changing with, 289, 298, 299 commands, specifying, 291 consistency checking, 291, 301 creating, 289, 298 default responses, 296 error messages, 370 exit codes, 345 extending lines, 295 files, listing, 301 input, 290 Intel, 289, 301 libraries, combining, 291, 300 library index, 298 library modules adding, 291, 299 deleting, 292, 300 listing files, 293, 298 modules, extracting and deleting, 292,

297, 300 LIB (continued) object modules, deleting, 292, 297, 300 operations, order of, 297 options, /PAGESIZE, 291, 302 output, 293 running command line, 290 prompts, 295 response file, 296 terminating, 297 variable, 261 LIB command symbols asterisk (\*), 292, 297, 300 minus sign (-), 292, 294, 300 minus sign-asterisk (-\*), 292, 300 minus sign-plus sign (-+), 292, 294, 300 plus sign (+)libraries, combining, 300 library, specifying, 294 object files, appending, 297, 299 using, 291 Libraries automatic object-file processing, 257 development, used in, 257 extensions, 256 load, 257 mixed-language programming, 19 regular, 257 search path, 261 specifying LINK command line, 257 LINK prompts, 258 LINK response file, 261 standard places, 261 See also LIB Library manager. See LIB Line numbers, in source-level debugging, 97 Line-number option, LINK, 269 LINENUMBERS option, LINK, 269 LINK alignment types, 281 CodeView, used with C example, 12 FORTRAN example, 13 Macro Assembler example, 19 combine type, 282 default command line, 257 responses, 259 environment variable, 280 error messages CodeView format, invalid, 353

LINK (continued) error messages (continued) listed, 359 exit codes, 344 exiting from, 255 file-name conventions, 255 groups, 283 operation, 281 running LINK command line, 255 prompts, 258 response file, 260 STACK option, 323 temporary output file, 263, 266 terminating, 255 LINK options abbreviations, 265 /BATCH (/B), 275 batch-file mode, running in, 275 case sensitivity, 269 /CODEVIEW (/CO), 275 compatibility, preserving, 274 /CPARMAXALLOC (/CP), 270 data loading, 273 debugging, 275 default libraries, ignoring, 263 displaying with /HELP (/HE), 265 /DOSSEG (/DO), 272 /DSALLOCATE (/DS), 273 environment variable, using, 280 executable files, packing, 267 executable-file loading, 274 /EXEPACK (/E), 267 /HELP (/HE), 265 /HIGH (/HI), 273, 274 /INFORMATION (/I), 266 line numbers, displaying, 269 LINENUMBERS (/LI), 269 LINK command line, specifying on, 263LINK prompts, responding to, 264 linker prompting, preventing, 275 map file, 257, 268 /MAP (/M), 257, 268 /NODEFAULTLIBRARYSEARCH (/NOD) described, 269 object files, used with, 263 /NOGROUPASSOCIATION (/NOG), 274 /NOIGNORECASE (/NOI), 269 numerical arguments, 265 ordering segments, 272 overlay interrupt, setting, 272, 285 /OVERLAYINTERRUPT (/O), 272, 285

LINK options (continued) paragraph space, allocating, 270 /PAUSE (/PAU), 266 pausing, 266 process information, displaying, 266 segments, 271 /SEGMENTS (/SE), 271 stack size, setting, 270 /STACK (/ST), 270 Linker utility. See LINK Listing files, LIB, 293, 298, 301 Listing, LINK options, 265 Load libraries, LINK command line, 257Load, menu selection, 120 Load size, 325 Local variables, 77, 170 Logical error, 10 Logical operator, FORTRAN, 82 Long reals dumping, 145 entering with CodeView, 217 Loops tracepoints, used with, 181 watchpoints, used with, 176 .LT. operator, 82 Lvalue, 177

/M CodeView option, 31

M (Move Memory command), 220 /M option. See LINK options, /MAP Macro Assembler assembling and linking, 19 older versions, using CodeView with, Macro definitions, MAKE, 312 Macros, in C programs, 12 MAKE described, 305 description file, 306 error messages, 375 example, 309 exit codes, 343, 345 inference rules, 316 infile, 308 macro definitions, 312 names, special, 315 messages, 311 options /D, 312 /I, 312 /N, 312

MAKE (continued) options (continued) /S, 312 using, 312 outfile, 308 running, 311 Map files creating, 268, 269 extensions, 256, 257, 269 frame numbers, obtaining, 282 /MAP (/M) option, LINK, 257, 268 naming with LINK, 257 /MAP option, LINK, 257, 268 /MAX option, EXEMOD, 323 Maximum allocation, EXEMOD display, 325 Memory allocation, and EXEMOD, 325 copying blocks of, 220 filling blocks of, 219 moving blocks of, 220 operators, 101 release, 237, 355 Menu bar, 41 Menus, CodeView Calls Stack Trace command, 200 using, 64 defined, 41 File DOS Shell, 53, 238 Exit, 53 Load, 196 **Open**, 52 Quit, 230 Help About selection, 65 using, 65 keyboard, selection from, 45 mouse, selection from, 51 Options 386 option, 62 Bytes Coded, 61, 191 Case Sense, 62 Flip/Swap, 61 Run Clear Breakpoints, 58, 160 Execute, 58, 118 Restart, 58, 119 Start, 57, 119 Search Find, 55, 235 Label, 57, 235 Next, 56, 235 Previous, 57, 235 View

Menus, CodeView (continued) View (continued) Assembly, 55, 191 Mixed, 55 Output, 55 Registers, 55, 150, 222 Source, 55, 191 Watch Add Watch, 59, 171 Delete All, 60 Delete Watch, 60, 181 Tracepoint, 59, 178 Watchpoint, 59, 174 Menus, error messages, 356, 358 Message box, 41, 46, 51 Microsoft LIB. See LIB Microsoft LINK. See LINK /MIN option, EXEMOD, 323 Minimum allocation EXEMOD display, 325 value, controlling, 323 Minus sign (–) FORTRAN, 82 LIB command symbol, 292, 294, 300 Minus sign-asterisk (-\*), LIB command symbol, 292, 300 Minus sign-plus sign (-+), LIB command symbol, 292, 294, 300 Mixed mode, 191 Mixed-language programming, CodeView, 19 Mnemonic keys, CodeView, 46 Modules, examination, 132 Monochrome adapter (MA), 25, 26, 30 Mouse driver, 32 ignore option, 31 pointer, 41, 47 selecting with, 47 Move Memory command, 220 MSC, 12

/N option, MAKE, 312 N (Radix command), 231, 350 Naming files, 257 NAN (not a number), 139 .NE. operator, 82 Negation operator, FORTRAN, 82 .NEQV. operator, 82 Nested scope, effect on CodeView, 91 NMI trapping, 28 /NOD option, LINK, 269 /NODEFAULTLIBRARYSEARCH option, LINK, 263, 269 /NOG option, LINK, 274 /NOGROUPASSOCIATION option, LINK, 274 /NOI option, LINK, 269 /NOIGNORECASE option, LINK, 269 Nonequivalence operator, FORTRAN, Nonproportional typeface, notational conventions, xxi .NOT. operator, 82 Notational conventions, xx Not-equal-to operator, FORTRAN, 82 NUL, 293 Number sign (#), Tab Set command, 240 Numbers arguments, used as, 351 floating point, 144, 145, 146 /O option, 285 O (Option Command), 241 /O`option, LINK, 272 **Object** files extensions, 256 naming, default, 256 object modules, difference from, 289 specifying LINK command line, 256 LINK prompts, 258 LINK response file, 260 Object modules defined, 289 library deleting from, 292, 300 extracting and deleting from, 292, 300 including in, 291, 299 listing (LIB), 293, 301 object files, difference from, 289 Object ranges, arguments, used as, 100 Octal notation BASIC, 88 C, 80 FÓRTRAN, 83 Pascal, 93 Od compiler option, 10 Operands, machine instruction, displayed by CodeView, 151 Operators BASIC, 86 C, 78 FÓRTRAN, 81 memory, CodeView, 103 Optimization, and CodeView, 10 Option command, 240 Optional fields, conventions for, xxi

Options, CodeView. See CodeView Options, LINK. See LINK options .OR. operator, 82 Out/dependent file descriptions, 306 Output, Port command, 221 Output screen, CodeView, 29, 233 Output, View menu selection, 55 Overlay number, EXEMOD display, 325/OVERLAYINTERRUPT option, LINK, 272, 285 Overlays interrupt number, setting, 272, 285 LINK, specifying, 285 overlay manager prompts, 286 restrictions, 285 search path, 286 /P CodeView option, 32 P (Program Step command), 113 Packed files, and CodeView, 7 Packing executable files, LINK, 267 Page size, library, 291, 302 /PAGESIZE option, LIB, 291, 302 Palette registers, and CodeView, 32 Paragraph space, 270 Parameters, program, 21 Parentheses (), FORTRAN, 82 Pascal CodeView, case sensitivity, 92 compiling and linking, 16 constants, 93 expressions, 91 intrinsic functions, 93 operators, 91 strings, 93 symbols, 92 Pass count, 158, 164 PATH command Codeview, setting up, 20 MAKE, used with, 317 Pause command, 248 /PAUSE (/PAU) option, LINK, 266 Period (.) Current Location command, 198 operator C, 79 error messages, 356 FORTRAN, 82 Pascal, 91 regular expressions, used in, 336 PGDN key (scroll page down), 42, 197 PGUP key (scroll page up), 42 Plus sign (+)LIB command symbol

Plus sign (+) (continued) LIB command symbol (continued) Intel, XENIX files, used with, 289 libraries, combining, 292, 300 library, specifying, 294 object files, appending, 297, 299 using, 291 LINK command symbol, 257, 260 operator, FORTRAN, 82 Point, defined, 47 Pointer, mouse, 41, 47 Port Output command, 221 Precedence of operators BASIC, 86 C, 78 FÓRTRAN, 82 Pascal, 91 Prefixes, format specifiers, used with, 125, 349 printf type specifiers, 174, 179 PRIVATE combine type, 283 Procedure calls Stack Trace command, 200 stepping over, 113 tracing into, 110 Procedures, 132, 199 Program arguments, CodeView, 119 Program header, inspection of, 323 Program maintainer. See MAKE Program Step command F10 function key, 45, 67 mouse, executing with, 49 using, 113 Prompt, CodeView, (>), 39, 41, 71 Protected-mode (80286) mnemonics, 194, 205 PUBLIC combine type, 282 Public names. See Public symbols Public symbols LIB, 293, 298, 301 LINK, 268 Macro Assembler, 34

Q (Quit command), CodeView, 230 Quotation marks (") notational conventions, xxii Pause command, 248

R (Register command), 151, 349, 350 Radix command limits, 350 using, 231 current Radix (continued) current (continued) BASIC, 88 C, 80 effect on display, 64 effect on unassemble, 199 FORTRAN, 83 Pascal, 93 Ranges, arguments, used as, 100 README.DOC file, xx Redirecting error messages, 328 Redirection commands, 242 start-up commands, used in, 27 Redraw command, 233 References long, 284 near segment-relative, 284 near self-relative, 284 resolving, 269, 283 short, 284 unresolved, 283 Register argument, used as, 98 command changing register values, 222 displaying registers, 150 F2 function key, 43, 66mouse, executing with, 50 View menu selection, 55 DS, described, 273 prefix (@), 98 variables, 79, 177, 356 window, 40 **Regular** expressions errors, 354, 356 searches, used in, 56, 234 searching for, 56 specifying, 335 Regular libraries, LINK command line, 257Relational expressions, 174 **Relational operators** BASIC, 86 FORTRAN, 82 Relocation information, 281 Relocation table, 325 Response files LIB, 296 LINK, 260 Restart command errors, 356, 357 Run menu selection, 58 using, 119 Restrictions, CodeView, 7 Return codes. See Exit codes

ROM (read-only memory), 111 Routines and CodeView, 199 arguments, value of, 199 calls to, 200Run menu Clear Breakpoints, 58, 160 Execute, 58, 118 Restart, 58, 119, 356 Start, 57, 119, 356 Run time error messages, redirecting, 328 libraries, 289 Running LIB command line, 290 prompts, 295 response file, 296 LINK command line, 255 prompts, 258 /S options CodeView, 29, 359 MAKE, 312 S (Set Mode command), 192 Screen buffer, 171 exchange command, 233 F4 function key, 44, 66 method, 30 movement commands, 42 notational conventions, xxii two, using, 25 Scroll bar, defined, 40 Search command menu selections, 55 regular expressions, used with, 335 using, 234 menu Find, 55, 235 Label, 57, 235 Next, 56, 235 Previous, 57, 235 paths libraries, 261 overlays, 286 Segments alignment types, 281, 282 class names, 282 class types, 282 combine types, 282 combining, 282

Segments (continued) number allowed, 271 order, 272, 282 SEGMENTS option, LINK, 271 Semicolon (;) LIB command symbol, 290, 296, 301 LINK command symbol, 258, 259, 260 Separator line, 40 Sequential mode CodeView, 39 redirection, used with, 245 starting, 33 Set Block, DOS function call (# 4A), 237Set Mode command dialog command, 55 F3 function key, 43, 66 using, 191 View menu selection, 55 SETENV error messages, 381 exit codes, 345 utility, 326 Shell Escape command File menu selection, 53 space problem solutions, 355 using, 237 Short reals Codeview, entering with, 217 dumping, 144 Small capitals, notational conventions, xxii Source file, line-number arguments, used with, 97 mode, 191, 355 Source-module files, location, 20, 53 Special macro names, MAKE, 315 Stack 8087 register, 154 size controlling, 323 setting, 270 STACK class name, 273 STACK combine type, 283 /STACK option (EXEMOD), 323 (LINK), 270, 323 Stack Trace command display contents, 64 using, 199 Standard places, libraries, 261 Start-up code, 23, 53, 237 command line, 351, 355

Start-up (continued) file configuration, CodeView, 20 routine, 271 Stopping library manager, LIB, 290, 297 linker, LINK, 255 Strings arguments BASIC, 89 C, 81 FORTRAN, 84 Pascal, 93 used as, 353concatenation, BASIC, 86 mnemonics, 207 operators, BASIC, 86 Subprogram calls Stack Trace command, 200 stepping over, 113 tracing into, 110 Swapping screen, 29 disks, during linking, 266 Symbols arguments, used in, 358 BASIC, 88 C, 79 examining, 132 FORTRAN, 83 Pascal, 92 underscore (\_ ), in names, 79, 83, 92 SYMDEB, 39 Syntax CodeView summary, 229 error, 10 Syntax conventions. See Notational conventions SYSTEM-REQUEST key, 45, 110

/T CodeView option, 33 T (Trace command), 111 Tab Set command, 239 Text files, identifying, 355 Text strings, finding, 55, 234, 335 TMP environment variable, used by LINK, 263 TOOLS.INI file, 317 TP. See Tracepoint command Trace command dialog command, 110 F8 function key, 44, 67 mouse, executing with, 49 Tracepoint command data object size limit, 355 sequential mode, 67 Tracepoint command (continued) setting, 177, 349 Watch menu selection, 59 Tracepoint, defined, 177 Two-color graphics display, CodeView, 26 Type casting, 350 Type specifiers, 172, 174, 178

U (Unassemble command), 193 Underscore (\_), symbol names, 79, 83, 92 Unsigned integers, dumping, 142 UP ARROW key (cursor up), 42 Uppercase letters, notational conventions, xx Utilities ERROUT. See ERROUT EXEMOD. See EXEMOD EXEPACK. See EXEPACK library manager. See LIB linker. See LINK

V (View command), 195, 354, 355 Variables local, 10, 77, 170 special \_edata, 273 - end, 273 Vertical bar (), notational convention, xxii Video modes, 359 Video-display pages, 30 View command, 195, 354, 355 menu Assembly, 55, 191 Mixed, 55 Output, 55 Registers, 55 Source, 55, 191 VM.TMP file, 263, 266 W commands

Watch, 172, 349 Watch List, 67, 183 /W option, CodeView, 33 WAIT instruction, 208 Watch expression statement, 171 memory statement, 171 menu Add Watch, 59 Watch (continued) menu (continued) Delete All, 60 Delete Watch, 60 Tracepoint, 59 Watchpoint, 59 statements commands, 169 defined, 41 deletion, 181 listing, 183 summary, 169 window, 41, 169 Watch command error messages, 349 menu selections, 59 sequential mode, 67 setting Watch statement, 170 Watch Delete All command, 60 Watch Delete command, 60, 181 Watch List command, 67, 183 Watchpoint command error messages, 349 sequential mode, 67 setting, 174 Watch menu selection, 59 Watchpoint, defined, 174 Window commands, 41, 71 Window mode CodeView, 39 starting, 33 WO operator, 102 Words (units of memory), 102 WP (Watchpoint command), 175, 349

X (Examine Symbols command), 133

Y (Watch Delete command), 182

#### /Zd comp

compiler option, 10 option (FL), 269 Zero, dividing by, 351 /Zi compiler option, 9, 10 /Zi option (FL), 275